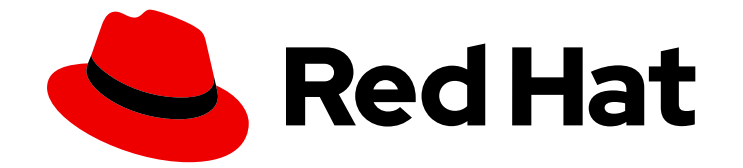

# Red Hat Ceph Storage 7

# 開発者ガイド

Red Hat Ceph Storage の各種アプリケーションプログラミングインターフェイスの 使用

Last Updated: 2024-03-27

Red Hat Ceph Storage の各種アプリケーションプログラミングインターフェイスの使用

# 法律上の通知

Copyright © 2024 Red Hat, Inc.

The text of and illustrations in this document are licensed by Red Hat under a Creative Commons Attribution–Share Alike 3.0 Unported license ("CC-BY-SA"). An explanation of CC-BY-SA is available at

http://creativecommons.org/licenses/by-sa/3.0/

. In accordance with CC-BY-SA, if you distribute this document or an adaptation of it, you must provide the URL for the original version.

Red Hat, as the licensor of this document, waives the right to enforce, and agrees not to assert, Section 4d of CC-BY-SA to the fullest extent permitted by applicable law.

Red Hat, Red Hat Enterprise Linux, the Shadowman logo, the Red Hat logo, JBoss, OpenShift, Fedora, the Infinity logo, and RHCE are trademarks of Red Hat, Inc., registered in the United States and other countries.

Linux ® is the registered trademark of Linus Torvalds in the United States and other countries.

Java ® is a registered trademark of Oracle and/or its affiliates.

XFS ® is a trademark of Silicon Graphics International Corp. or its subsidiaries in the United States and/or other countries.

MySQL<sup>®</sup> is a registered trademark of MySQL AB in the United States, the European Union and other countries.

Node.js ® is an official trademark of Joyent. Red Hat is not formally related to or endorsed by the official Joyent Node.js open source or commercial project.

The OpenStack ® Word Mark and OpenStack logo are either registered trademarks/service marks or trademarks/service marks of the OpenStack Foundation, in the United States and other countries and are used with the OpenStack Foundation's permission. We are not affiliated with, endorsed or sponsored by the OpenStack Foundation, or the OpenStack community.

All other trademarks are the property of their respective owners.

# 概要

本ガイドでは、AMD64 および Intel 64 のアーキテクチャーで実行している Red Hat Ceph Storage のさまざまなアプリケーションプログラミングインターフェイスを使用する方法を説明します。 Red Hat では、コード、ドキュメント、Web プロパティーにおける配慮に欠ける用語の置き換えに 取り組んでいます。まずは、マスター (master)、スレーブ (slave)、ブラックリスト (blacklist)、ホ ワイトリスト (whitelist) の 4 つの用語の置き換えから始めます。この取り組みは膨大な作業を要す るため、今後の複数のリリースで段階的に用語の置き換えを実施して参ります。詳細は、Red Hat CTO である Chris Wright のメッセージ をご覧ください。

# 目次

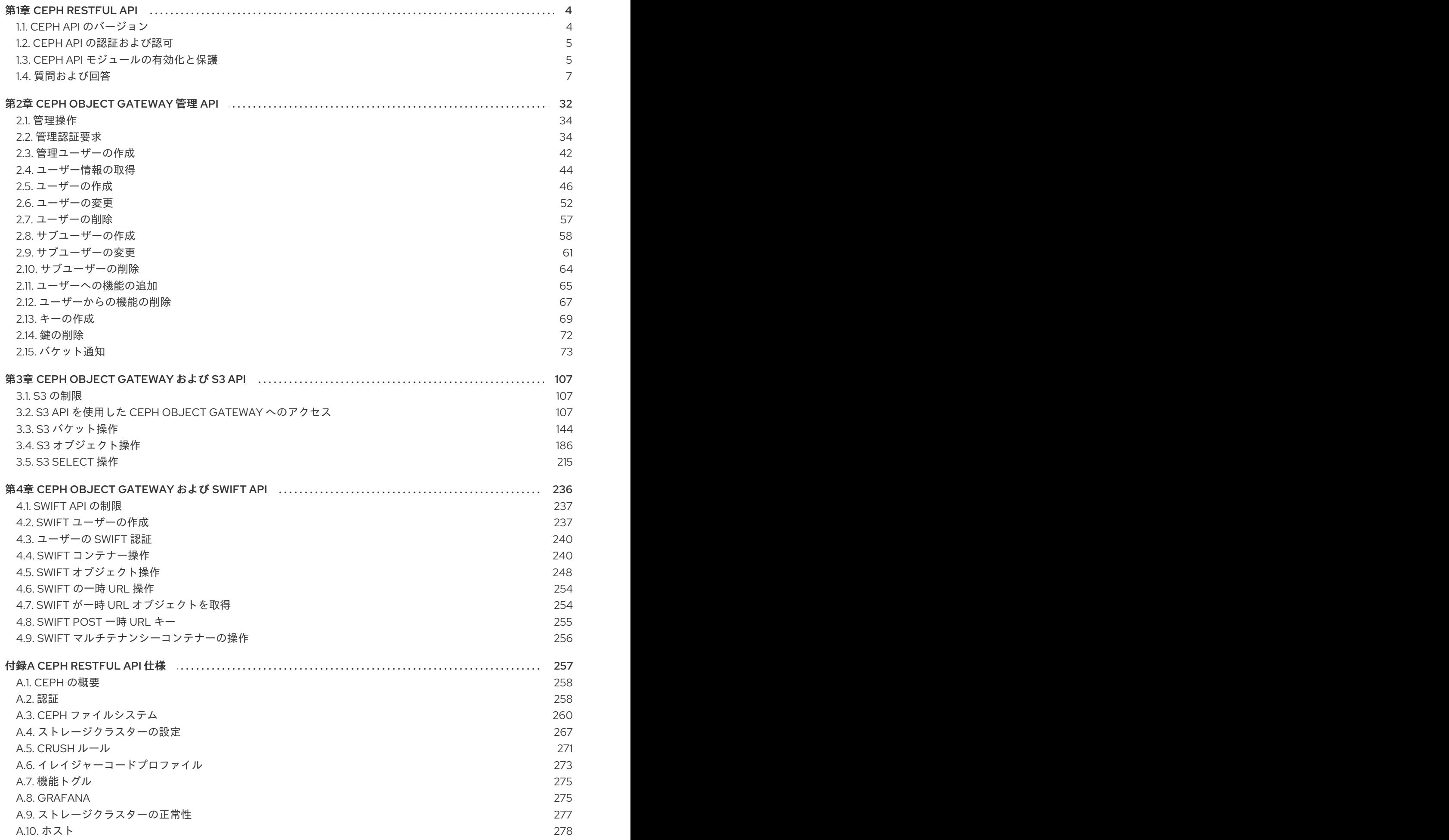

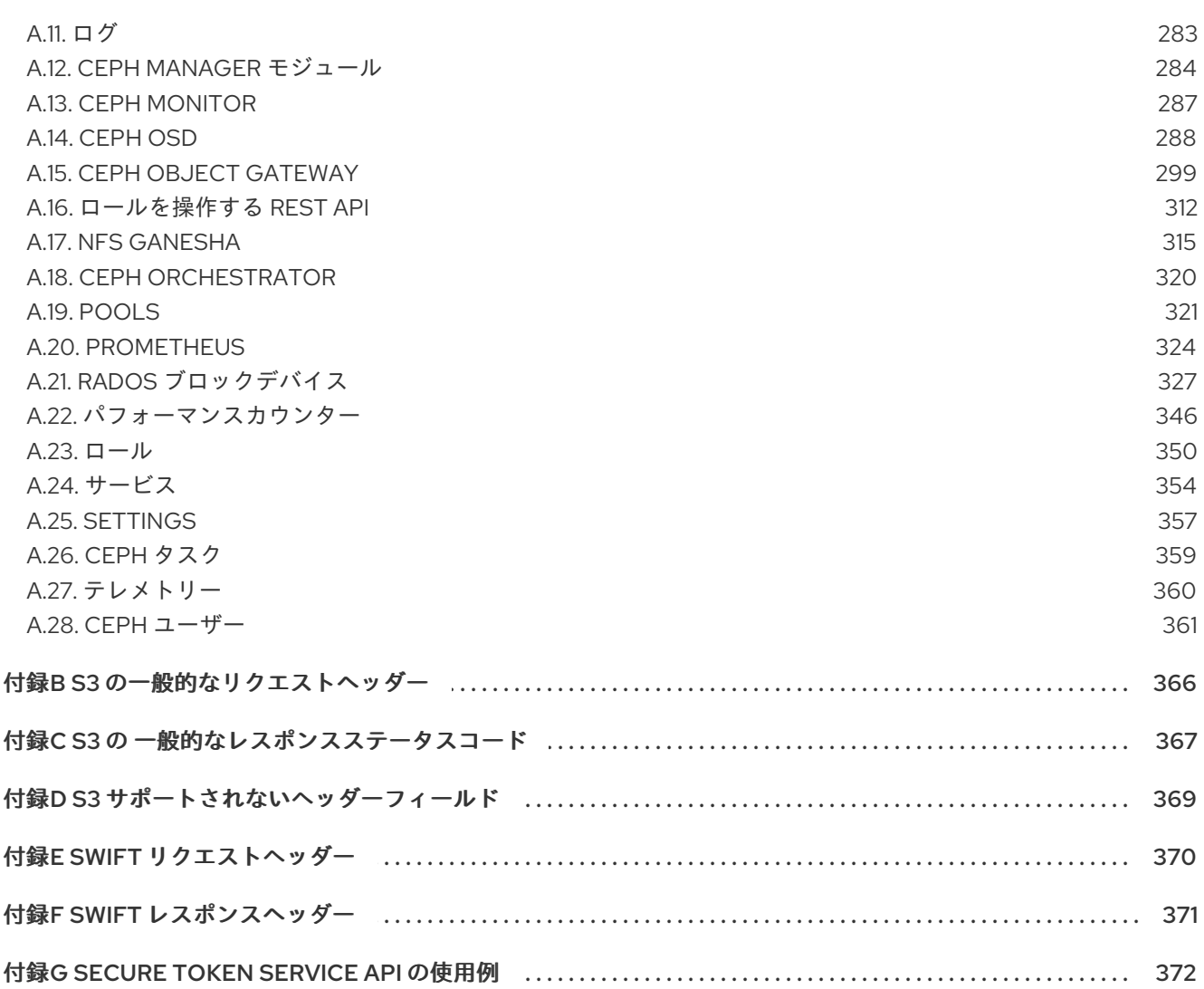

# 第1章 CEPH RESTFUL API

<span id="page-7-0"></span>ストレージ管理者は、Ceph RESTful API または単に Red Hat Ceph Storage Dashboard が提供する Ceph API を使用して、Red Hat Ceph Storage クラスターと対話することができます。Ceph Monitors および OSD に関する情報と、それぞれの設定オプションを表示できます。Ceph プールを作成または 編集することもできます。

Ceph API は次の標準を使用します。

- $\bullet$  HTTP 1.1
- JSON
- MIME および HTTP コンテンツ Negotiation
- JWT

これらの標準は OpenAPI 3.0 に準拠しており、API 構文、セマンティクス、コンテンツエンコーディン グ、バージョン管理、認証、および承認を規制しています。

# 前提条件

- 正常かつ実行中の Red Hat Ceph Storage クラスター
- Ceph Manager を実行するノードへのアクセス。

# <span id="page-7-1"></span>1.1. CEPH API のバージョン

Ceph RESTful API の主な目的は、安定したインターフェイスを提供することです。安定したインター フェイスを実現するには、Ceph API は以下の原則で構築されます。

- 暗黙的なデフォルトを回避するために、すべてのエンドポイントに対する明示的なデフォルト バージョン。
- 粒度の細かい変更をエンドポイントごとに制御します。
	- 特定のエンドポイントからの予想されるバージョンは HTTP ヘッダーに記載されます。

構文

Accept: application/vnd.ceph.api.v**MAJOR**.**MINOR**+json

例

Accept: application/vnd.ceph.api.v1.0+json

現在の Ceph API サーバーがその特定のバージョンを対処できない場合は、**415 - Unsupported Media Type** の応答が返されます。

- セマンティックバージョニングの使用。
	- 主な変更点は後方互換性がありません。変更すると、リクエストに無関係な変更や、特定 のエンドポイントの応答形式に変更が加えられる可能性があります。

マイナーな変更は、後方互換性および転送の後方的です。変更は、特定のエンドポイント

マイナーな変更は、後方互換性および転送の後方的です。変更は、特定のエンドポイント の要求形式または応答形式への追加変更で設定されます。

# <span id="page-8-0"></span>1.2. CEPH API の認証および認可

Ceph RESTful API へのアクセスは、2 つのチェックポイントを通過します。まず、有効なユーザーと既 存ユーザーの代理で要求が行われていることを認証します。2 つ目は、認証前のユーザーの作成者は、 ターゲットのエンドユーザーでの作成、読み取り、更新、削除などの特定のアクションを実行できま す。

ユーザーが Ceph API の使用を開始する前に、有効な JSON Web Token (JWT) が必要です。**/api/auth** エンドポイントでは、このトークンを取得できます。

# 例

[root@mon ~]# curl -X POST "https://example.com:8443/api/auth" \

-H "Accept: application/vnd.ceph.api.v1.0+json" \

- -H "Content-Type: application/json" \
- -d '{"username": user1, "password": password1}'

このトークンは、**Authorization** HTTP ヘッダー内に配置して、すべての API 要求と共に使用する必要 があります。

# 構文

curl -H "Authorization: Bearer **TOKEN**" ...

#### 関連情報

● 詳細は、Red Hat Ceph Storage 管理ガイドの Ceph [ユーザー管理](https://access.redhat.com/documentation/ja-jp/red_hat_ceph_storage/7/html-single/administration_guide/#ceph-user-management) の章を参照してください。

<span id="page-8-1"></span>1.3. CEPH API モジュールの有効化と保護

Red Hat Ceph Storage Dashboard モジュールは、SSL セキュアな接続で、ストレージクラスターに RESTful API アクセスを提供します。

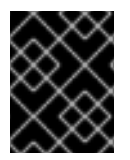

#### 重要

SSL を無効にすると、ユーザー名およびパスワードが暗号化されずに Red Hat Ceph ス トレージダッシュボードに送信されます。

前提条件

- Ceph Monitor ノードへの root レベルのアクセス。
- 少なくとも 1 つの **ceph-mgr** デーモンがアクティブであることを確認します。
- ファイアウォールを使用する場合は、SSL の場合は TCP ポート **8443**、SSL なしの TCP ポー ト **8080** が、アクティブな **ceph-mgr** デーモンのあるノードでオープンになっていることを確 認してください。

手順

1. Cephadm シェルにログインします。

# 例

root@host01 ~]# cephadm shell

2. RESTful プラグインを有効にします。

[ceph: root@host01 /]# ceph mgr module enable dashboard

- 3. SSL 証明書を設定します。
	- a. 組織の認証局 (CA) が証明書を提供する場合は、証明書ファイルを使用して設定されます。

構文

ceph dashboard set-ssl-certificate **HOST\_NAME** -i **CERT\_FILE** ceph dashboard set-ssl-certificate-key **HOST\_NAME** -i **KEY\_FILE**

例

[ceph: root@host01 /]# ceph dashboard set-ssl-certificate -i dashboard.crt [ceph: root@host01 /]# ceph dashboard set-ssl-certificate-key -i dashboard.key

一意のノードベースの証明書を設定する場合は、HOST\_NAME をコマンドに追加します。

例

[ceph: root@host01 /]# ceph dashboard set-ssl-certificate host01 -i dashboard.crt [ceph: root@host01 /]# ceph dashboard set-ssl-certificate-key host01 -i dashboard.key

b. または、自己署名証明書を生成することもできます。ただし、自己署名証明書を使用して も、HTTPS プロトコルのセキュリティー上の利点を十分に享受することはできません。

[ceph: root@host01 /]# ceph dashboard create-self-signed-cert

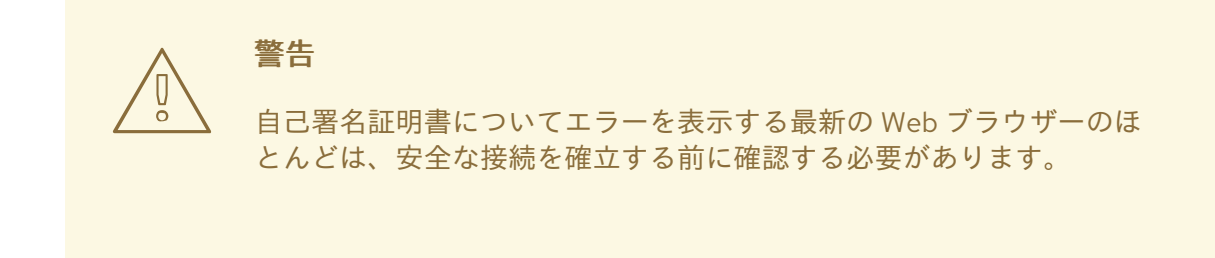

4. ユーザーを作成し、パスワードを設定し、ロールを設定します。

構文

echo -n "**PASSWORD**" > **PATH\_TO\_FILE**/**PASSWORD\_FILE** ceph dashboard ac-user-create **USER\_NAME** -i **PASSWORD\_FILE ROLE** [ceph: root@host01 /]# echo -n "p@ssw0rd" > /root/dash-password.txt [ceph: root@host01 /]# ceph dashboard ac-user-create user1 -i /root/dash-password.txt administrator

この例では、**administrator** ロールを持つ **user1** という名前のユーザーを作成します。

5. RESTful プラグインの Web ページに接続します。Web ブラウザーを開き、以下の URL を入力 します。

構文

例

https://**HOST\_NAME**:8443

例

https://host01:8443

自己署名証明書を使用した場合は、セキュリティー例外を確認します。

#### 関連情報

- **ceph dashboard --help** コマンド
- https://HOST\_NAME:8443/doc ページ。HOST\_NAME は、実行中の ceph-mgr インスタンス を持つノードの IP アドレスまたは名前です。
- 詳細は、Red Hat Customer Portal にある、お使いの OS バージョンの Red Hat Enterprise Linux の製品ドキュメント内の[セキュリティー強化ガイドを](https://access.redhat.com/documentation/ja-jp/red_hat_enterprise_linux)参照してください。

# <span id="page-10-0"></span>1.4. 質問および回答

# 1.4.1. 情報の取得

このセクションでは、Ceph API を使用して、ストレージクラスター、Ceph モニター、OSD、プー ル、およびホストに関する情報を表示する方法について説明します。

# 1.4.1.1. すべてのクラスター設定オプションを表示する方法

本セクションでは、RESTful プラグインを使用してクラスター設定オプションおよびその値を表示する 方法を説明します。

#### **curl** コマンド

コマンドラインで、以下を使用します。

curl --silent --user **USER** 'https://**CEPH\_MANAGER**:**CEPH\_MANAGER\_PORT**/api/cluster\_conf'

アクティブな **ceph-mgr** インスタンスを持つノードの IP アドレスまたは短いホスト名を持つ

#### 以下を置き換えます。

● USER は、ユーザー名に置き換えます。

7

- アクティブな **ceph-mgr** インスタンスを持つノードの IP アドレスまたは短いホスト名を持つ **CEPH\_MANAGER**
- CEPH MANAGER PORT は、TCP ポート番号に置き換えます。デフォルトの TCP ポート番 号は 8443 です。

プロンプトが表示されたら、ユーザーのパスワードを入力します。

自己署名証明書を使用した場合は、**--insecure** オプションを使用します。

curl --silent --insecure --user **USER** 'https://**CEPH\_MANAGER**:8080/api/cluster\_conf'

#### Python

Python インタープリターで、以下を入力します。

```
$ python
>> import requests
>> result = requests.get('https://CEPH_MANAGER:8080/api/cluster_conf', auth=("USER",
"PASSWORD"))
>> print result.json()
```
以下を置き換えます。

- アクティブな **ceph-mgr** インスタンスを持つノードの IP アドレスまたは短いホスト名を持つ **CEPH\_MANAGER**
- USER は、ユーザー名に置き換えます。
- PASSWORD は、ユーザーのパスワードに置き換えます。

自己署名証明書を使用した場合は、**verify=False** オプションを使用します。

```
$ python
>> import requests
>> result = requests.get('https://CEPH_MANAGER:8080/api/cluster_conf', auth=("USER",
"PASSWORD"), verify=False)
>> print result.json()
```
# Web ブラウザー Web ブラウザーで以下を入力します。

https://**CEPH\_MANAGER**:8080/api/cluster\_conf

# 以下を置き換えます。

アクティブな **ceph-mgr** インスタンスを持つノードの IP アドレスまたは短いホスト名を持つ **CEPH\_MANAGER**

プロンプトが表示されたら、ユーザー名とパスワードを入力します。

# 関連情報

● Red Hat Ceph Storage 7 の [設定ガイド](https://access.redhat.com/documentation/ja-jp/red_hat_ceph_storage/7/html-single/configuration_guide/)

# 1.4.1.2. 特定のクラスター設定オプションを表示する方法

本セクションでは、特定のクラスターオプションとその値を表示する方法を説明します。

#### **curl** コマンド

コマンドラインで、以下を使用します。

curl --silent --user **USER** 'https://**CEPH\_MANAGER**:8080/api/cluster\_conf/**ARGUMENT**'

#### 以下を置き換えます。

- USER は、ユーザー名に置き換えます。
- アクティブな **ceph-mgr** インスタンスを持つノードの IP アドレスまたは短いホスト名を持つ **CEPH\_MANAGER**
- **ARGUMENT** は、表示する設定オプションに置き換えます。

プロンプトが表示されたら、ユーザーのパスワードを入力します。

自己署名証明書を使用した場合は、**--insecure** オプションを使用します。

curl --silent --insecure --user **USER** 'https://**CEPH\_MANAGER**:8080/api/cluster\_conf/**ARGUMENT**'

#### Python

Python インタープリターで、以下を入力します。

```
$ python
>> import requests
>> result = requests.get('https://CEPH_MANAGER:8080/api/cluster_conf/ARGUMENT', auth=
("USER", "PASSWORD"))
>> print result.json()
```
以下を置き換えます。

- アクティブな **ceph-mgr** インスタンスを持つノードの IP アドレスまたは短いホスト名を持つ **CEPH\_MANAGER**
- **ARGUMENT** は、表示する設定オプションに置き換えます。
- **USER** は、ユーザー名に置き換えます。
- PASSWORD は、ユーザーのパスワードに置き換えます。

自己署名証明書を使用した場合は、**verify=False** オプションを使用します。

```
$ python
>> import requests
>> result = requests.get('https://CEPH_MANAGER:8080/api/cluster_conf/ARGUMENT', auth=
("USER", "PASSWORD"), verify=False)
>> print result.json()
```
Web ブラウザー Web ブラウザーで以下を入力します。

https://**CEPH\_MANAGER**:8080/api/cluster\_conf/**ARGUMENT**

以下を置き換えます。

- アクティブな ceph-mgr インスタンスを持つノードのIP アドレスまたは短いホスト名を持つ **CEPH\_MANAGER**
- **ARGUMENT** は、表示する設定オプションに置き換えます。

プロンプトが表示されたら、ユーザー名とパスワードを入力します。

#### 関連情報

● Red Hat Ceph Storage 7 の [設定ガイド](https://access.redhat.com/documentation/ja-jp/red_hat_ceph_storage/7/html-single/configuration_guide/)

#### 1.4.1.3. OSD のすべての設定オプションを表示する方法

本セクションでは、OSD のすべての設定オプションおよびその値を表示する方法を説明します。

**curl** コマンド コマンドラインで、以下を使用します。

curl --silent --user **USER** 'https://**CEPH\_MANAGER**:8080/api/osd/flags'

#### 以下を置き換えます。

- USER は、ユーザー名に置き換えます。
- アクティブな **ceph-mgr** インスタンスを持つノードの IP アドレスまたは短いホスト名を持つ **CEPH\_MANAGER**

プロンプトが表示されたら、ユーザーのパスワードを入力します。

自己署名証明書を使用した場合は、**--insecure** オプションを使用します。

curl --silent --insecure --user **USER** 'https://**CEPH\_MANAGER**:8080/api/osd/flags'

#### Python

Python インタープリターで、以下を入力します。

```
$ python
>> import requests
>> result = requests.get('https://CEPH_MANAGER:8080/api/osd/flags', auth=("USER",
"PASSWORD"))
>> print result.json()
```
#### 以下を置き換えます。

- アクティブな **ceph-mgr** インスタンスを持つノードの IP アドレスまたは短いホスト名を持つ **CEPH\_MANAGER**
- USER は、ユーザー名に置き換えます。
- PASSWORD は、ユーザーのパスワードに置き換えます。

自己署名証明書を使用した場合は、**verify=False** オプションを使用します。

\$ python >> import requests >> result = requests.get('https://**CEPH\_MANAGER**:8080/api/osd/flags', auth=("**USER**", "**PASSWORD**"), verify=False) >> print result.json()

Web ブラウザー Web ブラウザーで以下を入力します。

https://**CEPH\_MANAGER**:8080/api/osd/flags

# 以下を置き換えます。

アクティブな **ceph-mgr** インスタンスを持つノードの IP アドレスまたは短いホスト名を持つ **CEPH\_MANAGER**

プロンプトが表示されたら、ユーザー名とパスワードを入力します。

# 関連情報

● Red Hat Ceph Storage 7 の [設定ガイド](https://access.redhat.com/documentation/ja-jp/red_hat_ceph_storage/7/html-single/configuration_guide/)

# 1.4.1.4. CRUSH ルールの表示方法

このセクションでは、CRUSH ルールを表示する方法を説明します。

**curl** コマンド

コマンドラインで、以下を使用します。

curl --silent --user **USER** 'https://**CEPH\_MANAGER**:8080/api/crush\_rule'

# 以下を置き換えます。

- **USER** は、ユーザー名に置き換えます。
- アクティブな ceph-mgr インスタンスを持つノードのIP アドレスまたは短いホスト名を持つ **CEPH\_MANAGER**

プロンプトが表示されたら、ユーザーのパスワードを入力します。

自己署名証明書を使用した場合は、**--insecure** オプションを使用します。

curl --silent --insecure --user **USER** 'https://**CEPH\_MANAGER**:8080/api/crush\_rule'

# Python

Python インタープリターで、以下を入力します。

```
$ python
>> import requests
>> result = requests.get('https://CEPH_MANAGER:8080/api/crush_rule', auth=("USER",
"PASSWORD"))
>> print result.json()
```
- アクティブな **ceph-mgr** インスタンスを持つノードの IP アドレスまたは短いホスト名を持つ **CEPH\_MANAGER**
- USER は、ユーザー名に置き換えます。
- PASSWORD は、ユーザーのパスワードに置き換えます。

```
$ python
>> import requests
>> result = requests.get('https://CEPH_MANAGER:8080/api/crush_rule', auth=("USER",
"PASSWORD"), verify=False)
>> print result.json()
```
Web ブラウザー Web ブラウザーで以下を入力します。

https://**CEPH\_MANAGER**:8080/api/crush\_rule

# 以下を置き換えます。

アクティブな **ceph-mgr** インスタンスを持つノードの IP アドレスまたは短いホスト名を持つ **CEPH\_MANAGER**

プロンプトが表示されたら、ユーザー名とパスワードを入力します。

#### 関連情報

● Red Hat Ceph Storage 7 の 管理ガイド の [CRUSH](https://access.redhat.com/documentation/ja-jp/red_hat_ceph_storage/7/html-single/storage_strategies_guide/#crush_rules) ルール セクション

# 1.4.1.5. Monitor に関する情報を表示する方法

本セクションでは、以下のような特定の Monitor に関する情報を表示する方法を説明します。

- IP アドレス
- 名前
- クォーラムのステータス

**curl** コマンド コマンドラインで、以下を使用します。

curl --silent --user **USER** 'https://**CEPH\_MANAGER**:8080/api/monitor'

# 以下を置き換えます。

- USER は、ユーザー名に置き換えます。
- アクティブな **ceph-mgr** インスタンスを持つノードの IP アドレスまたは短いホスト名を持つ **CEPH\_MANAGER**

プロンプトが表示されたら、ユーザーのパスワードを入力します。

自己署名証明書を使用した場合は、**--insecure** オプションを使用します。

curl --silent --insecure --user **USER** 'https://**CEPH\_MANAGER**:8080/api/monitor'

#### Python

Python インタープリターで、以下を入力します。

\$ python >> import requests >> result = requests.get('https://**CEPH\_MANAGER**:8080/api/monitor', auth=("**USER**", "**PASSWORD**")) >> print result.json()

# 以下を置き換えます。

- アクティブな **ceph-mgr** インスタンスを持つノードの IP アドレスまたは短いホスト名を持つ **CEPH\_MANAGER**
- USER は、ユーザー名に置き換えます。
- **PASSWORD** は、ユーザーのパスワードに置き換えます。

自己署名証明書を使用した場合は、**verify=False** オプションを使用します。

```
$ python
```

```
>> import requests
```

```
>> result = requests.get('https://CEPH_MANAGER:8080/api/monitor', auth=("USER",
```
"**PASSWORD**"), verify=False)

```
>> print result.json()
```
Web ブラウザー Web ブラウザーで以下を入力します。

https://**CEPH\_MANAGER**:8080/api/monitor

# 以下を置き換えます。

■ アクティブな ceph-mgr インスタンスを持つノードのIP アドレスまたは短いホスト名を持つ **CEPH\_MANAGER**

プロンプトが表示されたら、ユーザー名とパスワードを入力します。

# 1.4.1.6. 特定のモニターに関する情報を表示する方法

本セクションでは、以下のような特定の Monitor に関する情報を表示する方法を説明します。

- IP アドレス
- 名前
- クォーラムのステータス

**curl** コマンド

コマンドラインで、以下を使用します。

curl --silent --user **USER** 'https://**CEPH\_MANAGER**:8080/api/monitor/**NAME**'

#### 以下を置き換えます。

- USER は、ユーザー名に置き換えます。
- アクティブな **ceph-mgr** インスタンスを持つノードの IP アドレスまたは短いホスト名を持つ **CEPH\_MANAGER**
- NAME は、Monitor の短縮ホスト名に置き換えます。

プロンプトが表示されたら、ユーザーのパスワードを入力します。

自己署名証明書を使用した場合は、**--insecure** オプションを使用します。

curl --silent --insecure --user **USER** 'https://**CEPH\_MANAGER**:8080/api/monitor/**NAME**'

#### Python

Python インタープリターで、以下を入力します。

```
$ python
>> import requests
>> result = requests.get('https://CEPH_MANAGER:8080/api/monitor/NAME', auth=("USER",
"PASSWORD"))
>> print result.json()
```
# 以下を置き換えます。

- アクティブな **ceph-mgr** インスタンスを持つノードの IP アドレスまたは短いホスト名を持つ **CEPH\_MANAGER**
- NAME は、Monitor の短縮ホスト名に置き換えます。
- USER は、ユーザー名に置き換えます。
- PASSWORD は、ユーザーのパスワードに置き換えます。

自己署名証明書を使用した場合は、**verify=False** オプションを使用します。

```
$ python
>> import requests
>> result = requests.get('https://CEPH_MANAGER:8080/api/monitor/NAME', auth=("USER",
"PASSWORD"), verify=False)
>> print result.json()
```
Web ブラウザー Web ブラウザーで以下を入力します。

https://**CEPH\_MANAGER**:8080/api/monitor/**NAME**

# 以下を置き換えます。

アクティブな **ceph-mgr** インスタンスを持つノードの IP アドレスまたは短いホスト名を持つ **CEPH\_MANAGER**

● NAME は、Monitor の短縮ホスト名に置き換えます。

プロンプトが表示されたら、ユーザー名とパスワードを入力します。

#### 1.4.1.7. OSD に関する情報を表示する方法

本セクションでは、以下のような OSD に関する情報を表示する方法を説明します。

- IP アドレス
- そのプール
- アフィニティー
- 重み

**curl** コマンド コマンドラインで、以下を使用します。

curl --silent --user **USER** 'https://**CEPH\_MANAGER**:8080/api/osd'

#### 以下を置き換えます。

- USER は、ユーザー名に置き換えます。
- アクティブな **ceph-mgr** インスタンスを持つノードの IP アドレスまたは短いホスト名を持つ **CEPH\_MANAGER**

プロンプトが表示されたら、ユーザーのパスワードを入力します。

自己署名証明書を使用した場合は、**--insecure** オプションを使用します。

curl --silent --insecure --user **USER** 'https://**CEPH\_MANAGER**:8080/api/osd'

#### Python

Python インタープリターで、以下を入力します。

\$ python

>> import requests

- >> result = requests.get('https://**CEPH\_MANAGER**:8080/api/osd/', auth=("**USER**", "**PASSWORD**"))
- >> print result.json()

#### 以下を置き換えます。

- アクティブな **ceph-mgr** インスタンスを持つノードの IP アドレスまたは短いホスト名を持つ **CEPH\_MANAGER**
- USER は、ユーザー名に置き換えます。
- **PASSWORD** は、ユーザーのパスワードに置き換えます。

自己署名証明書を使用した場合は、**verify=False** オプションを使用します。

\$ python >> import requests

```
>> result = requests.get('https://CEPH_MANAGER:8080/api/osd/', auth=("USER", "PASSWORD"),
verify=False)
```
>> print result.json()

Web ブラウザー Web ブラウザーで以下を入力します。

https://**CEPH\_MANAGER**:8080/api/osd

# 以下を置き換えます。

アクティブな **ceph-mgr** インスタンスを持つノードの IP アドレスまたは短いホスト名を持つ **CEPH\_MANAGER**

プロンプトが表示されたら、ユーザー名とパスワードを入力します。

# 1.4.1.8. 特定の OSD に関する情報を表示する方法

本セクションでは、以下のような特定の OSD に関する情報を表示する方法を説明します。

- IP アドレス
- そのプール
- アフィニティー
- 重み

**curl** コマンド コマンドラインで、以下を使用します。

curl --silent --user **USER** 'https://**CEPH\_MANAGER**:8080/api/osd/**ID**'

# 以下を置き換えます。

- USER は、ユーザー名に置き換えます。
- アクティブな ceph-mgr インスタンスを持つノードのIP アドレスまたは短いホスト名を持つ **CEPH\_MANAGER**
- **osd** フィールドにリストされている OSD の **ID** を持つ ID

プロンプトが表示されたら、ユーザーのパスワードを入力します。

自己署名証明書を使用した場合は、**--insecure** オプションを使用します。

curl --silent --insecure --user **USER** 'https://**CEPH\_MANAGER**:8080/api/osd/**ID**'

# Python

Python インタープリターで、以下を入力します。

```
$ python
>> import requests
>> result = requests.get('https://CEPH_MANAGER:8080/api/osd/ID', auth=("USER", "PASSWORD"))
>> print result.json()
```
以下を置き換えます。

- アクティブな **ceph-mgr** インスタンスを持つノードの IP アドレスまたは短いホスト名を持つ **CEPH\_MANAGER**
- **osd** フィールドにリストされている OSD の **ID** を持つ ID
- USER は、ユーザー名に置き換えます。
- PASSWORD は、ユーザーのパスワードに置き換えます。

自己署名証明書を使用した場合は、**verify=False** オプションを使用します。

```
$ python
>> import requests
>> result = requests.get('https://CEPH_MANAGER:8080/api/osd/ID', auth=("USER", "PASSWORD"),
verify=False)
>> print result.json()
```
Web ブラウザー Web ブラウザーで以下を入力します。

https://**CEPH\_MANAGER**:8080/api/osd/**ID**

以下を置き換えます。

- アクティブな ceph-mgr インスタンスを持つノードのIP アドレスまたは短いホスト名を持つ **CEPH\_MANAGER**
- **osd** フィールドにリストされている OSD の **ID** を持つ ID

プロンプトが表示されたら、ユーザー名とパスワードを入力します。

# 1.4.1.9. OSD でどのプロセスがスケジュールされるのかを指定する方法

本セクションでは、RESTful プラグインを使用して、スクラビングやディープスクラビングなどのプロ セスを OSD にスケジュールする方法を説明します。

#### **curl** コマンド

コマンドラインで、以下を使用します。

curl --silent --user **USER** 'https://**CEPH\_MANAGER**:8080/api/osd/**ID**/command'

#### 以下を置き換えます。

- USER は、ユーザー名に置き換えます。
- アクティブな **ceph-mgr** インスタンスを持つノードの IP アドレスまたは短いホスト名を持つ **CEPH\_MANAGER**
- osd フィールドにリストされている OSD の ID を持つ ID

プロンプトが表示されたら、ユーザーのパスワードを入力します。

自己署名証明書を使用した場合は、**--insecure** オプションを使用します。

17

<span id="page-21-0"></span>curl --silent --insecure --user **USER** 'https://**CEPH\_MANAGER**:8080/api/osd/**ID**/command'

# Python

Python インタープリターで、以下を入力します。

```
$ python
>> import requests
>> result = requests.get('https://CEPH_MANAGER:8080/api/osd/ID/command', auth=("USER",
"PASSWORD"))
>> print result.json()
```
# 以下を置き換えます。

- アクティブな ceph-mgr インスタンスを持つノードのIP アドレスまたは短いホスト名を持つ **CEPH\_MANAGER**
- **osd** フィールドにリストされている OSD の ID を持つ ID
- USER は、ユーザー名に置き換えます。
- **PASSWORD** は、ユーザーのパスワードに置き換えます。

自己署名証明書を使用した場合は、**verify=False** オプションを使用します。

```
$ python
>> import requests
>> result = requests.get('https://CEPH_MANAGER:8080/api/osd/ID/command', auth=("USER",
"PASSWORD"), verify=False)
>> print result.json()
```
Web ブラウザー Web ブラウザーで以下を入力します。

https://**CEPH\_MANAGER**:8080/api/osd/**ID**/command

# 以下を置き換えます。

- アクティブな ceph-mgr インスタンスを持つノードのIP アドレスまたは短いホスト名を持つ **CEPH\_MANAGER**
- osd フィールドにリストされている OSD の ID を持つ ID

プロンプトが表示されたら、ユーザー名とパスワードを入力します。

# 1.4.1.10. プールに関する情報の表示方法

本セクションでは、以下のようなプールの情報を表示する方法を説明します。

- フラグ
- サイズ
- 配置グループの数

**curl** コマンド

コマンドラインで、以下を使用します。

curl --silent --user **USER** 'https://**CEPH\_MANAGER**:8080/api/pool'

# 以下を置き換えます。

- USER は、ユーザー名に置き換えます。
- アクティブな ceph-mgr インスタンスを持つノードのIP アドレスまたは短いホスト名を持つ **CEPH\_MANAGER**

プロンプトが表示されたら、ユーザーのパスワードを入力します。

自己署名証明書を使用した場合は、**--insecure** オプションを使用します。

curl --silent --insecure --user **USER** 'https://**CEPH\_MANAGER**:8080/api/pool'

#### Python

Python インタープリターで、以下を入力します。

\$ python

- >> import requests
- >> result = requests.get('https://**CEPH\_MANAGER**:8080/api/pool', auth=("**USER**", "**PASSWORD**"))
- >> print result.json()

# 以下を置き換えます。

- アクティブな ceph-mgr インスタンスを持つノードのIP アドレスまたは短いホスト名を持つ **CEPH\_MANAGER**
- USER は、ユーザー名に置き換えます。
- PASSWORD は、ユーザーのパスワードに置き換えます。

自己署名証明書を使用した場合は、**verify=False** オプションを使用します。

```
$ python
>> import requests
>> result = requests.get('https://CEPH_MANAGER:8080/api/pool', auth=("USER", "PASSWORD"),
verify=False)
>> print result.json()
```
Web ブラウザー Web ブラウザーで以下を入力します。

https://**CEPH\_MANAGER**:8080/api/pool

# 以下を置き換えます。

アクティブな **ceph-mgr** インスタンスを持つノードの IP アドレスまたは短いホスト名を持つ **CEPH\_MANAGER**

プロンプトが表示されたら、ユーザー名とパスワードを入力します。

# 1.4.1.11. 特定のプールに関する情報を表示する方法

本セクションでは、以下のような特定のプールに関する情報を表示する方法を説明します。

- フラグ
- サイズ
- 配置グループの数

**curl** コマンド

コマンドラインで、以下を使用します。

curl --silent --user **USER** 'https://**CEPH\_MANAGER**:8080/api/pool/**ID**'

#### 以下を置き換えます。

- **USER** は、ユーザー名に置き換えます。
- アクティブな ceph-mgr インスタンスを持つノードのIP アドレスまたは短いホスト名を持つ **CEPH\_MANAGER**
- pool フィールドにリストされているプールの ID を持つ ID

プロンプトが表示されたら、ユーザーのパスワードを入力します。

自己署名証明書を使用した場合は、**--insecure** オプションを使用します。

curl --silent --insecure --user **USER** 'https://**CEPH\_MANAGER**:8080/api/pool/**ID**'

#### Python

Python インタープリターで、以下を入力します。

```
$ python
>> import requests
>> result = requests.get('https://CEPH_MANAGER:8080/api/pool/ID', auth=("USER",
"PASSWORD"))
>> print result.json()
```
#### 以下を置き換えます。

- アクティブな ceph-mgr インスタンスを持つノードのIP アドレスまたは短いホスト名を持つ **CEPH\_MANAGER**
- pool フィールドにリストされているプールの ID を持つ ID
- USER は、ユーザー名に置き換えます。
- PASSWORD は、ユーザーのパスワードに置き換えます。

自己署名証明書を使用した場合は、**verify=False** オプションを使用します。

```
$ python
>> import requests
>> result = requests.get('https://CEPH_MANAGER:8080/api/pool/ID', auth=("USER",
```
"**PASSWORD**"), verify=False) >> print result.json()

Web ブラウザー Web ブラウザーで以下を入力します。

https://**CEPH\_MANAGER**:8080/api/pool/**ID**

#### 以下を置き換えます。

- アクティブな **ceph-mgr** インスタンスを持つノードの IP アドレスまたは短いホスト名を持つ **CEPH\_MANAGER**
- pool フィールドにリストされているプールの ID を持つ ID

プロンプトが表示されたら、ユーザー名とパスワードを入力します。

#### 1.4.1.12. ホストに関する情報を表示する方法

本セクションでは、以下のようなホストに関する情報を表示する方法を説明します。

- ホスト名
- Ceph デーモンとその ID
- Ceph バージョン

**curl** コマンド コマンドラインで、以下を使用します。

curl --silent --user **USER** 'https://**CEPH\_MANAGER**:8080/api/host'

#### 以下を置き換えます。

- USER は、ユーザー名に置き換えます。
- アクティブな **ceph-mgr** インスタンスを持つノードの IP アドレスまたは短いホスト名を持つ **CEPH\_MANAGER**

プロンプトが表示されたら、ユーザーのパスワードを入力します。

自己署名証明書を使用した場合は、**--insecure** オプションを使用します。

curl --silent --insecure --user **USER** 'https://**CEPH\_MANAGER**:8080/api/host'

#### Python

Python インタープリターで、以下を入力します。

\$ python

```
>> import requests
```

```
>> result = requests.get('https://CEPH_MANAGER:8080/api/host', auth=("USER", "PASSWORD"))
>> print result.json()
```
- アクティブな **ceph-mgr** インスタンスを持つノードの IP アドレスまたは短いホスト名を持つ **CEPH\_MANAGER**
- USER は、ユーザー名に置き換えます。
- PASSWORD は、ユーザーのパスワードに置き換えます。

```
$ python
>> import requests
>> result = requests.get('https://CEPH_MANAGER:8080/api/host', auth=("USER", "PASSWORD"),
verify=False)
>> print result.json()
```
Web ブラウザー Web ブラウザーで以下を入力します。

https://**CEPH\_MANAGER**:8080/api/host

# 以下を置き換えます。

アクティブな **ceph-mgr** インスタンスを持つノードの IP アドレスまたは短いホスト名を持つ **CEPH\_MANAGER**

プロンプトが表示されたら、ユーザー名とパスワードを入力します。

# 1.4.1.13. 特定のホストに関する情報を表示する方法

本セクションでは、以下のような特定のホストに関する情報を表示する方法を説明します。

- ホスト名
- Ceph デーモンとその ID
- Ceph バージョン

**curl** コマンド

コマンドラインで、以下を使用します。

curl --silent --user **USER** 'https://**CEPH\_MANAGER**:8080/api/host/**HOST\_NAME**'

# 以下を置き換えます。

- USER は、ユーザー名に置き換えます。
- アクティブな **ceph-mgr** インスタンスを持つノードの IP アドレスまたは短いホスト名を持つ **CEPH\_MANAGER**
- HOST NAME は、hostname フィールドにリスト表示されるホストのホスト名に置き換えま す。

プロンプトが表示されたら、ユーザーのパスワードを入力します。

自己署名証明書を使用した場合は、**--insecure** オプションを使用します。

curl --silent --insecure --user **USER** 'https://**CEPH\_MANAGER**:8080/api/host/**HOST\_NAME**'

#### Python

Python インタープリターで、以下を入力します。

```
$ python
>> import requests
>> result = requests.get('https://CEPH_MANAGER:8080/api/host/HOST_NAME', auth=("USER",
"PASSWORD"))
>> print result.json()
```
# 以下を置き換えます。

- アクティブな ceph-mgr インスタンスを持つノードのIP アドレスまたは短いホスト名を持つ **CEPH\_MANAGER**
- HOST NAME は、hostname フィールドにリスト表示されるホストのホスト名に置き換えま す。
- **USER** は、ユーザー名に置き換えます。
- PASSWORD は、ユーザーのパスワードに置き換えます。

自己署名証明書を使用した場合は、**verify=False** オプションを使用します。

\$ python

```
>> import requests
```

```
>> result = requests.get('https://CEPH_MANAGER:8080/api/host/HOST_NAME', auth=("USER",
"PASSWORD"), verify=False)
```
>> print result.json()

Web ブラウザー Web ブラウザーで以下を入力します。

https://**CEPH\_MANAGER**:8080/api/host/**HOST\_NAME**

以下を置き換えます。

- アクティブな ceph-mgr インスタンスを持つノードのIP アドレスまたは短いホスト名を持つ **CEPH\_MANAGER**
- HOST NAME は、hostname フィールドにリスト表示されるホストのホスト名に置き換えま す。

プロンプトが表示されたら、ユーザー名とパスワードを入力します。

# 1.4.2. 設定の変更

このセクションでは、Ceph API プラグインを使用して OSD 設定オプション、OSD の状態、プールに 関する情報を変更する方法を説明します。

1.4.2.1. OSD 設定オプションの変更方法

本セクションでは、RESTful プラグインを使用して OSD 設定オプションを変更する方法を説明しま す。

# **curl** コマンド

コマンドラインで、以下を使用します。

echo -En '{"**OPTION**": **VALUE**}' | curl --request PATCH --data @- --silent --user **USER** 'https://**CEPH\_MANAGER**:8080/api/osd/flags'

以下を置き換えます。

- OPTION を変更するオプションに置き換えます (**pause**、**noup**、**nodown**、**noout**、**noin**、**nobackfill**、**norecover**、**noscrub**、**nodeepscrub**)
- **true** または **false** の **VALUE**
- USER は、ユーザー名に置き換えます。
- アクティブな **ceph-mgr** インスタンスを持つノードの IP アドレスまたは短いホスト名を持つ **CEPH\_MANAGER**

プロンプトが表示されたら、ユーザーのパスワードを入力します。

自己署名証明書を使用した場合は、**--insecure** オプションを使用します。

echo -En '{"**OPTION**": **VALUE**}' | curl --request PATCH --data @- --silent --insecure --user **USER** 'https://**CEPH\_MANAGER**:8080/api/osd/flags'

# Python

Python インタープリターで、以下を入力します。

```
$ python
>> import requests
>> result = requests.patch('https://CEPH_MANAGER:8080/api/osd/flags', json={"OPTION": VALUE},
auth=("USER", "PASSWORD"))
>> print result.json()
```
# 以下を置き換えます。

- アクティブな **ceph-mgr** インスタンスを持つノードの IP アドレスまたは短いホスト名を持つ **CEPH\_MANAGER**
- OPTION を変更するオプションに置き換えます (**pause**、**noup**、**nodown**、**noout**、**noin**、**nobackfill**、**norecover**、**noscrub**、**nodeepscrub**)
- **VALUE** は **True** または **False** に置き換えます。
- USER は、ユーザー名に置き換えます。
- PASSWORD は、ユーザーのパスワードに置き換えます。

自己署名証明書を使用した場合は、**verify=False** オプションを使用します。

\$ python

```
>> import requests
>> result = requests.patch('https://CEPH_MANAGER:8080/api/osd/flags', json={"OPTION": VALUE},
auth=("USER", "PASSWORD"), verify=False)
>> print result.json()
```
# 1.4.2.2. OSD の状態を変更する方法

本セクションでは、RESTful プラグインを使用して OSD の状態を変更する方法を説明します。

# **curl** コマンド

コマンドラインで、以下を使用します。

echo -En '{"**STATE**": **VALUE**}' | curl --request PATCH --data @- --silent --user **USER** 'https://**CEPH\_MANAGER**:8080/api/osd/**ID**'

# 以下を置き換えます。

- **STATE** は、変更する状態 (**in** または **up**) に置き換えます。
- **true** または **false** の **VALUE**
- USER は、ユーザー名に置き換えます。
- アクティブな **ceph-mgr** インスタンスを持つノードの IP アドレスまたは短いホスト名を持つ **CEPH\_MANAGER**
- **osd** フィールドにリストされている OSD の **ID** を持つ ID

プロンプトが表示されたら、ユーザーのパスワードを入力します。

自己署名証明書を使用した場合は、**--insecure** オプションを使用します。

echo -En '{"**STATE**": **VALUE**}' | curl --request PATCH --data @- --silent --insecure --user **USER** 'https://**CEPH\_MANAGER**:8080/api/osd/**ID**'

# Python

Python インタープリターで、以下を入力します。

```
$ python
>> import requests
>> result = requests.patch('https://CEPH_MANAGER:8080/api/osd/ID', json={"STATE": VALUE},
auth=("USER", "PASSWORD"))
>> print result.json()
```
- アクティブな **ceph-mgr** インスタンスを持つノードの IP アドレスまたは短いホスト名を持つ **CEPH\_MANAGER**
- **osd** フィールドにリストされている OSD の **ID** を持つ ID
- **STATE** は、変更する状態 (**in** または **up**) に置き換えます。
- VALUE は True または False に置き換えます。
- USER は、ユーザー名に置き換えます。
- PASSWORD は、ユーザーのパスワードに置き換えます。

\$ python >> import requests >> result = requests.patch('https://**CEPH\_MANAGER**:8080/api/osd/**ID**', json={"**STATE**": **VALUE**}, auth=("**USER**", "**PASSWORD**"), verify=False) >> print result.json()

# 1.4.2.3. OSD の重みを再設定する方法

本セクションでは、OSD の重みを変更する方法を説明します。

**curl** コマンド コマンドラインで、以下を使用します。

echo -En '{"reweight": **VALUE**}' | curl --request PATCH --data @- --silent --user **USER** 'https://**CEPH\_MANAGER**:8080/api/osd/**ID**'

#### 以下を置き換えます。

- **VALUE** は、新しい重みに置き換えます。
- USER は、ユーザー名に置き換えます。
- アクティブな **ceph-mgr** インスタンスを持つノードの IP アドレスまたは短いホスト名を持つ **CEPH\_MANAGER**
- **osd** フィールドにリストされている OSD の ID を持つ ID

プロンプトが表示されたら、ユーザーのパスワードを入力します。

自己署名証明書を使用した場合は、**--insecure** オプションを使用します。

echo -En '{"reweight": **VALUE**}' | curl --request PATCH --data @- --silent --insecure --user **USER** 'https://**CEPH\_MANAGER**:8080/api/osd/**ID**'

#### Python

Python インタープリターで、以下を入力します。

```
$ python
>> import requests
>> result = requests.patch('https://CEPH_MANAGER:8080/osd/ID', json={"reweight": VALUE}, auth=
("USER", "PASSWORD"))
>> print result.json()
```
- アクティブな ceph-mgr インスタンスを持つノードのIP アドレスまたは短いホスト名を持つ **CEPH\_MANAGER**
- osd フィールドにリストされている OSD の ID を持つ ID
- **VALUE** は、新しい重みに置き換えます。
- USER は、ユーザー名に置き換えます。
- PASSWORD は、ユーザーのパスワードに置き換えます。

```
$ python
>> import requests
>> result = requests.patch('https://CEPH_MANAGER:8080/api/osd/ID', json={"reweight": VALUE},
auth=("USER", "PASSWORD"), verify=False)
>> print result.json()
```
# 1.4.2.4. プールの情報の変更方法

本セクションでは、RESTful プラグインを使用して特定のプールの情報を変更する方法を説明します。

**curl** コマンド コマンドラインで、以下を使用します。

echo -En '{"**OPTION**": **VALUE**}' | curl --request PATCH --data @- --silent --user **USER** 'https://**CEPH\_MANAGER**:8080/api/pool/**ID**'

#### 以下を置き換えます。

- **OPTION** は、変更するオプションに置き換えます。
- **VALUE** は、オプションの新しい値に置き換えます。
- USER は、ユーザー名に置き換えます。
- アクティブな **ceph-mgr** インスタンスを持つノードの IP アドレスまたは短いホスト名を持つ **CEPH\_MANAGER**
- **pool** フィールドにリストされているプールの **ID** を持つ ID

プロンプトが表示されたら、ユーザーのパスワードを入力します。

自己署名証明書を使用した場合は、**--insecure** オプションを使用します。

echo -En '{"**OPTION**": **VALUE**}' | curl --request PATCH --data @- --silent --insecure --user **USER** 'https://**CEPH\_MANAGER**:8080/api/pool/**ID**'

#### Python

Python インタープリターで、以下を入力します。

```
$ python
>> import requests
>> result = requests.patch('https://CEPH_MANAGER:8080/api/pool/ID', json={"OPTION": VALUE},
auth=("USER, "PASSWORD"))
>> print result.json()
```
- アクティブな **ceph-mgr** インスタンスを持つノードの IP アドレスまたは短いホスト名を持つ **CEPH\_MANAGER**
- **pool** フィールドにリストされているプールの **ID** を持つ ID
- OPTION は、変更するオプションに置き換えます。
- **VALUE** は、オプションの新しい値に置き換えます。
- USER は、ユーザー名に置き換えます。
- PASSWORD は、ユーザーのパスワードに置き換えます。

\$ python >> import requests >> result = requests.patch('https://**CEPH\_MANAGER**:8080/api/pool/**ID**', json={"**OPTION**": **VALUE**}, auth=("**USER**, "**PASSWORD**"), verify=False) >> print result.json()

# 1.4.3. クラスターの管理

このセクションでは、Ceph API を使用して OSD でのスクラビングまたはディープスクラビングの初期 化、プールの作成、プールからのデータの削除、リクエストの削除、または要求の作成を行う方法を説 明します。

#### 1.4.3.1. OSD でスケジュール済みプロセスを実行する方法

本セクションでは、OSD でのスクラビングやディープスクラビングなどの RESTful API を使用してス ケジュール済みプロセスを実行する方法を説明します。

**curl** コマンド

コマンドラインで、以下を使用します。

echo -En '{"command": "**COMMAND**"}' | curl --request POST --data @- --silent --user **USER** 'https://**CEPH\_MANAGER**:8080/api/osd/**ID**/command'

#### 以下を置き換えます。

- 起動するプロセス (**scrub**、**deep-scrub**、または **repair**) を持つ **COMMAND**。プロセスが OSD [でサポートされていることを確認します。詳しくは](#page-21-0) 「OSD でどのプロセスがスケジュールさ れるのかを指定する方法」 を参照してください。
- USER は、ユーザー名に置き換えます。
- アクティブな **ceph-mgr** インスタンスを持つノードの IP アドレスまたは短いホスト名を持つ **CEPH\_MANAGER**
- **osd** フィールドにリストされている OSD の **ID** を持つ ID

プロンプトが表示されたら、ユーザーのパスワードを入力します。

自己署名証明書を使用した場合は、**--insecure** オプションを使用します。

echo -En '{"command": "**COMMAND**"}' | curl --request POST --data @- --silent --insecure --user **USER** 'https://**CEPH\_MANAGER**:8080/api/osd/**ID**/command'

#### Python

Python インタープリターで、以下を入力します。

\$ python >> import requests >> result = requests.post('https://**CEPH\_MANAGER**:8080/api/osd/**ID**/command', json={"command": "**COMMAND**"}, auth=("**USER**", "**PASSWORD**")) >> print result.json()

# 以下を置き換えます。

- アクティブな ceph-mgr インスタンスを持つノードのIP アドレスまたは短いホスト名を持つ **CEPH\_MANAGER**
- osd フィールドにリストされている OSD の ID を持つ ID
- 起動するプロセス (**scrub**、**deep-scrub**、または **repair**) を持つ **COMMAND**。プロセスが OSD [でサポートされていることを確認します。詳しくは](#page-21-0) 「OSD でどのプロセスがスケジュールさ れるのかを指定する方法」 を参照してください。
- USER は、ユーザー名に置き換えます。
- PASSWORD は、ユーザーのパスワードに置き換えます。

自己署名証明書を使用した場合は、**verify=False** オプションを使用します。

```
$ python
>> import requests
>> result = requests.post('https://CEPH_MANAGER:8080/api/osd/ID/command', json={"command":
"COMMAND"}, auth=("USER", "PASSWORD"), verify=False)
>> print result.json()
```
# 1.4.3.2. 新規プールの作成方法

本セクションでは、RESTful プラグインを使用して新しいプールを作成する方法を説明します。

#### **curl** コマンド

コマンドラインで、以下を使用します。

echo -En '{"name": "**NAME**", "pg\_num": **NUMBER**}' | curl --request POST --data @- --silent --user **USER** 'https://**CEPH\_MANAGER**:8080/api/pool'

- NAME は、新規プールの名前に置き換えます。
- **NUMBER** は、配置グループの数に置き換えます。
- USER は、ユーザー名に置き換えます。
- アクティブな **ceph-mgr** インスタンスを持つノードの IP アドレスまたは短いホスト名を持つ **CEPH\_MANAGER**

プロンプトが表示されたら、ユーザーのパスワードを入力します。

自己署名証明書を使用した場合は、**--insecure** オプションを使用します。

echo -En '{"name": "**NAME**", "pg\_num": **NUMBER**}' | curl --request POST --data @- --silent - insecure --user **USER** 'https://**CEPH\_MANAGER**:8080/api/pool'

# Python

Python インタープリターで、以下を入力します。

```
$ python
>> import requests
>> result = requests.post('https://CEPH_MANAGER:8080/api/pool', json={"name": "NAME",
"pg_num": NUMBER}, auth=("USER", "PASSWORD"))
>> print result.json()
```
#### 以下を置き換えます。

- アクティブな **ceph-mgr** インスタンスを持つノードの IP アドレスまたは短いホスト名を持つ **CEPH\_MANAGER**
- **NAME** は、新規プールの名前に置き換えます。
- **NUMBER** は、配置グループの数に置き換えます。
- USER は、ユーザー名に置き換えます。
- PASSWORD は、ユーザーのパスワードに置き換えます。

自己署名証明書を使用した場合は、**verify=False** オプションを使用します。

```
$ python
>> import requests
>> result = requests.post('https://CEPH_MANAGER:8080/api/pool', json={"name": "NAME",
"pg_num": NUMBER}, auth=("USER", "PASSWORD"), verify=False)
>> print result.json()
```
# 1.4.3.3. プールの削除方法

本セクションでは、RESTful プラグインを使用してプールを削除する方法を説明します。

この要求はデフォルトで禁止されています。そのためには、以下のパラメーターを Ceph 設定ガイドに 追加します。

mon allow pool delete  $=$  true

**curl** コマンド コマンドラインで、以下を使用します。

curl --request DELETE --silent --user **USER** 'https://**CEPH\_MANAGER**:8080/api/pool/**ID**'

#### 以下を置き換えます。

● USER は、ユーザー名に置き換えます。

- アクティブな **ceph-mgr** インスタンスを持つノードの IP アドレスまたは短いホスト名を持つ **CEPH\_MANAGER**
- pool フィールドにリストされているプールの ID を持つ ID

プロンプトが表示されたら、ユーザーのパスワードを入力します。

自己署名証明書を使用した場合は、**--insecure** オプションを使用します。

curl --request DELETE --silent --insecure --user **USER** 'https://**CEPH\_MANAGER**:8080/api/pool/**ID**'

#### Python

Python インタープリターで、以下を入力します。

```
$ python
>> import requests
>> result = requests.delete('https://CEPH_MANAGER:8080/api/pool/ID', auth=("USER",
"PASSWORD"))
>> print result.json()
```
以下を置き換えます。

- アクティブな ceph-mgr インスタンスを持つノードのIP アドレスまたは短いホスト名を持つ **CEPH\_MANAGER**
- pool フィールドにリストされているプールの ID を持つ ID
- USER は、ユーザー名に置き換えます。
- PASSWORD は、ユーザーのパスワードに置き換えます。

自己署名証明書を使用した場合は、**verify=False** オプションを使用します。

```
$ python
>> import requests
>> result = requests.delete('https://CEPH_MANAGER:8080/api/pool/ID', auth=("USER",
"PASSWORD"), verify=False)
>> print result.json()
```
# 第2章 CEPH OBJECT GATEWAY 管理 API

<span id="page-35-0"></span>開発者は、RESTful アプリケーションプログラミングインターフェイス (API) と対話して Ceph Object Gateway を管理することができます。Ceph Object Gateway は、RESTful API の **radosgw-admin** コマ ンドの機能を利用できます。他の管理プラットフォームと統合できるユーザー、データ、クォータ、お よび使用方法を管理できます。

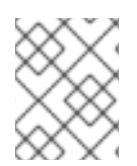

# 注記

Red Hat では、Ceph Object Gateway の設定時にコマンドラインインターフェイスを使 用することを推奨します。

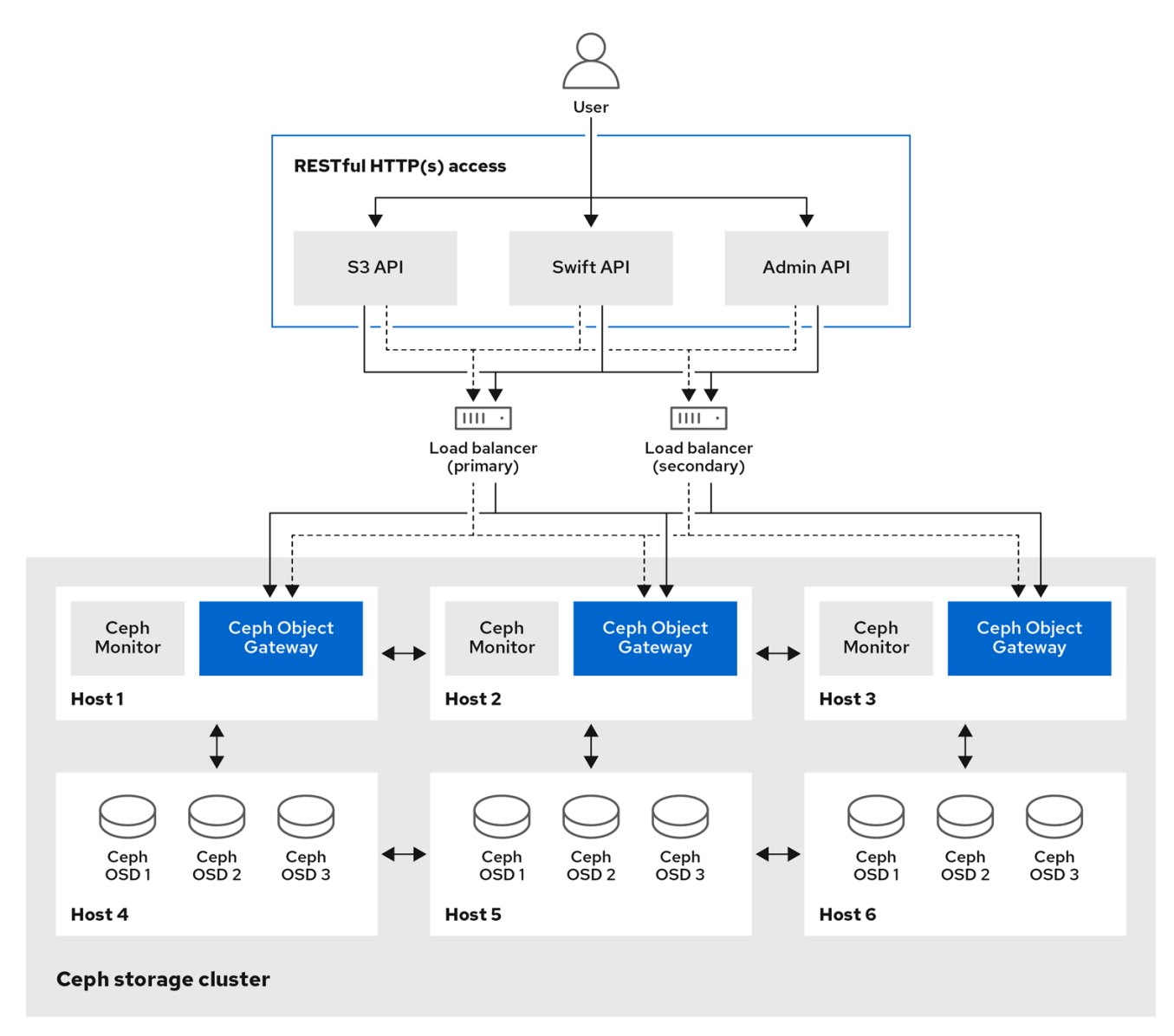

管理 API は以下の機能を提供します。

- [認証要求](#page-41-0)
- ユーザーアカウントの管理
	- [管理ユーザー](#page-46-0)
- [ユーザー情報の取得](#page-48-0)
- [作成](#page-52-0)
- [修正](#page-57-0)
- [削除](#page-61-0)
- [サブユーザーの作成](#page-63-0)
- [サブユーザーの変更](#page-66-0)
- [サブユーザーの削除](#page-68-0)
- ユーザーのケーパビリティー管理
	- [追加](#page-69-0)
	- [削除](#page-71-0)
- キー管理
	- [作成](#page-73-0)
	- [削除](#page-76-0)
- バケット管理
	- [バケット情報の取得](#page-89-0)
	- [インデックスの確認](#page-92-0)
	- [削除](#page-93-0)
	- [リンク](#page-95-0)
	- [リンク解除](#page-97-0)
	- [ポリシー](#page-98-0)
- オブジェクト管理
	- [削除](#page-99-0)
	- [ポリシー](#page-98-0)
- [クォータ管理](#page-100-0)
	- [ユーザーの取得](#page-100-1)
	- [ユーザーの設定](#page-100-2)
	- [バケットの取得](#page-102-0)
	- [バケットの設定](#page-104-0)
- [使用方法の取得](#page-106-0)
- [使用方法情報の削除](#page-108-0)

● [標準エラーレスポンス](#page-109-0)

#### 前提条件

- 稼働中の Red Hat Ceph Storage クラスターがある。
- RESTful クライアント。

# 2.1. 管理操作

管理アプリケーションプログラミングインターフェイス (API) リクエストは、設定可能な管理者リソー スエントリーポイントで開始する URI で実行されます。管理 API の認可は S3 認可メカニズムを複製し ます。一部の操作では、ユーザーが特別な管理機能を保持する必要があります。XML または JSON の いずれかのレスポンスエンティティータイプはリクエストの format オプションとして指定され、指定 されていないとデフォルトは JSON に設定されます。

## 例

PUT /admin/user?caps&format=json HTTP/1.1 Host: **FULLY\_QUALIFIED\_DOMAIN\_NAME** Content-Type: text/plain Authorization: **AUTHORIZATION\_TOKEN**

usage=read

## 2.2. 管理認証要求

Amazon の S3 サービスは、アクセスキー、要求ヘッダーのハッシュ、および秘密鍵を使用して要求を 認証します。これは、認証されたリクエスト (特に SSL オーバーヘッドのない大規模なアップロード) を提供する利点があります。

S3 API のほとんどのユースケースには、Java や Python Boto 用の Amazon SDK の **AmazonS3Client** などのオープンソースの S3 クライアントを使用します。これらのライブラリーは、Ceph Object Gateway 管理 API をサポートしません。これらのライブラリーをサブクラス化および拡張して、Ceph Admin API をサポートすることができます。一意のゲートウェイクライアントを作成できます。

#### **execute()**メソッドの作成

本セクションの [CephAdminAPI](#page-40-0) のサンプルクラスでは、要求パラメーターの取得、リクエストの認 証、Ceph 管理 API を呼び出してレスポンスを受け取ることができる **execute()** メソッドの作成方法を 説明します。

**CephAdminAPI** クラスの例は、商用としてはサポートされず、そのように意図されてもいません。こ れは説明のみを目的としています。

#### Ceph Object Gateway の呼び出し

[クライアントコード](#page-43-0) には、CRUD 操作を示すために Ceph Object Gateway への 5 つの呼び出しが含ま れます。

- ユーザーの作成
- ユーザーの取得
- ユーザーの変更
- サブユーザーの作成
- ユーザーを削除します。

この例を使用するには、**httpcomponents-client-4.5.3** Apache HTTP コンポーネントを取得します。た とえば、<http://hc.apache.org/downloads.cgi> からダウンロードできます。その後、tar ファイルをデプ ロイメントして **lib** ディレクトリーに移動し、**JAVA\_HOME** ディレクトリーの **/jre/lib/ext** ディレクト リーまたはカスタムクラスパスにコピーします。

[CephAdminAPI](#page-40-0) クラスの例を検査する際に、**execute()** メソッドは HTTP メソッド、リクエストパス、 オプションのサブリソース、未指定の場合は **null**、およびパラメーターのマップを取得することに注意 してください。サブリソース (例: **subuser**、**key** など) で実行するには、サブリソースを **execute()** メ ソッドの引数として指定する必要があります。

方法の例を以下に示します。

- 1. URI をビルドします。
- 2. HTTP ヘッダー文字列をビルドします。
- 3. HTTP リクエストをインスタンス化します (例: **PUT**、**POST**、**GET**、**DELETE**)。
- 4. **Date** ヘッダーを HTTP ヘッダー文字列および要求ヘッダーに追加します。
- 5. **Authorization** ヘッダーを HTTP リクエストヘッダーに追加します。
- 6. HTTP クライアントをインスタンス化し、インスタンス化された HTTP リクエストを渡しま す。
- 7. 要求を行います。
- 8. レスポンスを返します。

ヘッダー文字列のビルド

ヘッダー文字列のビルドは、Amazon の S3 認証手順を伴うプロセスの一部です。特に、サンプルメ ソッドは以下を行います。

- 1. **PUT**、**POST**、**GET**、**DELETE** などのリスエストタイプを追加します。
- 2. 日付を追加します。
- 3. requestPath を追加します。

リクエストタイプは、先頭または最後の空白のない大文字である必要があります。空白を削除しない と、認証は失敗します。日付は GMT で表現される必要があります。さもないと、認証に失敗します。

例示的な方法には、他のヘッダーはありません。Amazon S3 認証手順は、**x-amz** ヘッダーの辞書式に 並べ替えられます。したがって、**x-amz** ヘッダーを追加する場合は、必ず辞書式で追加する必要があり ます。

ヘッダー文字列をビルドしたら、次の手順は HTTP リクエストをインスタンス化し、URI を渡すことで す。典型的なメソッドは、**PUT** を使用してユーザーおよびサブユーザーを作成し、**GET** を使用して ユーザーを取得し、**POST** を使用してユーザーを変更し、**DELETE** を使用してユーザーを削除します。

リクエストをインスタンス化したら、**Date** ヘッダーに続けて **Authorization** ヘッダーを追加します。 Amazon の S3 認証は標準の **Authorization** ヘッダーを使用し、以下の構造を持ちます。

## Authorization: AWS **ACCESS\_KEY**:**HASH\_OF\_HEADER\_AND\_SECRET**

[CephAdminAPI](#page-40-0) のサンプルクラスには **base64Sha1Hmac()** メソッドがあります。これはヘッダー文字 列と admin ユーザーの秘密鍵を取得し、SHA1 HMAC を base-64 でエンコードされた文字列として返 します。それぞれの **execute()** 呼び出しは、同じコード行を呼び出して **Authorization** ヘッダーをビル ドします。

httpRequest.addHeader("Authorization", "AWS " + this.getAccessKey() + ":" + base64Sha1Hmac(headerString.toString(), this.getSecretKey()));

以下の **CephAdminAPI** のサンプルクラスでは、アクセスキー、シークレットキー、およびエンドポイ ントをコンストラクターに渡す必要があります。クラスは実行時に変更するためのアクセスメソッドを 提供します。

## 例

import java.io.IOException; import java.net.URI; import java.net.URISyntaxException; import java.time.OffsetDateTime; import java.time.format.DateTimeFormatter; import java.time.ZoneId;

import org.apache.http.HttpEntity; import org.apache.http.NameValuePair; import org.apache.http.Header; import org.apache.http.client.entity.UrlEncodedFormEntity; import org.apache.http.client.methods.CloseableHttpResponse; import org.apache.http.client.methods.HttpRequestBase; import org.apache.http.client.methods.HttpGet; import org.apache.http.client.methods.HttpPost; import org.apache.http.client.methods.HttpPut; import org.apache.http.client.methods.HttpDelete; import org.apache.http.impl.client.CloseableHttpClient; import org.apache.http.impl.client.HttpClients; import org.apache.http.message.BasicNameValuePair; import org.apache.http.util.EntityUtils; import org.apache.http.client.utils.URIBuilder;

import java.util.Base64; import java.util.Base64.Encoder; import java.security.MessageDigest; import java.security.NoSuchAlgorithmException; import javax.crypto.spec.SecretKeySpec; import javax.crypto.Mac;

import java.util.Map; import java.util.Iterator; import java.util.Set; import java.util.Map.Entry;

public class CephAdminAPI {

/\*

\* Each call must specify an access key, secret key, endpoint and format.

```
String accessKey;
String secretKey;
String endpoint;
String scheme = "http"; //http only.
int port = 80;
/*
* A constructor that takes an access key, secret key, endpoint and format.
*/
public CephAdminAPI(String accessKey, String secretKey, String endpoint){
this.accessKey = accessKey;
this.secretKey = secretKey;
this.endpoint = endpoint;
}
/*
 * Accessor methods for access key, secret key, endpoint and format.
*/
public String getEndpoint(){
return this.endpoint;
}
public void setEndpoint(String endpoint){
this.endpoint = endpoint;
}
public String getAccessKey(){
return this.accessKey;
}
public void setAccessKey(String accessKey){
this.accessKey = accessKey;
}
public String getSecretKey(){
return this.secretKey;
}
public void setSecretKey(String secretKey){
this.secretKey = secretKey;
}
/*
* Takes an HTTP Method, a resource and a map of arguments and
* returns a CloseableHTTPResponse.
*/
public CloseableHttpResponse execute(String HTTPMethod, String resource,
                        String subresource, Map arguments) {
String httpMethod = HTTPMethod;
String requestPath = resource;
StringBuffer request = new StringBuffer();
StringBuffer headerString = new StringBuffer();
HttpRequestBase httpRequest;
CloseableHttpClient httpclient;
```
<span id="page-40-0"></span>\*/

```
URI uri;
CloseableHttpResponse httpResponse = null;
try {
uri = new URIBuilder()
 .setScheme(this.scheme)
 .setHost(this.getEndpoint())
 .setPath(requestPath)
 .setPort(this.port)
 .build();
if (subresource != null){
 uri = new URIBuilder(uri)
 .setCustomQuery(subresource)
 .build();
}
for (Iterator iter = arguments.entrySet().iterator();
iter.hasNext();) {
 Entry entry = (Entry)iter.next();
 uri = new URIBuilder(uri)
 .setParameter(entry.getKey().toString(),
                  entry.getValue().toString())
 .build();
}
request.append(uri);
headerString.append(HTTPMethod.toUpperCase().trim() + "\n\n\n");
OffsetDateTime dateTime = OffsetDateTime.now(ZoneId.of("GMT"));
DateTimeFormatter formatter = DateTimeFormatter.RFC_1123_DATE_TIME;
String date = dateTime.format(formatter);
headerString.append(date + "\n");
headerString.append(requestPath);
if (HTTPMethod.equalsIgnoreCase("PUT")){
 httpRequest = new HttpPut(uri);
} else if (HTTPMethod.equalsIgnoreCase("POST")){
 httpRequest = new HttpPost(uri);
} else if (HTTPMethod.equalsIgnoreCase("GET")){
 httpRequest = new HttpGet(uri);
} else if (HTTPMethod.equalsIgnoreCase("DELETE")){
httpRequest = new HttpDelete(uri);
} else {
 System.err.println("The HTTP Method must be PUT,
 POST, GET or DELETE.");
 throw new IOException();
}
```
httpRequest.addHeader("Date", date);

```
httpRequest.addHeader("Authorization", "AWS " + this.getAccessKey()
  + ":" + base64Sha1Hmac(headerString.toString(),
 this.getSecretKey()));
 httpclient = HttpClients.createDefault();
 httpResponse = httpclient.execute(httpRequest);
 } catch (URISyntaxException e){
 System.err.println("The URI is not formatted properly.");
 e.printStackTrace();
 } catch (IOException e){
 System.err.println("There was an error making the request.");
 e.printStackTrace();
 }
 return httpResponse;
}
/*
 * Takes a uri and a secret key and returns a base64-encoded
 * SHA-1 HMAC.
 */
public String base64Sha1Hmac(String uri, String secretKey) {
 try {
 byte[] keyBytes = secretKey.getBytes("UTF-8");
 SecretKeySpec signingKey = new SecretKeySpec(keyBytes, "HmacSHA1");
  Mac mac = Mac.getInstance("HmacSHA1");
  mac.init(signingKey);
 byte[] rawHmac = mac.doFinal(uri.getBytes("UTF-8"));
 Encoder base64 = Base64.getEncoder();return base64.encodeToString(rawHmac);
 } catch (Exception e) {
 throw new RuntimeException(e);
 }
}
}
```
後続の **CephAdminAPIClient** の例は、**CephAdminAPI** クラスをインスタンス化する方法、リクエスト パラメーターのマップをビルドし、**execute()** メソッドを使用してユーザーを作成、取得、更新、およ び削除する方法を示しています。

### 例

import java.io.IOException; import org.apache.http.client.methods.CloseableHttpResponse; import org.apache.http.HttpEntity; import org.apache.http.util.EntityUtils; import java.util.\*;

public class CephAdminAPIClient {

```
public static void main (String[] args){
CephAdminAPI adminApi = new CephAdminAPI ("FFC6ZQ6EMIF64194158N",
                  "Xac39eCAhlTGcCAUreuwe1ZuH5oVQFa51lbEMVoT",
                  "ceph-client");
/*
 * Create a user
 */
Map requestArgs = new HashMap();
requestArgs.put("access", "usage=read, write; users=read, write");
requestArgs.put("display-name", "New User");
requestArgs.put("email", "new-user@email.com");
requestArgs.put("format", "json");
requestArgs.put("uid", "new-user");
CloseableHttpResponse response =
 adminApi.execute("PUT", "/admin/user", null, requestArgs);
System.out.println(response.getStatusLine());
HttpEntity entity = response.getEntity();
try {
 System.out.println("\nResponse Content is: "
 + EntityUtils.toString(entity, "UTF-8") + "\n");
 response.close();
} catch (IOException e){
 System.err.println ("Encountered an I/O exception.");
 e.printStackTrace();
}
/*
 * Get a user
 */
requestArgs = new HashMap();
requestArgs.put("format", "json");
requestArgs.put("uid", "new-user");
response = adminApi.execute("GET", "/admin/user", null, requestArgs);
System.out.println(response.getStatusLine());
entity = response.getEntity();try {
 System.out.println("\nResponse Content is: "
 + EntityUtils.toString(entity, "UTF-8") + "\n");
 response.close();
} catch (IOException e){
 System.err.println ("Encountered an I/O exception.");
 e.printStackTrace();
}
/*
 * Modify a user
 */
```

```
requestArgs = new HashMap();requestArgs.put("display-name", "John Doe");
requestArgs.put("email", "johndoe@email.com");
requestArgs.put("format", "json");
requestArgs.put("uid", "new-user");
requestArgs.put("max-buckets", "100");
response = adminApi.execute("POST", "/admin/user", null, requestArgs);
System.out.println(response.getStatusLine());
entity = response.getEntity();try {
System.out.println("\nResponse Content is: "
 + EntityUtils.toString(entity, "UTF-8") + "\n");
response.close();
} catch (IOException e){
System.err.println ("Encountered an I/O exception.");
e.printStackTrace();
}
/*
* Create a subuser
*/
requestArgs = new HashMap();
requestArgs.put("format", "json");
requestArgs.put("uid", "new-user");
requestArgs.put("subuser", "foobar");
response = adminApi.execute("PUT", "/admin/user", "subuser", requestArgs);
System.out.println(response.getStatusLine());
entity = response.getEntity();try {
System.out.println("\nResponse Content is: "
 + EntityUtils.toString(entity, "UTF-8") + "\n");
response.close();
} catch (IOException e){
System.err.println ("Encountered an I/O exception.");
e.printStackTrace();
}
/*
* Delete a user
*/
requestArgs = new HashMap();requestArgs.put("format", "json");
requestArgs.put("uid", "new-user");
response = adminApi.execute("DELETE", "/admin/user", null, requestArgs);
System.out.println(response.getStatusLine());
entity = response.getEntity();
```
try {

```
System.out.println("\nResponse Content is: "
  + EntityUtils.toString(entity, "UTF-8") + "\n");
  response.close();
 } catch (IOException e){
  System.err.println ("Encountered an I/O exception.");
  e.printStackTrace();
 }
}
}
```
### 関連情報

- 詳細は、Red Hat Ceph Storage 開発者ガイドの S3 [認証](https://access.redhat.com/documentation/ja-jp/red_hat_ceph_storage/7/html-single/developer_guide/#s3-authentication_dev) セクションを参照してください。  $\bullet$
- Amazon S3 認証手順の詳細は、Amazon Simple Storage Service ドキュメントの Signing and Authenticating REST Requests [セクションを参照してください。](http://docs.aws.amazon.com/AmazonS3/latest/dev/RESTAuthentication.html)

# 2.3. 管理ユーザーの作成

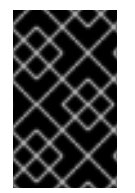

## 重要

Ceph Object Gateway ノードから **radosgw-admin** コマンドを実行するには、ノードに admin キーがあることを確認します。admin キーは、任意の Ceph Monitor ノードからコ ピーできます。

### 前提条件

● Ceph Object Gateway ノードへのルートレベルのアクセスがある。

### 手順

1. Object Gateway ユーザーを作成します。

### 構文

radosgw-admin user create --uid="**USER\_NAME**" --display-name="**DISPLAY\_NAME**"

例

[user@client ~]\$ radosgw-admin user create --uid="admin-api-user" --display-name="Admin API User"

**radosgw-admin** コマンドラインインターフェイスはユーザーを返します。

## 出力例

```
{
  "user_id": "admin-api-user",
  "display_name": "Admin API User",
  "email": "",
  "suspended": 0,
  "max_buckets": 1000,
  "auid": 0,
```

```
"subusers": [],
  "keys": [
    {
       "user": "admin-api-user",
       "access_key": "NRWGT19TWMYOB1YDBV1Y",
       "secret_key": "gr1VEGIV7rxcP3xvXDFCo4UDwwl2YoNrmtRlIAty"
    }
  ],
  "swift_keys": [],
  "caps": [],
  "op_mask": "read, write, delete",
  "default_placement": "",
  "placement_tags": [],
  "bucket quota": {
    "enabled": false,
    "max_size_kb": -1,
    "max_objects": -1
 },
  "user_quota": {
    "enabled": false,
    "max_size_kb": -1,
    "max_objects": -1
 },
  "temp_url_keys": []
}
```
2. 作成するユーザーに管理ケイパビリティーを割り当てます。

## 構文

radosgw-admin caps add --uid="USER\_NAME" --caps="users=\*"

## 例

[user@client ~]\$ radosgw-admin caps add --uid=admin-api-user --caps="users=\*"

**radosgw-admin** コマンドラインインターフェイスはユーザーを返します。**"caps":** には、ユー ザーに割り当てられたケイパビリティーがあります。

## 出力例

```
{
  "user_id": "admin-api-user",
  "display_name": "Admin API User",
  "email": "",
  "suspended": 0,
  "max_buckets": 1000,
  "auid": 0,
  "subusers": [],
  "keys": [
    {
      "user": "admin-api-user",
      "access_key": "NRWGT19TWMYOB1YDBV1Y",
      "secret_key": "gr1VEGIV7rxcP3xvXDFCo4UDwwl2YoNrmtRlIAty"
```
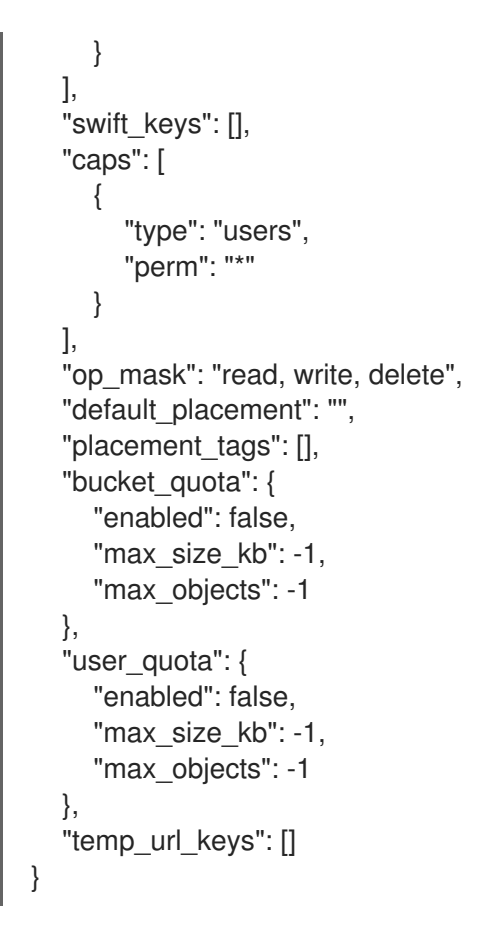

これで、管理者権限を持つユーザーが作成されます。

# 2.4. ユーザー情報の取得

ユーザーの情報の取得

## 機能

users=read

## 構文

GET /admin/user?format=json HTTP/1.1 Host: **FULLY\_QUALIFIED\_DOMAIN\_NAME**

## リクエストパラメーター

### **uid**

説明

情報が要求されるユーザー。

型

String

例

**foo\_user**

## 必須

はい

## <span id="page-48-0"></span>レスポンスエンティティー

#### **user**

説明

ユーザーデータ情報のコンテナー

### 型

Container

## Parent

該当なし

#### **user\_id**

説明

ユーザー ID。

#### 型

String

### Parent

**user**

#### **display\_name**

説明

ユーザーの表示名。

## 型

**String** 

## Parent

**user**

### **suspended**

説明

ユーザーが一時停止してきる場合は True。

### 型

Boolean

### Parent

**user**

### **max\_buckets**

説明

ユーザーが所有するバケットの最大数。

型

整数

Parent

**user**

## **subusers**

説明

このユーザーアカウントに関連付けられたサブユーザー。

#### 型

Container

### Parent

**user**

### **keys**

#### 説明

このユーザーアカウントに関連付けられた S3 キー。

### 型

Container

# Parent

**user**

### **swift\_keys**

説明

このユーザーアカウントに関連付けられた Swift 鍵。

### 型

Container

## Parent

**user**

### **caps**

### 説明

ユーザー機能。

### 型

Container

## Parent

**user**

成功すると、応答にはユーザー情報が含まれます。

## 特別なエラーレスポンス

なし。

# 2.5. ユーザーの作成

新しいユーザーを作成します。デフォルトでは、S3 キーペアが自動的に作成され、レスポンスで返さ れます。**access-key** または **secret-key** のいずれかのみを指定すると、省略キーが自動的に生成されま す。デフォルトでは、生成されたキーは、既存のキーペアを置き換えることなくキーリングに追加され ます。**access-key** が指定され、ユーザーが所有する既存のキーを参照すると、そのキーは変更されま す。

## 機能

`users=write`

# 構文

```
PUT /admin/user?format=json HTTP/1.1
Host: FULLY_QUALIFIED_DOMAIN_NAME
```
### リクエストパラメーター

### **uid**

説明

作成されるユーザー ID。

#### 型

**String** 

## 例

**foo\_user**

### 必須

はい

## **display-name**

説明

作成するユーザーの表示名。

型

String

## 例

**foo\_user**

### 必須

はい

### **email**

## 説明

```
ユーザーに関連付けられたメールアドレス。
```
## 型

**String** 

## 例

**foo@bar.com**

## 必須

いいえ

## **key-type**

説明

生成されるキータイプ。オプションは swift、s3 (デフォルト) です。

## 型

String

### 例

**s3** [**s3**]

必須

いいえ

### **access-key**

## 説明

アクセスキーを指定します。

## 型

String

例

**ABCD0EF12GHIJ2K34LMN**

## 必須

いいえ

### **secret-key**

説明

シークレットキーを指定します。

### 型

String

## 例

## **0AbCDEFg1h2i34JklM5nop6QrSTUV+WxyzaBC7D8**

### 必須

いいえ

## **user-caps**

説明

ユーザー機能。

## 型

**String** 

# 例

**usage=read, write; users=read**

## 必須

いいえ

## **generate-key**

### 説明

新しいキーペアを生成し、既存のキーリングに追加します。

## 型

Boolean

## 例

True [True]

## 必須

<span id="page-52-0"></span>いいえ

#### **max-buckets**

## 説明

ユーザーが所有できるバケットの最大数を指定します。

## 型

整数

# 例

500 [1000]

## 必須

いいえ

## **suspended**

### 説明

ユーザーが一時停止するかどうかを指定します。

### 型

Boolean

## 例

False [False]

### 必須

いいえ

## レスポンスエンティティー

### **user**

説明

ユーザーが一時停止するかどうかを指定します。

### 型

Boolean

## Parent

いいえ

## **user\_id**

説明

ユーザー ID。

### 型

String

# Parent

**user**

# **display\_name**

説明

ユーザーの表示名。

### 型

String

Parent

**user**

### **suspended**

## 説明

ユーザーが一時停止してきる場合は True。

## 型

Boolean

## Parent

**user**

## **max\_buckets**

## 説明

ユーザーが所有するバケットの最大数。

### 型

整数

## Parent

**user**

### **subusers**

## 説明

このユーザーアカウントに関連付けられたサブユーザー。

## 型

Container

## Parent

**user**

## **keys**

## 説明

このユーザーアカウントに関連付けられた S3 キー。

## 型

Container

## Parent

**user**

## **swift\_keys**

## 説明

このユーザーアカウントに関連付けられた Swift 鍵。

## 型

Container

## Parent

**user**

#### **caps**

説明

ユーザー機能。

### 型

Container

## Parent

成功すると、応答にはユーザー情報が含まれます。

### 特別なエラーレスポンス

#### **UserExists**

#### 説明

既存ユーザーの作成を試行。

## コード

409 Conflict

### **InvalidAccessKey**

### 説明

無効なアクセスキーが指定されている。

### コード

400 Bad Request

### **InvalidKeyType**

## 説明

無効なキータイプが指定されている。

#### コード

400 Bad Request

#### **InvalidSecretKey**

## 説明

無効なシークレットキーが指定されている。

## コード

400 Bad Request

#### **KeyExists**

### 説明

提供されたアクセスキーが存在し、別のユーザーに属している。

## コード

409 Conflict

# **EmailExists** 説明

提供されるメールアドレスが存在する。

### コード

409 Conflict

### **InvalidCap**

### 説明

無効な管理者機能の付与を試行。

## コード

400 Bad Request

## 関連情報

● サブユーザーの作成については、Red Hat Ceph Storage [開発者ガイド](https://access.redhat.com/documentation/ja-jp/red_hat_ceph_storage/7/html-single/developer_guide/#create-a-subuser_dev)を参照してください。

## 2.6. ユーザーの変更

既存ユーザーの変更

## 機能

`users=write`

## 構文

POST /admin/user?format=json HTTP/1.1 Host: **FULLY\_QUALIFIED\_DOMAIN\_NAME**

## リクエストパラメーター

### **uid**

説明

作成されるユーザー ID。

型

String

例

## **foo\_user**

## 必須

はい

### **display-name**

## 説明

作成するユーザーの表示名。

### 型

**String** 

例

#### **foo\_user**

## 必須

はい

### **email**

#### 説明

```
ユーザーに関連付けられたメールアドレス。
```
## 型

**String** 

## 例

**foo@bar.com**

### 必須

いいえ

## **generate-key**

### 説明

新しいキーペアを生成し、既存のキーリングに追加します。

## 型

Boolean

## 例

True [False]

### 必須

いいえ

### **access-key**

説明

アクセスキーを指定します。

## 型

**String** 

例

**ABCD0EF12GHIJ2K34LMN**

#### 必須

いいえ

#### **secret-key**

説明

シークレットキーを指定します。

### 型

String

### 例

**0AbCDEFg1h2i34JklM5nop6QrSTUV+WxyzaBC7D8**

### 必須

いいえ

### <span id="page-57-0"></span>**key-type**

### 説明

```
生成されるキータイプ。オプションは swift、s3 (デフォルト) です。
型
  String
例
```
**s3**

### 必須

いいえ

#### **user-caps**

説明

ユーザー機能。

型

String

#### 例

**usage=read, write; users=read**

#### 必須

いいえ

### **max-buckets**

#### 説明

ユーザーが所有できるバケットの最大数を指定します。

# 型

整数

## 例

500 [1000]

### 必須

いいえ

## **suspended**

## 説明

ユーザーが一時停止するかどうかを指定します。

## 型

Boolean

## 例

False [False]

## 必須

いいえ

### レスポンスエンティティー

**user**

### 説明

ユーザーが一時停止するかどうかを指定します。

## 型

Boolean

### Parent

いいえ

## **user\_id**

## 説明

ユーザー ID。

## 型

String

## Parent

**user**

#### **display\_name**

説明

ユーザーの表示名。

型

String

Parent

**user**

#### **suspended**

説明

ユーザーが一時停止してきる場合は True。

型

Boolean

Parent

**user**

### **max\_buckets**

説明

ユーザーが所有するバケットの最大数。

型

整数

Parent

**user**

#### **subusers**

説明

このユーザーアカウントに関連付けられたサブユーザー。

型

Container

### Parent

**user**

### **keys**

### 説明

このユーザーアカウントに関連付けられた S3 キー。

## 型

Container

## Parent

**user**

## **swift\_keys**

## 説明

このユーザーアカウントに関連付けられた Swift 鍵。

## 型

Container

## Parent

**user**

## **caps**

説明

ユーザー機能。

## 型

Container

## Parent

成功すると、応答にはユーザー情報が含まれます。

## 特別なエラーレスポンス

## **InvalidAccessKey**

## 説明

無効なアクセスキーが指定されている。

## コード

400 Bad Request

## **InvalidKeyType**

## 説明

無効なキータイプが指定されている。

## コード

400 Bad Request

## **InvalidSecretKey**

#### 説明

無効なシークレットキーが指定されている。

## コード

400 Bad Request

### **KeyExists**

## 説明

提供されたアクセスキーが存在し、別のユーザーに属している。

## コード

409 Conflict

## **EmailExists**

## 説明

提供されるメールアドレスが存在する。

## コード

409 Conflict

#### **InvalidCap**

## 説明

無効な管理者機能の付与を試行。

コード

400 Bad Request

#### 関連情報

● サブユーザーの変更については、Red Hat Ceph Storage [開発者ガイド](https://access.redhat.com/documentation/ja-jp/red_hat_ceph_storage/7/html-single/developer_guide/#modify-a-subuser_dev)を参照してください。

2.7. ユーザーの削除

既存のユーザーを削除します。

## 機能

`users=write`

### 構文

DELETE /admin/user?format=json HTTP/1.1 Host: **FULLY\_QUALIFIED\_DOMAIN\_NAME**

#### リクエストパラメーター

### **uid**

説明

削除するユーザー ID。

型

<span id="page-61-0"></span>**String** 

## 例

**foo\_user**

## 必須

はい

## **purge-data**

## 説明

指定すると、ユーザーに属するバケットとオブジェクトも削除されます。

型

Boolean

例

**True** 

## 必須

いいえ

レスポンスエンティティー

なし。

特別なエラーレスポンス

なし。

## 関連情報

● サブユーザーの削除については、Red Hat Ceph Storage [開発者ガイド](https://access.redhat.com/documentation/ja-jp/red_hat_ceph_storage/7/html-single/developer_guide/#remove-a-subuser_dev)を参照してください。

# 2.8. サブユーザーの作成

Swift API を使用するクライアントに主に役立つ新しいサブユーザーを作成します。

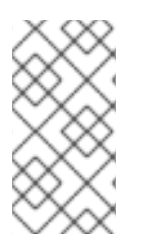

## 注記

有効なリクエストには、**gen-subuser** または **subuser** のいずれかが必要です。通常、サ ブユーザーには、**access** を指定してパーミッションを付与する必要があります。ユー ザー作成 (**subuser** が **secret** なしで指定されている場合) と同様に、シークレットキー は自動的に生成されます。

## 機能

`users=write`

# 構文

PUT /admin/user?subuser&format=json HTTP/1.1 Host **FULLY\_QUALIFIED\_DOMAIN\_NAME**

### リクエストパラメーター

### **uid**

### 説明

サブユーザーを作成するユーザー ID。

## 型

String

# 例

**foo\_user**

## 必須

はい

### **subuser**

### 説明

作成するサブユーザー ID を指定します。

## 型

String

### 例

**sub\_foo**

### 必須

必須 (または **gen-subuser**)

### **gen-subuser**

### 説明

作成するサブユーザー ID を指定します。

## 型

**String** 

# 例

**sub\_foo**

### 必須

必須 (または **gen-subuser**)

## **secret-key**

## 説明

シークレットキーを指定します。

## 型

String

## 例

**0AbCDEFg1h2i34JklM5nop6QrSTUV+WxyzaBC7D8**

## 必須

いいえ

#### **key-type**

#### <span id="page-63-0"></span>説明

生成されるキータイプ。オプションは swift (デフォルト)、s3 です。

## 型

String

## 例

**swift** [**swift**]

#### 必須

いいえ

#### **access**

### 説明

サブユーザーのアクセスパーミッションを設定する場合は、**read, write, readwrite, full** のいずれ かである必要があります。

### 型

String

### 例

#### **read**

### 必須

いいえ

#### **generate-secret**

### 説明

シークレットキーを生成します。

#### 型

Boolean

## 例

True [False]

### 必須

いいえ

## レスポンスエンティティー

### **subusers**

## 説明

ユーザーアカウントに関連付けられたサブユーザー

#### 型

Container

### Parent

該当なし

## **permissions**

### 説明

ユーザーアカウントへのサブユーザーアクセス

型

**String** 

Parent

**subusers**

成功すると、レスポンスにはサブユーザー情報が含まれます。

## 特別なエラーレスポンス

#### **SubuserExists**

説明

指定したサブユーザーが存在する。

コード

409 Conflict

#### **InvalidKeyType**

### 説明

無効なキータイプが指定されている。

#### コード

400 Bad Request

#### **InvalidSecretKey**

### 説明

無効なシークレットキーが指定されている。

#### コード

400 Bad Request

#### **InvalidAccess**

説明

無効なサブユーザーアクセスが指定されている。

コード

400 Bad Request

# 2.9. サブユーザーの変更

既存のサブユーザーを変更します。

## 機能

`users=write`

### 構文

POST /admin/user?subuser&format=json HTTP/1.1 Host **FULLY\_QUALIFIED\_DOMAIN\_NAME**

## リクエストパラメーター

## **uid**

説明

サブユーザーを作成するユーザー ID。

## 型

String

# 例

**foo\_user**

## 必須

はい

## **subuser**

説明

変更するサブユーザー ID。

### 型

String

### 例

**sub\_foo**

必須

### **generate-secret**

#### 説明

サブユーザーの新しい秘密鍵を生成し、既存のキーを置き換えます。

## 型

Boolean

## 例

True [False]

### 必須

いいえ

#### **secret**

説明

シークレットキーを指定します。

## 型

String

# 例

**0AbCDEFg1h2i34JklM5nop6QrSTUV+WxyzaBC7D8**

### 必須

いいえ

## **key-type**

説明

```
生成されるキータイプ。オプションは swift (デフォルト)、s3 です。
```
#### 型

String

### 例

**swift** [**swift**]

## 必須

いいえ

#### **access**

### 説明

サブユーザーのアクセスパーミッションを設定する場合は、**read, write, readwrite, full** のいずれ かである必要があります。

#### 型

String

### 例

#### **read**

#### 必須

いいえ

#### レスポンスエンティティー

### **subusers**

### 説明

ユーザーアカウントに関連付けられたサブユーザー

### 型

Container

#### Parent

該当なし

### **id**

説明

サブユーザー ID

型

String

### Parent

**subusers**

## **permissions**

## 説明

ユーザーアカウントへのサブユーザーアクセス

#### 型

String

## Parent

#### **subusers**

成功すると、レスポンスにはサブユーザー情報が含まれます。

### 特別なエラーレスポンス

#### **InvalidKeyType**

### 説明

無効なキータイプが指定されている。

### コード

400 Bad Request

#### **InvalidSecretKey**

#### 説明

無効なシークレットキーが指定されている。

### コード

400 Bad Request

### **InvalidAccess**

### 説明

無効なサブユーザーアクセスが指定されている。

### コード

400 Bad Request

# 2.10. サブユーザーの削除

既存のサブユーザーを削除します。

### 機能

`users=write`

## 構文

DELETE /admin/user?subuser&format=json HTTP/1.1 Host **FULLY\_QUALIFIED\_DOMAIN\_NAME**

### リクエストパラメーター

#### **uid**

説明

削除するユーザー ID。

## 型

**String** 

例

#### <span id="page-68-0"></span>**foo\_user**

## 必須

はい

## **subuser**

## 説明

```
削除されるサブユーザー ID。
```
## 型

**String** 

## 例

**sub\_foo**

## 必須

はい

## **purge-keys**

### 説明

サブユーザーに属する鍵を削除します。

## 型

Boolean

## 例

True [True]

## 必須

いいえ

## レスポンスエンティティー

なし。

## 特別なエラーレスポンス

なし。

# 2.11. ユーザーへの機能の追加

指定したユーザーに管理ケイパビリティーを追加します。

## 機能

`users=write`

# 構文

PUT /admin/user?caps&format=json HTTP/1.1 Host **FULLY\_QUALIFIED\_DOMAIN\_NAME**

リクエストパラメーター

### <span id="page-69-0"></span>**uid**

## 説明

管理機能を追加するユーザー ID。

#### 型

String

## 例

**foo\_user**

## 必須

はい

### **user-caps**

説明

ユーザーに追加する管理機能。

型

**String** 

例

**usage=read, write**

### 必須

はい

レスポンスエンティティー

### **user**

説明

ユーザーデータ情報のコンテナー

### 型

Container

### Parent

該当なし

### **user\_id**

説明

ユーザー ID

## 型

String

### Parent

**user**

## **caps**

説明

ユーザー機能。

## 型

Container

Parent

**user**

成功すると、レスポンスにはユーザーのケイパビリティーが含まれます。

#### 特別なエラーレスポンス

### **InvalidCap**

### 説明

無効な管理者機能の付与を試行。

コード

400 Bad Request

# 2.12. ユーザーからの機能の削除

指定したユーザーから管理ケイパビリティーを削除します。

### 機能

`users=write`

### 構文

DELETE /admin/user?caps&format=json HTTP/1.1 Host **FULLY\_QUALIFIED\_DOMAIN\_NAME**

#### リクエストパラメーター

### **uid**

説明

管理機能を削除するユーザー ID。

型

String

例

#### **foo\_user**

### 必須

はい

#### **user-caps**

説明

ユーザーから削除する管理機能。

#### 型

String

例

**usage=read, write**

#### <span id="page-71-0"></span>必須

はい

レスポンスエンティティー

#### **user**

説明

ユーザーデータ情報のコンテナー

### 型

Container

### Parent

該当なし

#### **user\_id**

説明

ユーザー ID。

型

**String** 

### Parent

**user**

#### **caps**

説明

ユーザー機能。

型

Container

### Parent

**user**

成功すると、レスポンスにはユーザーのケイパビリティーが含まれます。

#### 特別なエラーレスポンス

### **InvalidCap**

説明

無効な管理機能の削除を試行します。

コード

400 Bad Request

#### **NoSuchCap**

## 説明

ユーザーは指定されている機能を処理しません。

コード
404 Not Found

## 2.13. キーの作成

新しいキーを作成します。**subuser** を指定すると、デフォルトで作成されたキーは swift タイプになり ます。**access-key** または **secret-key** のいずれかのみが指定された場合、コミットされたキーは自動的 に生成されます。**secret-key** のみが指定されている場合、**access-key** は自動的に生成されます。デ フォルトでは、生成されたキーは、既存のキーペアを置き換えることなくキーリングに追加されま す。**access-key** が指定され、ユーザーが所有する既存のキーを参照すると、そのキーは変更されま す。レスポンスは、作成された鍵と同じタイプの鍵をすべてリスト表示するコンテナーです。

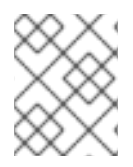

### 注記

swift キーの作成時に、**access-key** オプションを指定しても効果はありません。また、 ユーザーまたはサブユーザーごとに 1 つの swift キーのみを保持することができます。

#### 機能

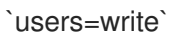

## 構文

PUT /admin/user?key&format=json HTTP/1.1 Host **FULLY\_QUALIFIED\_DOMAIN\_NAME**

#### リクエストパラメーター

#### **uid**

説明

新しいキーを受け取るユーザー ID。

型

**String** 

## 例

**foo\_user**

### 必須

はい

### **subuser**

説明

新しいキーを受け取るサブユーザー ID。

型

String

### 例

**sub\_foo**

#### 必須

いいえ

#### **key-type**

#### 説明

```
生成されるキータイプ。オプションは swift、s3 (デフォルト) です。
```
#### 型

String

例

**s3** [**s3**]

### 必須

いいえ

#### **access-key**

説明

アクセスキーを指定します。

型

**String** 

#### 例

**AB01C2D3EF45G6H7IJ8K**

#### 必須

いいえ

### **secret-key**

```
説明
 シークレットキーを指定します。
```
#### 型

**String** 

### 例

### **0ab/CdeFGhij1klmnopqRSTUv1WxyZabcDEFgHij**

#### 必須

いいえ

### **generate-key**

### 説明

新しいキーペアを生成し、既存のキーリングに追加します。

### 型

Boolean

### 例

True [**True**]

### 必須

いいえ

### レスポンスエンティティー

**keys**

#### 説明

このユーザーアカウントに関連付けられたタイプのキー。

### 型

Container

### Parent

該当なし

### **user**

### 説明

キーに関連付けられたユーザーアカウント。

### 型

String

## Parent

**keys**

#### **access-key**

### 説明

アクセスキー。

### 型

String

Parent

**keys**

#### **secret-key**

### 説明

シークレットキー。

#### 型

String

Parent

**keys**

特別なエラーレスポンス

#### **InvalidAccessKey**

説明

無効なアクセスキーが指定されている。

コード

400 Bad Request

#### **InvalidKeyType**

### 説明

無効なキータイプが指定されている。

コード

400 Bad Request

### **InvalidSecretKey**

### 説明

無効なシークレットキーが指定されている。

### コード

400 Bad Request

### **InvalidKeyType**

### 説明

無効なキータイプが指定されている。

### コード

400 Bad Request

## **KeyExists**

## 説明

提供されたアクセスキーが存在し、別のユーザーに属している。

### コード

409 Conflict

## 2.14. 鍵の削除

既存のキーを削除します。

### 機能

`users=write`

## 構文

DELETE /admin/user?key&format=json HTTP/1.1 Host **FULLY\_QUALIFIED\_DOMAIN\_NAME**

### リクエストパラメーター

### **access-key**

説明

削除する S3 キーペアに属する S3 アクセスキー。

型

String

例

**AB01C2D3EF45G6H7IJ8K**

### 必須

はい

**uid**

#### 説明

キーの削除元のユーザー。

型

String

例

**foo\_user**

### 必須

いいえ

### **subuser**

説明

キーの削除元のサブユーザー。

型

**String** 

例

### **sub\_foo**

#### 必須

いいえ

### **key-type**

#### 説明

削除するキータイプ。オプションは swift、s3 です。

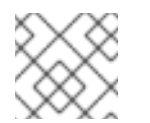

## 注記

swift キーを削除するために必要です。

型

String

### 例

## **swift**

### 必須

いいえ

## 特別なエラーレスポンス

なし。

## レスポンスエンティティー

なし。

## 2.15. バケット通知

ストレージ管理者は、これらの API を使用してバケット通知メカニズムの設定および制御インターフェ イスを提供できます。API トピックは、特定のエンドポイントの定義が含まれる名前が付けられたオブ ジェクトです。バケット通知では、トピックを特定のバケットに関連付けます。S3 [バケット操作](https://access.redhat.com/documentation/ja-jp/red_hat_ceph_storage/7/html-single/developer_guide/#s3-bucket-operations) セク ションでは、バケット通知の詳細を説明しています。

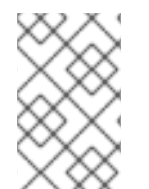

### 注記

すべてのトピックアクションでは、パラメーターは URL エンコードさ れ、**application/x-www-form-urlencoded** コンテンツタイプを使用してメッセージのボ ディーで送信されます。

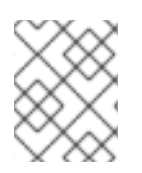

### 注記

トピックの更新を有効にするには、トピックにすでに関連付けられているバケット通知 を再作成する必要があります。

#### 前提条件

● Ceph Object Gateway 上にバケット通知を作成します。

#### 2.15.1. バケット通知の概要

バケット通知により、バケットで特定のイベントが発生した場合に、Ceph Object Gateway から情報を 送る方法が提供されます。バケット通知は HTTP、AMQP0.9.1、および Kafka エンドポイントに送信で きます。特定バケットおよび特定のトピック上のイベントのバケット通知を送信するために、通知エン トリーを作成する必要があります。バケット通知は、イベントタイプのサブセットに作成することも、 デフォルトですべてのイベントタイプに対して作成できます。バケット通知は、キーの接頭辞または接 尾辞、キーに一致する正規表現、オブジェクトに割り当てられたメタデータ属性、またはオブジェクト タグに基づいてイベントをフィルタリングできます。バケット通知には、バケット通知メカニズムの設 定および制御インターフェイスを提供する REST API があります。

オブジェクトがゾーンに同期されるときにバケット通知を送信すると、外部システムはオブジェクトレ ベルでゾーンの同期ステータスに関する情報を取得できるようになります。バケット通知イベントタイ プ **s3:ObjectSynced:\*** および **s3:ObjectSynced:Created** は、バケット通知メカニズムを介して設定さ れている場合、オブジェクトの同期が成功すると、同期された RGW から通知イベントを送信します。 トピックと通知設定は両方とも、通知イベントの送信元のゾーンごとに個別に実行する必要がありま す。

#### 2.15.2. 永続通知

永続的な通知により、Ceph ObjectGateway からトピックで設定されたエンドポイントへの通知の信頼 性の高い非同期配信が可能になります。エンドポイントへの配信は、リクエスト中に同期的に実行され るため、通常の通知も信頼性があります。永続的な通知により、Ceph Object Gateway はエンドポイン トがダウンした場合や、操作中にネットワークの問題がある場合でも、通知は送信を再試行します。こ れは、エンドポイントに正常に配信されない場合に通知が再試行されます。通知は、通知操作に関連す るその他のアクションがすべて成功する場合にのみ送信されます。エンドポイントが長期間ダウンする と、通知キューがいっぱいになり、これらのエンドポイントの通知が設定された S3 操作が失敗しま す。

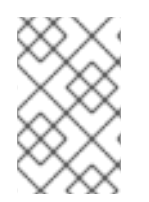

#### 注記

**kafka-ack-level=none** を使用すると、メッセージの失敗が示されないため、ブローカー が停止している間に送信されたメッセージは、ブローカーの再起動時に再試行されませ ん。ブローカーがもう一度開始されると、新しい通知のみが表示されます。

### 2.15.3. トピックの作成

バケット通知を作成する前に、トピックを作成できます。トピックは Simple Notification Service (SNS) エンティティーで、すべてのトピック操作 (つまり **create**、**delete**、**list**、および **get**) は SNS 操 作です。トピックには、バケット通知の作成時に使用されるエンドポイントパラメーターが必要です。 リクエストが正常に行われると、レスポンスには、バケット通知要求でこのトピックを参照するために 後で使用できるトピックの Amazon Resource Name (ARN) が含まれます。

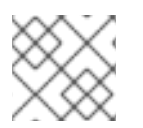

### 注記

topic arn はバケット通知設定を提供し、トピックの作成後に生成されます。

#### 前提条件

- 稼働中の Red Hat Ceph Storage クラスターがある。
- ルートレベルのアクセス。
- Ceph Object Gateway のインストール
- ユーザーアクセスキーおよびシークレットキー。
- エンドポイントパラメーター。

#### 手順

1. 以下の要求形式でトピックを作成します。

#### 構文

#### POST

Action=CreateTopic

&Name=**TOPIC\_NAME**

[&Attributes.entry.1.key=amqp-exchange&Attributes.entry.1.value=**EXCHANGE**] [&Attributes.entry.2.key=amqp-ack-level&Attributes.entry.2.value=none|broker|routable] [&Attributes.entry.3.key=verify-ssl&Attributes.entry.3.value=true|false] [&Attributes.entry.4.key=kafka-ack-level&Attributes.entry.4.value=none|broker] [&Attributes.entry.5.key=use-ssl&Attributes.entry.5.value=true|false] [&Attributes.entry.6.key=ca-location&Attributes.entry.6.value=**FILE\_PATH**] [&Attributes.entry.7.key=OpaqueData&Attributes.entry.7.value=**OPAQUE\_DATA**] [&Attributes.entry.8.key=push-endpoint&Attributes.entry.8.value=**ENDPOINT**] [&Attributes.entry.9.key=persistent&Attributes.entry.9.value=true|false]

リクエストパラメーターを以下に示します。

- **Endpoint**: 通知を送信するエンドポイントの URL。
- **OpaqueData**: 不透明なデータはトピック設定で設定され、トピックによって発生するすべ ての通知に追加されます。
- **persistent**: このエンドポイントへの通知が永続的 (非同期) であるかを示します。デフォル ト値は **false** です。
- HTTP エンドポイント:
	- **URL**: https://FQDN:PORT
- ポートのデフォルト: HTTP または HTTPS にそれぞれ 80 または 443 を使用します。
- **verify-ssl**: サーバー証明書がクライアントによって検証されているかどうかを示しま す。デフォルトでは **true** です。
- AMQP0.9.1 エンドポイント:
	- **URL**: amqp://USER:PASSWORD@FQDN:PORT[/VHOST].
	- ユーザーおよびグループのデフォルト値はそれぞれ **guest** と **guest** です。
	- ユーザーおよびパスワードの詳細は HTTPS 経由で提供する必要があります。そうしな いと、トピック作成要求は拒否されます。
	- **Port** のデフォルト値 は 5672 です。
	- **vhost** のデフォルトは/です。
	- **amqp-exchange**: 交換は存在し、トピックに基づいてメッセージをルーティングでき る必要があります。これは AMQP0.9.1 の必須パラメーターです。同じエンドポイント を参照するさまざまなトピックが同じ交換を使用する必要があります。
	- **amqp-ack-level**: 最終宛先に送信される前にメッセージがブローカーで永続化される可 能性があるため、終了確認は不要です。承認メソッドは 3 つあります。
		- **none**: ブローカーに送信された場合にメッセージが 配信されている と見なされま す。
		- **broker**: デフォルトでは、メッセージはブローカーによって確認応答されると 配信 されている と見なされます。
		- **routable**: ブローカーがコンシューマーにルーティングできる場合、メッセージは 配信されている と見なされます。

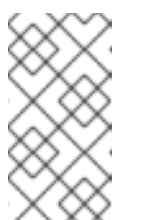

#### 注記

特定のパラメーターのキーと値は、同じ行または特定の順序で存在 する必要はありませんが、同じインデックスを使用する必要があり ます。属性インデックスは、特定の値から順番にしたり、開始した りする必要はありません。

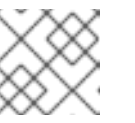

#### 注記

**topic-name** は AMQP トピックに使用されます。

- Kafka エンドポイント:
	- **URL**: kafka://USER:PASSWORD@FQDN:PORT.
	- **use-ssl** がデフォルトで **false** に設定される場合。**use-ssl** が **true** に設定されている場 合は、ブローカーへの接続にセキュアな接続が使用されます。
	- **ca-location** が指定され、セキュアな接続が使用される場合は、ブローカーを認証する ために、デフォルトの CA ではなく、指定された CA が使用されます。
	- ユーザーおよびパスワードは HTTP[S] でのみ提供できます。そうしないと、トピック 作成要求は拒否されます。
- ユーザーおよびパスワードは **use-ssl** とのみ提供でき、ブローカーへの接続に失敗して いました。
- **Port** のデフォルト値 は 9092 です。
- **kafka-ack-level**: 最終宛先に送信される前にメッセージがブローカーで永続化される可 能性があるため、終了確認は不要です。承認メソッドは 2 つあります。
	- none: ブローカーに送信された場合にメッセージが 配信さ**れている** と見なされま す。
	- broker: デフォルトでは、メッセージはブローカーによって確認応答されると 配信 されている と見なされます。

応答形式の例を以下に示します。

#### 例

<CreateTopicResponse xmlns="https://sns.amazonaws.com/doc/2010-03-31/"> <CreateTopicResult> <TopicArn></TopicArn> </CreateTopicResult> <ResponseMetadata> <RequestId></RequestId> </ResponseMetadata> </CreateTopicResponse>

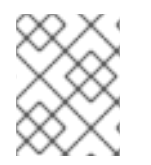

#### 注記

レスポンスのトピックの Amazon Resource Name (ARN) の形式 は、**arn:aws:sns:ZONE\_GROUP:TENANT:TOPIC** になります。

以下は AMQP0.9.1 エンドポイントの例になります。

### 例

client.create\_topic(Name='my-topic' , Attributes={'push-endpoint': 'amqp://127.0.0.1:5672', 'amqpexchange': 'ex1', 'amqp-ack-level': 'broker'}) "

### 2.15.4. トピック情報の取得

指定したトピックに関する情報を返します。これには、指定されている場合にはエンドポイント情報を 含めることができます。

#### 前提条件

- 稼働中の Red Hat Ceph Storage クラスターがある。
- ルートレベルのアクセス。
- Ceph Object Gateway のインストール
- ユーザーアクセスキーおよびシークレットキー。

エンドポイントパラメーター。

### 手順

1. 以下の要求形式でトピック情報を取得します。

### 構文

POST Action=GetTopic &TopicArn=**TOPIC\_ARN**

レスポンスフォーマットの例を以下に示します。

<GetTopicResponse> <GetTopicRersult> <Topic> <User></User> <Name></Name> <EndPoint> <EndpointAddress></EndpointAddress> <EndpointArgs></EndpointArgs> <EndpointTopic></EndpointTopic> <HasStoredSecret></HasStoredSecret> <Persistent></Persistent> </EndPoint> <TopicArn></TopicArn> <OpaqueData></OpaqueData> </Topic> </GetTopicResult> <ResponseMetadata> <RequestId></RequestId> </ResponseMetadata> </GetTopicResponse>

以下は、タグおよび定義です。

- **User**: トピックを作成したユーザーの名前。
- Name: トピックの名前。
- JSON 形式のエンドポイントには以下が含まれます。
	- **EndpointAddress**: エンドポイントの URL。エンドポイント URL にユーザーおよびパ スワード情報が含まれる場合、リクエストは HTTPS 経由で行う必要があります。それ 以外の場合、トピックの取得要求は拒否されます。
		- **EndPointArgs: エンドポイント引数。**
		- **EndpointTopic**: エンドポイントに送信されるトピック名は、上記の例のトピック 名とは異なる場合があります。
		- HasStoredSecret: エンドポイントの URL にユーザーおよびパスワード情報が含ま れる場合に **true**。
		- 永続: トピックが永続する場合は **true**。
- **TopicArn**: Topic ARN。
- **OpaqueData**: これはトピック上の不透明なデータセットです。

2.15.5. トピックのリスト表示

ユーザーが定義したトピックをリスト表示します。

#### 前提条件

- 稼働中の Red Hat Ceph Storage クラスターがある。
- ルートレベルのアクセス。
- Ceph Object Gateway のインストール
- ユーザーアクセスキーおよびシークレットキー。
- エンドポイントパラメーター。

#### 手順

1. 以下の要求形式でトピック情報をリスト表示します。

#### 構文

POST Action=ListTopics

レスポンスフォーマットの例を以下に示します。

<ListTopicdResponse xmlns="https://sns.amazonaws.com/doc/2020-03-31/"> <ListTopicsRersult> <Topics> <member> <User></User> <Name></Name> <EndPoint> <EndpointAddress></EndpointAddress> <EndpointArgs></EndpointArgs> <EndpointTopic></EndpointTopic> </EndPoint> <TopicArn></TopicArn> <OpaqueData></OpaqueData> </member> </Topics> </ListTopicsResult> <ResponseMetadata> <RequestId></RequestId> </ResponseMetadata> </ListTopicsResponse>

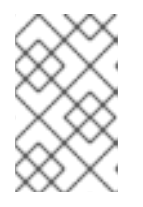

エンドポイント URL にユーザーおよびパスワード情報が含まれる場合は、ト ピックのいずれかで要求を行う必要があります。そうしないと、トピックリスト の要求は拒否されます。

### 2.15.6. トピックの削除

削除したトピックを削除すると、操作はなく、失敗は発生しません。

#### 前提条件

- 稼働中の Red Hat Ceph Storage クラスターがある。
- ルートレベルのアクセス。
- Ceph Object Gateway のインストール

注記

- ユーザーアクセスキーおよびシークレットキー。
- エンドポイントパラメーター。

#### 手順

1. 以下の要求形式でトピックを削除します。

#### 構文

POST Action=DeleteTopic &TopicArn=**TOPIC\_ARN**

レスポンスフォーマットの例を以下に示します。

<DeleteTopicResponse xmlns="https://sns.amazonaws.com/doc/2020-03-31/"> <ResponseMetadata> <RequestId></RequestId> </ResponseMetadata> </DeleteTopicResponse>

#### 2.15.7. コマンドラインインターフェイスを使用したトピック管理

コマンドラインインターフェイスを使用して、トピックを一覧表示、取得、および削除できます。

#### 前提条件

Ceph Object Gateway ノードへのルートレベルのアクセスがある。

#### 手順

1. ユーザーのすべてのトピックのリストを取得するには、以下を実行します。

#### 構文

Ē.

radosgw-admin topic list --uid=**USER\_ID** 例 [root@rgw ~]# radosgw-admin topic list --uid=example 2. 特定のトピックの設定を取得するには、以下を実行します。 構文 radosgw-admin topic get --uid=**USER\_ID** --topic=**TOPIC\_NAME** 例 [root@rgw ~]# radosgw-admin topic get --uid=example --topic=example-topic 3. 特定のトピックを削除するには、以下を実行します。 構文 radosgw-admin topic rm --uid=**USER\_ID** --topic=**TOPIC\_NAME** 例

[root@rgw ~]# radosgw-admin topic rm --uid=example --topic=example-topic

## 2.15.8. 通知設定の管理

コマンドラインインターフェイスを使用して、バケットの通知設定をリスト表示、取得、削除できま す。

### 前提条件

- 稼働中の Red Hat Ceph Storage クラスターがある。
- Ceph Object Gateway が設定されている。

### 手順

すべてのバケット通知設定をリスト表示します。

### 構文

radosgw-admin notification list --bucket=**BUCKET\_NAME**

例

```
[root@host04 ~]# radosgw-admin notification list --bucket bkt2
{
   "notifications": [
     {
```

```
"TopicArn": "arn:aws:sns:default::topic1",
        "Id": "notif1",
        "Events": [
          "s3:ObjectCreated:*",
          "s3:ObjectRemoved:*"
        ],
        "Filter": {
          "S3Key": {},
          "S3Metadata": {},
          "S3Tags": {}
        }
     },
     {
        "TopicArn": "arn:aws:sns:default::topic1",
        "Id": "notif2",
        "Events": [
          "s3:ObjectSynced:*"
        ],
        "Filter": {
          "S3Key": {},
          "S3Metadata": {},
          "S3Tags": {}
        }
     }
  ]
}
```
● バケット通知設定を取得します。

### 構文

radosgw-admin notification get --bucket **BUCKET\_NAME** --notification-id **NOTIFICATION\_ID**

例

```
[root@host04 ~]# radosgw-admin notification get --bucket bkt2 --notification-id notif2
{
  "TopicArn": "arn:aws:sns:default::topic1",
  "Id": "notif2",
  "Events": [
     "s3:ObjectSynced:*"
  ],
  "Filter": {
     "S3Key": {},
     "S3Metadata": {},
     "S3Tags": {}
  }
}
```
特定のバケット通知設定を削除します。  $\bullet$ 

構文

radosgw-admin notification rm --bucket **BUCKET\_NAME** [--notification-id **NOTIFICATION\_ID**]

ここで、NOTIFICATION ID の指定は任意です。指定しない場合、コマンドはそのバケットの すべての通知設定を削除します。

例

[root@host04 ~]# radosgw-admin notification rm --bucket bkt2 --notification-id notif1

2.15.9. イベントレコード

イベントは、Ceph Object Gateway によって行われる操作に関する情報を保持し、選択したエンドポイ ント (HTTP、HTTPS、Kafka、または AMQ0.9.1 など) 上のペイロードとして送信されます。イベント レコードは JSON 形式になります。

Red Hat Ceph Storage 6 以降、次の **ObjectLifecycle:Expiration** イベントがサポートされます。

- **ObjectLifecycle:Expiration:Current**
- **ObjectLifecycle:Expiration:NonCurrent**
- **ObjectLifecycle:Expiration:DeleteMarker**
- **ObjectLifecycle:Expiration:AbortMultipartUpload**

```
例
```

```
{"Records":[
  {
     "eventVersion":"2.1",
     "eventSource":"ceph:s3",
     "awsRegion":"us-east-1",
     "eventTime":"2019-11-22T13:47:35.124724Z",
     "eventName":"ObjectCreated:Put",
     "userIdentity":{
       "principalId":"tester"
     },
     "requestParameters":{
       "sourceIPAddress":""
     },
     "responseElements":{
       "x-amz-request-id":"503a4c37-85eb-47cd-8681-2817e80b4281.5330.903595",
       "x-amz-id-2":"14d2-zone1-zonegroup1"
     },
     "s3":{
       "s3SchemaVersion":"1.0",
       "configurationId":"mynotif1",
       "bucket":{
         "name":"mybucket1",
         "ownerIdentity":{
            "principalId":"tester"
         },
          "arn":"arn:aws:s3:us-east-1::mybucket1",
         "id":"503a4c37-85eb-47cd-8681-2817e80b4281.5332.38"
```

```
},
       "object":{
          "key":"myimage1.jpg",
          "size":"1024",
          "eTag":"37b51d194a7513e45b56f6524f2d51f2",
          "versionId":"",
          "sequencer": "F7E6D75DC742D108",
          "metadata":[],
          "tags":[]
       }
    },
     "eventId":"",
     "opaqueData":"me@example.com"
  }
]}
```
以下はイベントレコードのキーおよびその定義です。

- **awsRegion**: Zonegroup。
- **eventTime**: イベントがトリガーされたタイミングを示すタイムスタンプ。
- **eventName**: イベントのタイプ。**ObjectCreated**、**ObjectRemoved**、または **ObjectLifecycle:Expiration** のいずれかになります。
- userIdentity.principalId: イベントを開始したユーザーの ID。
- **requestParameters.sourceIPAddress**: イベントをトリガーしたクライアントの IP アドレス。 このフィールドはサポートされません。
- **responseElements.x-amz-request-id**: イベントをトリガーしたリクエスト ID。
- **responseElements.x amz id 2:** イベントがトリガーされた Ceph Object Gateway の IP アド レスID 形式は RGWID-ZONE-ZONEGROUP です。
- **s3.configurationId**: イベントを作成した通知 ID。
- s3.bucket.name: バケットの名前。
- **s3.bucket.ownerIdentity.principalId**: バケットの所有者。
- **s3.bucket.arn**: バケットの Amazon Resource Name(ARN)。
- **s3.bucket.id**: バケットのアイデンティティー。
- **s3.object.key**: オブジェクトキー。
- **s3.object.size**: オブジェクトのサイズ
- **s3.object.eTag**: オブジェクト etag。
- **s3.object.version**: バージョン化されたバケットのオブジェクトバージョン。
- **s3.object.sequencer**: 16 進数形式でオブジェクトごとの変更識別子を増加させます。
- **s3.object.metadata**: **x-amz-meta** として送信されるオブジェクトにメタデータセット。
- s3.object.tags: オブジェクトに設定されたタグ。
- s3.eventId: イベントの一意のアイデンティティー
- s3.opaqueData: Opaque データはトピック設定で設定され、トピックによってトリガーされる すべての通知に追加されます。

#### 関連情報

● 詳細は、Event Message [Structure](https://docs.aws.amazon.com/AmazonS3/latest/dev/notification-content-structure.html) を参照してください。

#### 2.15.10. バケット情報の取得

既存のバケットのサブセットに関する情報を取得します。**uid** が **bucket** なしで指定されると、その ユーザーに属するすべてのバケットが返されます。**bucket** のみが指定されている場合は、その特定の バケットの情報を取得します。

#### 機能

`buckets=read`

#### 構文

GET /admin/bucket?format=json HTTP/1.1 Host **FULLY\_QUALIFIED\_DOMAIN\_NAME**

リクエストパラメーター

#### **bucket**

説明

情報を返すバケット。

#### 型

String

例

**foo\_bucket**

#### 必須

いいえ

#### **uid**

説明

バケット情報を取得するユーザー。

型

String

## 例

**foo\_user**

#### 必須

いいえ

#### **stats**

#### 説明

バケットの統計を返します。

#### 型

Boolean

## 例

True [False]

### 必須

いいえ

### レスポンスエンティティー

#### **stats**

### 説明

バケットごとの情報

### 型

Container

#### Parent

該当なし

### **buckets**

### 説明

1 つ以上のバケットコンテナーのリストが含まれます。

### 型

Container

#### Parent

**buckets**

### **bucket**

説明

単一バケット情報用のコンテナー。

## 型

Container

### Parent

**buckets**

#### **name**

### 説明

バケットの名前。

### 型

**String** 

### Parent

**bucket**

**pool**

#### 説明

バケットが保存されているプール。

型

String

## Parent

**bucket**

### **id**

説明

一意のバケット ID。

型

String

## Parent

**bucket**

### **marker**

説明

内部バケットタグ。

## 型

**String** 

#### Parent

**bucket**

### **owner**

説明

バケット所有者のユーザー ID。

型

String

## Parent

**bucket**

## 使用方法

説明

ストレージの使用情報。

### 型

Container

## Parent

**bucket**

## **index**

説明

バケットインデックスのステータス。

### 型

String

Parent

**bucket**

成功すると、要求はバケット情報と共にバケットコンテナーを返します。

### 特別なエラーレスポンス

### **IndexRepairFailed**

説明

バケットインデックスの修復に失敗しました。

コード

409 Conflict

## 2.15.11. バケットインデックスを確認します。

既存のバケットのインデックスを確認します。

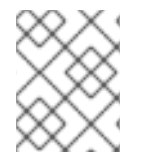

## 注記

**check-objects** で複数パートオブジェクトアカウンティングを確認するには、**fix** を True に設定する必要があります。

## 機能

**buckets=write**

## 構文

GET /admin/bucket?index&format=json HTTP/1.1 Host **FULLY\_QUALIFIED\_DOMAIN\_NAME**

### リクエストパラメーター

### **bucket**

### 説明

情報を返すバケット。

## 型

String

### 例

**foo\_bucket**

## 必須

はい

### **check-objects**

### 説明

複数パートオブジェクトアカウンティングを確認します。

## 型

Boolean

## 例

True [False]

### 必須

いいえ

## **fix**

説明

また、チェック時にバケットインデックスも修正します。

### 型

Boolean

### 例

False [False]

#### 必須

いいえ

レスポンスエンティティー

#### **index**

#### 説明

バケットインデックスのステータス。

#### 型

String

### 特別なエラーレスポンス

### **IndexRepairFailed**

### 説明

バケットインデックスの修復に失敗しました。

### コード

409 Conflict

## 2.15.12. バケットの削除

既存のバケットを削除します。

### 機能

`buckets=write`

## 構文

DELETE /admin/bucket?format=json HTTP/1.1 Host **FULLY\_QUALIFIED\_DOMAIN\_NAME**

### リクエストパラメーター

### **bucket**

## 説明

削除するバケット。

### 型

**String** 

## 例

**foo\_bucket**

## 必須

はい

### **purge-objects**

### 説明

削除する前に、バケットのオブジェクトを削除してください。

## 型

Boolean

## 例

True [False]

### 必須

いいえ

## レスポンスエンティティー

なし。

### 特別なエラーレスポンス

## **BucketNotEmpty**

### 説明

空でないバケットの削除を試行しました。

### コード

409 Conflict

### **ObjectRemovalFailed**

### 説明

オブジェクトを削除できません。

## コード

409 Conflict

### 2.15.13. バケットのリンク

バケットを指定ユーザーにリンクし、直前のユーザーからバケットのリンクを解除します。

### 機能

`buckets=write`

### 構文

PUT /admin/bucket?format=json HTTP/1.1 Host **FULLY\_QUALIFIED\_DOMAIN\_NAME**

### リクエストパラメーター

#### **bucket**

#### 説明

リンクを解除するバケット。

#### 型

String

## 例

**foo\_bucket**

#### 必須

はい

#### **uid**

#### 説明

バケットをリンクするユーザー ID。

## 型

String

### 例

**foo\_user**

#### 必須

はい

レスポンスエンティティー

### **bucket**

説明

単一バケット情報用のコンテナー。

#### 型

Container

## Parent

該当なし

#### **name**

#### 説明

バケットの名前。

### 型

String

## Parent

**bucket**

### **pool**

説明

バケットが保存されているプール。

## 型

String

## Parent

**bucket**

## **id**

説明

一意のバケット ID。

## 型

**String** 

### Parent

**bucket**

## **marker**

説明

内部バケットタグ。

## 型

String

### Parent

**bucket**

## **owner**

説明

バケット所有者のユーザー ID。

## 型

String

### Parent

**bucket**

### 使用方法

説明

ストレージの使用情報。

型

Container

Parent

**bucket**

### **index**

説明

バケットインデックスのステータス。

型

String

Parent

**bucket**

特別なエラーレスポンス

### **BucketUnlinkFailed**

### 説明

指定されたユーザーからバケットのリンクを解除できません。

### コード

409 Conflict

### **BucketLinkFailed**

### 説明

バケットを指定されたユーザーにリンクできません。

コード

409 Conflict

2.15.14. バケットのリンクを解除します。

指定されたユーザーからバケットのリンクを解除します。主にバケットの所有権を変更するのに役立ち ます。

### 機能

`buckets=write`

## 構文

POST /admin/bucket?format=json HTTP/1.1 Host **FULLY\_QUALIFIED\_DOMAIN\_NAME**

リクエストパラメーター

## **bucket**

説明

リンクを解除するバケット。

### 型

String

## 例

**foo\_bucket**

## 必須

はい

## **uid**

説明

バケットをリンクするユーザー ID。

型

String

## 例

**foo\_user**

## 必須

はい

## レスポンスエンティティー

なし。

特別なエラーレスポンス

### **BucketUnlinkFailed**

説明

指定されたユーザーからバケットのリンクを解除できません。

型

409 Conflict

2.15.15. バケットまたはオブジェクトポリシーを取得する

オブジェクトまたはバケットのポリシーを読み取ります。

## 機能

`buckets=read`

## 構文

GET /admin/bucket?policy&format=json HTTP/1.1 Host **FULLY\_QUALIFIED\_DOMAIN\_NAME**

## リクエストパラメーター

### **bucket**

#### 説明

ポリシーを読み取るバケット。

### 型

**String** 

## 例

**foo\_bucket**

### 必須

はい

### **object**

説明

ポリシーの読み取り元となるオブジェクト。

型

String

## 例

**foo.txt**

### 必須

いいえ

レスポンスエンティティー

#### **policy**

説明

アクセス制御ポリシー。

#### 型

Container

### Parent

該当なし

成功した場合には、オブジェクトまたはバケットポリシーを返します。

### 特別なエラーレスポンス

#### **IncompleteBody**

### 説明

バケットポリシー要求にバケットが指定されていないか、オブジェクトがオブジェクトポリシー 要求に指定されていません。

### コード

400 Bad Request

### 2.15.16. オブジェクトの削除

既存のオブジェクトを削除します。

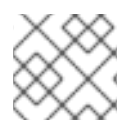

注記

所有者を一時停止せずに指定する必要はありません。

## 機能

`buckets=write`

## 構文

DELETE /admin/bucket?object&format=json HTTP/1.1 Host **FULLY\_QUALIFIED\_DOMAIN\_NAME**

### リクエストパラメーター

### **bucket**

### 説明

削除されるオブジェクトを含むバケット。

#### 型

**String** 

### 例

**foo\_bucket**

### 必須

はい

### **object**

説明

削除するオブジェクト。

型

**String** 

例

**foo.txt**

## 必須

はい

レスポンスエンティティー

なし。

特別なエラーレスポンス

### **NoSuchObject**

### 説明

指定されたオブジェクトは存在しません。

コード

404 Not Found

#### **ObjectRemovalFailed**

説明

オブジェクトを削除できません。

コード

409 Conflict

#### 2.15.17. Quotas

管理操作 API を使用すると、ユーザーおよびユーザーが所有するバケットにクォータを設定できます。 クォータには、バケットのオブジェクトの最大数と、メガバイト単位のストレージの最大サイズが含ま れます。

クォータを表示するには、ユーザーに **users=read** ケイパビリティーが必要です。クォータを設定、変 更、または無効にするには、ユーザーに **users=write** ケイパビリティーが必要です。

クォータの有効なパラメーターには以下が含まれます。

- Bucket: bucket オプションでは、ユーザーが所有するバケットのクォータを指定できます。
- Maximum Objects: **max-objects** 設定では、オブジェクトの最大数を指定できます。負の値を 設定すると、この設定が無効になります。
- **Maximum Size: max-size** オプションでは、バイトの最大数のクォータを指定できます。負の 値を設定すると、この設定が無効になります。
- Quota Scope: quota-scope オプションは、クォータのスコープを設定します。オプションは **bucket** と **user** です。

2.15.18. ユーザークォータの取得

クォータを取得するには、**read** パーミッションを持つ **users** ケイパビリティーが設定されている必要 があります。

#### 構文

GET /admin/user?quota&uid=UID&quota-type=user

2.15.19. ユーザークォータの設定

クォータを設定するには、ユーザーに **write** パーミッションを持つ **users** ケイパビリティーを設定する 必要があります。

#### 構文

PUT /admin/user?quota&uid=**UID**&quota-type=user

コンテンツには、対応する読み取り操作でエンコードされているクォータ設定の JSON 表現が含まれて いる必要があります。

2.15.20. バケットクォータの取得

既存のバケットのサブセットに関する情報を取得します。**uid** が **bucket** なしで指定されると、その ユーザーに属するすべてのバケットが返されます。**bucket** のみが指定されている場合は、その特定の バケットの情報を取得します。

### 機能

`buckets=read`

## 構文

GET /admin/bucket?format=json HTTP/1.1 Host **FULLY\_QUALIFIED\_DOMAIN\_NAME**

### リクエストパラメーター

#### **bucket**

#### 説明

情報を返すバケット。

#### 型

String

### 例

**foo\_bucket**

### 必須

いいえ

### **uid**

説明

バケット情報を取得するユーザー。

### 型

**String** 

### 例

**foo\_user**

### 必須

いいえ

### **stats**

説明

バケットの統計を返します。

## 型

Boolean

## 例

True [False]

### 必須

いいえ

## レスポンスエンティティー

### **stats**

説明

バケットごとの情報

### 型

Container

## Parent

該当なし

#### **buckets**

#### 説明

1 つ以上のバケットコンテナーのリストが含まれます。

### 型

Container

### Parent

該当なし

#### **bucket**

説明

単一バケット情報用のコンテナー。

### 型

Container

### Parent

**buckets**

### **name**

説明

バケットの名前。

### 型

String

## Parent

**bucket**

### **pool**

説明

バケットが保存されているプール。

型

String

## Parent

**bucket**

#### **id**

説明

一意のバケット ID。

### 型

String

## Parent

**bucket**

### **marker**

説明 内部バケットタグ。

型

**String** 

Parent

**bucket**

### **owner**

説明

バケット所有者のユーザー ID。

### 型

String

Parent

**bucket**

### 使用方法

説明

ストレージの使用情報。

## 型

Container

## Parent

**bucket**

### **index**

### 説明

バケットインデックスのステータス。

### 型

String

## Parent

**bucket**

成功すると、要求はバケット情報と共にバケットコンテナーを返します。

### 特別なエラーレスポンス

## **IndexRepairFailed** 説明

バケットインデックスの修復に失敗しました。

```
コード
```
409 Conflict

2.15.21. バケットクォータの設定

クォータを設定するには、ユーザーに **write** パーミッションを持つ **users** ケイパビリティーを設定する 必要があります。

#### 構文

PUT /admin/user?quota&uid=**UID**&quota-type=bucket

コンテンツには、対応する読み取り操作でエンコードされているクォータ設定の JSON 表現が含まれて いる必要があります。

#### 2.15.22. 使用方法情報の取得

帯域幅の使用情報の要求。

#### 機能

`usage=read`

#### 構文

```
GET /admin/usage?format=json HTTP/1.1
Host: FULLY_QUALIFIED_DOMAIN_NAME
```
#### リクエストパラメーター

### **uid**

説明

情報が要求されるユーザー。

### 型

**String** 

### 必須

はい

### **start**

説明

データリクエストが開始した時点の日付 (任意で時刻)。(例: **2012-09-25 16:00:00**)。

#### 型

**String** 

#### 必須

いいえ

#### **end**

#### 説明

データリクエストが終了した時点の日付 (任意で時刻)。(例: **2012-09-25 16:00:00**)。

#### 型

String

## 必須

いいえ

#### **show-entries**

### 説明

データエントリーを返すかどうかを指定します。

#### 型

Boolean

### 必須

いいえ

#### **show-summary**

### 説明

データエントリーを返すかどうかを指定します。

型

Boolean

#### 必須

いいえ

レスポンスエンティティー

### 使用方法

説明

使用方法に関する情報用のコンテナー。

### 型

Container

### エントリー

説明

使用方法エントリー情報のコンテナー。

### 型

Container

### **user**

#### 説明

ユーザーデータ情報のコンテナー

#### 型

Container

#### **owner**

#### 説明

バケットを所有するユーザーの名前。

#### 型

String

### **bucket**

説明

バケット名。

### 型

String

### **time**

### 説明

データが指定されている時間の下限 (最初の関連する時間の開始に丸められます)。

#### 型

String

## **epoch**

説明

**1/1/1970** からの経過時間 (秒単位)。

### 型

String

### **categories**

#### 説明

統計情報カテゴリーのコンテナー。

## 型

Container

### **entry**

#### 説明

stats エントリーのコンテナー。

### 型

Container

#### **category**

説明

統計が提供される要求カテゴリーの名前。

## 型

**String** 

# **bytes\_sent**

説明

Ceph Object Gateway によって送信されるバイト数。

#### 型

整数

### **bytes\_received**

### 説明

Ceph Object Gateway が受け取るバイト数。

### 型

整数

#### **ops**

説明

演算の数。

### 型

整数

#### **successful\_ops**

#### 説明

成功した操作の数。

## 型

整数

#### **summary**

### 説明

成功した操作の数。

### 型

Container

#### **total**

#### 説明

統計情報の概要集計合計のコンテナー。

## 型

Container

成功すると、レスポンスには要求された情報が含まれます。

## 2.15.23. 使用方法に関する情報を削除

使用方法に関する情報を削除します。日付を指定しないと、すべての使用情報が削除されます。

### 機能

`usage=write`

### 構文
## DELETE /admin/usage?format=json HTTP/1.1 Host: **FULLY\_QUALIFIED\_DOMAIN\_NAME**

## リクエストパラメーター

### **uid**

## 説明

情報が要求されるユーザー。

### 型

String

## 例

**foo\_user**

## 必須

はい

## **start**

## 説明

データリクエストが開始した時点の日付 (任意で時刻)。(例: **2012-09-25 16:00:00**)。

## 型

String

## 例

**2012-09-25 16:00:00**

## 必須

いいえ

## **end**

## 説明

データリクエストが終了した時点の日付 (任意で時刻)。(例: **2012-09-25 16:00:00**)。

## 型

String

## 例

**2012-09-25 16:00:00**

## 必須

いいえ

## **remove-all**

## 説明

マルチユーザーデータの削除を確認するために **uid** が指定されていない場合に必須です。

## 型

Boolean

## 例

True [False]

## 必須

いいえ

## 2.15.24. 標準エラーレスポンス

以下のリストは、標準的なエラーレスポンスと説明の詳細を示しています。

## **AccessDenied**

## 説明

アクセスが拒否されました。

コード

403 Forbidden

## **InternalError**

## 説明

内部サーバーエラー。

## コード

500 Internal Server Error

## **NoSuchUser**

## 説明

ユーザーが存在しません。

## コード

404 Not Found

## **NoSuchBucket**

## 説明

バケットが存在しません。

## コード

404 Not Found

## **NoSuchKey**

## 説明

そのようなアクセスキーはありません。

## コード

404 Not Found

# 第3章 CEPH OBJECT GATEWAY および S3 API

開発者は、Amazon S3 データアクセスモデルと互換性のある RESTful アプリケーションプログラミン グインターフェイス (API) を使用できます。Ceph Object Gateway を使用して、Red Hat Ceph Storage クラスターに保存されているバケットおよびオブジェクトを管理できます。

## 前提条件

- 稼働中の Red Hat Ceph Storage クラスターがある。
- RESTful クライアント。

## 3.1. S3 の制限

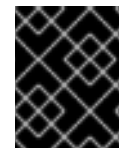

## 重要

以下の制限事項を使用してください。お使いのハードウェアの選択には影響があるた め、この要件を Red Hat アカウントチームと常に相談してください。

- Amazon S3 を使用する場合の最大オブジェクトサイズ: 個別の Amazon S3 オブジェクトは、最 小の 0B から最大 5TB のサイズに制限できます。1 つの **PUT** でアップロードできる最大オブ ジェクトは 5 GB です。100MB を超えるオブジェクトの場合は、Multipart Upload ケイパビリ ティーの使用を検討してください。
- Amazon S3 を使用する場合の最大メタデータサイズ: オブジェクトに適用できるユーザーメタ データの合計サイズに定義された制限はありませんが、単一の HTTP リクエストは 16,000 バ イトに制限されます。
- Red Hat Ceph Storage クラスターでは、S3 オブジェクトおよびメタデータを保存するために 生成するデータオーバーヘッドのデータ量: 推定時間は 200-300 バイトとオブジェクト名の長 さです。バージョン管理されたオブジェクトは、バージョン数に比例する領域を追加で使用し ます。また、マルチパートアップロードなどのトランザクション更新中に一時的なオーバー ヘッドが発生しますが、これらのオーバーヘッドはガベージコレクション中にリカバリーされ ます。

### 関連情報

● 詳細は、Red Hat Ceph Storage 開発者ガイドの [サポートされないヘッダーフィールド](https://access.redhat.com/documentation/ja-jp/red_hat_ceph_storage/7/html-single/developer_guide/#s3-unsupported-header-fields_dev) を参照 してください。

## 3.2. S3 API を使用した CEPH OBJECT GATEWAY へのアクセス

開発者は、Amazon S3 API の使用を開始する前に、Ceph Object Gateway および Secure Token Service (STS) へのアクセスを設定する必要があります。

## 前提条件

- 稼働中の Red Hat Ceph Storage クラスターがある。
- 実行中の Ceph Object Gateway。
- RESTful クライアント。

## 3.2.1. S3 認証

Ceph Object Gateway への要求は、認証または認証解除のいずれかになります。Ceph Object Gateway は、認証されていないリクエストが匿名ユーザーによって送信されることを前提としています。Ceph Object Gateway は、固定 ACL をサポートしています。

ほとんどのユースケースでは、クライアントは、Java や Python Boto 用の Amazon SDK の **AmazonS3Client** などの既存のオープンソースライブラリーを使用します。オープンソースライブラ リーでは、アクセスキーおよびシークレットキーを渡すだけで、ライブラリーはユーザーの要求ヘッ ダーおよび認証署名をビルドします。ただし、リクエストを作成して署名することもできます。

リクエストの認証には、アクセスキーとベース 64 でエンコードされたハッシュベースのメッセージ認 証コード (HMAC) が Ceph Object Gateway サーバーに送信される前に要求に追加する必要がありま す。Ceph Object Gateway は S3 互換の認証を使用します。

## 例

HTTP/1.1 PUT /buckets/bucket/object.mpeg Host: cname.domain.com Date: Mon, 2 Jan 2012 00:01:01 +0000 Content-Encoding: mpeg Content-Length: 9999999

Authorization: AWS **ACCESS\_KEY**:**HASH\_OF\_HEADER\_AND\_SECRET**

上記の例では、**ACCESS\_KEY** をアクセスキー ID の値に置き換え、その後にコロン (**:**) を追加しま す。**HASH\_OF\_HEADER\_AND\_SECRET** を、正規化されたヘッダー文字列のハッシュとアクセスキー ID に対応するシークレットに置き換えます。

## ヘッダー文字列およびシークレットのハッシュの生成

ヘッダー文字列およびシークレットのハッシュを生成するには、以下を実行します。

- 1. ヘッダー文字列の値を取得します。
- 2. 要求ヘッダー文字列を正規形式に正規化します。
- 3. SHA-1 ハッシュアルゴリズムを使用して HMAC を生成します。
- 4. **hmac** の結果を base-64 としてエンコードします。

## ヘッダーを正規化

ヘッダーを正規の形式に正規化するには、以下を行います。

- 1. すべての **content-** ヘッダーを取得します。
- 2. **content-type** および **content-md5** 以外の **content-** ヘッダーをすべて削除します。
- 3. **content-** ヘッダー名が小文字であることを確認します。
- 4. **content-** ヘッダーの辞書式で並べ替えます。
- 5. **Date** ヘッダー AND があることを確認します。指定した日付が、オフセットではなく GMT を 使用していることを確認してください。
- 6. **x-amz-** で始まるヘッダーをすべて取得します。
- 7. **x-amz-** ヘッダーがすべて小文字であることを確認します。
- 8. **x-amz-** ヘッダーの辞書式で並べ替えます。
- 9. 同じフィールド名の複数のインスタンスを単一のフィールドに組み合わせ、フィールド値をコ ンマで区切ります。
- 10. ヘッダー値の空白文字および改行文字を、単一スペースに置き換えます。
- 11. コロンの前後に空白を削除します。
- 12. 各ヘッダーの後に新しい行を追加します。
- 13. ヘッダーを要求ヘッダーにマージします。

**HASH OF HEADER AND SECRET** を、base-64 でエンコードされた HMAC 文字列に置き換えま す。

#### 関連情報

● 詳細は、Amazon Simple Storage Service ドキュメントの Signing and Authenticating REST Requests [セクションを参照してください。](http://docs.aws.amazon.com/AmazonS3/latest/dev/RESTAuthentication.html)

3.2.2. S3 サーバー側の暗号化

Ceph Object Gateway は、S3 アプリケーションプログラムインターフェイス (API) のアップロードさ れたオブジェクトのサーバー側の暗号化をサポートします。サーバー側の暗号化とは、S3 クライアン トが暗号化されていない形式で HTTP 経由でデータを送信し、Ceph Object Gateway はそのデータを暗 号化した形式で Red Hat Ceph Storage に保存することを意味します。

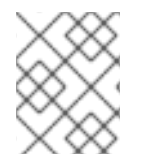

#### 注記

Red Hat は、Static Large Object (SLO) または Dynamic Large Object (DLO) の S3 オブ ジェクト暗号化をサポートしません。

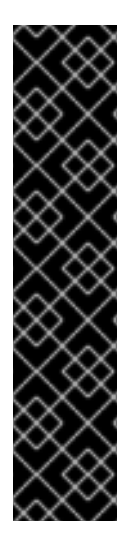

### 重要

暗号化を使用するには、クライアントリクエストは、SSL 接続上でリクエストを送信す る 必要があります。Red Hat は、Ceph Object Gateway が SSL を使用しない限り、ク ライアントからの S3 暗号化をサポートしません。ただし、テストの目的で、管理者は **ceph config set client.rgw** コマンドを使用して、**rgw\_crypt\_require\_ssl** 設定を **false** に設定してから、Ceph Object Gateway インスタンスを再起動することで、テスト中に SSL を無効にできます。

実稼働環境では、SSL 経由で暗号化された要求を送信できない場合があります。このよ うな場合は、サーバー側の暗号化で HTTP を使用して要求を送信します。

サーバー側の暗号化で HTTP を設定する方法は、以下の関連情報セクションを参照して ください。

暗号化キーの管理には、以下の 2 つのオプションがあります。

お客様提供のキー

お客様が提供する鍵を使用する場合、S3 クライアントは暗号鍵を各リクエストと共に渡して、暗号化 されたデータの読み取りまたは書き込みを行います。これらのキーを管理するのは、お客様の責任で す。各オブジェクトの暗号化に使用する Ceph Object Gateway の鍵を覚えておく必要があります。

Ceph Object Gateway は、Amazon SSE-C 仕様に従って、S3 API で顧客提供のキー動作を実装しま す。

お客様がキー管理を処理し、S3 クライアントはキーを Ceph Object Gateway に渡すため、Ceph Object Gateway ではこの暗号化モードをサポートするための特別な設定は必要ありません。

## キー管理サービス

キー管理サービスを使用する場合、セキュアなキー管理サービスはキーを格納し、Ceph Object Gateway はデータの暗号化または復号の要求に対応するためにキーをオンデマンドで取得します。

Ceph Object Gateway は、Amazon SSE-KMS 仕様に従って S3 API にキー管理サービスの動作を実装し ます。

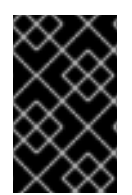

### 重要

現時点で、テスト済み鍵管理の実装は HashiCorp Vault および OpenStack Barbican で す。ただし、OpenStack Barbican はテクノロジープレビューであるため、実稼働システ ムでの使用はサポートされません。

### 関連情報

- [Amazon](https://docs.aws.amazon.com/AmazonS3/latest/dev/ServerSideEncryptionCustomerKeys.html) SSE-C
- Amazon [SSE-KMS](http://docs.aws.amazon.com/AmazonS3/latest/dev/UsingKMSEncryption.html)
- [サーバー側の暗号化の設定](https://access.redhat.com/documentation/ja-jp/red_hat_ceph_storage/7/html-single/object_gateway_guide/#configuring-server-side-encryption_rgw)
- [HashiCorp](https://access.redhat.com/documentation/ja-jp/red_hat_ceph_storage/7/html-single/object_gateway_guide/#the-hashicorp-vault) Vault

### 3.2.3. S3 アクセス制御リスト

Ceph Object Gateway は S3 と互換性のあるアクセス制御リスト (ACL) の機能をサポートします。ACL は、ユーザーがバケットまたはオブジェクトで実行できる操作を指定するアクセス権限のリストです。 それぞれの付与は、バケットに適用するか、オブジェクトに適用される場合の異なる意味を持ちます。

### 表3.1 ユーザー操作

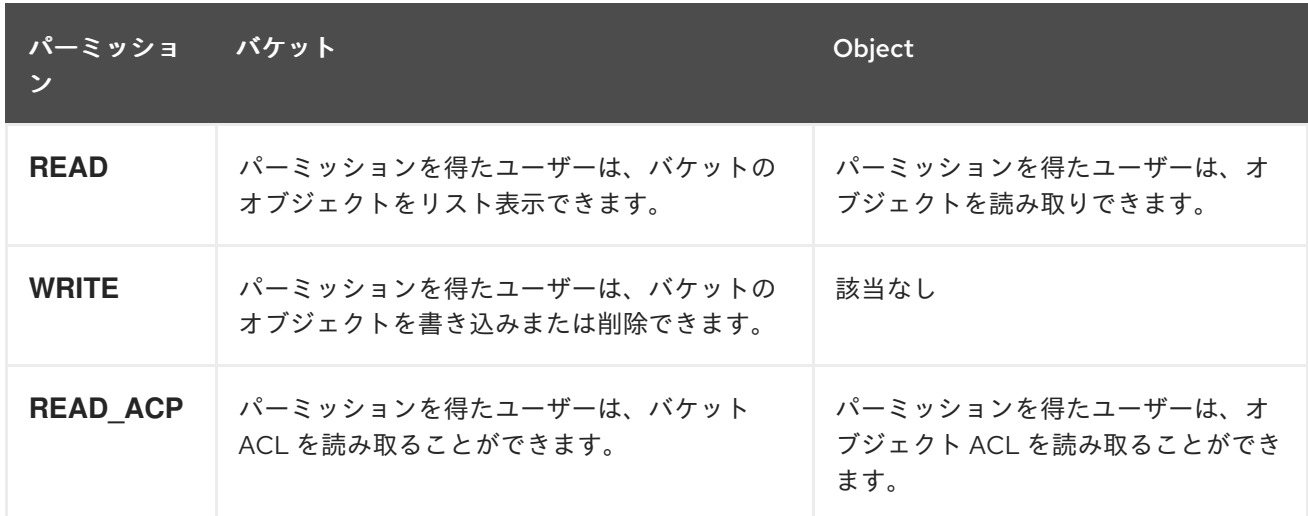

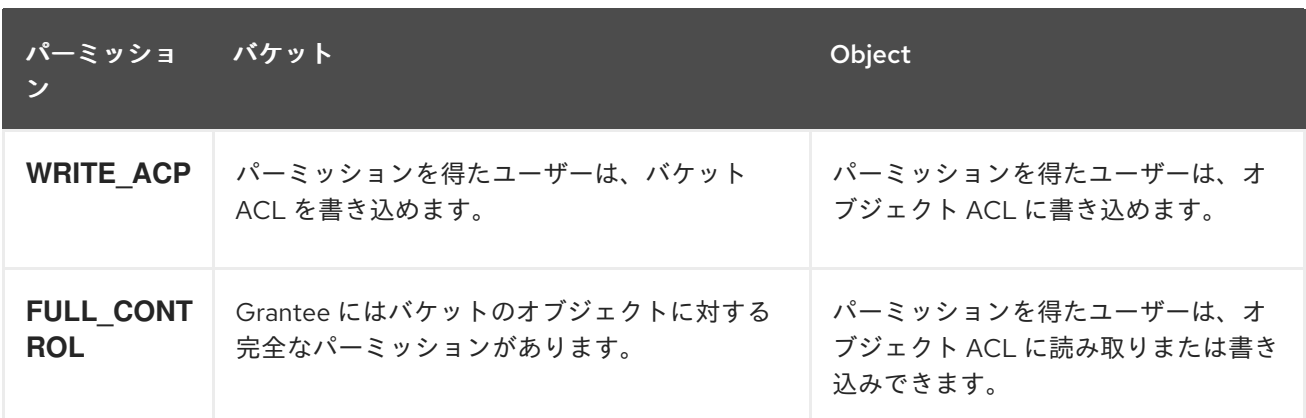

### 3.2.4. S3 を使用した Ceph Object Gateway へのアクセスの準備

ゲートウェイサーバーにアクセスする前に、Ceph Object Gateway ノードの前提条件に従う必要があり ます。

### 前提条件

- Ceph Object Gateway ソフトウェアのインストール。
- Ceph Object Gateway ノードへのルートレベルのアクセスがある。

#### 手順

1. **root** で、ファイアウォールのポート **8080** を開きます。

[root@rgw ~]# firewall-cmd --zone=public --add-port=8080/tcp --permanent [root@rgw ~]# firewall-cmd --reload

- 2. Object Gateway [設定および管理ガイド](https://access.redhat.com/documentation/ja-jp/red_hat_ceph_storage/7/html-single/object_gateway_guide/#add-a-wildcard-to-the-dns-rgw) で説明されているように、ゲートウェイに使用する DNS サーバーにワイルドカードを追加します。 ローカル DNS キャッシュ用のゲートウェイノードを設定することもできます。これを実行する には、以下の手順を実行します。
	- a. **root** で **dnsmasq** をインストールおよび設定します。

[root@rgw ~]# yum install dnsmasq [root@rgw ~]# echo "address=/.**FQDN\_OF\_GATEWAY\_NODE**/**IP\_OF\_GATEWAY\_NODE**" | tee --append /etc/dnsmasq.conf [root@rgw ~]# systemctl start dnsmasq [root@rgw ~]# systemctl enable dnsmasq

**IP OF GATEWAY NODE および FQDN OF GATEWAY NODE は、ゲートウェイノード** の IP アドレスと FQDN に置き換えます。

b. **root** で NetworkManager を停止します。

[root@rgw ~]# systemctl stop NetworkManager [root@rgw ~]# systemctl disable NetworkManager

c. **root** として、ゲートウェイサーバーの IP を名前空間として設定します。

[root@rgw ~]# echo "DNS1=**IP\_OF\_GATEWAY\_NODE**" | tee --append /etc/sysconfig/network-scripts/ifcfg-eth0 [root@rgw ~]# echo "**IP\_OF\_GATEWAY\_NODE FQDN\_OF\_GATEWAY\_NODE**" | tee - append /etc/hosts [root@rgw ~]# systemctl restart network [root@rgw ~]# systemctl enable network [root@rgw ~]# systemctl restart dnsmasq

**IP OF GATEWAY NODE および FQDN OF GATEWAY NODE は、ゲートウェイノード** の IP アドレスと FQDN に置き換えます。

d. サブドメイン要求を確認します。

[user@rgw ~]\$ ping mybucket.**FQDN\_OF\_GATEWAY\_NODE**

**FQDN\_OF\_GATEWAY\_NODE** は、ゲートウェイノードの FQDN に置き換えます。

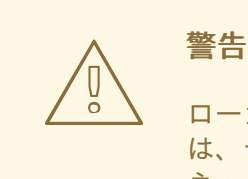

ローカルの DNS キャッシュ用にゲートウェイサーバーを設定すること は、テスト目的のみを目的としています。これを行った後は、外部 ネットワークにはアクセスできなくなります。Red Hat Ceph Storage クラスターおよびゲートウェイノードに適切な DNS サーバーを使用す ることを強く推奨します。

3. Object Gateway [の設定および管理ガイド](https://access.redhat.com/documentation/ja-jp/red_hat_ceph_storage/7/html-single/object_gateway_guide/#creating_a_literal_radosgw_literal_user_for_s3_access) に説明されているように、**S3** アクセスに **radosgw** ユーザーを慎重に作成し、生成した **access\_key** および **secret\_key** をコピーします。**S3** アク セス、およびそれ以降のバケット管理タスクには、これらのキーが必要です。

## 3.2.5. Ruby AWS S3 を使用した Ceph Object Gateway へのアクセス

Ruby プログラミング言語は、**S3** アクセスに **aws-s3** gem と共に使用できます。**Ruby AWS::S3** で Ceph Object Gateway サーバーにアクセスするために使用されるノードで以下の手順を実行します。

## 前提条件

- Ceph Object Gateway へのユーザーレベルのアクセス。
- Ceph Object Gateway にアクセスするノードへのルートレベルのアクセス。
- インターネットアクセス。

## 手順

1. **ruby** パッケージをインストールします。

[root@dev ~]# yum install ruby

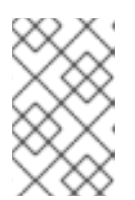

上記のコマンドは **ruby** と、**rubygems**、**ruby-libs** などの基本的な依存関係をイ ンストールします。コマンドによってすべての依存関係がインストールされてい ない場合は、個別にインストールします。

2. Ruby パッケージ **aws-s3** をインストールします。

[root@dev ~]# gem install aws-s3

注記

3. プロジェクトディレクトリーを作成します。

[user@dev ~]\$ mkdir ruby\_aws\_s3 [user@dev ~]\$ cd ruby\_aws\_s3

4. コネクションファイルを作成します。

[user@dev ~]\$ vim conn.rb

5. **conn.rb** ファイルに以下のコンテンツを貼り付けます。

## 構文

#!/usr/bin/env ruby

require 'aws/s3' require 'resolv-replace'

```
AWS::S3::Base.establish_connection!(
    :server => 'FQDN_OF_GATEWAY_NODE',
    :port => '8080',
    :access_key_id => 'MY_ACCESS_KEY',
    :secret_access_key => 'MY_SECRET_KEY'
)
```
**FQDN\_OF\_GATEWAY\_NODE** は、Ceph Object Gateway ノードの FQDN に置き換えま す。**MY\_ACCESS\_KEY** および **MY\_SECRET\_KEY** は、Red Hat Ceph Storage Object Gateway [設定および管理ガイド](https://access.redhat.com/documentation/ja-jp/red_hat_ceph_storage/7/html-single/object_gateway_guide/#creating_a_literal_radosgw_literal_user_for_s3_access) に従って **S3** アクセス用の **radosgw** ユーザーを作成したとき に生成された、**access\_key** および **secret\_key** に置き換えます。

## 例

#!/usr/bin/env ruby

require 'aws/s3' require 'resolv-replace'

```
AWS::S3::Base.establish_connection!(
    :server => 'testclient.englab.pnq.redhat.com',
    :port => '8080',
    :access_key_id => '98J4R9P22P5CDL65HKP8',
    :secret_access_key => '6C+jcaP0dp0+FZfrRNgyGA9EzRy25pURldwje049'
)
```
ファイルを保存して、エディターを終了します。

6. ファイルを実行可能にします。

[user@dev ~]\$ chmod +x conn.rb

7. コマンドを実行します。

[user@dev ~]\$ ./conn.rb | echo \$?

ファイルに正しく値を指定した場合は、コマンドの出力は **0** になります。

8. バケットを作成するための新規ファイルを作成します。

[user@dev ~]\$ vim create\_bucket.rb

以下のコンテンツをファイルに貼り付けます。

#!/usr/bin/env ruby

load 'conn.rb'

AWS::S3::Bucket.create('my-new-bucket1')

ファイルを保存して、エディターを終了します。

9. ファイルを実行可能にします。

[user@dev ~]\$ chmod +x create\_bucket.rb

10. コマンドを実行します。

[user@dev ~]\$ ./create\_bucket.rb

コマンドの出力が **true** の場合は、バケット **my-new-bucket1** が正常に作成されたことを意味 します。

11. 所有されるバケットをリスト表示するために新規ファイルを作成します。

[user@dev ~]\$ vim list\_owned\_buckets.rb

以下のコンテンツをファイルに貼り付けます。

#!/usr/bin/env ruby

load 'conn.rb'

AWS::S3::Service.buckets.each do |bucket| puts "{bucket.name}\t{bucket.creation\_date}" end

ファイルを保存して、エディターを終了します。

12. ファイルを実行可能にします。

[user@dev ~]\$ chmod +x list\_owned\_buckets.rb

13. コマンドを実行します。

[user@dev ~]\$ ./list\_owned\_buckets.rb

出力は以下のようになります。

my-new-bucket1 2020-01-21 10:33:19 UTC

14. オブジェクトを作成するための新規ファイルを作成します。

[user@dev ~]\$ vim create\_object.rb

以下のコンテンツをファイルに貼り付けます。

```
#!/usr/bin/env ruby
```
load 'conn.rb'

```
AWS::S3::S3Object.store(
     'hello.txt',
     'Hello World!',
     'my-new-bucket1',
     :content_type => 'text/plain'
)
```
ファイルを保存して、エディターを終了します。

15. ファイルを実行可能にします。

[user@dev ~]\$ chmod +x create\_object.rb

```
16. コマンドを実行します。
```
[user@dev ~]\$ ./create\_object.rb

これで、文字列 **Hello World!** で **hello.txt** が作成されます。

17. バケットのコンテンツをリスト表示するための新規ファイルを作成します。

[user@dev ~]\$ vim list\_bucket\_content.rb

以下のコンテンツをファイルに貼り付けます。

#!/usr/bin/env ruby

load 'conn.rb'

```
new_bucket = AWS::S3::Bucket.find('my-new-bucket1')
new_bucket.each do |object|
     puts "{object.key}\t{object.about['content-length']}\t{object.about['last-modified']}"
end
```
ファイルを保存して、エディターを終了します。

18. ファイルを実行可能にします。

[user@dev ~]\$ chmod +x list\_bucket\_content.rb

19. コマンドを実行します。

[user@dev ~]\$ ./list\_bucket\_content.rb

出力は以下のようになります。

hello.txt 12 Fri, 22 Jan 2020 15:54:52 GMT

20. 空のバケットを削除するために新規ファイルを作成します。

[user@dev ~]\$ vim del\_empty\_bucket.rb

以下のコンテンツをファイルに貼り付けます。

#!/usr/bin/env ruby

load 'conn.rb'

AWS::S3::Bucket.delete('my-new-bucket1')

ファイルを保存して、エディターを終了します。

21. ファイルを実行可能にします。

[user@dev ~]\$ chmod +x del\_empty\_bucket.rb

22. コマンドを実行します。

[user@dev ~]\$ ./del\_empty\_bucket.rb | echo \$?

バケットが正常に削除されると、コマンドは **0** を出力として返します。

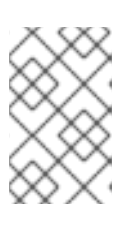

### 注記

**create\_bucket.rb** ファイルを編集し、空のバケットを作成します (例: **my-newbucket4**、**my-new-bucket5**)。次に、空のバケットの削除を試みる前に、上記の **del\_empty\_bucket.rb** ファイルを適宜編集します。

23. 空でないバケットを削除する新規ファイルを作成します。

[user@dev ~]\$ vim del\_non\_empty\_bucket.rb

以下のコンテンツをファイルに貼り付けます。

#!/usr/bin/env ruby

load 'conn.rb'

AWS::S3::Bucket.delete('my-new-bucket1', :force => true)

ファイルを保存して、エディターを終了します。

24. ファイルを実行可能にします。

[user@dev ~]\$ chmod +x del\_non\_empty\_bucket.rb

25. コマンドを実行します。

[user@dev ~]\$ ./del\_non\_empty\_bucket.rb | echo \$?

バケットが正常に削除されると、コマンドは **0** を出力として返します。

26. オブジェクトを削除する新しいファイルを作成します。

[user@dev ~]\$ vim delete\_object.rb

以下のコンテンツをファイルに貼り付けます。

#!/usr/bin/env ruby

load 'conn.rb'

AWS::S3::S3Object.delete('hello.txt', 'my-new-bucket1')

ファイルを保存して、エディターを終了します。

27. ファイルを実行可能にします。

[user@dev ~]\$ chmod +x delete\_object.rb

28. コマンドを実行します。

[user@dev ~]\$ ./delete\_object.rb

これにより、オブジェクト **hello.txt** が削除されます。

## 3.2.6. Ruby AWS SDK を使用した Ceph Object Gateway へのアクセス

Ruby プログラミング言語は、**S3** アクセスに **aws-sdk** gem と共に使用できます。**Ruby AWS::SDK** を 使用して Ceph Object Gateway サーバーにアクセスするために使用されるノードで以下の手順を実行 します。

### 前提条件

- Ceph Object Gateway へのユーザーレベルのアクセス。
- Ceph Object Gateway にアクセスするノードへのルートレベルのアクセス。
- インターネットアクセス。

## 手順

1. **ruby** パッケージをインストールします。

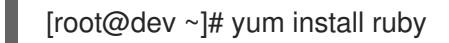

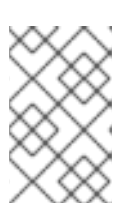

### 注記

上記のコマンドは **ruby** と、**rubygems**、**ruby-libs** などの基本的な依存関係をイ ンストールします。コマンドによってすべての依存関係がインストールされてい ない場合は、個別にインストールします。

2. Ruby パッケージ **aws-sdk** をインストールします。

[root@dev ~]# gem install aws-sdk

3. プロジェクトディレクトリーを作成します。

[user@dev ~]\$ mkdir ruby\_aws\_sdk [user@dev ~]\$ cd ruby aws sdk

4. コネクションファイルを作成します。

[user@dev ~]\$ vim conn.rb

5. **conn.rb** ファイルに以下のコンテンツを貼り付けます。

## 構文

#!/usr/bin/env ruby

require 'aws-sdk' require 'resolv-replace'

Aws.config.update( endpoint: 'http://**FQDN\_OF\_GATEWAY\_NODE**:8080', access\_key\_id: '**MY\_ACCESS\_KEY**', secret\_access\_key: 'MY\_SECRET\_KEY', force\_path\_style: true, region: 'us-east-1'

## )

**FQDN\_OF\_GATEWAY\_NODE** は、Ceph Object Gateway ノードの FQDN に置き換えま す。**MY\_ACCESS\_KEY** および **MY\_SECRET\_KEY** は、Red Hat Ceph Storage Object Gateway [設定および管理ガイド](https://access.redhat.com/documentation/ja-jp/red_hat_ceph_storage/7/html-single/object_gateway_guide/#creating_a_literal_radosgw_literal_user_for_s3_access) に従って **S3** アクセス用の **radosgw** ユーザーを作成したとき に生成された、**access\_key** および **secret\_key** に置き換えます。

例

#!/usr/bin/env ruby

require 'aws-sdk' require 'resolv-replace' Aws.config.update( endpoint: 'http://testclient.englab.pnq.redhat.com:8080', access\_key\_id: '98J4R9P22P5CDL65HKP8', secret\_access\_key: '6C+jcaP0dp0+FZfrRNgyGA9EzRy25pURldwje049', force\_path\_style: true, region: 'us-east-1'

ファイルを保存して、エディターを終了します。

6. ファイルを実行可能にします。

[user@dev ~]\$ chmod +x conn.rb

7. コマンドを実行します。

)

[user@dev ~]\$ ./conn.rb | echo \$?

ファイルに正しく値を指定した場合は、コマンドの出力は **0** になります。

8. バケットを作成するための新規ファイルを作成します。

[user@dev ~]\$ vim create\_bucket.rb

以下のコンテンツをファイルに貼り付けます。

構文

#!/usr/bin/env ruby

load 'conn.rb'

s3 client = Aws::S3::Client.new s3\_client.create\_bucket(bucket: 'my-new-bucket2')

ファイルを保存して、エディターを終了します。

9. ファイルを実行可能にします。

[user@dev ~]\$ chmod +x create\_bucket.rb

10. コマンドを実行します。

[user@dev ~]\$ ./create\_bucket.rb

コマンドの出力が **true** の場合は、バケット **my-new-bucket2** が正常に作成されていることを 意味します。

11. 所有されるバケットをリスト表示するために新規ファイルを作成します。

[user@dev ~]\$ vim list\_owned\_buckets.rb

以下のコンテンツをファイルに貼り付けます。

#!/usr/bin/env ruby

load 'conn.rb'

s3\_client = Aws::S3::Client.new s3\_client.list\_buckets.buckets.each do |bucket| puts "{bucket.name}\t{bucket.creation\_date}" end

ファイルを保存して、エディターを終了します。

12. ファイルを実行可能にします。

[user@dev ~]\$ chmod +x list\_owned\_buckets.rb

13. コマンドを実行します。

[user@dev ~]\$ ./list\_owned\_buckets.rb

出力は以下のようになります。

my-new-bucket2 2020-01-21 10:33:19 UTC

14. オブジェクトを作成するための新規ファイルを作成します。

[user@dev ~]\$ vim create\_object.rb

以下のコンテンツをファイルに貼り付けます。

#!/usr/bin/env ruby

load 'conn.rb'

```
s3_client = Aws::S3::Client.new
s3_client.put_object(
     key: 'hello.txt',
     body: 'Hello World!',
     bucket: 'my-new-bucket2',
     content_type: 'text/plain'
)
```
ファイルを保存して、エディターを終了します。

15. ファイルを実行可能にします。

[user@dev ~]\$ chmod +x create\_object.rb

16. コマンドを実行します。

[user@dev ~]\$ ./create\_object.rb

これで、文字列 **Hello World!** で **hello.txt** が作成されます。

17. バケットのコンテンツをリスト表示するための新規ファイルを作成します。

[user@dev ~]\$ vim list\_bucket\_content.rb

以下のコンテンツをファイルに貼り付けます。

#!/usr/bin/env ruby load 'conn.rb' s3\_client = Aws::S3::Client.new s3\_client.list\_objects(bucket: 'my-new-bucket2').contents.each do |object| puts "{object.key}\t{object.size}" end

ファイルを保存して、エディターを終了します。

18. ファイルを実行可能にします。

[user@dev ~]\$ chmod +x list\_bucket\_content.rb

19. コマンドを実行します。

[user@dev ~]\$ ./list\_bucket\_content.rb

出力は以下のようになります。

hello.txt 12 Fri, 22 Jan 2020 15:54:52 GMT

20. 空のバケットを削除するために新規ファイルを作成します。

[user@dev ~]\$ vim del\_empty\_bucket.rb

以下のコンテンツをファイルに貼り付けます。

#!/usr/bin/env ruby

load 'conn.rb'

s3 client = Aws::S3::Client.new s3 client.delete\_bucket(bucket: 'my-new-bucket2')

ファイルを保存して、エディターを終了します。

21. ファイルを実行可能にします。

[user@dev ~]\$ chmod +x del\_empty\_bucket.rb

22. コマンドを実行します。

[user@dev ~]\$ ./del empty\_bucket.rb | echo \$?

バケットが正常に削除されると、コマンドは **0** を出力として返します。

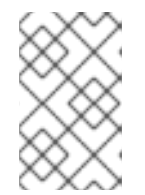

## 注記

**create\_bucket.rb** ファイルを編集し、空のバケットを作成します (例: **my-newbucket6**、**my-new-bucket7**)。次に、空のバケットの削除を試みる前に、上記の **del\_empty\_bucket.rb** ファイルを適宜編集します。

23. 空でないバケットを削除する新規ファイルを作成します。

[user@dev ~]\$ vim del\_non\_empty\_bucket.rb

以下のコンテンツをファイルに貼り付けます。

#!/usr/bin/env ruby

load 'conn.rb'

s3\_client = Aws::S3::Client.new Aws::S3::Bucket.new('my-new-bucket2', client: s3\_client).clear! s3\_client.delete\_bucket(bucket: 'my-new-bucket2')

ファイルを保存して、エディターを終了します。

24. ファイルを実行可能にします。

[user@dev ~]\$ chmod +x del\_non\_empty\_bucket.rb

25. コマンドを実行します。

[user@dev~]\$ ./del non\_empty\_bucket.rb | echo \$?

バケットが正常に削除されると、コマンドは **0** を出力として返します。

26. オブジェクトを削除する新しいファイルを作成します。

[user@dev ~]\$ vim delete\_object.rb

以下のコンテンツをファイルに貼り付けます。

#!/usr/bin/env ruby

load 'conn.rb'

s3\_client = Aws::S3::Client.new s3\_client.delete\_object(key: 'hello.txt', bucket: 'my-new-bucket2')

ファイルを保存して、エディターを終了します。

27. ファイルを実行可能にします。

[user@dev ~]\$ chmod +x delete\_object.rb

28. コマンドを実行します。

[user@dev ~]\$ ./delete\_object.rb

これにより、オブジェクト **hello.txt** が削除されます。

### 3.2.7. PHP を使用した Ceph Object Gateway へのアクセス

S3 アクセスには PHP スクリプトを使用できます。この手順では、バケットやオブジェクトの削除な ど、さまざまなタスクを実行する PHP スクリプトの例を提供します。

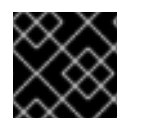

## 重要

以下は、**php v5.4.16** および **aws-sdk v2.8.24** に対してテストされています。

#### 前提条件

- 開発ワークステーションへのルートレベルのアクセス。
- インターネットアクセス。

### 手順

1. **php** パッケージをインストールします。

[root@dev  $\sim$ ]# yum install php

- 2. PHP 用に **aws-sdk** の zip アーカイブを [ダウンロード](https://github.com/aws/aws-sdk-php/releases/download/2.8.24/aws.zip) し、デプロイメントします。
- 3. プロジェクトディレクトリーを作成します。

[user@dev ~]\$ mkdir php\_s3 [user@dev ~]\$ cd php\_s3

4. デプロイメントした **aws** ディレクトリーをプロジェクトのディレクトリーにコピーします。以 下に例を示します。

[user@dev ~]\$ cp -r ~/Downloads/aws/ ~/php\_s3/

5. コネクションファイルを作成します。

[user@dev ~]\$ vim conn.php

6. **conn.php** ファイルに以下のコンテンツを貼り付けます。

### 構文

<?php define('AWS\_KEY', '**MY\_ACCESS\_KEY**'); define('AWS\_SECRET\_KEY', '**MY\_SECRET\_KEY**'); define('HOST', '**FQDN\_OF\_GATEWAY\_NODE**'); define('PORT', '8080');

// require the AWS SDK for php library require '/**PATH\_TO\_AWS**/aws-autoloader.php'; use Aws\S3\S3Client;

```
// Establish connection with host using S3 Client
client = S3Client::factory(array(
  'base_url' => HOST,
  'port' => PORT,
  'key' => AWS_KEY,
  'secret' => AWS_SECRET_KEY
));
?>
```
**FQDN\_OF\_GATEWAY\_NODE** は、ゲートウェイノードの FQDN に置き換えま す。**MY\_ACCESS\_KEY** および **MY\_SECRET\_KEY** は、Red Hat Ceph Storage Object Gateway [設定および管理ガイド](https://access.redhat.com/documentation/ja-jp/red_hat_ceph_storage/7/html-single/object_gateway_guide/#creating_a_literal_radosgw_literal_user_for_s3_access) に従って **S3** アクセス用の **radosgw** ユーザーを作成したとき に生成された、**access\_key** および **secret\_key** に置き換えます。**PATH\_TO\_AWS** は、**php** プ ロジェクトディレクトリーにコピーした、デプロイメントした **aws** ディレクトリーへの絶対パ スに置き換えます。

ファイルを保存して、エディターを終了します。

7. コマンドを実行します。

[user@dev ~]\$ php -f conn.php | echo \$?

ファイルに正しく値を指定した場合は、コマンドの出力は **0** になります。

8. バケットを作成するための新規ファイルを作成します。

[user@dev ~]\$ vim create\_bucket.php

新しいファイルに以下の内容を貼り付けます。

構文

<?php

include 'conn.php';

client->createBucket(array('Bucket' => 'my-new-bucket3'));

?>

ファイルを保存して、エディターを終了します。

9. コマンドを実行します。

[user@dev ~]\$ php -f create\_bucket.php

10. 所有されるバケットをリスト表示するために新規ファイルを作成します。

[user@dev ~]\$ vim list\_owned\_buckets.php

以下のコンテンツをファイルに貼り付けます。

```
構文
  <?php
```

```
include 'conn.php';
blist = client->listBuckets();
echo "Buckets belonging to " . blist['Owner']['ID'] . ":\n";
foreach (blist['Buckets'] as b) {
   echo "{b['Name']}\t{b['CreationDate']}\n";
}
?>
```
ファイルを保存して、エディターを終了します。

11. コマンドを実行します。

[user@dev ~]\$ php -f list\_owned\_buckets.php

出力は以下のようになります。

my-new-bucket3 2020-01-21 10:33:19 UTC

12. まず **hello.txt** という名前のソースファイルを作成するオブジェクトを作成します。

[user@dev ~]\$ echo "Hello World!" > hello.txt

13. 新しい php ファイルを作成します。

[user@dev ~]\$ vim create\_object.php

以下のコンテンツをファイルに貼り付けます。

構文

```
<?php
include 'conn.php';
key = 'hello.txt';source_file = './hello.txt';
acl = 'private';bucket = 'my-new-bucket3';client->upload(bucket, key, fopen(source_file, 'r'), acl);
?>
```
ファイルを保存して、エディターを終了します。

14. コマンドを実行します。

[user@dev ~]\$ php -f create\_object.php

これにより、バケット **my-new-bucket3** でオブジェクト **hello.txt** が作成されます。

15. バケットのコンテンツをリスト表示するための新規ファイルを作成します。

[user@dev ~]\$ vim list\_bucket\_content.php

以下のコンテンツをファイルに貼り付けます。

## 構文

```
<?php
include 'conn.php';
o_iter = client->getIterator('ListObjects', array(
   'Bucket' => 'my-new-bucket3'
));
foreach (o iter as o) {
  echo "{o['Key']}\t{o['Size']}\t{o['LastModified']}\n";
}
?>
```
ファイルを保存して、エディターを終了します。

```
16. コマンドを実行します。
```
[user@dev ~]\$ php -f list\_bucket\_content.php

出力は以下のようになります。

hello.txt 12 Fri, 22 Jan 2020 15:54:52 GMT

17. 空のバケットを削除するために新規ファイルを作成します。

[user@dev ~]\$ vim del\_empty\_bucket.php

以下のコンテンツをファイルに貼り付けます。

### 構文

<?php

include 'conn.php';

client->deleteBucket(array('Bucket' => 'my-new-bucket3')); ?>

ファイルを保存して、エディターを終了します。

18. コマンドを実行します。

[user@dev ~]\$ php -f del\_empty\_bucket.php | echo \$?

バケットが正常に削除されると、コマンドは **0** を出力として返します。

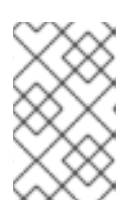

## 注記

**create\_bucket.php** ファイルを編集し、空のバケットを作成します (例: **mynew-bucket4**、**my-new-bucket5**)。次に、空のバケットの削除を試みる前に、 上記の del empty bucket.php ファイルを適宜編集します。

#### 重要

空でないバケットの削除は、現在 PHP 2 以降のバージョンの **aws-sdk** ではサ ポートされていません。

19. オブジェクトを削除する新しいファイルを作成します。

[user@dev  $\sim$ ]\$ vim delete\_object.php

以下のコンテンツをファイルに貼り付けます。

### 構文

```
<?php
include 'conn.php';
client->deleteObject(array(
  'Bucket' => 'my-new-bucket3',
  'Key' => 'hello.txt',
));
?>
```
ファイルを保存して、エディターを終了します。

20. コマンドを実行します。

[user@dev ~]\$ php -f delete\_object.php

これにより、オブジェクト **hello.txt** が削除されます。

3.2.8. セキュアなトークンサービス

Amazon Web Services の Secure Token Service (STS) は、ユーザーを認証するための一時セキュリ ティー認証情報のセットを返します。

Red Hat Ceph Storage Object Gateway は、アイデンティティーおよびアクセス管理 (IAM) 用の Amazon STS アプリケーションプログラミングインターフェイス (API) のサブセットをサポートしま す。

ユーザーは最初に STS に対して認証し、後続の要求で使用できる有効期間の短い S3 アクセスキーと シークレットキーを受け取ります。

Red Hat Ceph Storage は、OIDC プロバイダーを設定してシングルサインオンと統合することで、S3 ユーザーを認証できます。この機能により、Object Storage ユーザーは、ローカルの Ceph Object Gateway データベースではなく、エンタープライズアイデンティティープロバイダーに対して認証でき

るようになります。たとえば、SSO がバックエンドのエンタープライズ IDP に接続されている場合、 Object Storage ユーザーはエンタープライズ認証情報を使用して認証して、Ceph Object Gateway S3 エンドポイントにアクセスできます。

STS を IAM ロールポリシー機能と併用することで、細かく調整された認可ポリシーを作成してデータ へのアクセスを制御できます。これにより、オブジェクトストレージデータにロールベースのアクセス 制御 (RBAC) または属性ベースのアクセス制御 (ABAC) 認可モデルを実装できるようになり、どのユー ザーがデータにアクセスできるかを完全に制御できるようになります。

### 関連情報

- Amazon Web Services Secure Token Service の [Welcome](https://docs.aws.amazon.com/STS/latest/APIReference/Welcome.html) ページ。
- STS Lite および Keystone の詳細は、Red Hat Ceph Storage 開発者ガイドの Keystone での STS Lite の設定および使用 [セクションを参照してください。](https://access.redhat.com/documentation/ja-jp/red_hat_ceph_storage/7/html-single/developer_guide/#configuring-and-using-sts-lite-with-keystone_dev)
- STS Lite および Keystone の制限の詳細は、Red Hat Ceph Storage 開発者ガイドの Keystone で STS Lite [を使用するための制限の回避](https://access.redhat.com/documentation/ja-jp/red_hat_ceph_storage/7/html-single/developer_guide/#working-around-the-limitations-of-using-sts-lite-with-keystone-dev) を参照してください。

## 3.2.8.1. Secure Token Service アプリケーションのプログラミングインターフェイス

Ceph Object Gateway は、以下の Secure Token Service (STS) アプリケーションプログラミングイン ターフェイス (API) を実装します。

### AssumeRole

この API は、アカウント間のアクセスのための一時的な認証情報のセットを返します。これらの一時的 な認証情報により、Role と、AssumeRole API で割り当てられるポリシーの両方に割り当てられるパー ミッションポリシーを使用することができます。**RoleArn** および **RoleSessionName** リクエストパラ メーターは必須ですが、他の要求パラメーターは任意です。

### **RoleArn**

### 説明

長さが 20 ~ 2048 文字の Amazon Resource Name (ARN) について想定するロール。

型

**String** 

#### 必須

はい

### **RoleSessionName**

### 説明

仮定するロールセッション名を特定します。ロールセッション名は、異なるプリンシパルや別の 理由がロールを想定する場合にセッションを一意に識別できます。このパラメーターの値は、2 文字から 64 文字までです。**=**、**,**、**.**、**@**、および **-** 文字は使用できますが、スペースは使用でき ません。

型

String

#### 必須

はい

ポリシー

### 説明

インラインセッションで使用する JSON 形式の ID およびアクセス管理ポリシー (IAM)。このパ ラメーターの値は 1 文字から 2048 文字までです。

#### 型

String

#### 必須

いいえ

#### **DurationSeconds**

#### 説明

セッションの期間 (秒単位)。最小値は **900** 秒で、最大値は **43200** 秒です。デフォルト値は **3600** 秒です。

#### 型

## 整数

## 必須

いいえ

#### **ExternalId**

### 説明

別のアカウントのロールを想定する場合には、利用可能な場合は一意の外部識別子を指定しま す。このパラメーターの値は、2 文字から 1224 文字までになります。

#### 型

String

#### 必須

いいえ

#### **SerialNumber**

#### 説明

関連付けられたマルチファクター認証 (MFA) デバイスからのユーザーの識別番号。パラメー ターの値は、9 文字から 256 文字までのハードウェアデバイスまたは仮想デバイスのシリアル番 号になります。

#### 型

#### **String**

### 必須

いいえ

#### **TokenCode**

### 説明

信頼ポリシーに MFA が必要な場合は、マルチファクター認証 (MFA) デバイスから生成された 値。MFA デバイスが必要で、このパラメーターの値が空または期限切れの場合に は、AssumeRole の呼び出しは access denied エラーメッセージを返します。このパラメーター の値には、固定長は 6 文字です。

#### 型

String

必須

## いいえ

### AssumeRoleWithWebIdentity

この API は、OpenID Connect や OAuth 2.0 アイデンティティープロバイダーなどのアプリケーション によって認証されたユーザーの一時認証情報のセットを返します。**RoleArn** および **RoleSessionName** リクエストパラメーターは必須ですが、他の要求パラメーターは任意です。

### **RoleArn**

### 説明

長さが 20 ~ 2048 文字の Amazon Resource Name (ARN) について想定するロール。

## 型

String

### 必須

はい

### **RoleSessionName**

#### 説明

仮定するロールセッション名を特定します。ロールセッション名は、異なるプリンシパルや別の 理由がロールを想定する場合にセッションを一意に識別できます。このパラメーターの値は、2 文字から 64 文字までです。**=**、**,**、**.**、**@**、および **-** 文字は使用できますが、スペースは使用でき ません。

#### 型

String

### 必須

はい

### ポリシー

### 説明

インラインセッションで使用する JSON 形式の ID およびアクセス管理ポリシー (IAM)。このパ ラメーターの値は 1 文字から 2048 文字までです。

### 型

String

### 必須

いいえ

### **DurationSeconds**

### 説明

セッションの期間 (秒単位)。最小値は **900** 秒で、最大値は **43200** 秒です。デフォルト値は **3600** 秒です。

### 型

### 整数

### 必須

いいえ

### **ProviderId**

#### 説明

アイデンティティープロバイダーからのドメイン名の完全修飾ホストコンポーネント。このパラ メーターの値は、長さが 4 ~ 2048 文字の OAuth 2.0 アクセストークンでのみ有効です。

### 型

String

### 必須

いいえ

#### **WebIdentityToken**

#### 説明

アイデンティティープロバイダーから提供される OpenID Connect アイデンティティートークン または OAuth 2.0 アクセストークン。このパラメーターの値は、4 文字から 2048 文字までで す。

#### 型

String

#### 必須

いいえ

### 関連情報

- 詳細は、Red Hat Ceph Storage 開発者ガイドの Secure Token Service API [の使用例](https://access.redhat.com/documentation/ja-jp/red_hat_ceph_storage/7/html-single/developer_guide/#examples-using-the-secure-token-service-apis_dev)セク ションを参照してください。
- Amazon Web Services Security Token Service ([AssumeRole](https://docs.aws.amazon.com/STS/latest/APIReference/API_AssumeRole.html) アクション)
- Amazon Web Services Security Token Service ([AssumeRoleWithWebIdentity](https://docs.aws.amazon.com/STS/latest/APIReference/API_AssumeRoleWithWebIdentity.html) アクション)

### 3.2.8.2. セキュアなトークンサービスの設定

**rgw\_sts\_key** および **rgw\_s3\_auth\_use\_sts** オプションを設定して、CephObjectGateway で使用する Ceph Object Gateway (STS) を設定します。

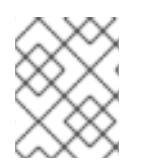

### 注記

S3 と STS API は同じ名前空間に共存し、いずれも Ceph Object Gateway の同じエンド ポイントからアクセスできます。

### 前提条件

- 稼働中の Red Hat Ceph Storage クラスターがある。
- 実行中の Ceph Object Gateway。
- Ceph Manager ノードへのルートレベルのアクセス。

### 手順

1. Ceph Object Gateway クライアントに以下の設定オプションを設定します。

構文

ceph config set **RGW\_CLIENT\_NAME** rgw\_sts\_key **STS\_KEY** ceph config set **RGW\_CLIENT\_NAME** rgw\_s3\_auth\_use\_sts true

rgw sts key は、セッショントークンを暗号化または復号化するための STS キーであり、正確 に 16 進数の 16 文字です。

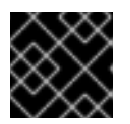

## 重要

STS キーは英数字である必要があります。

例

[root@mgr ~]# ceph config set client.rgw rgw\_sts\_key 7f8fd8dd4700mnop [root@mgr ~]# ceph config set client.rgw rgw\_s3\_auth\_use\_sts true

2. 追加したキーを有効にするには、Ceph Object Gateway を再起動します。

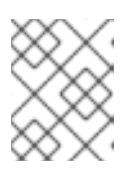

注記

**NAME** 列の **ceph orch ps** コマンドの出力を使用して、SERVICE\_TYPE.ID 情報 を取得します。

a. ストレージクラスター内の個別のノードで Ceph Object Gateway を再起動するには、以下 を実行します。

構文

systemctl restart ceph-**CLUSTER\_ID**@**SERVICE\_TYPE**.**ID**.service

例

[root@host01 ~]# systemctl restart ceph-c4b34c6f-8365-11ba-dc31- 529020a7702d@rgw.realm.zone.host01.gwasto.service

b. ストレージクラスター内のすべてのノードで Ceph Object Gateway を再起動するには、以 下を実行します。

構文

ceph orch restart **SERVICE\_TYPE**

例

[ceph: root@host01 /]# ceph orch restart rgw

## 関連情報

STS API に関する詳細は、Red Hat Ceph Storage 開発者ガイドの Secure Token Service アプ  $\bullet$ [リケーションのプログラミングインターフェイス](https://access.redhat.com/documentation/ja-jp/red_hat_ceph_storage/7/html-single/developer_guide/#the-secure-token-service-application-programming-interfaces_dev) セクションを参照してください。

Ceph Storage Storage について Red Hat Ceph Storage ござい にっぽん Ceph Storage ござい Ceph Storage こうしょうかい Ceph Storage こうしょう<br>- Ceph Storage Storage の基本<br>-

● Ceph [設定データベースの使用の詳細は、](https://access.redhat.com/documentation/ja-jp/red_hat_ceph_storage/7/html-single/configuration_guide/#the-basics-of-ceph-configuration)Red Hat Ceph Storage 設定ガイドの Ceph 設定の基 本 の章を参照してください。

## 3.2.8.3. OpenID Connect プロバイダー用のユーザーの作成

Ceph Object Gateway と OpenID Connect Provider との間の信頼を確立するには、ユーザーエンティ ティーとロール信頼ポリシーを作成します。

## 前提条件

- Ceph Object Gateway ノードへのユーザーレベルのアクセスがある。
- セキュアなトークンサービスが設定されている。

## 手順

1. 新しい Ceph ユーザーを作成します。

## 構文

radosgw-admin --uid **USER\_NAME** --display-name "**DISPLAY\_NAME**" --access\_key **USER\_NAME** --secret **SECRET** user create

## 例

[user@rgw ~]\$ radosgw-admin --uid TESTER --display-name "TestUser" --access\_key TESTER --secret test123 user create

2. Ceph ユーザー機能を設定します。

## 構文

radosgw-admin caps add --uid="USER\_NAME" --caps="oidc-provider=\*"

## 例

[user@rgw ~]\$ radosgw-admin caps add --uid="TESTER" --caps="oidc-provider=\*"

3. Secure Token Service (STS) API を使用してロール信頼ポリシーに条件を追加します。

## 構文

"{\"Version\":\"2020-01-17\",\"Statement\":[{\"Effect\":\"Allow\",\"Principal\":{\"Federated\": [\"arn:aws:iam:::oidc-provider/**IDP\_URL**\"]},\"Action\": [\"sts:AssumeRoleWithWebIdentity\"],\"Condition\":{\"StringEquals\": {\"**IDP\_URL**:app\_id\":\"**AUD\_FIELD**\"\}\}\}\]\}"

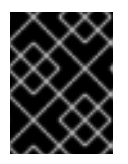

## 重要

上記の構文例の **app\_id** は、着信トークンの **AUD\_FIELD** フィールドと一致させ る必要があります。

## 関連情報

- Amazon の Web サイトの Obtaining the Root CA Thumbprint for an OpenID Connect Identity Provider [を参照してください。](https://docs.aws.amazon.com/IAM/latest/UserGuide/id_roles_providers_create_oidc_verify-thumbprint.html)
- STS API に関する詳細は、Red Hat Ceph Storage 開発者ガイドの Secure Token Service アプ [リケーションのプログラミングインターフェイス](https://access.redhat.com/documentation/ja-jp/red_hat_ceph_storage/7/html-single/developer_guide/#the-secure-token-service-application-programming-interfaces_dev) セクションを参照してください。
- 詳細は、Red Hat Ceph Storage 開発者ガイドの Secure Token Service API [の使用例](https://access.redhat.com/documentation/ja-jp/red_hat_ceph_storage/7/html-single/developer_guide/#examples-using-the-secure-token-service-apis_dev)セク ションを参照してください。

## 3.2.8.4. OpenID Connect プロバイダーのサムプリントの取得

OpenID Connect プロバイダー (IDP) の設定ドキュメントを取得します。

OIDC プロトコル標準に準拠する SSO は、Ceph Object Gateway で動作すると想定されています。 Red Hat は、次の SSO プロバイダーを使用してテストしました。

- Red Hat Single Sign-On
- Keycloak

### 前提条件

**openssl** パッケージおよび **curl** パッケージがインストールされている。

## 手順

1. IDP の URL から設定ドキュメントを取得します。

## 構文

```
curl -k -v \setminus-X GET \setminus-H "Content-Type: application/x-www-form-urlencoded" \
   "IDP_URL:8000/CONTEXT/realms/REALM/.well-known/openid-configuration" \
  | jq.
```
## 例

```
[user@client ~]$ curl -k -v \
   -X GET \setminus-H "Content-Type: application/x-www-form-urlencoded" \
   "http://www.example.com:8000/auth/realms/quickstart/.well-known/openid-configuration" \
 | jq.
```
2. IDP 証明書を取得します。

## 構文

```
curl -k -v \
   -X GET \setminus-H "Content-Type: application/x-www-form-urlencoded" \
```
"**IDP\_URL**/**CONTEXT**/realms/**REALM**/protocol/openid-connect/certs" \  $|$  jq.

例

[user@client ~]\$ curl -k -v \  $-X GET \setminus$ -H "Content-Type: application/x-www-form-urlencoded" \

"http://www.example.com/auth/realms/quickstart/protocol/openid-connect/certs" \  $|$  jq.

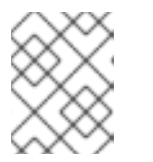

## 注記

**x5c** 証明書は、SSO プロバイダーに応じて、**/certs** パスまたは **/jwks** パスで使 用できます。

3. 直前のコマンドから x5c 応答の結果をコピーし、それを **certificate.crt** ファイルに貼り付けま す。冒頭に **—–BEGIN CERTIFICATE—–**、末尾に **—–END CERTIFICATE—–** を含めます。

例

-----BEGIN CERTIFICATE-----

MIIDYjCCAkqgAwIBAgIEEEd2CDANBgkqhkiG9w0BAQsFADBzMQkwBwYDVQQGEwAxCTA HBgNVBAgTADEJMAcGA1UEBxMAMQkwBwYDVQQKEwAxCTAHBgNVBAsTADE6MDgGA1 UEAxMxYXV0aHN2Yy1pbmxpbmVtZmEuZGV2LnZlcmlmeS5pYm1jbG91ZHNlY3VyaXR5LmN vbTAeFw0yMTA3MDUxMzU2MzZaFw0zMTA3MDMxMzU2MzZaMHMxCTAHBgNVBAYTADE JMAcGA1UECBMAMQkwBwYDVQQHEwAxCTAHBgNVBAoTADEJMAcGA1UECxMAMTowO AYDVQQDEzFhdXRoc3ZjLWlubGluZW1mYS5kZXYudmVyaWZ5LmlibWNsb3Vkc2VjdXJpdHk uY29tMIIBIjANBgkqhkiG9w0BAQEFAAOCAQ8AMIIBCgKCAQEAphyu3HaAZ14JH/EXetZxtNn erNuqcnfxcmLhBz9SsTlFD59ta+BOVlRnK5SdYEqO3ws2iGEzTvC55rczF+hDVHFZEBJLVLQe 8ABmi22RAtG1P0dA/Bq8ReFxpOFVWJUBc31QM+ummW0T4yw44wQJI51LZTMz7PznB0Sc pObxKe+frFKd1TCMXPlWOSzmTeFYKzR83Fg9hsnz7Y8SKGxi+RoBbTLT+ektfWpR7O+oWZ If4INe1VYJRxZvn+qWcwI5uMRCtQkiMknc3Rj6Eupiqq6FlAjDs0p//EzsHAlW244jMYnHCGq0UP 3oE7vViLJyiOmZw7J3rvs3m9mOQiPLoQIDAQABMA0GCSqGSIb3DQEBCwUAA4IBAQCeVq AzSh7Tp8LgaTIFUuRbdjBAKXC9Nw3+pRBHoiUTdhqO3ualyGih9m/js/clb8Vq/39zl0VPeaslWl2 NNX9zaK7xo+ckVIOY3ucCaTC04ZUn1KzZu/7azlN0C5XSWg/CfXgU2P3BeMNzc1UNY1BAS GyWn2lEplIVWKLaDZpNdSyyGyaoQAIBdzxeNCyzDfPCa2oSO8WH1czmFiNPqR5kdknHI96C msQdi+DT4jwzVsYgrLfcHXmiWyIAb883hR3Pobp+Bsw7LUnxebQ5ewccjYmrJzOk5Wb5FpXBh aJH1B3AEd6RGalRUyc/zUKdvEy0nIRMDS9x2BP3NVvZSADD

-----END CERTIFICATE-----

4. 証明書のサムプリントを取得します。

## 構文

openssl x509 -in **CERT\_FILE** -fingerprint -noout

## 例

[user@client ~]\$ openssl x509 -in certificate.crt -fingerprint -noout SHA1 Fingerprint=F7:D7:B3:51:5D:D0:D3:19:DD:21:9A:43:A9:EA:72:7A:D6:06:52:87 5. SHA1 フィンガープリントからコロンをすべて削除し、IAM 要求で IDP エンティティーを作成 するための入力として使用します。

## 関連情報

- Amazon の Web サイトの Obtaining the Root CA Thumbprint for an OpenID Connect Identity Provider [を参照してください。](https://docs.aws.amazon.com/IAM/latest/UserGuide/id_roles_providers_create_oidc_verify-thumbprint.html)
- STS API に関する詳細は、Red Hat Ceph Storage 開発者ガイドの Secure Token Service アプ [リケーションのプログラミングインターフェイス](https://access.redhat.com/documentation/ja-jp/red_hat_ceph_storage/7/html-single/developer_guide/#the-secure-token-service-application-programming-interfaces_dev) セクションを参照してください。
- 詳細は、Red Hat Ceph Storage 開発者ガイドの Secure Token Service API [の使用例](https://access.redhat.com/documentation/ja-jp/red_hat_ceph_storage/7/html-single/developer_guide/#examples-using-the-secure-token-service-apis_dev)セク ションを参照してください。

## 3.2.8.5. OpenID Connect プロバイダーの登録

OpenID Connect プロバイダー (IDP) の設定ドキュメントを登録します。

## 前提条件

- **openssl** パッケージおよび **curl** パッケージがインストールされている。
- セキュアなトークンサービスが設定されている。
- OIDC プロバイダー用にユーザーが作成されている。
- OIDC のサムプリントを取得している。

### 手順

1. トークンから URL を抽出します。

### 例

[root@host01 ~]# bash check token isv.sh | jq .iss

"https://keycloak-sso.apps.ocp.example.com/auth/realms/ceph"

2. OIDC プロバイダーを Ceph Object Gateway に登録します。

## 例

[root@host01 ~]# aws --endpoint https://cephproxy1.example.com:8443 iam create-open-idconnect-provider --url https://keycloak-sso.apps.ocp.example.com/auth/realms/ceph - thumbprint-list 00E9CFD697E0B16DD13C86B0FFDC29957E5D24DF

3. OIDC プロバイダーが Ceph Object Gateway に追加されていることを確認します。

## 例

{

[root@host01 ~]# aws --endpoint https://cephproxy1.example.com:8443 iam list-open-id-connect-providers

```
"OpenIDConnectProviderList": [
{
"Arn":
"arn:aws:iam:::oidc-provider/keycloak-sso.apps.ocp.example.com/auth/realms/ceph"
 }
]
}
```
## 3.2.8.6. IAM ロールとポリシーの作成

IAM ロールとポリシーを作成します。

### 前提条件

- **openssl** パッケージおよび **curl** パッケージがインストールされている。
- セキュアなトークンサービスが設定されている。
- OIDC プロバイダー用にユーザーが作成されている。
- OIDC のサムプリントを取得している。
- Ceph Object Gateway の OIDC プロバイダーが登録されている。

### 手順

1. JWT トークンを取得して検証します。

例

```
[root@host01 ~]# curl -k -q -L -X POST
"https://keycloak-sso.apps.example.com/auth/realms/ceph/protocol/openid-connect/
token" \
-H 'Content-Type: application/x-www-form-urlencoded' \
--data-urlencode 'client_id=ceph' \
--data-urlencode 'grant_type=password' \
--data-urlencode 'client_secret=XXXXXXXXXXXXXXXXXXXXXXX' \
--data-urlencode 'scope=openid' \
--data-urlencode "username=SSOUSERNAME" \
--data-urlencode "password=SSOPASSWORD"
```
## 2. トークンを確認します。

## 例

```
[root@host01 ~]# cat check_token.sh
USERNAME=$1
PASSWORD=$2
KC_CLIENT="ceph"
KC_CLIENT_SECRET="7sQXqyMSzHIeMcSALoKaljB6sNIBDRjU"
KC_ACCESS_TOKEN="$(./get_web_token.sh $USERNAME $PASSWORD | jq -r
'.access_token')"
KC_SERVER="https://keycloak-sso.apps.ocp.stg.local"
KC_CONTEXT="auth"
KC_REALM="ceph"
```
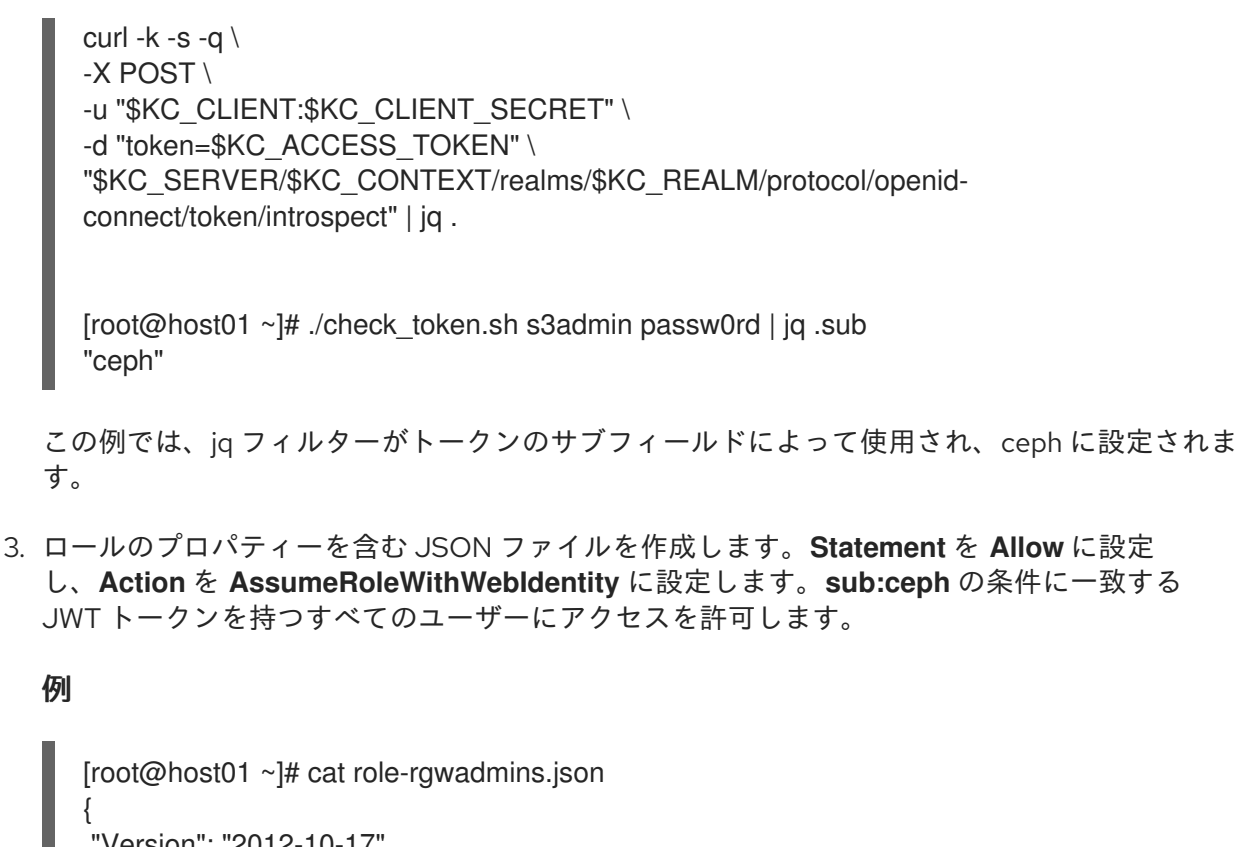

```
"Version": "2012-10-17",
"Statement": [
  {
   "Effect": "Allow",
   "Principal": {
    "Federated": [
      "arn:aws:iam:::oidc-provider/keycloak-sso.apps.example.com/auth/realms/ceph"
    ]
   },
   "Action": [
    "sts:AssumeRoleWithWebIdentity"
   ],
   "Condition": {
    "StringLike": { "keycloak-sso.apps.example.com/auth/realms/ceph:sub":"ceph" }
   }
 }
]
}
```
4. JSON ファイルを使用して Ceph Object Gateway ロールを作成します。

例

[root@host01 ~]# radosgw-admin role create --role-name rgwadmins \ --assume-role-policy-doc=\$(jq -rc . /root/role-rgwadmins.json)

## 3.2.8.7. S3 リソースへのアクセス

S3 リソースにアクセスするには、STS 認証情報を使用して Assume ロールを確認します。

.

前提条件

- **openssl** パッケージおよび **curl** パッケージがインストールされている。
- セキュアなトークンサービスが設定されている。
- OIDC プロバイダー用にユーザーが作成されている。
- OIDC のサムプリントを取得している。
- Ceph Object Gateway の OIDC プロバイダーが登録されている。
- IAM ロールとポリシーが作成されている。

#### 手順

1. 以下は、一時的なアクセスとシークレットキーを取得して S3 リソースにアクセスするため の、STS を使用した assume ロールの例です。

[roo@host01 ~]# cat test-assume-role.sh #!/bin/bash export AWS\_CA\_BUNDLE="/etc/pki/ca-trust/source/anchors/cert.pem" unset AWS\_ACCESS\_KEY\_ID unset AWS\_SECRET\_ACCESS\_KEY unset AWS\_SESSION\_TOKEN KC\_ACCESS\_TOKEN=\$(curl -k -q -L -X POST "https://keycloak-sso.apps.ocp.example.com/auth/realms/ceph/protocol/openid-connect/ token" \ -H 'Content-Type: application/x-www-form-urlencoded' \ --data-urlencode 'client\_id=ceph' \ --data-urlencode 'grant\_type=password' \ --data-urlencode 'client\_secret=XXXXXXXXXXXXXXXXXXXXXXX' \ --data-urlencode 'scope=openid' \ --data-urlencode "<varname>SSOUSERNAME</varname>" \ --data-urlencode "<varname>SSOPASSWORD</varname>" | jq -r .access\_token) echo \${KC\_ACCESS\_TOKEN} IDM\_ASSUME\_ROLE\_CREDS=\$(aws sts assume-role-with-web-identity --role-arn "arn:aws:iam:::role/\$3" --role-session-name testbr --endpoint=https://cephproxy1.example.com:8443 --web-identity-token="\$KC\_ACCESS\_TOKEN") echo "aws sts assume-role-with-web-identity --role-arn "arn:aws:iam:::role/\$3" --role-session-name testb --endpoint=https://cephproxy1.example.com:8443 --web-identity-token="\$KC\_ACCESS\_TOKEN"" echo \$IDM\_ASSUME\_ROLE\_CREDS export AWS\_ACCESS\_KEY\_ID=\$(echo \$IDM\_ASSUME\_ROLE\_CREDS | jq -r .Credentials.AccessKeyId) export AWS\_SECRET\_ACCESS\_KEY=\$(echo \$IDM\_ASSUME\_ROLE\_CREDS | jq -r .Credentials.SecretAccessKey) export AWS\_SESSION\_TOKEN=\$(echo \$IDM\_ASSUME\_ROLE\_CREDS | jq -r .Credentials.SessionToken)

2. スクリプトを実行します。

[root@host01 ~]# source ./test-assume-role.sh s3admin passw0rd rgwadmins [root@host01 ~]# aws s3 mb s3://testbucket [root@host01  $~\sim$ ]# aws s3 ls

## 3.2.9. Keystone での STS Lite の設定および使用 (テクノロジープレビュー)

Amazon Secure Token Service (STS) と S3 API は、同じ名前空間に共存します。STS オプションは、 Keystone オプションと組み合わせて設定できます。

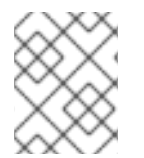

## 注記

S3 と STS の API の両方に、Ceph Object Gateway の同じエンドポイントを使用してア クセスできます。

### 前提条件

- Red Hat Ceph Storage 5.0 以降
- 実行中の Ceph Object Gateway。
- Boto Python モジュールのバージョン 3 以降のインストール
- Ceph Manager ノードへのルートレベルのアクセス。
- OpenStack ノードへのユーザーレベルのアクセス。

### 手順

1. Ceph Object Gateway クライアントに以下の設定オプションを設定します。

### 構文

ceph config set **RGW\_CLIENT\_NAME** rgw\_sts\_key **STS\_KEY** ceph config set **RGW\_CLIENT\_NAME** rgw\_s3\_auth\_use\_sts true

rgw sts key は、セッショントークンを暗号化または復号化するための STS キーであり、正確 に 16 進数の 16 文字です。

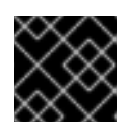

## 重要

STS キーは英数字である必要があります。

例

[root@mgr ~]# ceph config set client.rgw rgw\_sts\_key 7f8fd8dd4700mnop [root@mgr ~]# ceph config set client.rgw rgw\_s3\_auth\_use\_sts true

2. OpenStack ノードで EC2 認証情報を生成します。

## 例

[user@osp ~]\$ openstack ec2 credentials create
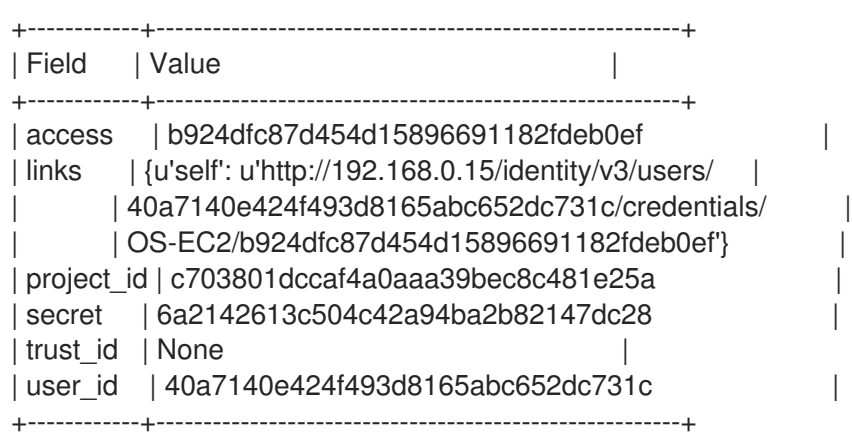

3. 生成された認証情報を使用して、GetSessionToken API を使用して一時的なセキュリティー認 証情報のセットを取得します。

### 例

### import boto3

```
access_key = b924dfc87d454d15896691182fdeb0ef
secret_key = 6a2142613c504c42a94ba2b82147dc28
```

```
client = boto3.client('sts',
aws access key id=access key,
aws secret access key=secret key,
endpoint_url=https://www.example.com/rgw,
region_name=",
)
response = client.get_session_token(
```

```
DurationSeconds=43200
```
)

```
4. 一時認証情報の取得は、S3 呼び出しの作成に使用できます。
```
# 例

```
s3client = boto3.client('s3',
 aws access key id = response['Credentials']['AccessKeyId'],
 aws_secret_access_key = response['Credentials']['SecretAccessKey'],
 aws_session_token = response['Credentials']['SessionToken'],
 endpoint_url=https://www.example.com/s3,
 region_name=")
bucket = s3client.create_bucket(Bucket='my-new-shiny-bucket')
response = s3client-list bucket()for bucket in response["Buckets"]:
 print "{name}\t{created}".format(
  name = bucket['Name'],
  created = bucket['CreationDate'],
 )
```
5. 新しい S3Access ロールを作成し、ポリシーを設定します。

a. 管理 CAPS でユーザーを割り当てます。

# 構文

radosgw-admin caps add --uid="**USER**" --caps="roles=\*"

例

[root@mgr ~]# radosgw-admin caps add --uid="gwadmin" --caps="roles=\*"

b. S3Access ロールを作成します。

# 構文

radosgw-admin role create --role-name=**ROLE\_NAME** --path=**PATH** --assume-rolepolicy-doc=**TRUST\_POLICY\_DOC**

# 例

[root@mgr ~]# radosgw-admin role create --role-name=S3Access - path=/application\_abc/component\_xyz/ --assume-role-policy-doc=\{\"Version\":\"2012-10-17\",\"Statement\":\[\{\"Effect\":\"Allow\",\"Principal\":\{\"AWS\":\ [\"arn:aws:iam:::user/TESTER\"\]\},\"Action\":\[\"sts:AssumeRole\"\]\}\]\}

c. S3Access ロールにパーミッションポリシーを割り当てます。

# 構文

radosgw-admin role-policy put --role-name=**ROLE\_NAME** --policyname=**POLICY\_NAME** --policy-doc=**PERMISSION\_POLICY\_DOC**

# 例

[root@mgr ~]# radosgw-admin role-policy put --role-name=S3Access --policyname=Policy --policy-doc=\{\"Version\":\"2012-10-17\",\"Statement\":\[\ {\"Effect\":\"Allow\",\"Action\":\[\"s3:\*\"\],\"Resource\":\"arn:aws:s3:::example\_bucket\"\}\]\}

- d. 別のユーザーが **gwadmin** ユーザーのロールを想定できるようになりました。たとえ ば、**gwuser** ユーザーは、**gwadmin** ユーザーのパーミッションを想定できます。
- e. 仮定ユーザーの access key および secret key の値を書き留めておきます。

# 例

[root@mgr ~]# radosgw-admin user info --uid=gwuser | grep -A1 access\_key

6. AssumeRole API 呼び出しを使用し、仮定のユーザーから **access\_key** および **secret\_key** の 値を提供します。

# 例

import boto3

```
access_key = 11BS02LGFB6AL6H1ADMW
secret_key = vzCEkuryfn060dfee4fgQPqFrncKEIkh3ZcdOANY
client = boto3.client('sts',
aws_access_key_id=access_key,
aws secret access key=secret key,
endpoint_url=https://www.example.com/rgw,
region_name=".
\lambdaresponse = client.assume_role(
RoleArn='arn:aws:iam:::role/application_abc/component_xyz/S3Access',
RoleSessionName='Bob',
DurationSeconds=3600
```
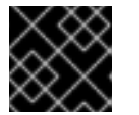

)

# 重要

AssumeRole API には S3Access ロールが必要です。

# 関連情報

- Boto Python モジュールのインストールに関する詳細は、Red Hat Ceph Storage Object Gateway ガイド の S3 [アクセスのテスト](https://access.redhat.com/documentation/ja-jp/red_hat_ceph_storage/7/html-single/object_gateway_guide/#test-s3-access) セクションを参照してください。
- 詳細は、Red Hat Ceph Storage Object Gateway ガイドの [ユーザーの作成](https://access.redhat.com/documentation/ja-jp/red_hat_ceph_storage/7/html-single/object_gateway_guide/#usr-mgmt-create-a-user-rgw) セクションを参照 してください。

# 3.2.10. Keystone で STS Lite を使用するための制限の回避 (テクノロジープレビュー)

Keystone の制限は、Secure Token Service (STS) 要求をサポートしないことです。もう 1 つの制限は、 ペイロードハッシュがリクエストに含まれていないことです。この 2 つの制限を回避するには、Boto 認証コードを変更する必要があります。

# 前提条件

- 稼働中の Red Hat Ceph Storage クラスター (バージョン 5.0 以降)。
- 実行中の Ceph Object Gateway。

"""

"""

● Boto Python モジュールのバージョン 3 以降のインストール

# 手順

- 1. Boto の **auth.py** ファイルを開いて編集します。
	- a. 以下の 4 つの行をコードブロックに追加します。

class SigV4Auth(BaseSigner):

Sign a request with Signature V4.

REQUIRES\_REGION = True

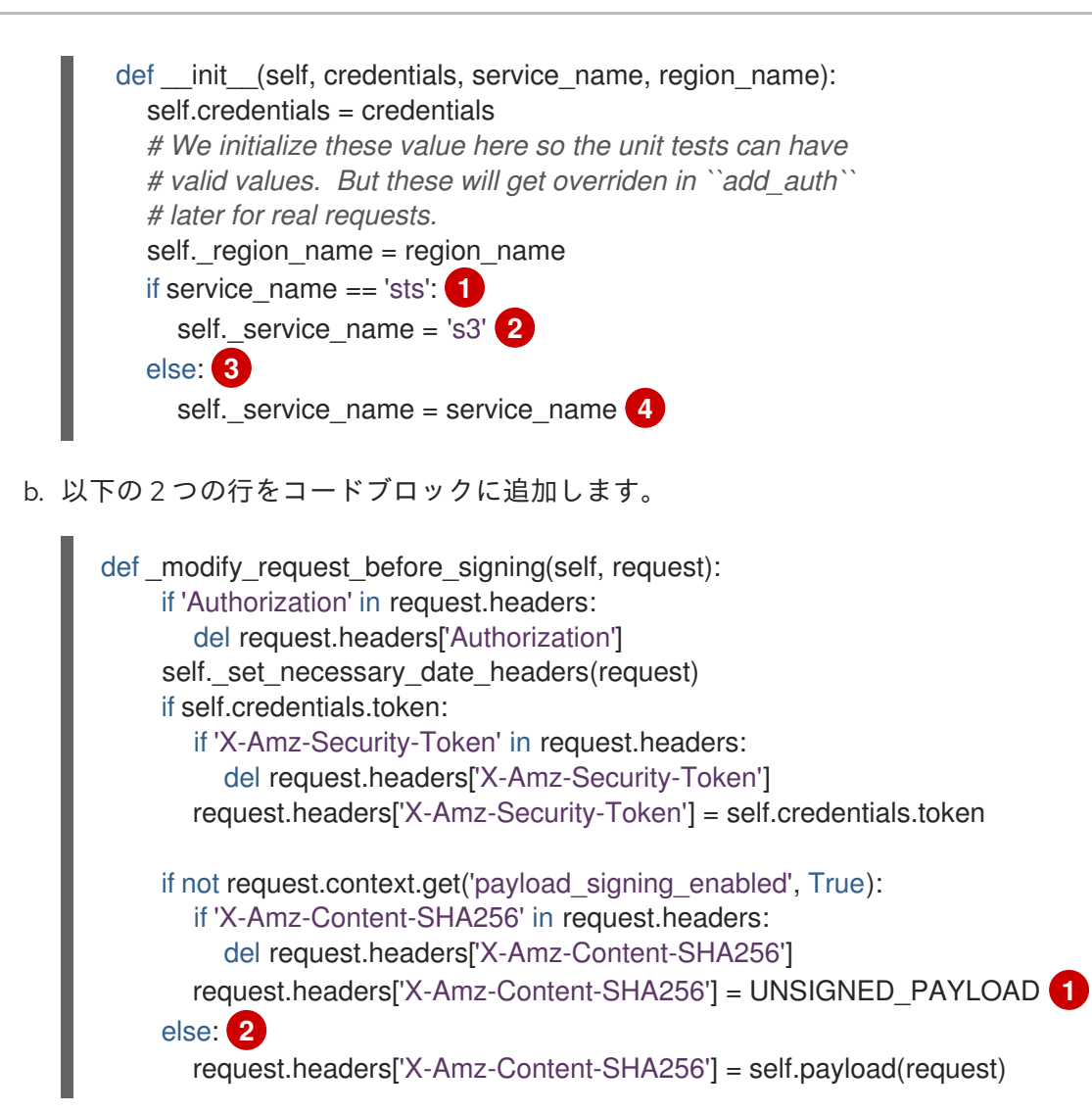

### 関連情報

● Boto Python モジュールのインストールに関する詳細は、Red Hat Ceph Storage Object Gateway ガイド の S3 [アクセスのテスト](https://access.redhat.com/documentation/ja-jp/red_hat_ceph_storage/7/html-single/object_gateway_guide/#test-s3-access) セクションを参照してください。

# 3.3. S3 バケット操作

開発者は、Ceph Object Gateway 経由で Amazon S3 アプリケーションプログラミングインターフェイ ス (API) を使用してバケット操作を実行できます。

以下の表は、バケットの Amazon S3 機能操作と関数のサポートステータスを示しています。

### 表3.2 バケット操作

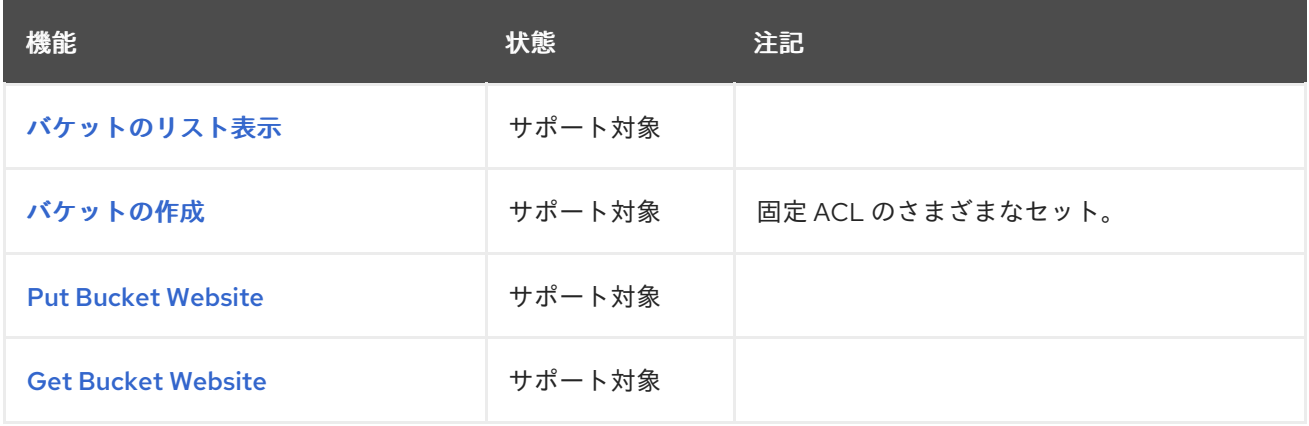

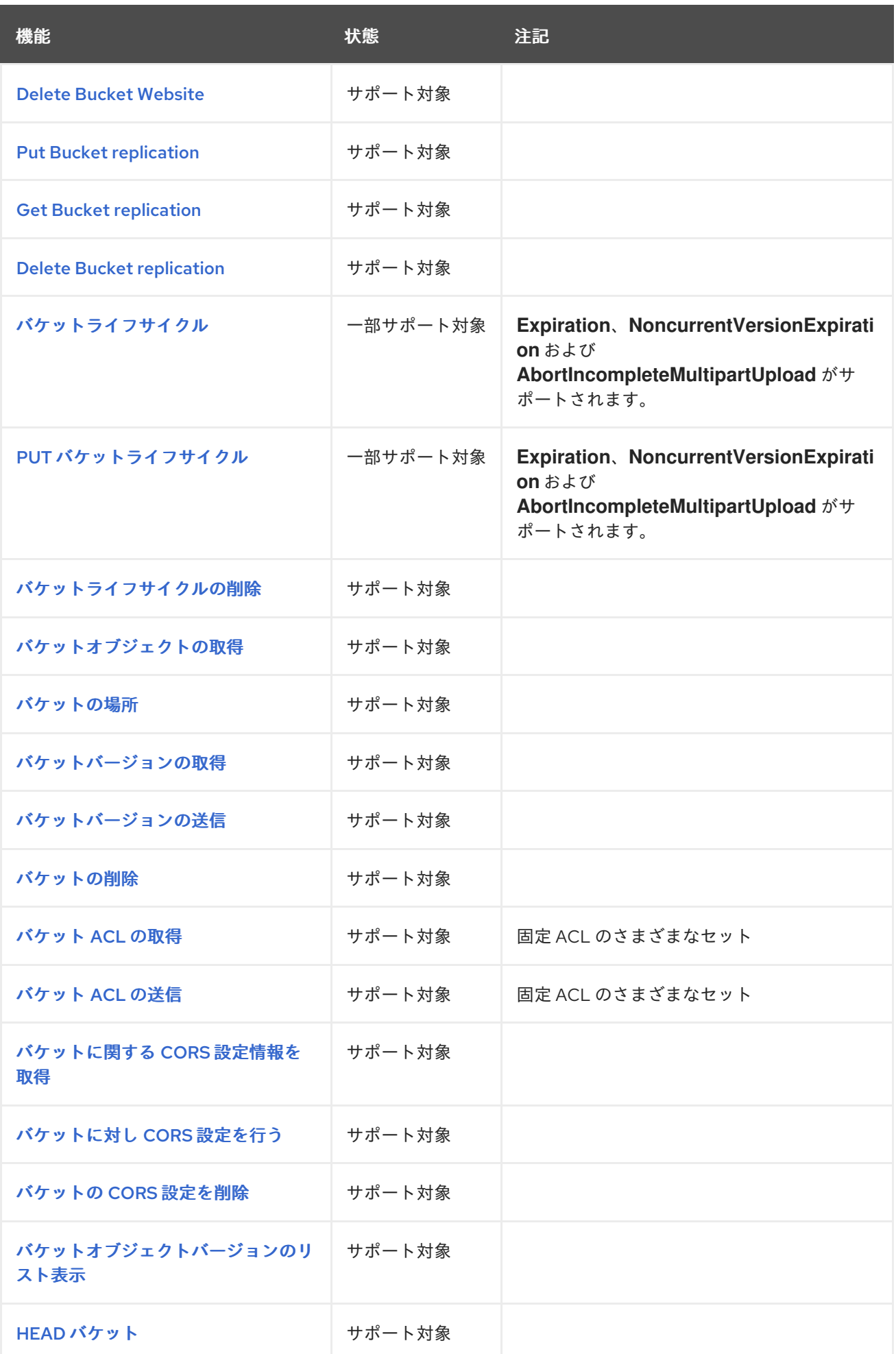

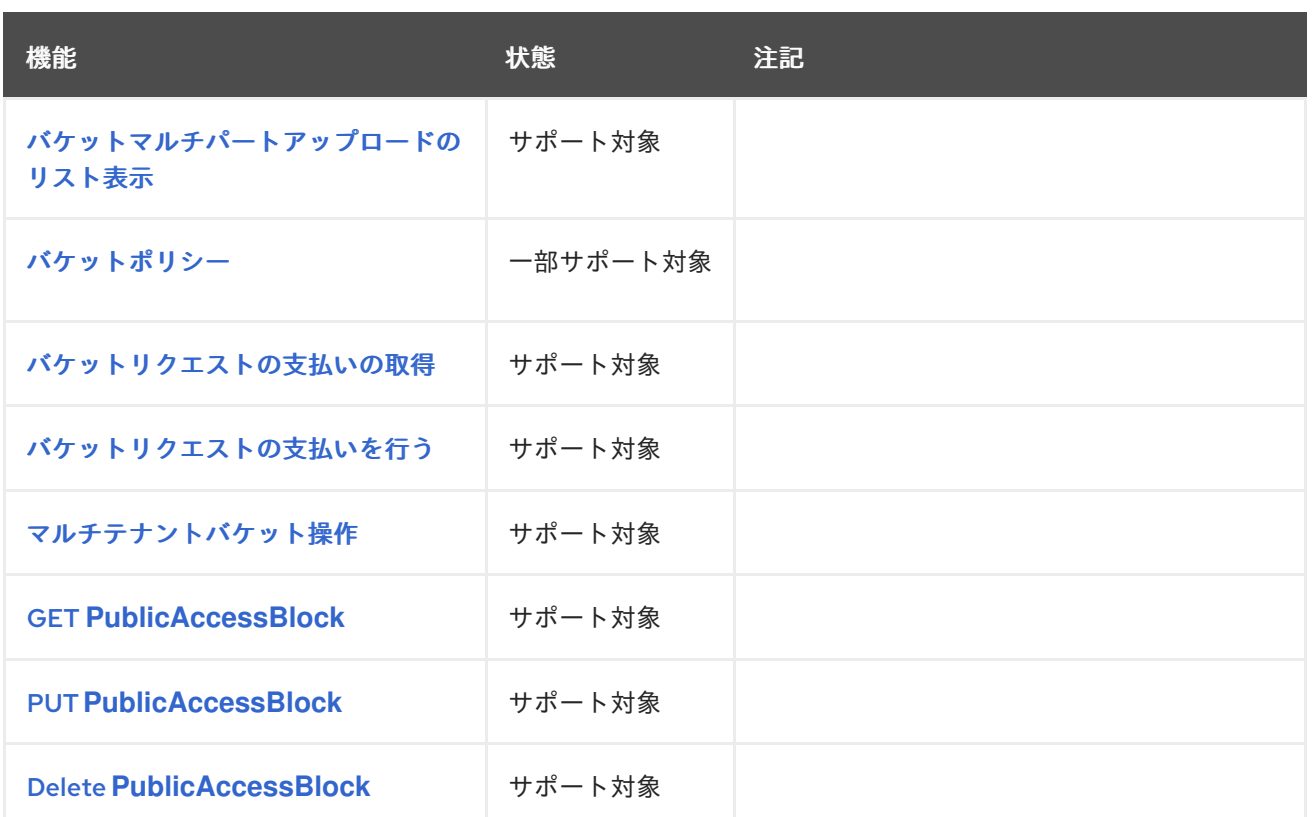

### 前提条件

- 稼働中の Red Hat Ceph Storage クラスターがある。
- RESTful クライアント。

# 3.3.1. S3 create bucket notifications

バケットレベルでバケット通知を作成します。通知設定には、Red Hat Ceph Storage Object Gateway S3 イベント、**ObjectCreated**、**ObjectRemoved**、および **ObjectLifecycle:Expiration** があります。こ れらは公開され、バケット通知を送信する宛先である必要があります。バケット通知は S3 オペレー ションです。

**s3:objectCreate**、**s3:objectRemove**、 および **s3:ObjectLifecycle:Expiration** イベントのバケット通 知を作成するには、PUT を使用します。

# 例

```
client.put_bucket_notification_configuration(
 Bucket=bucket_name,
 NotificationConfiguration={
    'TopicConfigurations': [
      {
         'Id': notification_name,
         'TopicArn': topic_arn,
         'Events': ['s3:ObjectCreated:*', 's3:ObjectRemoved:*', 's3:ObjectLifecycle:Expiration:*']
      }]})
```
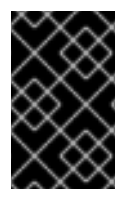

# 重要

Red Hat は、**ObjectCreate** イベント (例: **put**、**post**、**multipartUpload**、および **copy**) をサポートします。また、Red Hat は、**object\_delete**、**s3\_multi\_object\_delete** などの **ObjectRemove** イベントをサポートしています。

### リクエストエンティティー

### **NotificationConfiguration**

説明

**TopicConfiguration** エンティティーのリスト。

#### 型

Container

#### 必須

はい

### **TopicConfiguration**

### 説明

イベントエンティティーの **Id**、**Topic**、および **list**。

#### 型

Container

#### 必須

はい

#### **id**

説明

通知の名前。

# 型

String

### 必須

はい

# **Topic**

説明

トピック Amazon リソース名 (ARN)

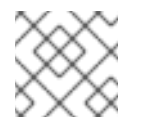

# 注記

トピックは事前に作成する必要があります。

#### 型

String 必須 はい

### **Event**

#### 説明

サポートされるイベントのリスト。複数のイベントエンティティーを使用できます。省略する と、すべてのイベントが処理されます。

# 型

**String** 

### 必須

いいえ

#### **Filter**

#### 説明

**S3Key**、**S3Metadata**、および **S3Tags** エンティティー。

### 型

Container

#### 必須

いいえ

### **S3Key**

#### 説明

オブジェクトキーに基づくフィルタリングの **FilterRule** エンティティーの一覧。リストには最大 で 3 つのエンティティーを含めることができます。たとえば、**Name** は **Prefix**、**suffix**、または **regex** になります。リスト内のフィルタールールはすべて、フィルターが一致するために一致し ている必要があります。

#### 型

Container

#### 必須

いいえ

#### **S3Metadata**

説明

オブジェクトメタデータに基づくフィルタリングの **FilterRule** エンティティーの一覧。リスト内 のフィルタールールはすべて、オブジェクトで定義されたメタデータと一致する必要がありま す。ただし、フィルターにリストされていない他のメタデータエントリーがある場合には、オブ ジェクトは一致するままになります。

#### 型

Container

#### 必須

いいえ

### **S3Tags**

### 説明

オブジェクトタグに基づいてフィルタリングする **FilterRule** エンティティーの一覧。リスト内の フィルタールールはすべて、オブジェクトで定義されたタグと一致する必要があります。ただ し、フィルターに他のタグがリストされていない場合、オブジェクトは引き続き一致します。

#### 型

Container

### 必須

いいえ

#### **S3Key.FilterRule**

# 説明

**Name** エンティティーおよび **Value** エンティティーです。Name は、**prefix**、**suffix**、または **regex** です。**Value** は、キー接頭辞、キー接尾辞、またはキーに一致する正規表現を保持しま す。

#### 型

Container

#### 必須

はい

### **S3Metadata.FilterRule**

### 説明

**Name** エンティティーおよび **Value** エンティティーです。Name は、メタデータ属性の名前です (例: **x-amz-meta-xxx**)。この値は、この属性で想定される値になります。

### 型

Container

#### 必須

はい

#### **S3Tags.FilterRule**

#### 説明

**Name** エンティティーおよび **Value** エンティティーです。Name はタグキーで、値はタグの値で す。

### 型

Container

### 必須

はい

### HTTP レスポンス

### **400**

ステータスコード

#### **MalformedXML**

### 説明

XML は適していません。

#### **400**

ステータスコード

#### **InvalidArgument**

### 説明

ID がないか、トピック ARN がないか無効であるか、イベントが無効です。

### **404**

ステータスコード

**NoSuchBucket**

# 説明

バケットが存在しません。

# **404**

ステータスコード

**NoSuchKey**

説明

トピックが存在しません。

# 3.3.2. S3 get bucket notifications

特定の通知を取得するか、バケットに設定されたすべての通知を一覧表示します。

# 構文

Get /**BUCKET**?notification=**NOTIFICATION\_ID** HTTP/1.1 Host: cname.domain.com Date: date Authorization: AWS **ACCESS\_KEY**:**HASH\_OF\_HEADER\_AND\_SECRET**

# 例

Get /testbucket?notification=testnotificationID HTTP/1.1 Host: cname.domain.com Date: date Authorization: AWS **ACCESS\_KEY**:**HASH\_OF\_HEADER\_AND\_SECRET**

# レスポンスの例

<NotificationConfiguration xmlns="http://s3.amazonaws.com/doc/2006-03-01/"> <TopicConfiguration> <Id></Id> <Topic></Topic> <Event></Event> <Filter> <S3Key> <FilterRule> <Name></Name> <Value></Value> </FilterRule> </S3Key> <S3Metadata> <FilterRule> <Name></Name> <Value></Value> </FilterRule> </S3Metadata>

<S3Tags> <FilterRule> <Name></Name> <Value></Value> </FilterRule> </S3Tags> </Filter> </TopicConfiguration> </NotificationConfiguration>

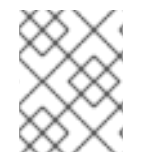

# 注記

**notification** サブリソースはバケット通知設定または空の **NotificationConfiguration** 要 素を返します。呼び出し元はバケットの所有者である必要があります。

# リクエストエンティティー

### **notification-id**

# 説明

通知の名前。ID が指定されていない場合は、すべての通知がリスト表示されます。

# 型

**String** 

# **NotificationConfiguration**

# 説明

**TopicConfiguration** エンティティーのリスト。

# 型

Container

# 必須

はい

# **TopicConfiguration**

# 説明

イベントエンティティーの **Id**、**Topic**、および **list**。

# 型

Container

# 必須

はい

# **id**

説明

通知の名前。

# 型

String

# 必須

はい

# **Topic**

# 説明

トピック Amazon リソース名 (ARN)

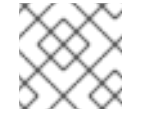

注記

トピックは事前に作成する必要があります。

# 型

String

# 必須

はい

# **Event**

# 説明

処理されたイベント。複数のイベントエンティティーが存在する可能性があります。

# 型

String

# 必須

はい

# **Filter**

# 説明

指定の設定のフィルター。

# 型

Container

# 必須

いいえ

HTTP レスポンス

# **404**

ステータスコード

**NoSuchBucket**

# 説明

バケットが存在しません。

# **404**

ステータスコード

# **NoSuchKey**

# 説明

通知は、提供された場合に存在しません。

# 3.3.3. S3 delete bucket notifications

バケットから特定の通知またはすべての通知を削除します。

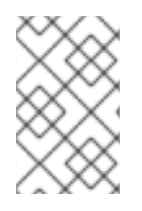

### 注記

通知の削除は、S3 通知 API の拡張機能です。バケットで定義された通知は、バケットの 削除時に削除されます。不明な通知 (例: **double delete**) を削除しても、エラーとは見な されません。

特定の通知またはすべての通知を削除するには、DELETE を使用します。

# 構文

DELETE /**BUCKET**?notification=**NOTIFICATION\_ID** HTTP/1.1

# 例

DELETE /testbucket?notification=testnotificationID HTTP/1.1

### リクエストエンティティー

#### **notification-id**

# 説明

通知の名前。通知 ID が指定されていない場合は、バケットのすべての通知が削除されます。

#### 型

**String** 

### HTTP レスポンス

### **404**

ステータスコード

**NoSuchBucket**

#### 説明

バケットが存在しません。

3.3.4. バケットのホスト名へのアクセス

バケットにアクセスするモードは 2 つあります。最初のメソッドは推奨されるメソッドで、バケットを URI の最上位ディレクトリーとして識別します。

### 例

GET /mybucket HTTP/1.1 Host: cname.domain.com

2 番目のメソッドは、仮想バケットのホスト名経由でバケットを識別します。

# 例

GET / HTTP/1.1 Host: mybucket.cname.domain.com

# ヒント

2 番目の方法では高価なドメイン認定と DNS ワイルドカードが必要なため、Red Hat は最初の方法を 推奨します。

# <span id="page-157-0"></span>3.3.5. S3 list buckets

**GET /** は、ユーザーがリクエストを行うユーザーが作成するバケットのリストを返します。**GET /** は、 認証ユーザーが作成したバケットのみを返します。匿名のリクエストを行うことはできません。

# 構文

GET / HTTP/1.1 Host: cname.domain.com

Authorization: AWS **ACCESS\_KEY**:**HASH\_OF\_HEADER\_AND\_SECRET**

# レスポンスエンティティー

バケット

説明

バケットのリスト用のコンテナー。

### 型

Container

# **Bucket**

説明

バケット情報用のコンテナー

型

Container

# 名前

説明

バケット名。

# 型

**String** 

# **CreationDate**

# 説明

バケットが作成された時点の UTC 時間。

# 型

日付

### **ListAllMyBucketsResult**

### 説明

結果のコンテナー。

### 型

Container

### **Owner**

# 説明

バケット所有者の **ID** および **DisplayName** のコンテナー。

# 型

Container

# **ID**

説明

バケット所有者の ID。

# 型

String

# **DisplayName**

説明

バケットの所有者の表示名。

### 型

String

# 3.3.6. S3 return a list of bucket objects

バケットオブジェクトのリストを返します。

# 構文

GET /**BUCKET**?max-keys=25 HTTP/1.1 Host: cname.domain.com

# パラメーター

# **prefix**

説明

指定された接頭辞が含まれるオブジェクトのみを返します。

# 型

String

# **delimiter**

# 説明

接頭辞と他のオブジェクト名の間に挿入される区切り文字。

### 型

String

### **marker**

説明

返されるオブジェクトリストの開始インデックス。

# 型

String

### **max-keys**

### 説明

返すキーの最大数。デフォルトは 1000 です。

型

整数

### HTTP レスポンス

# **200**

ステータスコード

**OK**

# 説明

取得するバケット

**GET /BUCKET** は、以下のフィールドが含まれるバケットのコンテナーを返します。

# バケットレスポンスエンティティー

### **ListBucketResult**

説明

オブジェクトリストのコンテナー。

### 型

エンティティー

# 名前

説明

コンテンツが返されるバケットの名前。

# 型

String

### 接頭辞

説明

オブジェクトキーの接頭辞。

### 型

String

#### <span id="page-160-0"></span>**Marker**

#### 説明

返されるオブジェクトリストの開始インデックス。

#### 型

**String** 

### **MaxKeys**

説明

返されるキーの最大数。

# 型

整数

### デリミタ

#### 説明

設定されている場合は、同じ接頭辞を持つオブジェクトが **CommonPrefixes** リストに表示され ます。

### 型

String

# **IsTruncated**

# 説明

**true** の場合、バケットの内容のサブセットのみが返されます。

# 型

Boolean

#### **CommonPrefixes**

# 説明

複数のオブジェクトに同じ接頭辞が含まれる場合は、このリストに表示されます。

# 型

Container

**ListBucketResult** にはオブジェクトが含まれ、各オブジェクトは **Contents** コンテナー内にありま す。

オブジェクトレスポンスエンティティー

# 内容

説明

オブジェクトのコンテナー。

### 型

Object

### キー

説明

オブジェクトのキー。

#### 型

**String** 

### **LastModified**

### 説明

オブジェクトの最終変更日および時間。

# 型

日付

# **ETag**

説明

```
オブジェクトの MD-5 ハッシュ。ETag はエンティティータグです。
```
型

**String** 

### サイズ

説明

オブジェクトのサイズ。

# 型

整数

### **StorageClass**

# 説明

常に **STANDARD** を返す必要があります。

### 型

**String** 

### 3.3.7. S3 create a new bucket

新規バケットを作成します。バケットを作成するには、要求を認証するためにユーザー ID および有効 な AWS アクセスキー ID が必要です。バケットを匿名ユーザーとして作成することはできません。

### 制約

通常、バケット名はドメイン名の制約に従う必要があります。

- バケット名は一意である必要があります。
- バケット名を IP アドレスとしてフォーマットすることはできません。
- バケット名の長さは 3~63 文字です。
- バケット名には、大文字やアンダースコアを含めることはできません。
- バケット名は小文字または数字で始まる必要があります。
- バケット名にはダッシュ (-) を含めることができます。

<span id="page-162-0"></span>● バケット名は、一連の1つ以上のラベルである必要があります。隣接するラベルは単一のピリ オド (.) で区切られます。バケット名には、小文字、数字、およびハイフンを含めることができ ます。各ラベルは、小文字または数字で開始および終了する必要があります。

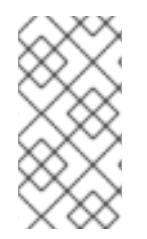

### 注記

**rgw\_relaxed\_s3\_bucket\_names** が **true** に設定されている場合、上記の制約は緩和され ます。バケット名は一意である必要があり、IP アドレスとしてフォーマットすることは できず、最大 255 文字の文字、数字、ピリオド、ダッシュ、およびアンダースコアを含 めることができます。

### 構文

PUT /**BUCKET** HTTP/1.1 Host: cname.domain.com x-amz-acl: public-read-write

Authorization: AWS **ACCESS\_KEY**:**HASH\_OF\_HEADER\_AND\_SECRET**

パラメーター

#### **x-amz-acl**

#### 説明

固定 ACL。

#### 有効な値

**private**、**public-read**、**public-read-write**、**authenticated-read**

#### 必須

いいえ

### HTTP レスポンス

バケット名が一意で、制約内で未使用であると、操作は成功します。同じ名前のバケットがすでに存在 し、ユーザーがバケット所有者である場合は、操作が成功します。バケット名が使用中の場合は、操作 が失敗します。

#### **409**

ステータスコード

**BucketAlreadyExists**

説明

バケットは、異なるユーザーの所有権に存在します。

### 3.3.8. S3 put bucket website

put bucket website API は、**website** サブリソースで指定されている Web サイトの設定を設定します。 バケットを Web サイトとして設定するには、**website** のサブリソースをバケットに追加できます。

<span id="page-163-0"></span>注記

**put** 操作には **S3:PutBucketWebsite** パーミッションが必要です。デフォルトでは、バ ケットの所有者のみがバケットに接続されている Web サイトを設定できます。

# 構文

PUT /**BUCKET**?website-configuration=HTTP/1.1

# 例

PUT /testbucket?website-configuration=HTTP/1.1

# 関連情報

● この [API](https://docs.aws.amazon.com/cli/latest/reference/s3api/) 呼び出しの詳細は、S3 API を参照してください。

# <span id="page-163-1"></span>3.3.9. S3 get bucket website

get bucket website API は、**website** サブリソースで指定されている Web サイトの設定を取得します。

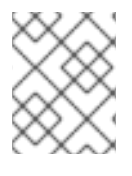

# 注記

**Get** 操作を実行するには、**S3:GetBucketWebsite** パーミッションが必要です。デフォル トでは、バケットの所有者のみがバケット Web 設定を読み取ることができます。

# 構文

GET /**BUCKET**?website-configuration=HTTP/1.1

# 例

GET /testbucket?website-configuration=HTTP/1.1

# 関連情報

● この [API](https://docs.aws.amazon.com/cli/latest/reference/s3api/) 呼び出しの詳細は、S3 API を参照してください。

# <span id="page-163-2"></span>3.3.10. S3 delete bucket website

delete bucket website API は、バケットの Web サイト設定を削除します。

# 構文

DELETE /**BUCKET**?website-configuration=HTTP/1.1

# 例

DELETE /testbucket?website-configuration=HTTP/1.1

### 関連情報

● この [API](https://docs.aws.amazon.com/cli/latest/reference/s3api/) 呼び出しの詳細は、S3 API を参照してください。

# <span id="page-164-0"></span>3.3.11. S3 put bucket replication

put bucket replication API は、バケットのレプリケーションを設定するか、既存のバケットを置き換え ます。

# 構文

PUT /**BUCKET**?replication HTTP/1.1

# 例

PUT /testbucket?replication HTTP/1.1

# <span id="page-164-1"></span>3.3.12. S3 get bucket replication

get bucket replication API は、バケットのレプリケーション設定を返します。

# 構文

GET /**BUCKET**?replication HTTP/1.1

# 例

GET /testbucket?replication HTTP/1.1

# <span id="page-164-2"></span>3.3.13. S3 delete bucket replication

delete bucket replication API は、バケットからレプリケーション設定を削除します。

# 構文

DELETE /**BUCKET**?replication HTTP/1.1

# 例

DELETE /testbucket?replication HTTP/1.1

# 3.3.14. S3 delete a bucket

バケットを削除します。バケットの削除が正常に行われた後にバケット名を再利用できます。

# 構文

DELETE /**BUCKET** HTTP/1.1 Host: cname.domain.com

Authorization: AWS **ACCESS\_KEY**:**HASH\_OF\_HEADER\_AND\_SECRET**

<span id="page-165-0"></span>

HTTP レスポンス

#### **204**

ステータスコード

コンテンツなし

#### 説明

バケットが削除されました。

### 3.3.15. S3 bucket lifecycle

バケットのライフサイクル設定を使用してオブジェクトを管理し、そのオブジェクトが有効期間中効果 的に保存されるようにすることができます。Ceph Object Gateway の S3 API は、AWS バケットライフ サイクルアクションのサブセットをサポートします。

- **Expiration**: これはバケット内のオブジェクトの有効期間を定義します。オブジェクトが存続す る日数または有効期限がかかり、その時点で Ceph Object Gateway がオブジェクトを削除しま す。バケットがバージョン管理を有効にしない場合、Ceph Object Gateway はオブジェクトを 永続的に削除します。バケットがバージョン管理を有効化する場合、Ceph Object Gateway は 現行バージョンの削除マーカーを作成し、現行バージョンを削除します。
- **NoncurrentVersionExpiration**: これはバケット内の最新バージョン以外のオブジェクトバー ジョンのライフサイクルを定義します。この機能を使用するには、バケットがバージョン管理 を有効にする必要があります。最新バージョン以外のオブジェクトが存続する日数を取りま す。この時点では、Ceph Object Gateway が最新バージョン以外のオブジェクトを削除しま す。
- **AbortIncompleteMultipartUpload**: これは、非完全なマルチパートアップロードが中止される までの日数を定義します。

ライフサイクル設定には、**<Rule>** 要素を使用した 1 つ以上のルールが含まれます。

# 例

```
<LifecycleConfiguration>
  <Rule>
   <Prefix/>
   <Status>Enabled</Status>
   <Expiration>
    <Days>10</Days>
   </Expiration>
  </Rule>
</LifecycleConfiguration>
```
ライフサイクルルールは、ライフサイクルルールに指定する **<Filter>** 要素に基づいてバケットの全オブ ジェクトまたはサブセットに適用できます。フィルターは複数の方法を指定できます。

- キーの接頭辞
- オブジェクトタグ
- キー接頭辞と1つ以上のオブジェクトタグの両方

# <span id="page-166-0"></span>キーの接頭辞

ライフサイクルルールは、キー名の接頭辞に基づいてオブジェクトのサブセットに適用できます。たと えば、**<keypre/>** を指定すると、**keypre/** で始まるオブジェクトに適用されます。

```
<LifecycleConfiguration>
  <Rule>
     <Status>Enabled</Status>
     <Filter>
      <Prefix>keypre/</Prefix>
     </Filter>
  </Rule>
</LifecycleConfiguration>
```
異なるキー接頭辞を持つオブジェクトに、異なるライフサイクルルールを適用することもできます。

```
<LifecycleConfiguration>
  <Rule>
     <Status>Enabled</Status>
     <Filter>
      <Prefix>keypre/</Prefix>
    </Filter>
  </Rule>
  <Rule>
     <Status>Enabled</Status>
     <Filter>
      <Prefix>mypre/</Prefix>
     </Filter>
  </Rule>
</LifecycleConfiguration>
```
# オブジェクトタグ

ライフサイクルルールは、**<Key>** 要素および **<Value>** 要素を使用して、特定のタグを持つオブジェク トにのみ適用できます。

```
<LifecycleConfiguration>
  <Rule>
    <Status>Enabled</Status>
    <Filter>
      <Tag>
        <Key>key</Key>
        <Value>value</Value>
      </Tag>
    </Filter>
  </Rule>
</LifecycleConfiguration>
```
# 接頭辞および1つ以上のタグの両方

ライフサイクルルールでは、キーの接頭辞と 1 つ以上のタグの両方に基づいてフィルターを指定できま す。これらは **<And>** 要素でラップする必要があります。フィルターには 1 つの接頭辞と、ゼロまたは 複数のタグのみを使用できます。

<LifecycleConfiguration>

```
<Rule>
    <Status>Enabled</Status>
    <Filter>
     <And>
       <Prefix>key-prefix</Prefix>
       <Tag>
         <Key>key1</Key>
         <Value>value1</Value>
       </Tag>
       <Tag>
         <Key>key2</Key>
         <Value>value2</Value>
       <Tag>...
     </And>
    </Filter>
  </Rule>
</LifecycleConfiguration>
```
### 関連情報

- [バケットライフサイクルの取得の詳細は、](https://access.redhat.com/documentation/ja-jp/red_hat_ceph_storage/7/html-single/developer_guide/#s3-get-bucket-lifecycle_dev)Red Hat Ceph Storage 開発者ガイドの S3 GET bucket lifecycle セクションを参照してください。
- [バケットライフサイクルの作成の詳細は、](https://access.redhat.com/documentation/ja-jp/red_hat_ceph_storage/7/html-single/developer_guide/#s3-create-or-replace-a-bucket-lifecycle_dev)Red Hat Ceph Storage 開発者ガイドの S3 create or replace a bucket lifecycle セクションを参照してください。
- [バケットライフサイクルの削除の詳細は、](https://access.redhat.com/documentation/ja-jp/red_hat_ceph_storage/7/html-single/developer_guide/#s3-delete-a-bucket-lifecycle_dev)Red Hat Ceph Storage 開発者ガイドの S3 delete a bucket lifecycle セクションを参照してください。

# 3.3.16. S3 GET bucket lifecycle

バケットのライフサイクルを取得するには、**GET** を使用して宛先バケットを指定します。

# 構文

GET /**BUCKET**?lifecycle HTTP/1.1 Host: cname.domain.com

Authorization: AWS **ACCESS\_KEY**:**HASH\_OF\_HEADER\_AND\_SECRET**

# リクエストヘッダー

一般的なリクエストヘッダーの詳細は、**付録 B の S3 [の一般的なリクエストヘッダー](https://access.redhat.com/documentation/ja-jp/red_hat_ceph_storage/7/html-single/developer_guide/#s3-common-request-headers_dev)** を参照してくださ い。

# レスポンス

レスポンスには、バケットライフサイクルとその要素が含まれます。

### 3.3.17. S3 create or replace a bucket lifecycle

バケットライフサイクルを作成または置き換えるには、**PUT** を使用して宛先バケットとライフサイクル 設定を指定します。Ceph Object Gateway は、S3 ライフサイクル機能のサブセットのみをサポートし ます。

# <span id="page-168-0"></span>構文

PUT /**BUCKET**?lifecycle HTTP/1.1 Host: cname.domain.com Authorization: AWS **ACCESS\_KEY**:**HASH\_OF\_HEADER\_AND\_SECRET** <LifecycleConfiguration> <Rule> <Expiration> <Days>10</Days> </Expiration> </Rule> ... <Rule> </Rule> </LifecycleConfiguration>

リクエストヘッダー

### **content-md5**

### 説明

メッセージの base64 でエンコードされた MD-5 ハッシュ

### 有効な値

文字列。デフォルトや制約はありません。

#### 必須

いいえ

### 関連情報

- Amazon S3 の一般的なリクエストヘッダーの詳細は、Red Hat Ceph Storage 開発者ガイドの 付録 B の S3 [の一般的なリクエストヘッダー](https://access.redhat.com/documentation/ja-jp/red_hat_ceph_storage/7/html-single/developer_guide/#s3-common-request-headers_dev) セクションを参照してください。
- Amazon S3 [バケットのライフサイクルの詳細は、](https://access.redhat.com/documentation/ja-jp/red_hat_ceph_storage/7/html-single/developer_guide/#s3-bucket-lifecycle_dev)Red Hat Ceph Storage 開発者ガイドの S3 バケットのライフサイクル セクションを参照してください。

# <span id="page-168-1"></span>3.3.18. S3 delete a bucket lifecycle

バケットライフサイクルを削除するには、**DELETE** を使用し、宛先バケットを指定します。

# 構文

DELETE /**BUCKET**?lifecycle HTTP/1.1 Host: cname.domain.com

Authorization: AWS **ACCESS\_KEY**:**HASH\_OF\_HEADER\_AND\_SECRET**

# リクエストヘッダー

リクエストには特別な要素が含まれません。

# レスポンス

レスポンスは、一般的なレスポンスのステータスを返します。

### 関連情報

- Amazon S3 の一般的なリクエストヘッダーの詳細は、Red Hat Ceph Storage 開発者ガイドの 付録 B の S3 [の一般的なリクエストヘッダー](https://access.redhat.com/documentation/ja-jp/red_hat_ceph_storage/7/html-single/developer_guide/#s3-common-request-headers_dev) セクションを参照してください。
- Amazon S3 の一般的なレスポンスステータスコードの詳細は、Red Hat Ceph Storage 開発者 ガイド の付録 C の S3 の [一般的なレスポンスステータスコード](https://access.redhat.com/documentation/ja-jp/red_hat_ceph_storage/7/html-single/developer_guide/#s3-common-response-status-codes_dev) セクションを参照してくださ い。

### <span id="page-169-0"></span>3.3.19. S3 get bucket location

バケットのゾーングループを取得します。これを呼び出すには、ユーザーはバケット所有者である必要 があります。PUT 要求時に **LocationConstraint** を指定して、バケットをゾーングループに制限できま す。

以下のように **location** サブリソースをバケットリソースに追加します。

### 構文

GET /**BUCKET**?location HTTP/1.1 Host: cname.domain.com

Authorization: AWS **ACCESS\_KEY**:**HASH\_OF\_HEADER\_AND\_SECRET**

### レスポンスエンティティー

#### **LocationConstraint**

### 説明

バケットが存在するゾーングループ (デフォルトゾーングループ用の空の文字列)

# 型

**String** 

### <span id="page-169-1"></span>3.3.20. S3 get bucket versioning

バケットのバージョン状態を取得します。これを呼び出すには、ユーザーはバケット所有者である必要 があります。

以下のように、**versioning** サブリソースをバケットリソースに追加します。

# 構文

GET /**BUCKET**?versioning HTTP/1.1 Host: cname.domain.com

Authorization: AWS **ACCESS\_KEY**:**HASH\_OF\_HEADER\_AND\_SECRET**

# 3.3.21. S3 put bucket versioning

このサブリソースは、既存のバケットのバージョン管理状態を設定します。バージョン管理状態を設定

<span id="page-170-0"></span>するには、バケット所有者である必要があります。バージョン管理状態がバケットに設定されていない と、バージョンは管理されていません。GET バージョン管理リクエストを実行しても、バージョン管理 状態の値は返されません。

バケットによるバージョン管理の状態を設定します。

**Enabled**: バケットのオブジェクトのバージョン管理を有効にします。バケットに追加したすべてのオ ブジェクトは、一意のバージョン ID を受信します。**Suspended**: バケットのオブジェクトのバージョン 管理を無効にします。バケットに追加したすべてのオブジェクトは、バージョン ID の Null を受け取り ます。

# 構文

PUT /**BUCKET**?versioning HTTP/1.1

#### 例

PUT /testbucket?versioning HTTP/1.1

#### バケット要求のエンティティー

#### **VersioningConfiguration**

#### 説明

要求のコンテナー。

### 型

Container

#### 状態

#### 説明

バケットのバージョン状態を設定します。有効な値: Suspended/Enabled

#### 型

**String** 

#### 3.3.22. S3 get bucket access control lists

バケットのアクセス制御リストを取得します。ユーザーはバケットの所有者である必要があります。ま たは、バケットで **READ\_ACP** パーミッションが付与されている必要があります。

以下のように、**acl** サブリソースをバケット要求に追加します。

#### 構文

GET /**BUCKET**?acl HTTP/1.1 Host: cname.domain.com

Authorization: AWS **ACCESS\_KEY**:**HASH\_OF\_HEADER\_AND\_SECRET**

### レスポンスエンティティー

**AccessControlPolicy**

### <span id="page-171-0"></span>説明

応答のコンテナー。

# 型

Container

# **AccessControlList**

# 説明

ACL 情報用のコンテナー

# 型

Container

# **Owner**

説明

バケット所有者の **ID** および **DisplayName** のコンテナー。

# 型

Container

# **ID**

# 説明

バケット所有者の ID。

# 型

String

# **DisplayName**

# 説明

バケットの所有者の表示名。

# 型

**String** 

# **Grant**

説明

**Grantee** および **Permission** のコンテナー。

# 型

Container

# **Grantee**

# 説明

パーミッションを付与されるユーザーの **DisplayName** および **ID** のコンテナー。

# 型

Container

# パーミッション

# 説明

**Grantee** バケットに指定されるパーミッション。

### 型

String

# <span id="page-172-0"></span>3.3.23. S3 put bucket Access Control Lists

既存のバケットへのアクセス制御を設定します。ユーザーはバケットの所有者である必要があります。 または、バケットの **WRITE\_ACP** パーミッションが付与されている必要があります。

以下のように、**acl** サブリソースをバケット要求に追加します。

# 構文

PUT /**BUCKET**?acl HTTP/1.1

# リクエストエンティティー

S3 list multipart uploads

### **AccessControlList**

説明

ACL 情報用のコンテナー

# 型

Container

### **Owner**

説明

バケット所有者の **ID** および **DisplayName** のコンテナー。

# 型

Container

# **ID**

説明

バケット所有者の ID。

# 型

String

# **DisplayName**

説明

バケットの所有者の表示名。

# 型

String

# **Grant**

説明

**Grantee** および **Permission** のコンテナー。

型

Container

### **Grantee**

説明

```
パーミッションを付与されるユーザーの DisplayName および ID のコンテナー。
```
### 型

Container

### パーミッション

説明

**Grantee** バケットに指定されるパーミッション。

型

**String** 

# <span id="page-173-0"></span>3.3.24. S3 get bucket cors

バケットに設定された CORS 設定情報を取得します。ユーザーはバケットの所有者である必要がありま す。または、バケットで **READ\_ACP** パーミッションが付与されている必要があります。

以下に示すように、**cors** サブリソースをバケット要求に追加します。

# 構文

GET /**BUCKET**?cors HTTP/1.1 Host: cname.domain.com

Authorization: AWS **ACCESS\_KEY**:**HASH\_OF\_HEADER\_AND\_SECRET**

# <span id="page-173-1"></span>3.3.25. S3 put bucket cors

バケットの CORS 設定を設定します。ユーザーはバケットの所有者である必要があります。または、バ ケットで **READ\_ACP** パーミッションが付与されている必要があります。

以下に示すように、**cors** サブリソースをバケット要求に追加します。

# 構文

PUT /**BUCKET**?cors HTTP/1.1 Host: cname.domain.com

Authorization: AWS **ACCESS\_KEY**:**HASH\_OF\_HEADER\_AND\_SECRET**

# <span id="page-173-2"></span>3.3.26. S3 delete a bucket cors

バケットに設定された CORS 設定情報を削除します。ユーザーはバケットの所有者である必要がありま す。または、バケットで **READ\_ACP** パーミッションが付与されている必要があります。

以下に示すように、**cors** サブリソースをバケット要求に追加します。

# 構文

DELETE /**BUCKET**?cors HTTP/1.1 Host: cname.domain.com

Authorization: AWS **ACCESS\_KEY**:**HASH\_OF\_HEADER\_AND\_SECRET**

# 3.3.27. S3 list bucket object versions

バケット内のすべてのバージョンのオブジェクトに関するメタデータのリストを返します。バケットへ の READ アクセスが必要です。

以下のように **versions** サブリソースをバケット要求に追加します。

### 構文

GET /**BUCKET**?versions HTTP/1.1 Host: cname.domain.com

Authorization: AWS **ACCESS\_KEY**:**HASH\_OF\_HEADER\_AND\_SECRET**

**GET /BUCKET?versions** のパラメーターを指定できますが、いずれも不要です。

パラメーター

### **prefix**

#### 説明

指定の接頭辞が含まれるキーが含まれる進行中のアップロードを返します。

#### 型

String

### **delimiter**

説明

接頭辞と他のオブジェクト名の間に挿入される区切り文字。

### 型

**String** 

### **key-marker**

# 説明

アップロードリストの最初のマーカー。

### 型

String

#### **max-keys**

### 説明

進行中のアップロードの最大数。デフォルトは 1000 です。

### 型

整数

#### **version-id-marker**

#### <span id="page-175-0"></span>説明

リストを開始するオブジェクトバージョンを指定します。

# 型

String

レスポンスエンティティー

# **KeyMarker**

### 説明

**key-marker** 要求パラメーターによって指定されるキーマーカー (存在する場合)。

# 型

String

### **NextKeyMarker**

# 説明

**IsTruncated** が **true** の場合に後続のリクエストで使用するキーマーカー。

### 型

String

### **NextUploadIdMarker**

# 説明

**IsTruncated** が **true** の場合に後続のリクエストで使用するアップロード ID マーカー。

### 型

String

# **IsTruncated**

# 説明

**true** の場合は、バケットのアップロードコンテンツのサブセットのみが返されます。

# 型

Boolean

# サイズ

# 説明

アップロードした部分のサイズ。

# 型

整数

# **DisplayName**

# 説明

所有者の表示名。

# 型

String

# **ID**

### 説明

所有者の ID。

# 型

String

### **Owner**

# 説明

オブジェクトを所有するユーザーの **ID** および **DisplayName** のコンテナー。

### 型

Container

### **StorageClass**

### 説明

作成されるオブジェクトを保存するために使用されるメソッド。**STANDARD** または **REDUCED\_REDUNDANCY**

### 型

**String** 

#### バージョン

説明

バージョン情報のコンテナー

### 型

Container

#### **versionId**

#### 説明

オブジェクトのバージョン ID。

### 型

String

#### **versionIdMarker**

# 説明

省略されたレスポンスのキーの最後のバージョン。

### 型

String

# <span id="page-176-0"></span>3.3.28. S3 head bucket

バケットで HEAD を呼び出して、存在する場合は、呼び出し元にアクセス権限があるかどうかを判断し ます。バケットが存在し、呼び出し元にパーミッションがある場合は **200 OK** を返します。バケットが 存在しない場合は **404 Not Found**、バケットが存在しますが呼び出し元にはアクセスパーミッションが ない場合は **403 Forbidden** を返します。

### 構文

HEAD /**BUCKET** HTTP/1.1 Host: cname.domain.com Date: date Authorization: AWS **ACCESS\_KEY**:**HASH\_OF\_HEADER\_AND\_SECRET**

# 3.3.29. S3 list multipart uploads

**GET /?uploads** は、現在の進行中のマルチパートアップロードのリストを返します。つまり、アプリ ケーションは複数パートごとのアップロードを開始しますが、サービスがすべてのアップロードを完了 しているわけではありません。

# 構文

GET /**BUCKET**?uploads HTTP/1.1

**GET /BUCKET?uploads** のパラメーターを指定できますが、いずれも不要です。

### パラメーター

### **prefix**

説明

指定の接頭辞が含まれるキーが含まれる進行中のアップロードを返します。

### 型

**String** 

# **delimiter**

# 説明

接頭辞と他のオブジェクト名の間に挿入される区切り文字。

# 型

**String** 

# **key-marker**

# 説明

アップロードリストの最初のマーカー。

# 型

String

# **max-keys**

# 説明

進行中のアップロードの最大数。デフォルトは 1000 です。

# 型

整数

# **max-uploads**

# 説明

マルチパートアップロードの最大数。範囲は 1-1000 です。デフォルトは 1000 です。

型

整数

# **version-id-marker**

# 説明

**key-marker** が指定されていない場合は無視されます。**ID** またはそれに続く辞書順序でリストさ れる最初のアップロードの **ID** を指定します。

# 型

String

レスポンスエンティティー

### **ListMultipartUploadsResult**

# 説明

結果のコンテナー

### 型

Container

### **ListMultipartUploadsResult.Prefix**

### 説明

**prefix** 要求パラメーターで指定される接頭辞 (存在する場合)。

### 型

String

### **Bucket**

# 説明

バケットのコンテンツを受け取るバケット。

### 型

**String** 

### **KeyMarker**

# 説明

**key-marker** 要求パラメーターによって指定されるキーマーカー (存在する場合)。

### 型

String

### **UploadIdMarker**

説明

**upload-id-marker** 要求パラメーターによって指定されるマーカー (存在する場合)。

# 型

String

# **NextKeyMarker**

説明

<span id="page-179-0"></span>**IsTruncated** が **true** の場合に後続のリクエストで使用するキーマーカー。

### 型

**String** 

#### **NextUploadIdMarker**

# 説明

**IsTruncated** が **true** の場合に後続のリクエストで使用するアップロード ID マーカー。

### 型

**String** 

### **MaxUploads**

説明

**max-uploads** リクエストパラメーターで指定される最大アップロード数。

# 型

整数

# デリミタ

# 説明

設定されている場合は、同じ接頭辞を持つオブジェクトが **CommonPrefixes** リストに表示され ます。

# 型

String

### **IsTruncated**

# 説明

**true** の場合は、バケットのアップロードコンテンツのサブセットのみが返されます。

### 型

Boolean

# **Upload**

# 説明

**Key**、**UploadId**、**InitiatorOwner**、**StorageClass**、および **Initiated** 要素のコンテナー。

### 型

Container

### キー

説明

マルチパートアップロードが完了した後のオブジェクトのキー。

# 型

String

# **UploadId**

説明

マルチパートアップロードを識別する **ID**。
#### 型

String

#### イニシエーター

説明

アップロードを開始したユーザーの **ID** と **DisplayName** が含まれます。

### 型

Container

#### **DisplayName**

説明

イニシエーターの表示名。

#### 型

String

#### **ID**

#### 説明

イニシエーターの ID。

#### 型

String

#### **Owner**

#### 説明

アップロードしたオブジェクトを所有するユーザーの **ID** および **DisplayName** のコンテナー。 型

Container

### **StorageClass**

#### 説明

作成されるオブジェクトを保存するために使用されるメソッド。**STANDARD** または **REDUCED\_REDUNDANCY**

#### 型

String

#### **Initiated**

説明

ユーザーがアップロードを開始した日時。

型

日付

#### **CommonPrefixes**

#### 説明

複数のオブジェクトに同じ接頭辞が含まれる場合は、このリストに表示されます。

型

Container

#### **CommonPrefixes.Prefix**

```
説明
```

```
prefix リクエストパラメーターで定義されている接頭辞の後にキーのサブ文字列。
```

```
型
```
**String** 

### 3.3.30. S3 bucket policies

Ceph Object Gateway は、バケットに適用される Amazon S3 ポリシー言語のサブセットをサポートし ます。

### 作成および削除

Ceph Object Gateway は、CLI ツール **radosgw-admin** を使用するのではなく、標準の S3 操作を使用 して S3 バケットポリシーを管理します。

管理者は、**s3cmd** コマンドを使用してポリシーを設定または削除できます。

### 例

```
$ cat > examplepol
{
 "Version": "2012-10-17",
 "Statement": [{
  "Effect": "Allow",
  "Principal": {"AWS": ["arn:aws:iam::usfolks:user/fred"]},
  "Action": "s3:PutObjectAcl",
  "Resource": [
    "arn:aws:s3:::happybucket/*"
  ]
 }]
}
$ s3cmd setpolicy examplepol s3://happybucket
$ s3cmd delpolicy s3://happybucket
```
### 制限事項

Ceph Object Gateway がサポートするのは以下の S3 アクションだけです。

- **s3:AbortMultipartUpload**
- **s3:CreateBucket**
- **s3:DeleteBucketPolicy**
- **s3:DeleteBucket**
- **s3:DeleteBucketWebsite**
- **s3:DeleteBucketReplication**
- **s3:DeleteReplicationConfiguration**
- **s3:DeleteObject**
- **s3:DeleteObjectVersion**
- **s3:GetBucketAcl**
- **s3:GetBucketCORS**
- **s3:GetBucketLocation**
- **s3:GetBucketPolicy**
- **s3:GetBucketRequestPayment**
- **s3:GetBucketVersioning**
- **s3:GetBucketWebsite**
- **s3:GetBucketReplication**
- **s3:GetReplicationConfiguration**
- **s3:GetLifecycleConfiguration**
- **s3:GetObjectAcl**
- **s3:GetObject**
- **s3:GetObjectTorrent**
- **s3:GetObjectVersionAcl**
- **s3:GetObjectVersion**
- **s3:GetObjectVersionTorrent**
- **s3:ListAllMyBuckets**
- **s3:ListBucketMultiPartUploads**
- **s3:ListBucket**
- **s3:ListBucketVersions**
- **s3:ListMultipartUploadParts**
- **s3:PutBucketAcl**
- **s3:PutBucketCORS**
- **s3:PutBucketPolicy**
- **s3:PutBucketRequestPayment**
- **s3:PutBucketVersioning**
- **s3:PutBucketWebsite**
- **s3:PutBucketReplication**
- **s3:PutReplicationConfiguration**
- **s3:PutLifecycleConfiguration**
- **s3:PutObjectAcl**
- **s3:PutObject**
- **s3:PutObjectVersionAcl**

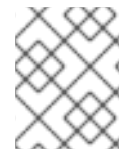

### 注記

Ceph Object Gateway は、ユーザー、グループ、またはロールへのポリシー設定をサ ポートしません。

Ceph Object Gateway は、Amazon の 12 桁のアカウント ID の代わりに RGW の **tenant** 識別子を使用し ます。Amazon Web Service (AWS) S3 と Ceph Object Gateway S3 との間でポリシーを使用する場合、 Ceph Object Gateway は、ユーザーの作成時に Amazon アカウント ID をテナント ID として使用する必 要があります。

AWS S3 では、すべてのテナントが単一の名前空間を共有します。対照的に、Ceph Object Gateway は すべてのテナントにバケットの独自の名前空間を提供します。現在、別のテナントに属するバケットに アクセスしようとしている Ceph Object Gateway クライアントは、S3 リクエストの **tenant:bucket** と してそれを処理する必要があります。

AWS では、バケットポリシーは別のアカウントへのアクセスを許可し、そのアカウントの所有者は ユーザーパーミッションを持つ個々のユーザーにアクセス権限を付与できます。Ceph Object Gateway はユーザー、ロール、およびグループのパーミッションをサポートしていません。そのため、アカウン トの所有者は個々のユーザーに直接アクセスを付与する必要があります。

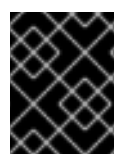

### 重要

アカウント全体のアクセスをバケットに付与すると、そのアカウントのすべてのユー ザーにアクセス権限が付与されます。

バケットポリシーは文字列の補正を サポートしません。

Ceph Object Gateway では、以下の条件キーがサポートされます。

- **aws:CurrentTime**
- **aws:EpochTime**
- **aws:PrincipalType**
- **aws:Referer**
- **aws:SecureTransport**
- **aws:SourceIp**
- **aws:UserAgent**

#### **aws:username**

Ceph Object Gateway のみ は、**ListBucket** アクションの以下の条件キーをサポートします。

- **s3:prefix**
- **s3:delimiter**
- **s3:max-keys**

#### Swift への影響

Ceph Object Gateway は、Swift API にバケットポリシーを設定する機能はありません。ただし、S3 API で設定されたバケットポリシーは、Swift と S3 の操作を管理します。

Ceph Object Gateway は、Swift の認証情報を、ポリシーで指定されたプリンシパルと照合します。

#### 3.3.31. S3 get the request payment configuration on a bucket

**requestPayment** サブリソースを使用してバケットの要求支払い設定を返します。ユーザーはバケット の所有者である必要があります。または、バケットで **READ\_ACP** パーミッションが付与されている必 要があります。

以下のように **requestPayment** サブリソースをバケット要求に追加します。

#### 構文

GET /**BUCKET**?requestPayment HTTP/1.1 Host: cname.domain.com

Authorization: AWS **ACCESS\_KEY**:**HASH\_OF\_HEADER\_AND\_SECRET**

#### 3.3.32. S3 set the request payment configuration on a bucket

**requestPayment** サブリソースを使用してバケットの要求支払い設定を設定します。デフォルトでは、 バケットの所有者はバケットからのダウンロードに対して支払います。この設定パラメーターにより、 バケットの所有者は、ダウンロードを要求するすべてのユーザーが要求に対して要求およびバケットか らダウンロードに対して課金されることを指定できます。

以下のように **requestPayment** サブリソースをバケット要求に追加します。

#### 構文

PUT /**BUCKET**?requestPayment HTTP/1.1 Host: cname.domain.com

#### リクエストエンティティー

#### **Payer**

#### 説明

ダウンロードおよびリクエストの費用の課金を指定します。

#### 型

Enum

#### **RequestPaymentConfiguration**

説明

**Payer** のコンテナー。

型

Container

### 3.3.33. マルチテナントバケット操作

クライアントアプリケーションがバケットにアクセスする場合は、常に特定ユーザーの認証情報で動作 します。Red Hat Ceph Storage クラスターでは、すべてのユーザーがテナントに属します。そのた め、テナントが明示的に指定されていない場合は、すべてのバケット操作のコンテキストに暗黙的なテ ナントがあります。したがって、マルチテナンシーは、参照されるバケットと参照ユーザーが同じテナ ントに属する限り、以前のリリースと完全に後方互換性があります。

明示的なテナントの指定に使用される拡張機能は、使用されるプロトコルおよび認証システムによって 異なります。

以下の例では、コロン文字はテナントとバケットを分離します。そのため、URL のサンプルは以下のよ うになります。

https://rgw.domain.com/tenant:bucket

一方、単純な Python の例は、バケットメソッド自体でテナントとバケットを分離します。

例

```
from boto.s3.connection import S3Connection, OrdinaryCallingFormat
 c = S3Connection(
  aws_access_key_id="TESTER",
  aws_secret_access_key="test123",
  host="rgw.domain.com",
  calling format = OrdinaryCallingFormat()
 )
```
bucket = c.get\_bucket("tenant:bucket")

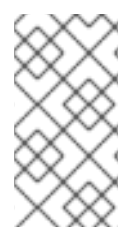

### 注記

ホスト名に、コロンや、バケット名では有効ではない他の区切り文字を含めることがで きないため、マルチテナンシーを使用して S3 形式のサブドメインを使用することはでき ません。期間を使用するとあいまいな構文が作成されます。そのため、**bucket-in-URLpath** 形式をマルチテナンシーと併用する必要があります。

#### 関連情報

● 詳細は、Red Hat Ceph Storage Object Gateway ガイドの ユーザー管理 の [マルチテナンシー](https://access.redhat.com/documentation/ja-jp/red_hat_ceph_storage/7/html-single/object_gateway_guide/#usr-mgmt-per-tenant-namespace-rgw) セクションを参照してください。

3.3.34. S3 ブロックパブリックアクセス

S3 ブロックパブリックアクセス機能を使用してバケットとユーザーを設定し、Red Hat Ceph Storage オブジェクトストレージ S3 リソースへのパブリックアクセスを管理できます。

この機能を使用すると、バケットポリシー、アクセスポイントポリシー、およびオブジェクトの権限を オーバーライドしてパブリックアクセスを許可できます。デフォルトでは、新しいバケット、アクセス ポイント、およびオブジェクトはパブリックアクセスを許可しません。

Ceph Object Gateway の S3 API は、AWS パブリックアクセス設定のサブセットをサポートしていま す。

- **BlockPublicPolicy** : ユーザーがアクセスポイントとバケットのポリシーを管理できるようにす る設定を定義します。この設定では、ユーザーがバケットまたはバケットに含まれるオブジェ クトをパブリックに共有することはできません。既存のアクセスポイントとバケットのポリ シーは、この設定を有効にしても影響を受けません。このオプションを **TRUE** に設定すると、 S3 は次のようになります。
	- PUT Bucket ポリシーへの呼び出しを拒否します。
	- バケットの同じアカウントのすべてのアクセスポイントに対する PUT アクセスポイントポ リシーへの呼び出しを拒否するには。

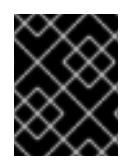

### 重要

この設定を user レベルで適用すると、ユーザーは特定のバケットのパブリックアクセス ブロック設定を変更できなくなります。

#### 注記

**TRUE** 設定は、指定されたポリシーでパブリックアクセスが許可されている場合にのみ 機能します。

**RestrictPublicBuckets**: これは、パブリックポリシーを使用してバケットまたはアクセスポイ ントへのアクセスを制限する設定を定義します。この制限は、AWS サービスプリンシパルと、 バケット所有者のアカウントおよびアクセスポイント所有者のアカウント内の承認されたユー ザーにのみ適用されます。これにより、指定された場合を除き、アクセスポイントまたはバ ケットへのクロスアカウントアクセスがブロックされますが、アカウント内のユーザーは引き 続きアクセスポイントまたはバケットを管理できます。この設定を有効にしても、既存のアク セスポイントまたはバケットポリシーには影響しません。これは、Amazon S3 が、特定のアカ ウントへの非公開委任を含む、パブリックアクセスポイントまたはバケットポリシーに由来す るパブリックアクセスおよびクロスアカウントアクセスをブロックすることのみを定義しま す。

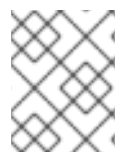

#### 注記

アクセス制御リスト (ACL) は現在、Red Hat Ceph Storage ではサポートされていませ ん。

特に定義されていない限り、バケットポリシーはパブリックであるとみなされます。パブリックアクセ スをブロックするには、バケットポリシーで次の 1 つ以上の固定値へのアクセスのみを許可する必要が あります。

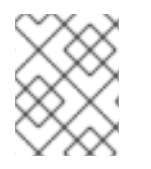

#### 注記

固定値には、ワイルドカード (**\***) または AWS Identity and Access Management ポリシー 変数は含まれません。

● AWS プリンシパル、ユーザー、ロール、またはサービスプリンシパル

- **aws:SourceIp** を使用したクラスレスドメイン間ルーティング (CIDR) のセット
- **aws:SourceArn**
- **aws:SourceVpc**
- **aws:SourceVpce**
- **aws:SourceOwner**
- **aws:SourceAccount**
- **s3:x-amz-server-side-encryption-aws-kms-key-id**
- **aws:userid**、パターン **AROLEID:\*** の外
- **s3:DataAccessPointArn**

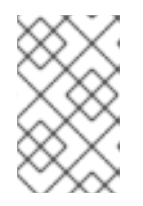

### 注記

バケットポリシーで使用する場合、アカウント ID が固定されている限り、ポリ シーを公開せずに、この値にアクセスポイント名のワイルドカードを含めること ができます。

**s3:DataAccessPointPointAccount**

次のポリシー例はパブリックとみなされます。

### 例

```
{
 "Principal": "*",
"Resource": "*",
"Action": "s3:PutObject",
"Effect": "Allow",
"Condition": { "StringLike": {"aws:SourceVpc": "vpc-*"}}
}
```
ポリシーを非公開にするには、固定値を持つ条件キーのいずれかを含めます。

### 例

```
{
 "Principal": "*",
"Resource": "*",
"Action": "s3:PutObject",
"Effect": "Allow",
"Condition": {"StringEquals": {"aws:SourceVpc": "vpc-91237329"}}
}
```
#### 関連情報

● PublicAccessBlock の取得の詳細は、Red Hat Ceph Storage 開発者ガイドの S3 GET `PublicAccessBlock` [セクションを参照してください。](https://access.redhat.com/documentation/ja-jp/red_hat_ceph_storage/7/html-single/developer_guide/#s3-get-publicaccessblock)

- PublicAccessBlock の作成または変更の詳細は、Red Hat Ceph Storage 開発者ガイドの S3 PUT `PublicAccessBlock` [セクションを参照してください。](https://access.redhat.com/documentation/ja-jp/red_hat_ceph_storage/7/html-single/developer_guide/#s3-put-publicaccessblock)
- PublicAccessBlock の削除の詳細は、Red Hat Ceph Storage 開発者ガイドの S3 Delete `PublicAccessBlock` [セクションを参照してください。](https://access.redhat.com/documentation/ja-jp/red_hat_ceph_storage/7/html-single/developer_guide/#s3-delete-publicaccessblock)
- [バケットポリシー](https://access.redhat.com/documentation/ja-jp/red_hat_ceph_storage/7/html-single/developer_guide/#s3-bucket-policies)の詳細は、Red Hat Ceph Storage 開発者ガイドの S3 バケットポリシー セ クションを参照してください。
- Amazon Simple Storage Service (S3) ドキュメントの Amazon S3 ストレージへのパブリックア クセスのブロック [セクションを参照してください。](https://docs.aws.amazon.com/AmazonS3/latest/userguide/access-control-block-public-access.html)

### 3.3.35. S3 GET **PublicAccessBlock**

S3 ブロックパブリックアクセス機能を設定するには、**GET** を使用して宛先 AWS アカウントを指定し ます。

#### 構文

GET /v20180820/configuration/publicAccessBlock HTTP/1.1 Host: cname.domain.com x-amz-account-id: \_ACCOUNTID\_

### リクエストヘッダー

一般的なリクエストヘッダーの詳細は、付録 B の S3 [の一般的なリクエストヘッダー](https://access.redhat.com/documentation/ja-jp/red_hat_ceph_storage/7/html-single/developer_guide/#s3-common-request-headers) を参照してくださ い。

#### レスポンス

応答は HTTP 200 応答であり、XML 形式で返されます。

#### 3.3.36. S3 PUT **PublicAccessBlock**

これを使用して、S3 バケットの **PublicAccessBlock** 設定を作成または変更します。

この操作を使用するには、**s3:PutBucketPublicAccessBlock** 権限が必要です。

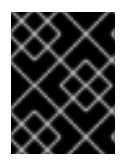

#### 重要

**PublicAccessBlock** 設定がバケットとアカウント間で異なる場合、Amazon S3 はバ ケットレベルとアカウントレベルの設定の最も制限的な組み合わせを使用します。

### 構文

PUT /?publicAccessBlock HTTP/1.1 Host: Bucket.s3.amazonaws.com Content-MD5: ContentMD5 x-amz-sdk-checksum-algorithm: ChecksumAlgorithm x-amz-expected-bucket-owner: ExpectedBucketOwner <?xml version="1.0" encoding="UTF-8"?> <PublicAccessBlockConfiguration xmlns="http://s3.amazonaws.com/doc/2006-03-01/"> <BlockPublicAcls>boolean</BlockPublicAcls> <IgnorePublicAcls>boolean</IgnorePublicAcls>

<BlockPublicPolicy>boolean</BlockPublicPolicy> <RestrictPublicBuckets>boolean</RestrictPublicBuckets> </PublicAccessBlockConfiguration>

### リクエストヘッダー

一般的なリクエストヘッダーの詳細は、付録 B の S3 [の一般的なリクエストヘッダー](https://access.redhat.com/documentation/ja-jp/red_hat_ceph_storage/7/html-single/developer_guide/#s3-common-request-headers) を参照してくださ い。

### レスポンス

応答は HTTP 200 応答であり、空の HTTP 本文が返されます。

#### 3.3.37. S3 delete **PublicAccessBlock**

これを使用して、S3 バケットの **PublicAccessBlock** 設定を削除します。

### 構文

DELETE /v20180820/configuration/publicAccessBlock HTTP/1.1 Host: s3-control.amazonaws.com x-amz-account-id: AccountId

### リクエストヘッダー

一般的なリクエストヘッダーの詳細は、付録 B の S3 [の一般的なリクエストヘッダー](https://access.redhat.com/documentation/ja-jp/red_hat_ceph_storage/7/html-single/developer_guide/#s3-common-request-headers) を参照してくださ い。

### レスポンス

応答は HTTP 200 応答であり、空の HTTP 本文が返されます。

### 3.4. S3 オブジェクト操作

開発者は、Ceph Object Gateway 経由で Amazon S3 アプリケーションプログラミングインターフェイ ス (API) を使用してオブジェクト操作を行うことができます。

以下の表は、関数のサポートステータスとともに、オブジェクトの Amazon S3 の機能操作を示してい ます。

#### 表3.3 オブジェクト操作

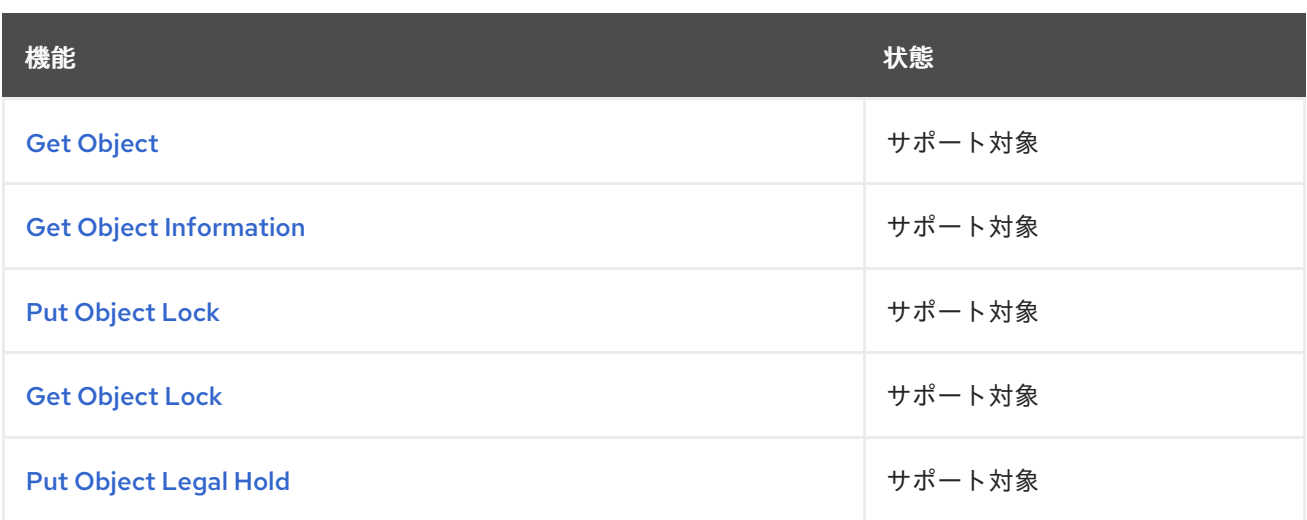

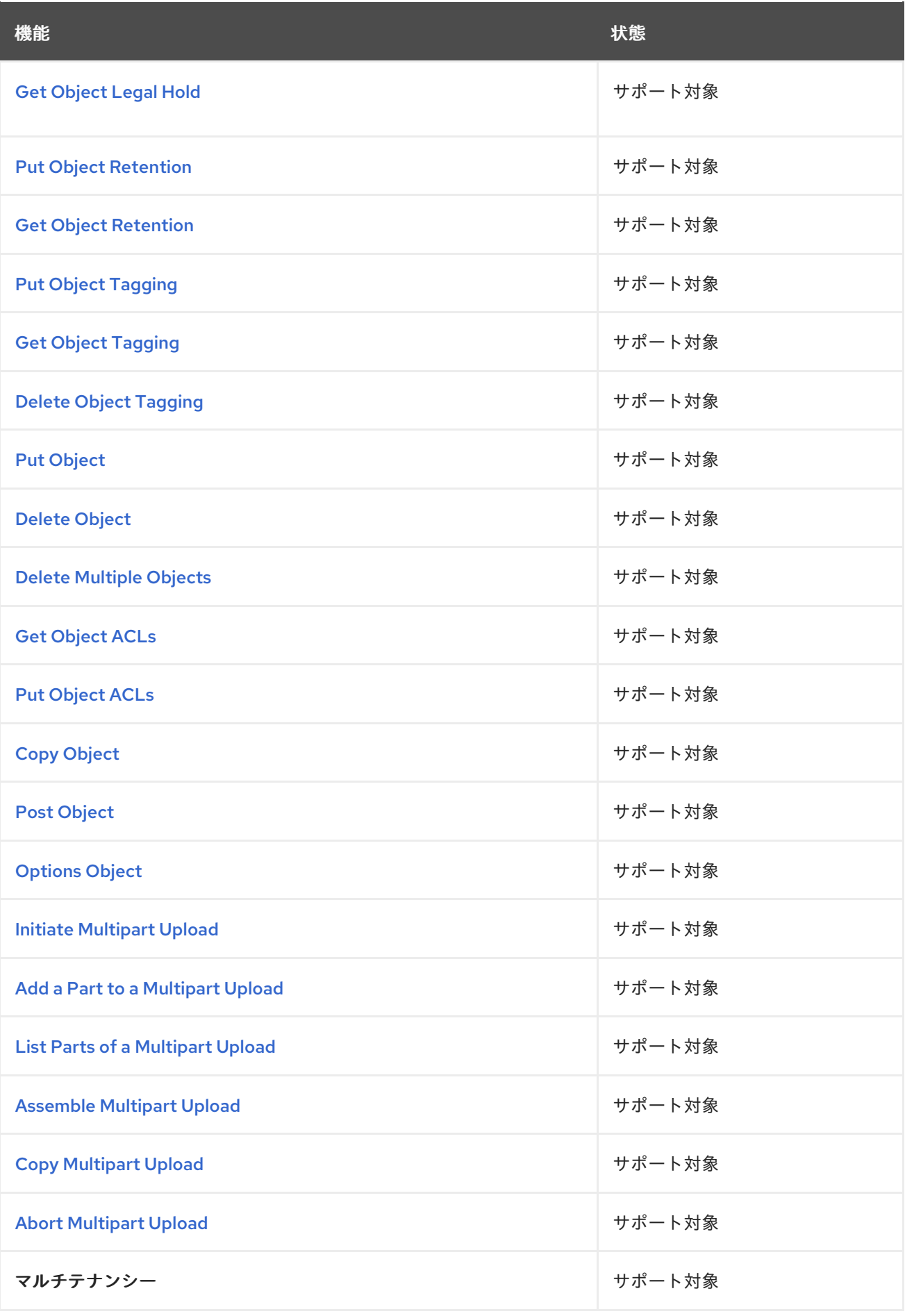

前提条件

- 稼働中の Red Hat Ceph Storage クラスターがある。
- RESTful クライアント。

#### 3.4.1. S3 get an object from a bucket

バケットからオブジェクトを取得します。

#### 構文

GET /**BUCKET**/**OBJECT** HTTP/1.1

**versionId** サブリソースを追加して、オブジェクトの特定のバージョンを取得します。

#### 構文

GET /**BUCKET**/**OBJECT**?versionId=**VERSION\_ID** HTTP/1.1

#### リクエストヘッダー

#### **partNumber**

#### 説明

読み取られるオブジェクトのパーツ番号。これにより、指定した部分に対する範囲指定の **GET** リクエストが有効になります。このリクエストは、オブジェクトの一部だけをダウンロードする 場合に便利です。

#### 有効な値

1 から 10,000 までの正の整数。

#### 必須

いいえ

#### **range**

説明

取得するオブジェクトの範囲。

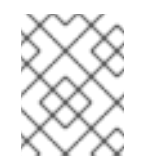

注記

各 GET リクエストで複数のデータ範囲を指定することはサポートされていませ ん。

#### 有効な値

範囲: bytes=beginbyte-endbyte

#### 必須

いいえ

#### **if-modified-since**

説明

タイムスタンプ以降に変更した場合にのみ取得します。

#### 有効な値

<span id="page-192-0"></span>Timestamp

#### 必須

いいえ

### **if-unmodified-since**

#### 説明

タイムスタンプ以降変更されていない場合にのみ取得します。

### 有効な値

Timestamp

### 必須

いいえ

#### **if-match**

#### 説明

オブジェクトの ETag が ETag と一致する場合にのみ取得します。

#### 有効な値

エンティティータグ

#### 必須

いいえ

#### **if-none-match**

#### 説明

オブジェクトの ETag が ETag と一致しない場合にのみ取得します。

#### 有効な値

エンティティータグ

#### 必須

いいえ

### リクエストヘッダーを含む構文

GET /**BUCKET**/**OBJECT**?partNumber=**PARTNUMBER**&versionId=**VersionId** HTTP/1.1 Host: Bucket.s3.amazonaws.com If-Match: **IfMatch** If-Modified-Since: **IfModifiedSince** If-None-Match: **IfNoneMatch** If-Unmodified-Since: **IfUnmodifiedSince** Range: **Range**

レスポンスヘッダー

### **Content-Range**

説明

データ範囲 (範囲ヘッダーフィールドがリクエストに指定された場合のみを返します)。

**x-amz-version-id**

#### 説明

バージョン ID または Null を返します。

### <span id="page-193-0"></span>3.4.2. S3 get information on an object

オブジェクトに関する情報を返します。この要求は Get Object 要求と同じヘッダー情報を返します が、オブジェクトデータペイロードではなくメタデータのみが含まれます。

オブジェクトの現行バージョンを取得します。

#### 構文

HEAD /**BUCKET**/**OBJECT** HTTP/1.1

**versionId** サブリソースを追加して、特定バージョンの情報を取得します。

#### 構文

HEAD /**BUCKET**/**OBJECT**?versionId=**VERSION\_ID** HTTP/1.1

#### リクエストヘッダー

#### **range**

#### 説明

取得するオブジェクトの範囲。

#### 有効な値

範囲: bytes=beginbyte-endbyte

#### 必須

いいえ

### **if-modified-since**

#### 説明

タイムスタンプ以降に変更した場合にのみ取得します。

#### 有効な値

Timestamp

#### 必須

いいえ

#### **if-match**

#### 説明

オブジェクトの ETag が ETag と一致する場合にのみ取得します。

#### 有効な値

エンティティータグ

#### 必須

いいえ

#### **if-none-match**

#### 説明

オブジェクトの ETag が ETag と一致する場合にのみ取得します。

#### 有効な値

エンティティータグ

#### 必須

いいえ

レスポンスヘッダー

#### **x-amz-version-id**

説明

バージョン ID または Null を返します。

### 3.4.3. S3 put object lock

put object lock API は、選択したバケットにロック設定を配置します。オブジェクトロックを使用する と、Write-Once-Read-Many (WORM) モデルを使用してオブジェクトを格納できます。オブジェクト ロックは、オブジェクトが一定期間または無期限に削除または上書きされないようにします。Object Lock 設定に指定されるルールは、デフォルトで選択されるバケットにあるすべての新規オブジェクト に適用されます。

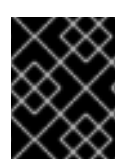

#### 重要

バケットを作成するときにオブジェクトロックを有効にします。有効にしないと、操作 が失敗します。

構文

PUT /**BUCKET**?object-lock HTTP/1.1

例

PUT /testbucket?object-lock HTTP/1.1

リクエストエンティティー

#### **ObjectLockConfiguration**

説明

要求のコンテナー。

型

Container

#### 必須

はい

#### **ObjectLockEnabled**

#### <span id="page-195-0"></span>説明

このバケットにオブジェクトロック設定が有効になっているかどうかを示します。

### 型

String

### 必須

はい

### **\*\***ルール**\*\***

### 説明

指定されたバケットの位置にあるオブジェクトロックルール。

#### 型

Container

#### 必須

いいえ

#### **DefaultRetention**

#### 説明

指定されたバケットに設定される新規オブジェクトに適用されるデフォルトの保持期間。

#### 型

Container

### 必須

いいえ

### モード

### 説明

デフォルトのオブジェクトのロック保持モード。有効な値は GOVERNANCE/COMPLIANCE で す。

### 型

Container

### 必須

はい

#### **Days**

説明

デフォルトの保持期間に指定される日数。

型

整数

### 必須

いいえ

#### **Years**

### 説明

デフォルトの保持期間に指定されるの年数。

型

# 整数

必須

いいえ

#### HTTP レスポンス

#### **400**

ステータスコード

**MalformedXML**

### 説明

XML は適していません。

#### **409**

ステータスコード

#### **InvalidBucketState**

#### 説明

バケットオブジェクトのロックが有効になっていません。

### 関連情報

● この [API](https://docs.aws.amazon.com/cli/latest/reference/s3api/) 呼び出しの詳細は、S3 API を参照してください。

## 3.4.4. S3 get object lock

get object lock API は、バケットのロック設定を取得します。

### 構文

GET /**BUCKET**?object-lock HTTP/1.1

### 例

GET /testbucket?object-lock HTTP/1.1

### レスポンスエンティティー

#### **ObjectLockConfiguration**

### 説明

要求のコンテナー。

#### 型

Container

#### 必須

はい

#### <span id="page-197-0"></span>**ObjectLockEnabled**

#### 説明

このバケットにオブジェクトロック設定が有効になっているかどうかを示します。

#### 型

String

### 必須

はい

#### **\*\***ルール**\*\***

#### 説明

指定されたバケットの位置に、オブジェクトロックルールがあります。

#### 型

Container

### 必須

いいえ

#### **DefaultRetention**

#### 説明

指定されたバケットに設定される新規オブジェクトに適用されるデフォルトの保持期間。

### 型

Container

### 必須

いいえ

### モード

### 説明

デフォルトのオブジェクトのロック保持モード。有効な値は GOVERNANCE/COMPLIANCE で す。

### 型

Container

#### 必須

はい

#### **Days**

説明

デフォルトの保持期間に指定される日数。

### 型

整数

### 必須

いいえ

### **Years**

説明

デフォルトの保持期間に指定されるの年数。

#### 型

#### 整数

#### 必須

いいえ

#### 関連情報

● この [API](https://docs.aws.amazon.com/cli/latest/reference/s3api/) 呼び出しの詳細は、S3 API を参照してください。

### <span id="page-198-0"></span>3.4.5. S3 put object legal hold

put object legal hold API は、選択したオブジェクトに有効な保持設定を適用します。法的な保持機能 で、オブジェクトバージョンを上書きしたり、削除したりすることはできません。法的保持には関連付 けられた保持期間がなく、明示的に削除されるまでそのまま維持されます。

### 構文

PUT /**BUCKET**/**OBJECT**?legal-hold&versionId= HTTP/1.1

### 例

PUT /testbucket/testobject?legal-hold&versionId= HTTP/1.1

**versionId** サブリソースは、オブジェクトの特定のバージョンを取得します。

#### リクエストエンティティー

#### **LegalHold**

#### 説明

要求のコンテナー。

#### 型

Container

#### 必須

はい

#### 状態

### 説明

指定されたオブジェクトに正当な保留があるかどうかを示します。有効な値は ON/OFF です。

型

**String** 

### 必須

はい

#### 関連情報

● この [API](https://docs.aws.amazon.com/cli/latest/reference/s3api/) 呼び出しの詳細は、S3 API を参照してください。

### <span id="page-199-0"></span>3.4.6. S3 get object legal hold

get object legal hold API は、オブジェクトの現在の法的保持ステータスを取得します。

### 構文

GET /**BUCKET**/**OBJECT**?legal-hold&versionId= HTTP/1.1

### 例

GET /testbucket/testobject?legal-hold&versionId= HTTP/1.1

**versionId** サブリソースは、オブジェクトの特定のバージョンを取得します。

#### レスポンスエンティティー

#### **LegalHold**

#### 説明

要求のコンテナー。

#### 型

Container

#### 必須

はい

#### 状態

#### 説明

指定されたオブジェクトに正当な保留があるかどうかを示します。有効な値は ON/OFF です。 型

**String** 

#### 必須

はい

#### 関連情報

● この [API](https://docs.aws.amazon.com/cli/latest/reference/s3api/) 呼び出しの詳細は、S3 API を参照してください。

### 3.4.7. S3 put object retention

put object retention API は、オブジェクトの保持設定をオブジェクトに配置します。保持期間は、オブ ジェクトのバージョンを一定時間保護します。GOVERNANCE と COMPLIANCE の 2 つのモードがあ ります。これら 2 つの保持モードは、オブジェクトに対して異なる保護レベルを適用します。

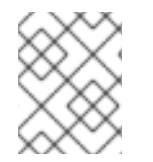

#### 注記

この期間中、オブジェクトは Write-Once-Read-Many 保護 (WORM 保護) され、上書き も削除もできません。

### <span id="page-200-0"></span>構文

PUT /**BUCKET/OBJECT**?retention&versionId= HTTP/1.1

#### 例

Π

PUT /testbucket/testobject?retention&versionId= HTTP/1.1

**versionId** サブリソースは、オブジェクトの特定のバージョンを取得します。

#### リクエストエンティティー

#### **Retention**

#### 説明

要求のコンテナー。

#### 型

Container

#### 必須

はい

### モード

説明

指定されたオブジェクトの保持モード。有効な値は GOVERNANCE、COMPLIANCE です。 型

### String

#### 必須

はい

#### **RetainUntilDate**

### 説明

保持日。

#### 形式

2020-01-05T00:00:00.000Z

#### 型

Timestamp

#### 必須

はい

#### 関連情報

● この [API](https://docs.aws.amazon.com/cli/latest/reference/s3api/) 呼び出しの詳細は、S3 API を参照してください。

#### 3.4.8. S3 get object retention

get object retention API は、オブジェクト上でオブジェクトの保持設定を取得します。

### <span id="page-201-0"></span>構文

GET /**BUCKET**/**OBJECT**?retention&versionId= HTTP/1.1

### 例

GET /testbucket/testobject?retention&versionId= HTTP/1.1

**versionId** サブリソースは、オブジェクトの特定のバージョンを取得します。

### レスポンスエンティティー

#### **Retention**

#### 説明

要求のコンテナー。

### 型

Container

#### 必須

はい

### モード

説明

指定されたオブジェクトの保持モード。有効な値は GOVERNANCE/COMPLIANCE です。

### 型

String

#### 必須

はい

### **RetainUntilDate**

説明

保持日。形式: 2020-01-05T00:00:00.000Z

#### 型

Timestamp

### 必須

はい

### 関連情報

● この [API](https://docs.aws.amazon.com/cli/latest/reference/s3api/) 呼び出しの詳細は、S3 API を参照してください。

### 3.4.9. S3 put object tagging

put object tagging API は、タグをオブジェクトに関連付けます。タグはキーと値のペアです。他の バージョンのタグを配置するには、**versionId** クエリーパラメーターを使用しま

す。**s3:PutObjectTagging** アクションを実行するパーミッションが必要です。デフォルトでは、バ ケットの所有者はこのパーミッションを持ち、このパーミッションを他のユーザーに付与できます。

### <span id="page-202-0"></span>構文

PUT /**BUCKET**/**OBJECT**?tagging&versionId= HTTP/1.1

### 例

PUT /testbucket/testobject?tagging&versionId= HTTP/1.1

### リクエストエンティティー

#### タグ付け

#### 説明

要求のコンテナー。

### 型

Container

#### 必須

はい

### **TagSet**

説明

タグのセットのコレクションです。

型

String

#### 必須

はい

### 関連情報

● この [API](https://docs.aws.amazon.com/cli/latest/reference/s3api/) 呼び出しの詳細は、S3 API を参照してください。

### <span id="page-202-1"></span>3.4.10. S3 get object tagging

get object tagging API は、オブジェクトのタグを返します。デフォルトでは、**GET** 操作はオブジェク トの現行バージョンについての情報を返します。

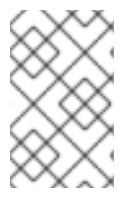

### 注記

バージョン付けされたバケットの場合は、バケットに複数のバージョンのオブジェクト を使用できます。他のバージョンのタグを取得するには、要求に **versionId** クエリーパ ラメーターを追加します。

### 構文

GET /**BUCKET**/**OBJECT**?tagging&versionId= HTTP/1.1

#### 例

GET /testbucket/testobject?tagging&versionId= HTTP/1.1

#### 関連情報

● この [API](https://docs.aws.amazon.com/cli/latest/reference/s3api/) 呼び出しの詳細は、S3 API を参照してください。

### <span id="page-203-0"></span>3.4.11. S3 delete object tagging

delete object tagging API は、指定されたオブジェクトから設定されたタグ全体を削除します。この操 作を使用するには、**s3:DeleteObjectTagging** アクションを実行するパーミッションが必要です。

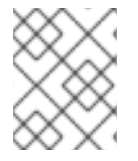

### 注記

特定のオブジェクトバージョンのタグを削除するには、リクエストに **versionId** クエ リーパラメーターを追加します。

#### 構文

DELETE /**BUCKET**/**OBJECT**?tagging&versionId= HTTP/1.1

#### 例

DELETE /testbucket/testobject?tagging&versionId= HTTP/1.1

#### 関連情報

● この [API](https://docs.aws.amazon.com/cli/latest/reference/s3api/) 呼び出しの詳細は、S3 API を参照してください。

#### 3.4.12. S3 add an object to a bucket

オブジェクトをバケットに追加します。この操作を実行するには、バケットに書き込みパーミッション が必要です。

#### 構文

PUT /**BUCKET**/**OBJECT** HTTP/1.1

リクエストヘッダー

#### **content-md5**

説明

メッセージの base64 でエンコードされた MD-5 ハッシュ

#### 有効な値

文字列。デフォルトや制約はありません。

#### 必須

いいえ

### **content-type**

説明

<span id="page-204-0"></span>標準の MIME タイプ。

#### 有効な値

MIME タイプ。デフォルト: **binary/octet-stream**

#### 必須

いいえ

**x-amz-meta-<…>\***

### 説明

ユーザーのメタデータ。オブジェクトとともに保存されます。

#### 有効な値

8kb までの文字列。デフォルトはありません。

#### 必須

いいえ

#### **x-amz-acl**

説明

固定 ACL。

### 有効な値

**private**、**public-read**、**public-read-write**、**authenticated-read** 必須

いいえ

### レスポンスヘッダー

#### **x-amz-version-id**

説明

バージョン ID または Null を返します。

#### <span id="page-204-1"></span>3.4.13. S3 delete an object

オブジェクトを削除します。含まれるバケットに WRITE パーミッションを設定する必要があります。

オブジェクトを削除します。オブジェクトのバージョン管理が有効なの場合、マーカーが作成されま す。

#### 構文

DELETE /**BUCKET**/**OBJECT** HTTP/1.1

バージョン管理が有効な場合にオブジェクトを削除するには、**versionId** サブリソースおよび削除する オブジェクトのバージョンを指定する必要があります。

DELETE /**BUCKET**/**OBJECT**?versionId=**VERSION\_ID** HTTP/1.1

#### 3.4.14. S3 delete multiple objects

<span id="page-205-0"></span>この API 呼び出しは、バケットから複数のオブジェクトを削除します。

### 構文

POST /**BUCKET**/**OBJECT**?delete HTTP/1.1

#### <span id="page-205-1"></span>3.4.15. S3 get an object's Access Control List (ACL)

オブジェクトの現行バージョンの ACL を返します。

#### 構文

GET /**BUCKET**/**OBJECT**?acl HTTP/1.1

**versionId** サブリソースを追加して、特定バージョンの ACL を取得します。

### 構文

GET /**BUCKET**/**OBJECT**?versionId=**VERSION\_ID**&acl HTTP/1.1

### レスポンスヘッダー

#### **x-amz-version-id**

#### 説明

バージョン ID または Null を返します。

### レスポンスエンティティー

#### **AccessControlPolicy**

### 説明

応答のコンテナー。

#### 型

Container

#### **AccessControlList**

#### 説明

ACL 情報用のコンテナー

#### 型

Container

#### **Owner**

#### 説明

バケット所有者の **ID** および **DisplayName** のコンテナー。

#### 型

Container

#### **ID**

#### 説明

バケット所有者の ID。

### 型

**String** 

#### **DisplayName**

### 説明

バケットの所有者の表示名。

### 型

String

### **Grant**

説明

**Grantee** および **Permission** のコンテナー。

### 型

Container

### **Grantee**

### 説明

パーミッションを付与されるユーザーの **DisplayName** および **ID** のコンテナー。

### 型

Container

### パーミッション

#### 説明

**Grantee** バケットに指定されるパーミッション。

### 型

String

### 3.4.16. S3 set an object's Access Control List (ACL)

オブジェクトの現行バージョンのオブジェクト ACL を設定します。

### 構文

PUT /**BUCKET**/**OBJECT**?acl

### リクエストエンティティー

### **AccessControlPolicy**

### 説明

応答のコンテナー。

#### 型

Container

#### <span id="page-207-0"></span>**AccessControlList**

### 説明

ACL 情報用のコンテナー

### 型

Container

### **Owner**

### 説明

バケット所有者の **ID** および **DisplayName** のコンテナー。

### 型

Container

### **ID**

説明

バケット所有者の ID。

### 型

String

### **DisplayName**

説明

バケットの所有者の表示名。

### 型

String

### **Grant**

説明

**Grantee** および **Permission** のコンテナー。

### 型

Container

### **Grantee**

### 説明

パーミッションを付与されるユーザーの **DisplayName** および **ID** のコンテナー。

### 型

Container

パーミッション

### 説明

**Grantee** バケットに指定されるパーミッション。

### 型

String

### 3.4.17. S3 copy an object

<span id="page-208-0"></span>オブジェクトをコピーするには、**PUT** を使用して宛先バケットとオブジェクト名を指定します。

### 構文

PUT /**DEST\_BUCKET**/**DEST\_OBJECT** HTTP/1.1 x-amz-copy-source: **SOURCE\_BUCKET**/**SOURCE\_OBJECT**

### リクエストヘッダー

#### **x-amz-copy-source**

説明

ソースバケット名 + オブジェクト名。

有効な値

**BUCKET/OBJECT**

#### 必須

はい

#### **x-amz-acl**

説明

固定 ACL。

### 有効な値

**private**、**public-read**、**public-read-write**、**authenticated-read**

#### 必須

いいえ

#### **x-amz-copy-if-modified-since**

#### 説明

タイムスタンプ以降に変更された場合のみコピーします。

#### 有効な値

Timestamp

#### 必須

いいえ

#### **x-amz-copy-if-unmodified-since**

#### 説明

タイムスタンプ以降変更されていない場合にのみコピーします。

### 有効な値

Timestamp

#### 必須

いいえ

#### **x-amz-copy-if-match**

#### 説明

オブジェクトの ETag が ETag と一致する場合に限りコピーします。

#### 有効な値

エンティティータグ

### 必須

いいえ

#### **x-amz-copy-if-none-match**

#### 説明

オブジェクトの ETag が ETag と一致する場合に限りコピーします。

### 有効な値

エンティティータグ

### 必須

いいえ

レスポンスエンティティー

#### **CopyObjectResult**

### 説明

レスポンス要素のコンテナー。

### 型

Container

### **LastModified**

#### 説明

ソースオブジェクトを最後に変更した日付。

### 型

日付

### **Etag**

説明

新規オブジェクトの ETag。

#### 型

String

### <span id="page-209-0"></span>3.4.18. S3 add an object to a bucket using HTML forms

HTML フォームを使用してオブジェクトをバケットに追加します。この操作を実行するには、バケット に書き込みパーミッションが必要です。

### 構文

POST /**BUCKET**/**OBJECT** HTTP/1.1

### 3.4.19. S3 determine options for a request

<span id="page-210-0"></span>特定の送信元、HTTP メソッド、およびヘッダーを使用して実際のリクエストを送信できるかどうかを 判断するための事前要求です。

### 構文

OPTIONS /**OBJECT** HTTP/1.1

#### <span id="page-210-1"></span>3.4.20. S3 initiate a multipart upload

複数パートからなるアップロードプロセスを開始します。追加部分の追加、パーツのリスト表示、およ び複数パートアップロードの完了または破棄時に指定できる **UploadId** を返します。

#### 構文

POST /**BUCKET**/**OBJECT**?uploads

#### リクエストヘッダー

#### **content-md5**

#### 説明

メッセージの base64 でエンコードされた MD-5 ハッシュ

#### 有効な値

文字列。デフォルトや制約はありません。

#### 必須

いいえ

#### **content-type**

#### 説明

標準の MIME タイプ。

#### 有効な値

MIME タイプ。デフォルト: **binary/octet-stream**

#### 必須

いいえ

#### **x-amz-meta-<…>**

#### 説明

ユーザーのメタデータ。オブジェクトとともに保存されます。

#### 有効な値

8kb までの文字列。デフォルトはありません。

#### 必須

いいえ

#### **x-amz-acl**

#### 説明

固定 ACL。

#### 有効な値

#### **private**、**public-read**、**public-read-write**、**authenticated-read**

#### 必須

いいえ

### レスポンスエンティティー

#### **InitiatedMultipartUploadsResult**

### 説明

結果のコンテナー

#### 型

Container

#### **Bucket**

#### 説明

オブジェクトの内容を受け取るバケット。

#### 型

String

### キー

説明

**key** リクエストパラメーターで指定されるキー (存在する場合)。

#### 型

**String** 

### **UploadId**

#### 説明

**upload-id** 要求パラメーターで指定される ID で、マルチパートアップロードを特定します (存在 する場合)。

### 型

String

### <span id="page-211-0"></span>3.4.21. S3 add a part to a multipart upload

マルチパートアップロードに部分を追加します。

複数パートのアップロードに部分を追加するために **uploadId** サブリソースとアップロード ID を指定し ます。

### 構文

PUT /**BUCKET**/**OBJECT**?partNumber=&uploadId=**UPLOAD\_ID** HTTP/1.1

以下の HTTP レスポンスが返されます。

### HTTP レスポンス

**404**

#### ステータスコード

#### **NoSuchUpload**

#### 説明

指定した upload-id がこのオブジェクトで開始されたアップロードと一致しません。

#### 3.4.22. S3 list the parts of a multipart upload

マルチパートアップロードの一部をリスト表示するために **uploadId** サブリソースとアップロード ID を 指定します。

### 構文

GET /**BUCKET**/**OBJECT**?uploadId=**UPLOAD\_ID** HTTP/1.1

#### レスポンスエンティティー

#### **InitiatedMultipartUploadsResult**

### 説明

結果のコンテナー

### 型

Container

#### **Bucket**

#### 説明

オブジェクトの内容を受け取るバケット。

#### 型

String

#### キー

### 説明

**key** リクエストパラメーターで指定されるキー (存在する場合)。

#### 型

String

#### **UploadId**

#### 説明

**upload-id** 要求パラメーターで指定される ID で、マルチパートアップロードを特定します (存在 する場合)。

#### 型

String

#### イニシエーター

説明

アップロードを開始したユーザーの **ID** と **DisplayName** が含まれます。

#### <span id="page-213-0"></span>型

Container

### **ID**

説明

イニシエーターの ID。

型

String

#### **DisplayName**

説明

イニシエーターの表示名。

### 型

String

### **Owner**

### 説明

アップロードしたオブジェクトを所有するユーザーの **ID** および **DisplayName** のコンテナー。

### 型

Container

### **StorageClass**

### 説明

作成されるオブジェクトを保存するために使用されるメソッド。**STANDARD** または **REDUCED\_REDUNDANCY**

#### 型

String

#### **PartNumberMarker**

### 説明

**IsTruncated** が **true** の場合に後続のリクエストで使用する部分マーカー。リストの先頭に指定し ます。

#### 型

**String** 

### **NextPartNumberMarker**

説明

**IsTruncated** が **true** の場合は、後続のリクエストで使用する次の部分マーカー。リストの末尾。

型

String

### **IsTruncated**

### 説明

**true** の場合は、オブジェクトのアップロードコンテンツのサブセットのみが返されます。

#### 型

Boolean

#### 部分

説明

**Key**、**Part**、**InitiatorOwner**、**StorageClass**、および **Initiated** 要素のコンテナー。

#### 型

Container

#### **PartNumber**

説明

**Key**、**Part**、**InitiatorOwner**、**StorageClass**、および **Initiated** 要素のコンテナー。

#### 型

整数

### **ETag**

説明

コンポーネントのエンティティータグです。

#### 型

String

```
サイズ
```

```
説明
 アップロードした部分のサイズ。
型
```
整数

### 3.4.23. S3 assemble the uploaded parts

アップロードした部分を組み立て、新規オブジェクトを作成します。これにより、複数パートのアップ ロードが実行されます。

複数パートからなるアップロードを完了するには、**uploadId** サブリソースとアップロード ID を指定し ます。

### 構文

POST /**BUCKET**/**OBJECT**?uploadId=**UPLOAD\_ID** HTTP/1.1

リクエストエンティティー

### **CompleteMultipartUpload**

説明

1 つ以上の部分で設定されるコンテナー。

### 型

<span id="page-215-0"></span>Container

### 必須

はい

### 部分

説明

**PartNumber** および **ETag** のコンテナー。

### 型

Container

### 必須

はい

### **PartNumber**

### 説明

部分の識別子。

### 型

整数

### 必須

はい

### **ETag**

説明

コンポーネントのエンティティータグです。 型 String 必須

### はい

レスポンスエンティティー

### **CompleteMultipartUploadResult**

### 説明

応答のコンテナー。

### 型

Container

### 場所

説明

```
新規オブジェクトのリソース識別子 (パス)。
```
### 型

URI

### **bucket**
#### 説明

新規オブジェクトが含まれるバケットの名前。

### 型

String

### キー

説明

オブジェクトのキー。

型

String

### **ETag**

説明

新規オブジェクトのエンティティータグ。

型

String

### 3.4.24. S3 copy a multipart upload

既存のオブジェクトからデータをデータソースとしてコピーして、パーツをアップロードします。

複数パートからなるアップロードコピーを実行するには、**uploadId** サブリソースとアップロード ID を 指定します。

範囲: **bytes=first-last**(ここで、最初のおよび最後は、コピーするゼロベースのバイトオフセット

### 構文

PUT /**BUCKET**/**OBJECT**?partNumber=PartNumber&uploadId=**UPLOAD\_ID** HTTP/1.1 Host: cname.domain.com

Authorization: AWS **ACCESS\_KEY**:**HASH\_OF\_HEADER\_AND\_SECRET**

#### リクエストヘッダー

#### **x-amz-copy-source**

説明

ソースバケット名およびオブジェクト名。

### 有効な値

BUCKET/OBJECT

#### 必須

はい

#### **x-amz-copy-source-range**

#### 説明

ソースオブジェクトからコピーするバイトの範囲。

#### 有効な値

範囲: **bytes=first-last**(ここで、最初のおよび最後は、コピーするゼロベースのバイトオフセット です)たとえば、**bytes=0-9** は、ソースの最初の 10 バイトをコピーすることを示しています。

### 必須

いいえ

レスポンスエンティティー

### **CopyPartResult**

説明

すべてのレスポンス要素のコンテナー。

### 型

Container

## **ETag**

### 説明

新しい部分の ETag を返します。

### 型

**String** 

## **LastModified**

説明

最後に変更した日付を返します。

### 型

String

### 関連情報

● この機能の詳細は、Amazon S3 [のサイト](http://docs.aws.amazon.com/AmazonS3/latest/API/mpUploadUploadPartCopy.html)を参照してください。

# 3.4.25. S3 abort a multipart upload

複数パートアップロードを中止します。

マルチパートによるアップロードを中止するために **uploadId** サブリソースとアップロード ID を指定し ます。

# 構文

DELETE /**BUCKET**/**OBJECT**?uploadId=**UPLOAD\_ID** HTTP/1.1

# 3.4.26. S3 Hadoop interoperability

HDFS (Hadoop Distributed File System) のアクセスを必要とするデータ解析アプリケーションは、 Hadoop 用の Apache S3A コネクターを使用して Ceph Object Gateway にアクセスできます。S3A コ ネクターは、データが Ceph Object Gateway に保存される一方で、HDFS ファイルシステムがアプリ ケーションへのセマンティクスを読み取りおよび書き込みする S3 互換のオブジェクトストレージを HDFS ファイルシステムとして表示するオープンソースツールです。

Ceph Object Gateway は、Hadoop 2.7.3 に同梱される S3A コネクターと完全に互換性があります。

#### 関連情報

マルチテナンシーの詳細は、Red Hat Ceph Storage Object [Gateway](https://access.redhat.com/documentation/ja-jp/red_hat_ceph_storage/7/html-single/object_gateway_guide/#usr-mgmt-per-tenant-namespace-rgw) ガイドを参照してくださ い。

# 3.5. S3 SELECT 操作

開発者は、S3 select を実行してスループットを加速できます。ユーザーは、メディエーターなしで S3 select クエリーを直接実行できます。

S3 select ワークフローには、CSV、Apache Parquet (Parquet)、および JSON の 3 つがあり、CSV、 Parquet、および JSON オブジェクトを使用した S3 select 操作を提供します。

- CSV ファイルには、表形式のデータがプレーンテキスト形式で格納されます。ファイルの各行 はデータレコードです。
- Parquet は、効率的なデータの保存と取得のために設計された、オープンソースのカラム型の データファイル形式です。複雑なデータをまとめて処理するための強化されたパフォーマンス を備えた、非常に効率的なデータ圧縮およびエンコーディングスキームを提供します。Parquet を使用すると、S3 select エンジンが列とチャンクをスキップできるため、(CSV および JSON 形式とは対照的に) IOPS が大幅に削減されます。
- JSON はフォーマット構造です。S3 select エンジンは、JSON リーダーを使用して JSON 形式 の入力データ上で SQL ステートメントを使用できるようにし、高度にネストされた複雑な JSON 形式のデータのスキャンを可能にします。

たとえば、数ギガバイトのデータを持つ CSV、Parquet または JSON S3 オブジェクトの場合、ユー ザーは次のクエリーを使用して、別の列によってフィルター処理された単一の列を抽出できます。

#### 例

select customerid from s3Object where age>30 and age<65;

現時点で、S3 オブジェクトはデータのフィルタリングおよび抽出の前に、Ceph Object Gateway 経由 で Ceph OSD からデータを取得する必要があります。オブジェクトのサイズが大きく、クエリーが具体 的な場合に、パフォーマンスが向上します。Parquet 形式は、CSV よりも効率的に処理できます。

#### 前提条件

- 稼働中の Red Hat Ceph Storage クラスターがある。
- RESTful クライアント。
- **ユーザーアクセスで作成された S3 ユーザー。**

#### 3.5.1. S3 select content from an object

select object content API は、構造化されたクエリー言語 (SQL) でオブジェクトの内容をフィルターし ます。インベントリーオブジェクトに含める必要がある内容の記述例は、AWS Systems Manager User Guide の [Metadata](https://docs.aws.amazon.com/systems-manager/latest/userguide/sysman-inventory-schema.html) collected by inventoryセクションを参照してください。インベントリーの内容 は、そのインベントリーに対して実行する必要があるクエリーのタイプに影響します。重要な情報を提 供できる可能性のある SQL ステートメントの数は多いものの、S3 select は SQL に似たユーティリ ティーであるため、**group-by** や **join** などの一部の演算子はサポートされていません。

CSV の場合のみ、オブジェクトのコンマ区切りの値であるデータのシリアライズ形式を指定して、指定 のコンテンツを取得する必要があります。Parquet はバイナリー形式であるため、区切り文字はありま せん。Amazon Web Services (AWS) のコマンドラインインターフェイス (CLI) 選択オブジェクトコンテ ンツは、CSV または Parquet 形式を使用してオブジェクトデータをレコードに解析し、クエリーで指 定されたレコードのみを返します。

応答のデータシリアライゼーション形式を指定する必要があります。この操作には **s3:GetObject** パー ミッションが必要です。

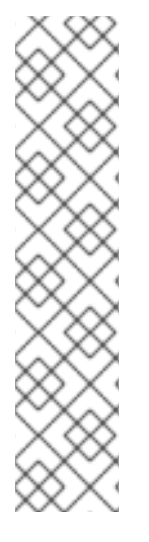

# 注記

- **InputSerialization** 要素は、クエリーされるオブジェクトに含まれるデータの形 式を記述します。オブジェクトは、CSV または Parquet 形式にすることができ ます。
- **OutputSerialization** 要素は AWS-CLI ユーザークライアントの一部で、出力 データのフォーマット方法を記述します。Ceph は AWS-CLI のサーバークライ アントを実装しているため、現在 CSV のみである **OutputSerialization** に従っ て同じ出力を提供します。
- **InputSerialization** の形式は、**OutputSerialization** の形式と一致する必要はあり ません。そのため、たとえば **InputSerialization** で Parquet を指定 し、**OutputSerialization** で CSV を指定することもできます。

## 構文

POST /**BUCKET**/**KEY**?select&select-type=2 HTTP/1.1\r\n

### 例

POST /testbucket/sample1csv?select&select-type=2 HTTP/1.1\r\n POST /testbucket/sample1parquet?select&select-type=2 HTTP/1.1\r\n

### 要求エンティティー

### **Bucket**

### 説明

オブジェクトコンテンツを選択するバケット。

### 型

**String** 

### 必須

はい

### キー

説明

オブジェクトキー。

### 長さに関する制約

最小長は1です。

### 型

String

必須

はい

### **SelectObjectContentRequest**

### 説明

select オブジェクトコンテンツ要求パラメーターのルートレベルタグ。

### 型

String

## 必須

はい

### 式

説明

オブジェクトのクエリーに使用される式。

#### 型

String

### 必須

はい

#### **ExpressionType**

### 説明

SQL など、提供された式のタイプ。

#### 型

String

有効な値

SQL

# 必須

はい

### **InputSerialization**

### 説明

クエリーされるオブジェクトに含まれるデータの形式を記述します。

### 型

String

# 必須

はい

#### **OutputSerialization**

### 説明

コンマセパレーターおよび改行で返されるデータの形式。

### 型

String

#### 必須

はい

### 応答エンティティー

アクションに成功すると、サービスは **HTTP 200** 応答を返します。データは、サービスによって XML 形式で返されます。

### **Payload**

#### 説明

ペイロードパラメーターのルートレベルタグ。

### 型

**String** 

### 必須

はい

### **Records**

### 説明

レコードイベント。

### 型

base64 でエンコードされたバイナリーデータオブジェクト

### 必須

いいえ

### **Stats**

### 説明

```
stats イベント。
型
```
ロング

### 必須

いいえ

Ceph Object Gateway は以下の応答をサポートします。

### 例

{:event-type,records} {:content-type,application/octet-stream} {:message-type,event}

# 構文 (CSV の場合)

```
aws --endpoint-URL http://localhost:80 s3api select-object-content
--bucket BUCKET_NAME
--expression-type 'SQL'
--input-serialization
'{"CSV": {"FieldDelimiter": "," , "QuoteCharacter": "\"" , "RecordDelimiter" : "\n" ,
"QuoteEscapeCharacter" : "\\" , "FileHeaderInfo": "USE" }, "CompressionType": "NONE"}'
```
--output-serialization '{"CSV": {}}'

--key **OBJECT\_NAME**.csv

--expression "select count(0) from s3object where int(\_1)<10;" output.csv

# 例 (CSV の場合)

aws --endpoint-url http://localhost:80 s3api select-object-content

--bucket testbucket

--expression-type 'SQL'

--input-serialization

'{"CSV": {"FieldDelimiter": "," , "QuoteCharacter": "\"" , "RecordDelimiter" : "\n" ,

"QuoteEscapeCharacter" : "\\" , "FileHeaderInfo": "USE" }, "CompressionType": "NONE"}'

--output-serialization '{"CSV": {}}'

--key testobject.csv

--expression "select count(0) from s3object where int(\_1)<10;" output.csv

# 構文 (Parquet の場合)

aws --endpoint-url http://localhost:80 s3api select-object-content

--bucket **BUCKET\_NAME**

--expression-type 'SQL'

--input-serialization

'{"Parquet": {}, {"CompressionType": "NONE"}'

--output-serialization '{"CSV": {}}'

--key **OBJECT\_NAME**.parquet

--expression "select count(0) from s3object where int(\_1)<10;" output.csv

# 例 (Parquet の場合)

aws --endpoint-url http://localhost:80 s3api select-object-content

--bucket testbucket

--expression-type 'SQL'

--input-serialization

'{"Parquet": {}, {"CompressionType": "NONE"}'

--output-serialization '{"CSV": {}}'

--key testobject.parquet

--expression "select count(0) from s3object where int(\_1)<10;" output.csv

# 構文 (JSON の場合)

aws --endpoint-**URL** http://localhost:80 s3api select-object-content --bucket **BUCKET\_NAME** --expression-type 'SQL' --input-serialization '{"JSON": {"CompressionType": "NONE"}' --output-serialization '{"CSV": {}}}' --key **OBJECT\_NAME**.json --expression "select count(0) from s3object where int(\_1)<10;" output.csv

# 例 (JSON の場合)

aws --endpoint-url http://localhost:80 s3api select-object-content --bucket testbucket

```
--expression-type 'SQL'
    --input-serialization
   '{"JSON": {"CompressionType": "NONE"}'
   --output-serialization '{"CSV": {}}}'
   --key testobject.json
    --expression "select count(0) from s3object where int(_1)<10;" output.csv
例 (BOTO3 の場合)
   import pprint
   import boto3
   from botocore.exceptions import ClientError
   def
   run_s3select(bucket,key,query,column_delim=",",row_delim="\n",quot_char="",esc_char='\',csv_header
   _info="NONE"):
     s3 = boto3.client('s3',
       endpoint url=endpoint,
       aws access key id=access key,
       region_name=region_name,
       aws secret access key=secret key)
     result = "try:
       r = s3.select_object_content(
       Bucket=bucket,
       Key=key,
       ExpressionType='SQL',
       InputSerialization = {"CSV": {"RecordDelimiter" : row_delim, "FieldDelimiter" :
   column_delim,"QuoteEscapeCharacter": esc_char, "QuoteCharacter": quot_char, "FileHeaderInfo":
   csv_header_info}, "CompressionType": "NONE"},
       OutputSerialization = {CSV" : \{\}}Expression=query,
       RequestProgress = {"Enabled": progress})
     except ClientError as c:
       result += str(c)
       return result
     for event in r['Payload']:
          if 'Records' in event:
            result = ""
            records = event['Records']['Payload'].decode('utf-8')
            result += records
          if 'Progress' in event:
            print("progress")
            pprint.pprint(event['Progress'],width=1)
          if 'Stats' in event:
            print("Stats")
            pprint.pprint(event['Stats'],width=1)
          if 'End' in event:
            print("End")
            pprint.pprint(event['End'],width=1)
```

```
return result
```
run\_s3select( "my\_bucket", "my\_csv\_object", " $\frac{1}{2}$ " $\frac{1}{2}$ "

# サポートされる機能

現時点で、AWS s3 select コマンドの一部のみがサポートされます。

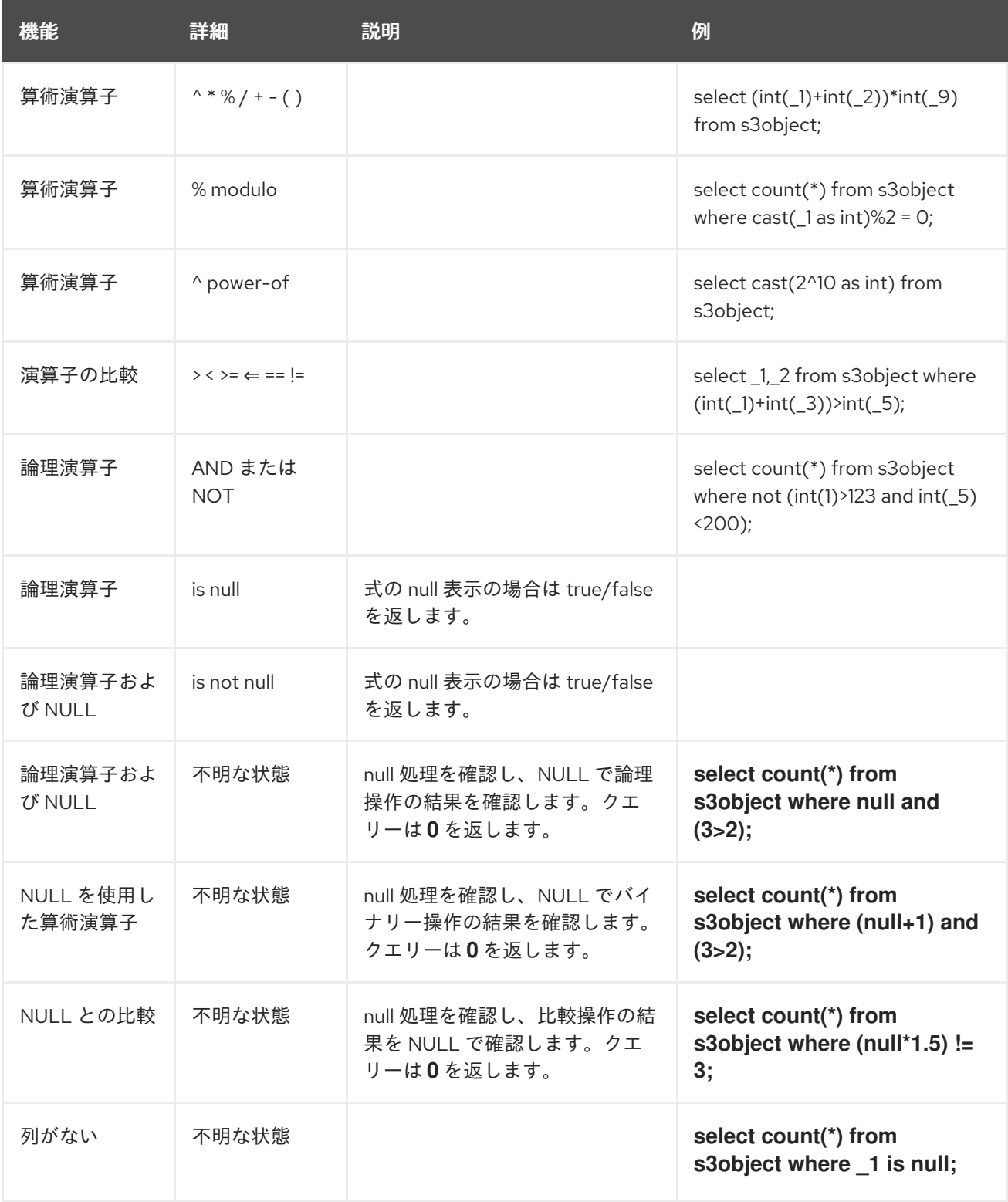

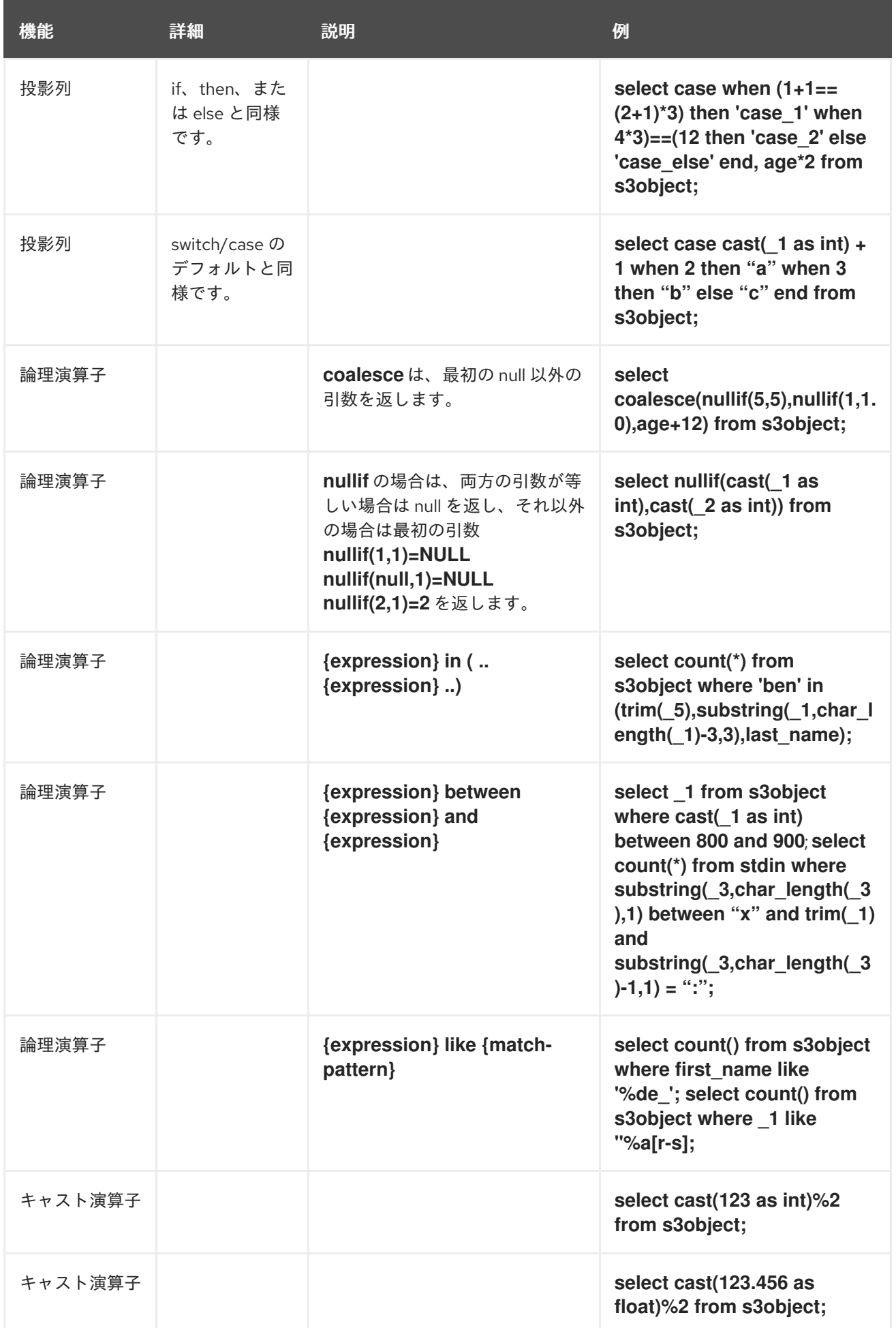

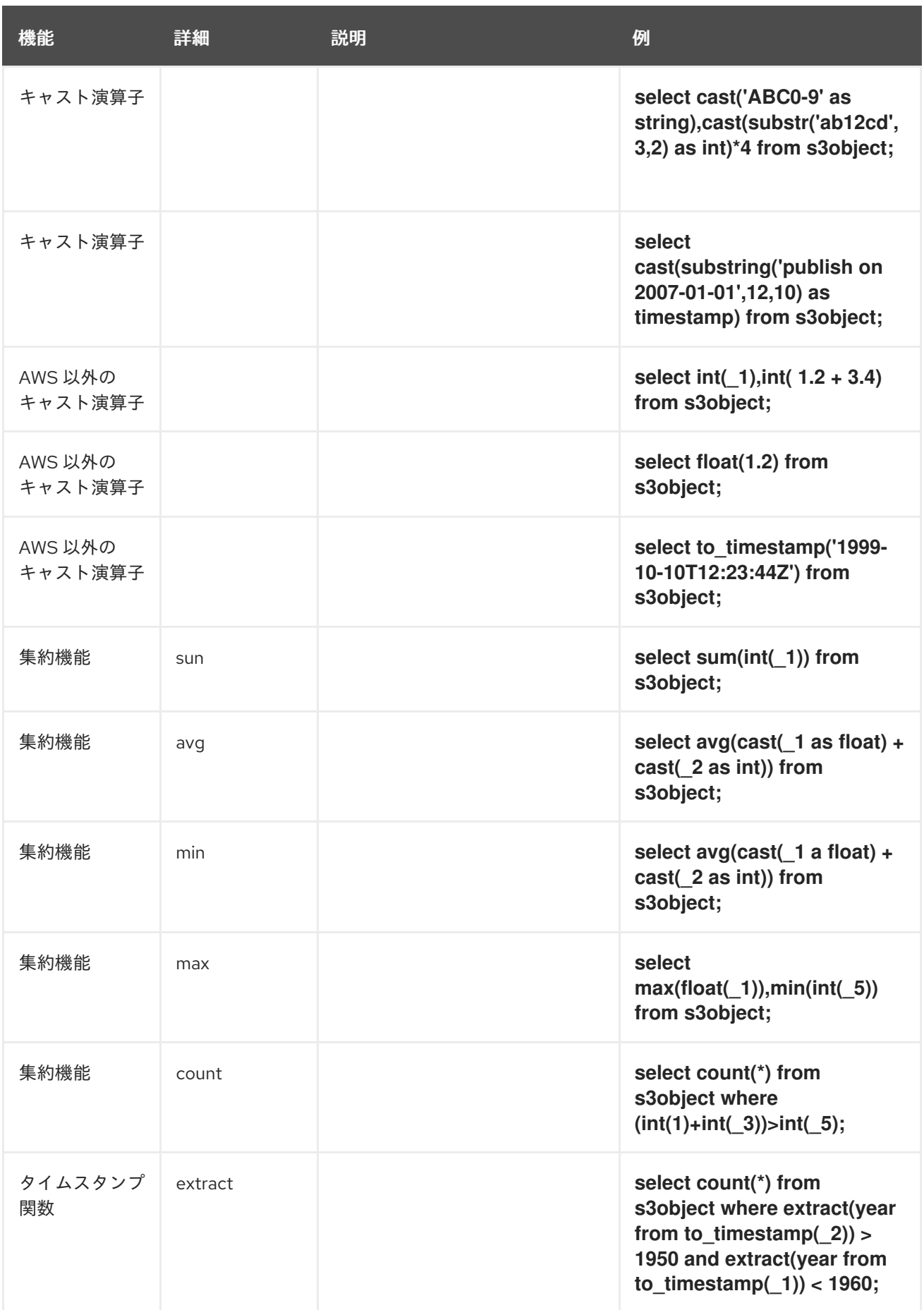

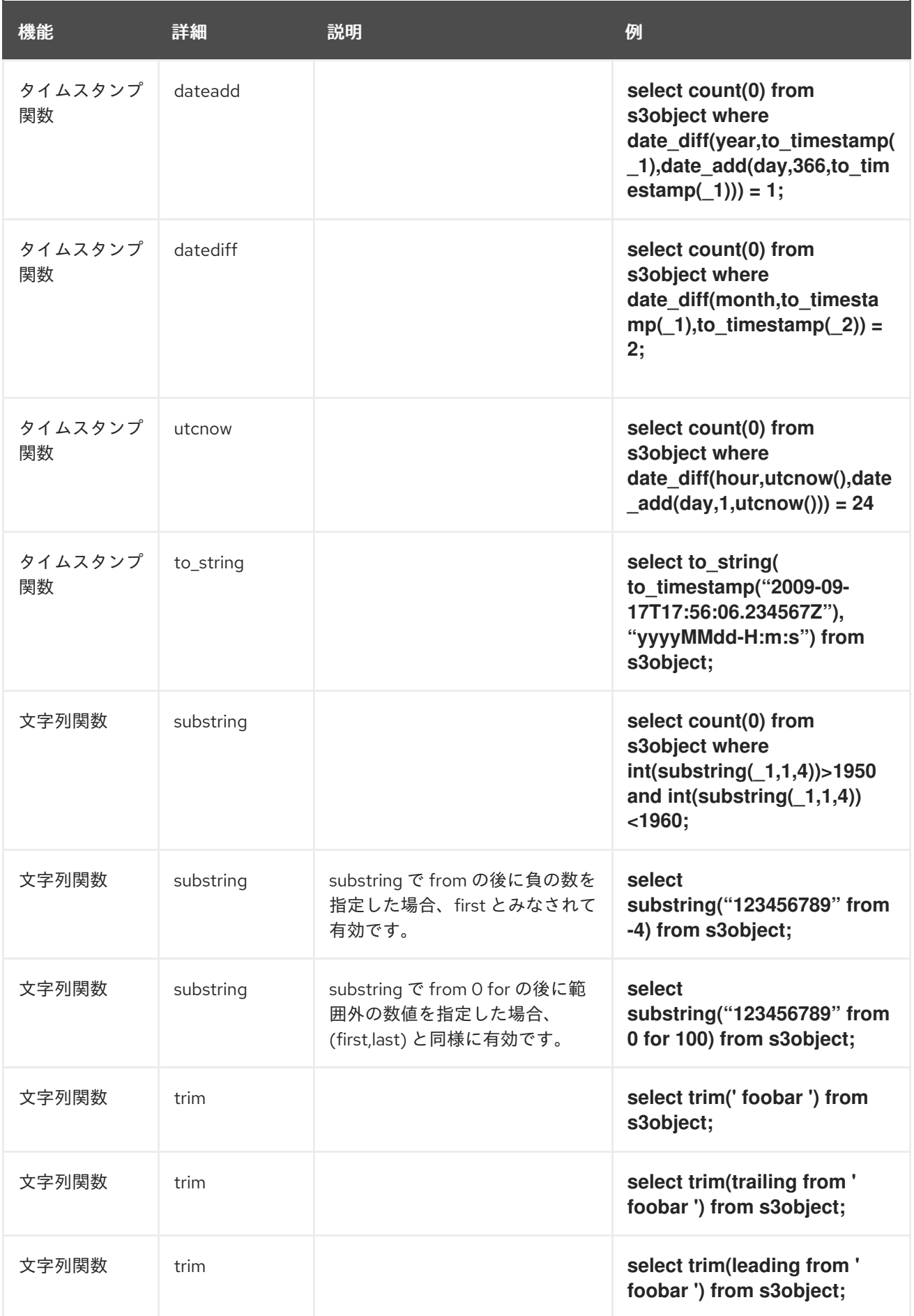

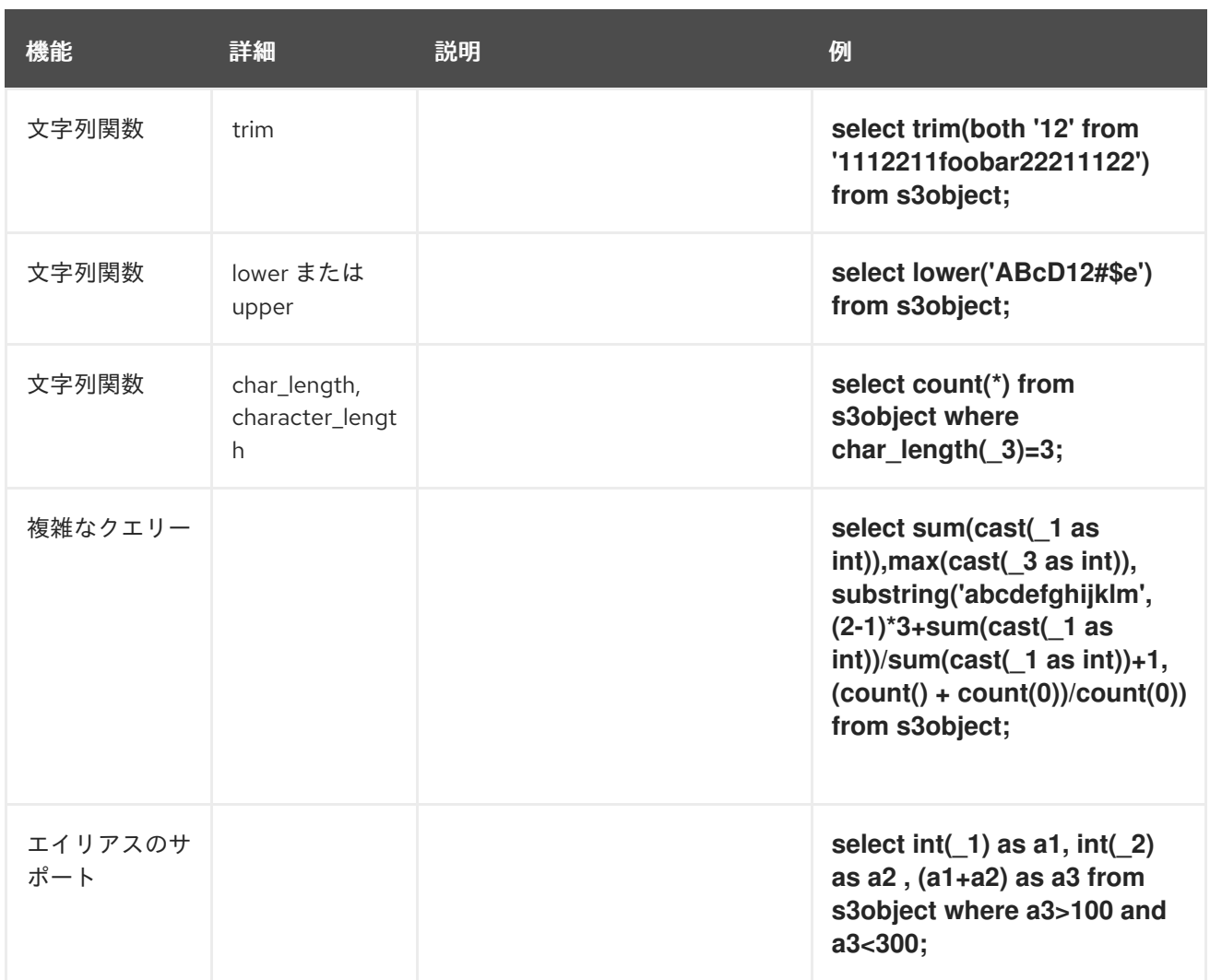

### 関連情報

● 詳細は、[Amazon's](https://docs.aws.amazon.com/AmazonS3/latest/API/API_SelectObjectContent.html) S3 Select Object Content API を参照してください。

### 3.5.2. S3 supported select functions

S3 select は、.Timestamp の機能をサポートします。

### to\_timestamp(string)

説明

文字列をタイムスタンプの基本型に変換します。文字列形式では、'時刻' の値が欠落している場 合はゼロが入力されます。月と日の値が欠落している場合は、1 がデフォルト値として入力され ます。'タイムゾーン' の形式は +/-HH:mm または Z で、文字 'Z' は協定世界時 (UTC) を示しま す。タイムゾーンの値の範囲は、-12:00 から +14:00 です。

#### サポート対象

現在、次の文字列形式をタイムスタンプに変換できます。

- YYYY-MM-DDTHH:mm:ss.SSSSSS+/-HH:mm
- YYYY-MM-DDTHH:mm:ss.SSSSSSZ
- YYYY-MM-DDTHH:mm:ss+/-HH:mm
- YYYY-MM-DDTHH:mm:ssZ
- YYYY-MM-DDTHH:mm+/-HH:mm
- YYYY-MM-DDTHH:mmZ
- YYYY-MM-DDT
- YYYYT

### to\_string(timestamp, format\_pattern)

### 説明

入力したタイムスタンプの文字列表現を、指定した入力文字列形式で返します。 パラメーター

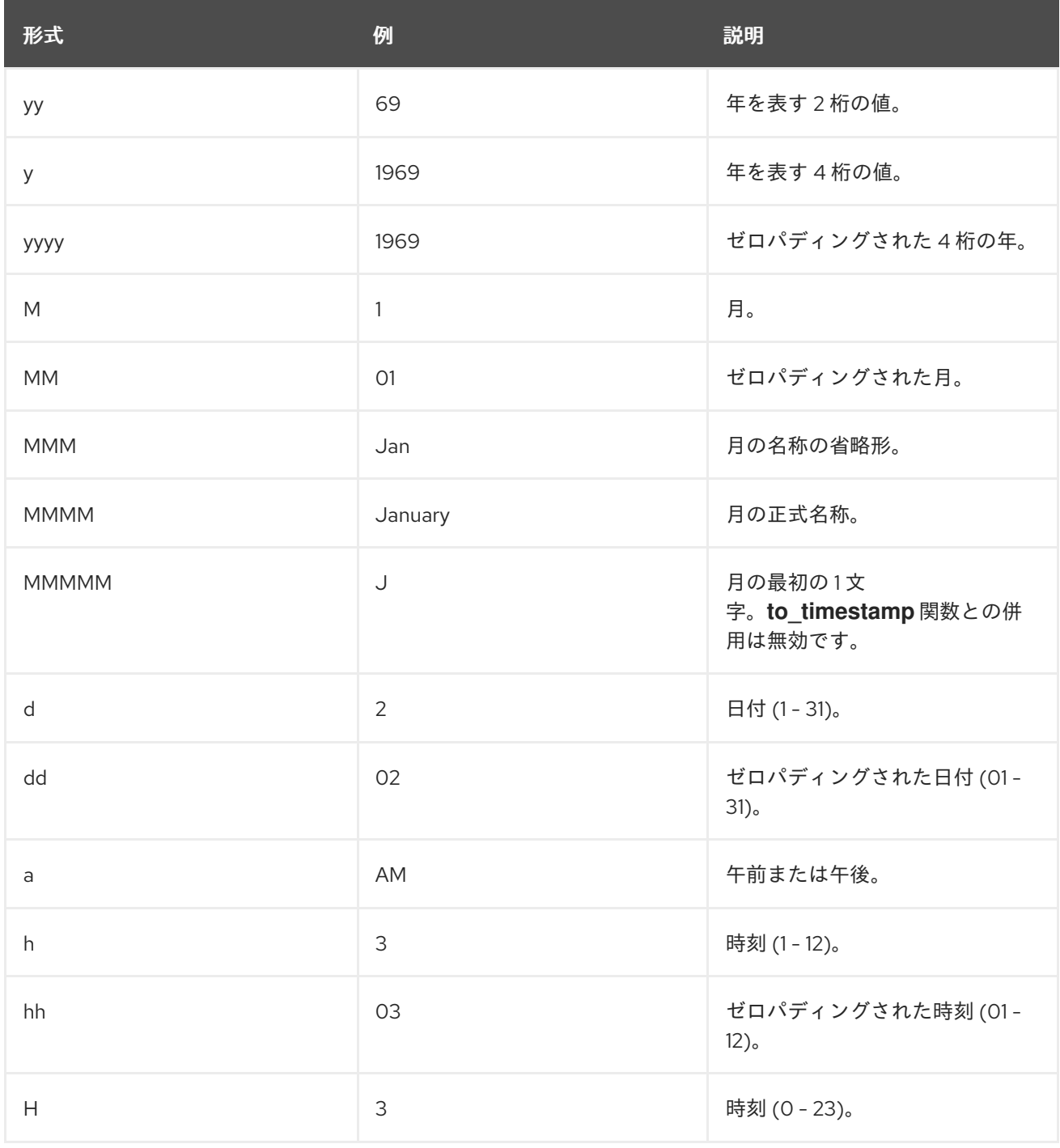

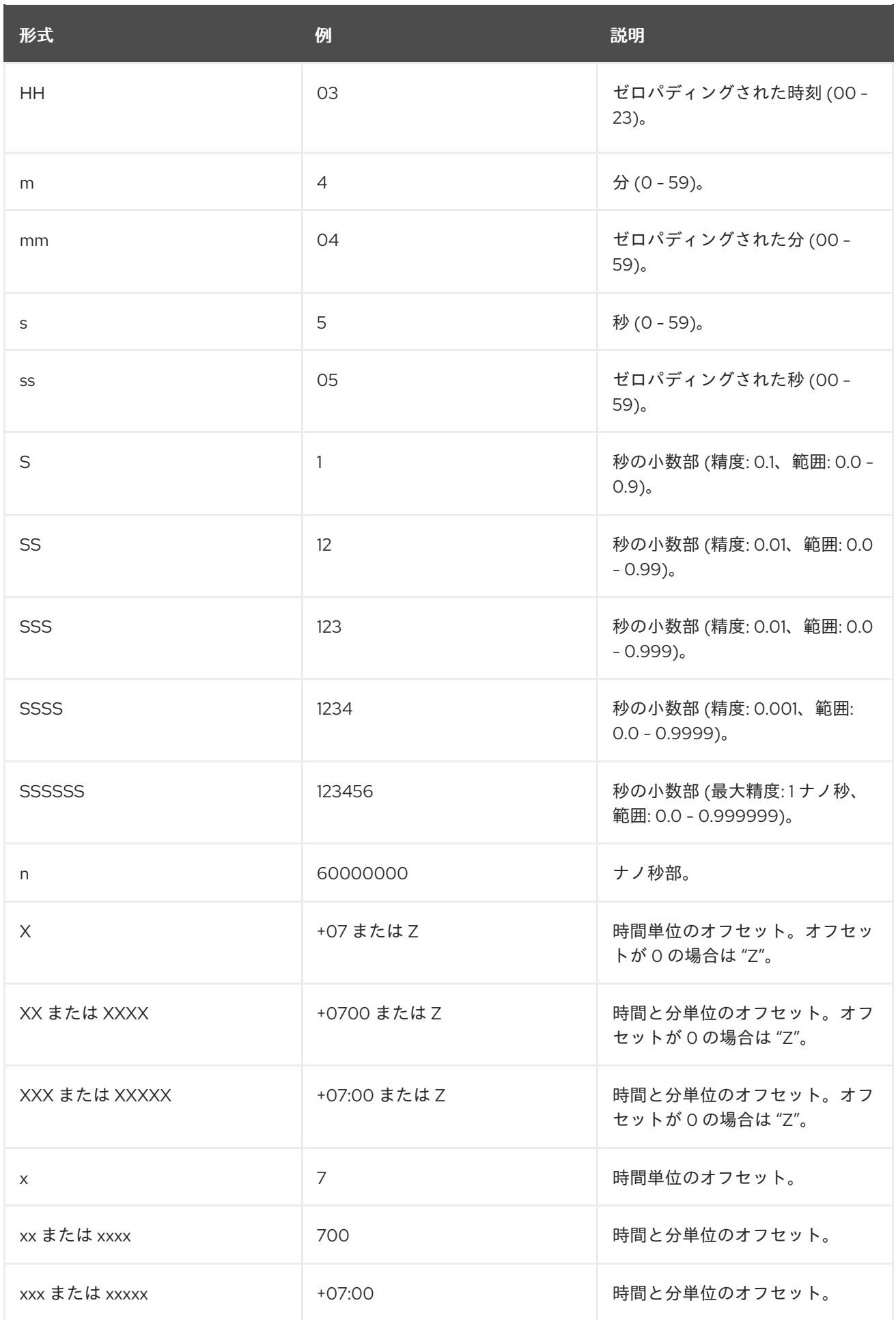

# extract(date-part from timestamp)

#### 説明

入力タイムスタンプからの date-part の抽出に従って整数を返します。

#### サポート対象

year、month、week、day、hour、minute、second、timezone\_hour、timezone\_minute。

#### date\_add(date-part ,integer,timestamp)

#### 説明

入力されたタイムスタンプと date-part の結果に基づいて計算されたタイムスタンプを返しま す。

#### サポート対象

year、month、day、hour、minute、second。

#### date\_diff(date-part,timestamp,timestamp)

#### 説明

整数を返します。これは、date-part に応じた 2 つのタイムスタンプの差の計算結果です。

#### サポート対象

year、month、day、hour、minute、second。

#### utcnow()

#### 説明

現在の時刻のタイムスタンプを返します。

#### 集約

#### count()

### 説明

(条件がある場合) 条件と一致する行数に基づいて整数を返します。

sum(expression)

### 説明

(条件がある場合) 条件と一致する各行の式の概要を返します。

#### avg(expression)

### 説明

(条件がある場合) 条件に一致する各行の平均式を返します。

### max(expression)

### 説明

(条件がある場合) 条件に一致するすべての式について最大結果を返します。

#### min(expression)

### 説明

(条件がある場合) 条件に一致するすべての式の最小結果を返します。

String

### substring (string,from,for)

### 説明

from、for の入力に従って入力文字列から抽出した文字列を返します。

### Char\_length

### 説明

文字列の文字数を返します。Character\_length も同じです。

trim([[leading | trailing | both remove\_chars] from] string )

### 説明

ターゲット文字列から先頭/末尾 (または両方) の文字を削除します。デフォルト値は空白文字で す。

### Upper\lower

### 説明

文字を大文字または小文字に変換します。

### NULL

**NULL** 値が見つからないか、不明な値で、**NULL** が任意の演算に値を生成できません。同じことが算術 比較にも当てはまります。**NULL** との比較は不明である **NULL** です。

### 表3.4 **NULL**ユースケース

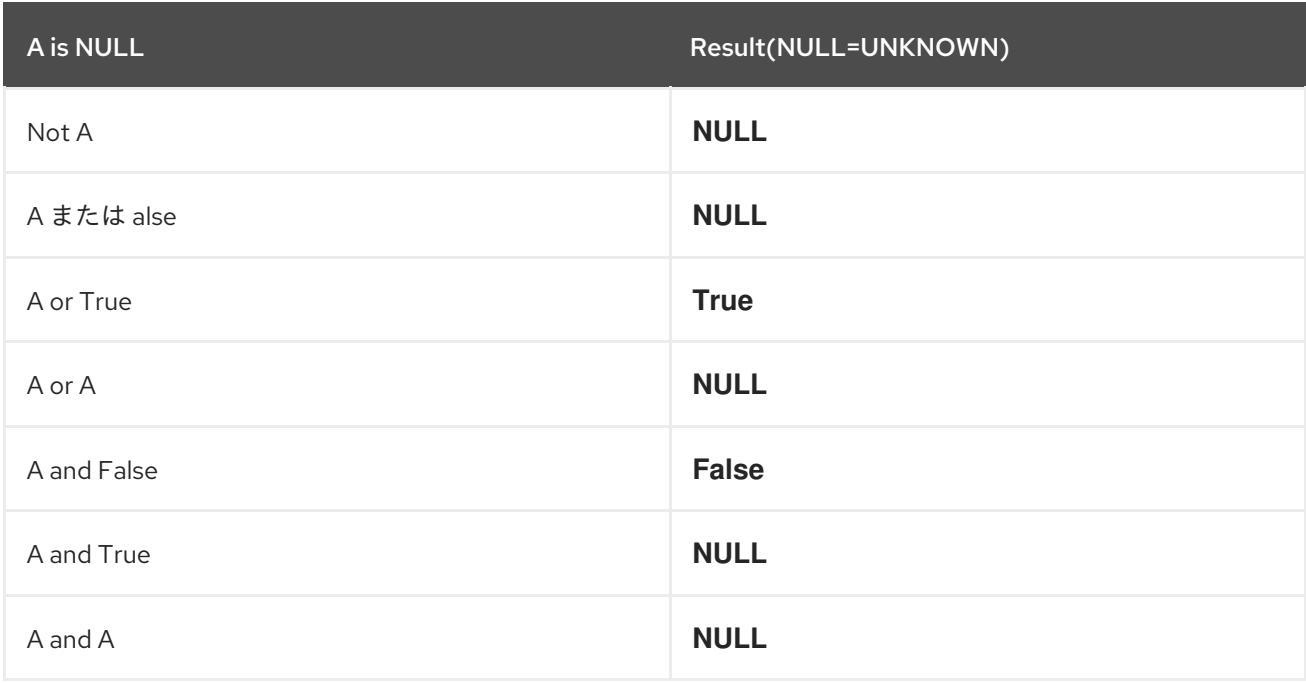

### 関連情報

- 詳細は、[Amazon's](https://docs.aws.amazon.com/AmazonS3/latest/API/API_SelectObjectContent.html) S3 Select Object Content API を参照してください。
- 3.5.3. S3 alias programming construct

エイリアスプログラミング構築は、多くの列または複雑なクエリーを含むオブジェクトを持つプログラ ミングを容易にするため、s3 select 言語に不可欠な部分です。エイリアス構造を含むステートメントを 解析すると、エイリアスを適切な投影列への参照に置き換え、クエリーの実行時に参照が他の式として 評価されます。エイリアスは結果キャッシュを維持します。つまり、エイリアスが複数回使用された場 合は、キャッシュからの結果が使用されるため、同じ式は評価されず、同じ結果が返されます。現在、 Red Hat は列エイリアスをサポートしています。

### 例

select int( $\pm$ 1) as a1, int( $\pm$ 2) as a2, (a1+a2) as a3 from s3object where a3>100 and a3<300;")

#### 3.5.4. S3 解析の説明

S3 select エンジンには、CSV、Parquet、JSON の 3 つのファイル形式すべてに対応するパーサーがあ り、コマンドをより処理しやすいコンポーネントに分割します。コンポーネントは、各コンポーネント を定義するタグにアタッチされます。

#### 3.5.4.1. S3 CSV の解析

入力シリアライゼーションを含む CSV 定義では、次のデフォルト値が使用されます。

- 行区切り文字には {\n}` を使用します。
- 引用には **{"}** を使用します。
- エスケープ文字には **{\}** を使用します。

**csv-header-info** は、AWS-CLI に表示される **USE** で解析されます。これは、スキーマを含む入力オブ ジェクトの最初の行です。現在、シリアル化および圧縮タイプの出力はサポートされていません。S3 select エンジンには、S3-objects を解析する CSV パーサーがあります。

- 各行は、行区切り文字で終わります。
- フィールド区切り文字は、隣接する列を区切ります。
- 連続するフィールドの区切り文字は **NULL** 列を定義します。
- 引用符は、フィールド区切り文字をオーバーライドします。フィールド区切り文字は、引用符 の間の任意の文字です。
- エスケープ文字は、行区切り文字以外の特殊文字を無効にします。

以下は、CSV 解析ルールの例です。

#### 表3.5 CSV の解析

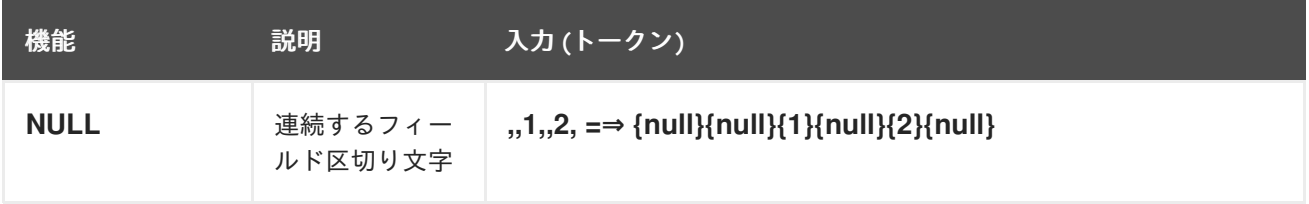

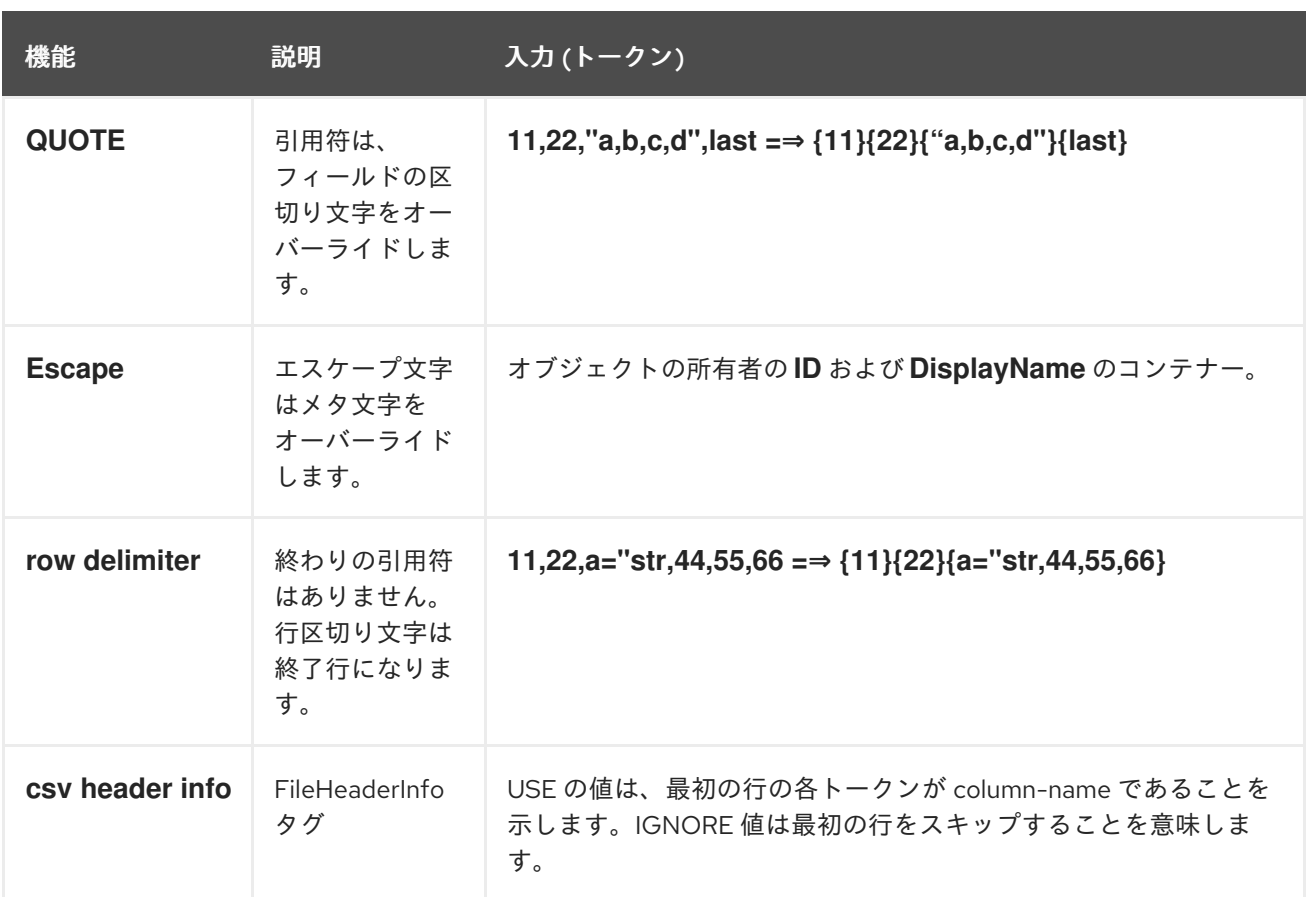

#### 関連情報

● 詳細は、[Amazon's](https://docs.aws.amazon.com/AmazonS3/latest/API/API_SelectObjectContent.html) S3 Select Object Content API を参照してください。

#### 3.5.4.2. S3 Parquet の解析

Apache Parquet は、効率的なデータの保存と取得のために設計された、オープンソースのコラム型の データファイル形式です。

S3 select エンジンの Parquet パーサーは、S3 オブジェクトを次のように解析します。

例

4-byte magic number "PAR1" <Column 1 Chunk 1 + Column Metadata> <Column 2 Chunk 1 + Column Metadata> ... <Column N Chunk 1 + Column Metadata> <Column 1 Chunk 2 + Column Metadata> <Column 2 Chunk 2 + Column Metadata> ... <Column N Chunk 2 + Column Metadata> ... <Column 1 Chunk M + Column Metadata> <Column 2 Chunk M + Column Metadata> ... <Column N Chunk M + Column Metadata> File Metadata 4-byte length in bytes of file metadata 4-byte magic number "PAR1"

- 上の例のテーブルには N 列あり、M 個の行グループに分割されています。ファイルメタデータ には、すべての列メタデータの開始位置が含まれています。
- シングルパス書き込みを可能にするために、メタデータはデータの後に書き込まれます。
- すべての列チャンクはファイルメタデータ内にあり、後で順次読み取る必要があります。
- この形式は、メタデータをデータから分離するように明示的に設計されています。これによ り、列を複数のファイルに分割したり、単一のメタデータファイルで複数の parquet ファイル を参照したりすることができます。

#### 3.5.4.3. S3 JSON の解析

JSON ドキュメントでは、オブジェクトまたは配列内で制限なく値をネストできます。S3 select エン ジンで JSON ドキュメント内の特定の値をクエリーする場合、値の場所は **SELECT** ステートメントの パスで指定されます。

JSON ドキュメントの一般的な構造には、CSV や Parquet のような行と列の構造はありません。代わ りに、SQL ステートメント自体が、JSON ドキュメントをクエリーするときに行と列を定義します。

S3 select エンジンの JSON パーサーは、S3 オブジェクトを次のように解析します。

- **SELECT** ステートメントの **FROM** 句は行の境界を定義します。
- JSON ドキュメント内の行は、行区切り文字を使用して CSV オブジェクトの行を定義する方法 や、行グループを使用して Parquet オブジェクトの行を定義する方法と似ています。
- 以下の例を考慮してください。

```
例
```

```
{
  "firstName": "Joe",
  "lastName": "Jackson",
  "gender": "male",
  "age": "twenty"
},
{
  "firstName": "Joe_2",
  "lastName": "Jackson_2",
  "gender": "male",
  "age": 21
},
"phoneNumbers":
\lceil{ "type": "home1", "number": "734928_1","addr": 11 },
  { "type": "home2", "number": "734928_2","addr": 22 }
],
"key_after_array": "XXX",
"description" :
{
```
"main\_desc" : "value\_1", "second\_desc" : "value\_2" } # the from-clause define a single row. # \_1 points to root object level. # 1.age appears twice in Documnet-row, the last value is used for the operation. query = "select \_1.firstname,\_1.key\_after\_array,\_1.age+4,\_1.description.main\_desc,\_1.description.second\_des c from s3object[\*].aa.bb.cc;";

- expected\_result = Joe\_2,XXX,25,value\_1,value\_2
- このステートメントは、リーダーにパス **aa.bb.cc** を検索するように指示し、このパスの出 現に基づいて行の境界を定義します。
- 行は、リーダーがパスを検出したときに始まり、リーダーがパスの最も内側の部分 (この場 合はオブジェクト **cc**) を出たときに終了します。

### 3.5.5. Ceph Object Gateway と Trino の統合

Ceph Object Gateway を Trino と統合します。Trino は、ユーザーが S3 オブジェクト上で SQL クエ リーを 9 倍の速度で実行できるようにする重要なユーティリティーです。

Trino を使用するいくつかの利点を以下に示します。

- Trino は完全な SQL エンジンです。
- S3 select リクエストをプッシュダウンします。プッシュダウンでは、Trino エンジンが、サー バー側で実行するとコスト効率が高い SQL ステートメントの一部を特定します。
- Ceph/S3select の最適化ルールを使用してパフォーマンスを向上します。
- Red Hat Ceph Storage のスケーラビリティを活用して、元のオブジェクトを複数の部分に等分 し、S3 select リクエストを実行して、リクエストをマージします。

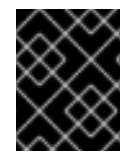

#### 重要

trino を使用してクエリーしているときに **s3select** 構文が機能しない場合は、SQL 構文 を使用してください。

#### 前提条件

- Ceph Object Gateway がインストールされた Red Hat Ceph Storage クラスターが実行中であ る。
- Docker または Podman がインストールされている。
- バケットが作成されている。
- オブジェクトがアップロードされている。

#### 手順

1. Trino と hive をデプロイします。

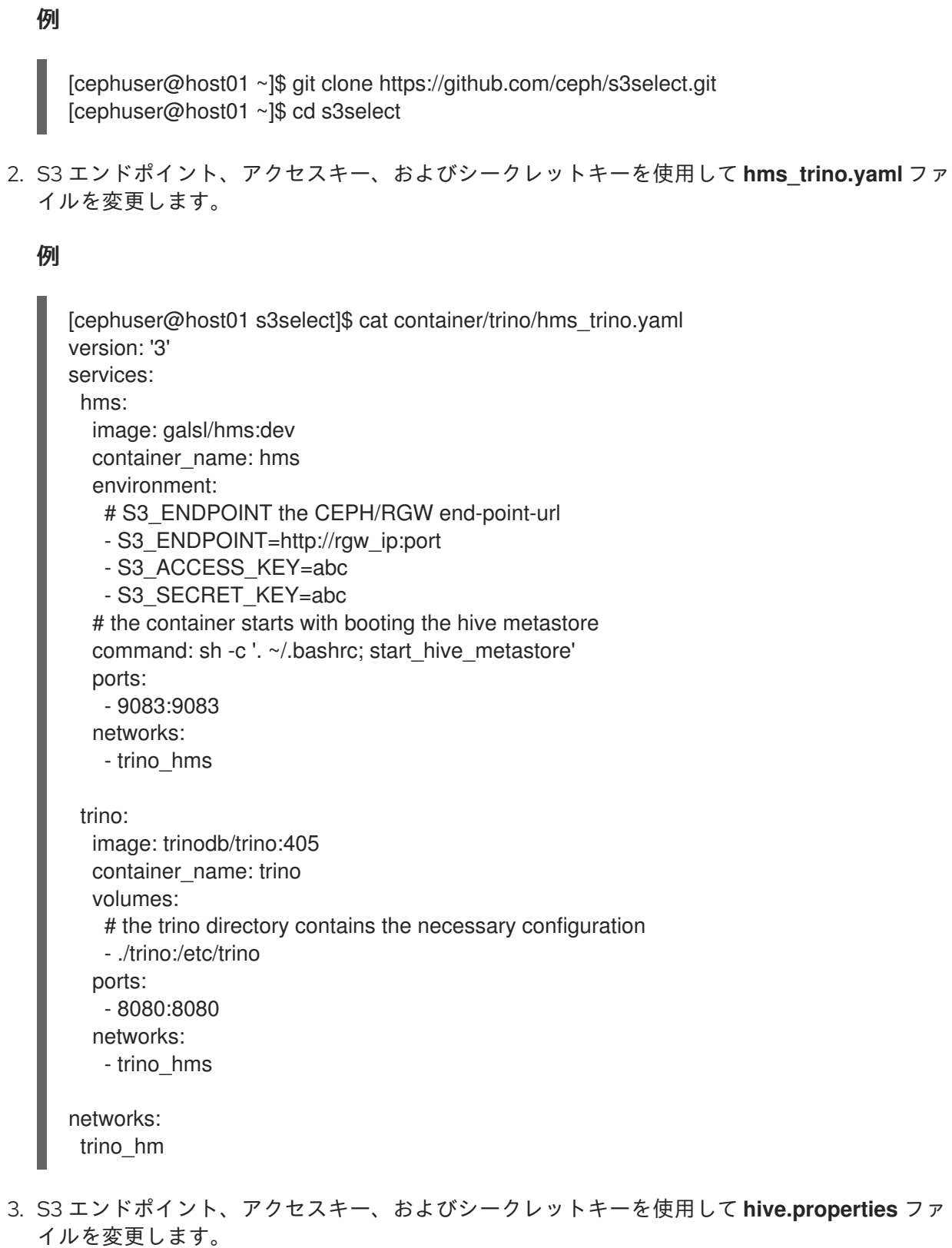

```
例
```
[cephuser@host01 s3select]\$ cat container/trino/trino/catalog/hive.properties connector.name=hive hive.metastore.uri=thrift://hms:9083

#hive.metastore.warehouse.dir=s3a://hive/

hive.allow-drop-table=true hive.allow-rename-table=true hive.allow-add-column=true hive.allow-drop-column=true hive.allow-rename-column=true

hive.non-managed-table-writes-enabled=true hive.s3select-pushdown.enabled=true hive.s3.aws-access-key=abc hive.s3.aws-secret-key=abc

# should modify per s3-endpoint-url hive.s3.endpoint=http://rgw\_ip:port #hive.s3.max-connections=1 #hive.s3select-pushdown.max-connections=1

hive.s3.connect-timeout=100s hive.s3.socket-timeout=100s hive.max-splits-per-second=10000 hive.max-split-size=128MB

4. Trino コンテナーを起動して Ceph Object Gateway を統合します。

# 例

[cephuser@host01 s3select]\$ sudo docker compose -f ./container/trino/hms\_trino.yaml up -d

5. 統合を確認します。

### 例

[cephuser@host01 s3select]\$ sudo docker exec -it trino /bin/bash trino@66f753905e82:/\$ trino trino> create schema hive.csvbkt1schema; trino> create table hive.csvbkt1schema.polariondatacsv(c1 varchar,c2 varchar, c3 varchar, c4 varchar, c5 varchar, c6 varchar, c7 varchar, c8 varchar, c9 varchar) WITH ( external\_location = 's3a://csvbkt1/',format = 'CSV'); trino> select \* from hive.csvbkt1schema.polariondatacsv;

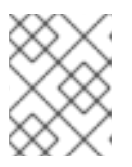

### 注記

外部の場所は、ファイルの末尾ではなく、バケット名またはディレクトリーを指 す必要があります。

# 第4章 CEPH OBJECT GATEWAY および SWIFT API

開発者は、Swift API データアクセスモデルと互換性のある RESTful アプリケーションプログラミング インターフェイス (API) を使用できます。Ceph Object Gateway を使用して、Red Hat Ceph Storage クラスターに保存されているバケットおよびオブジェクトを管理できます。

以下の表は、現在の Swift 機能機能のサポート状況を示しています。

#### 表4.1 機能

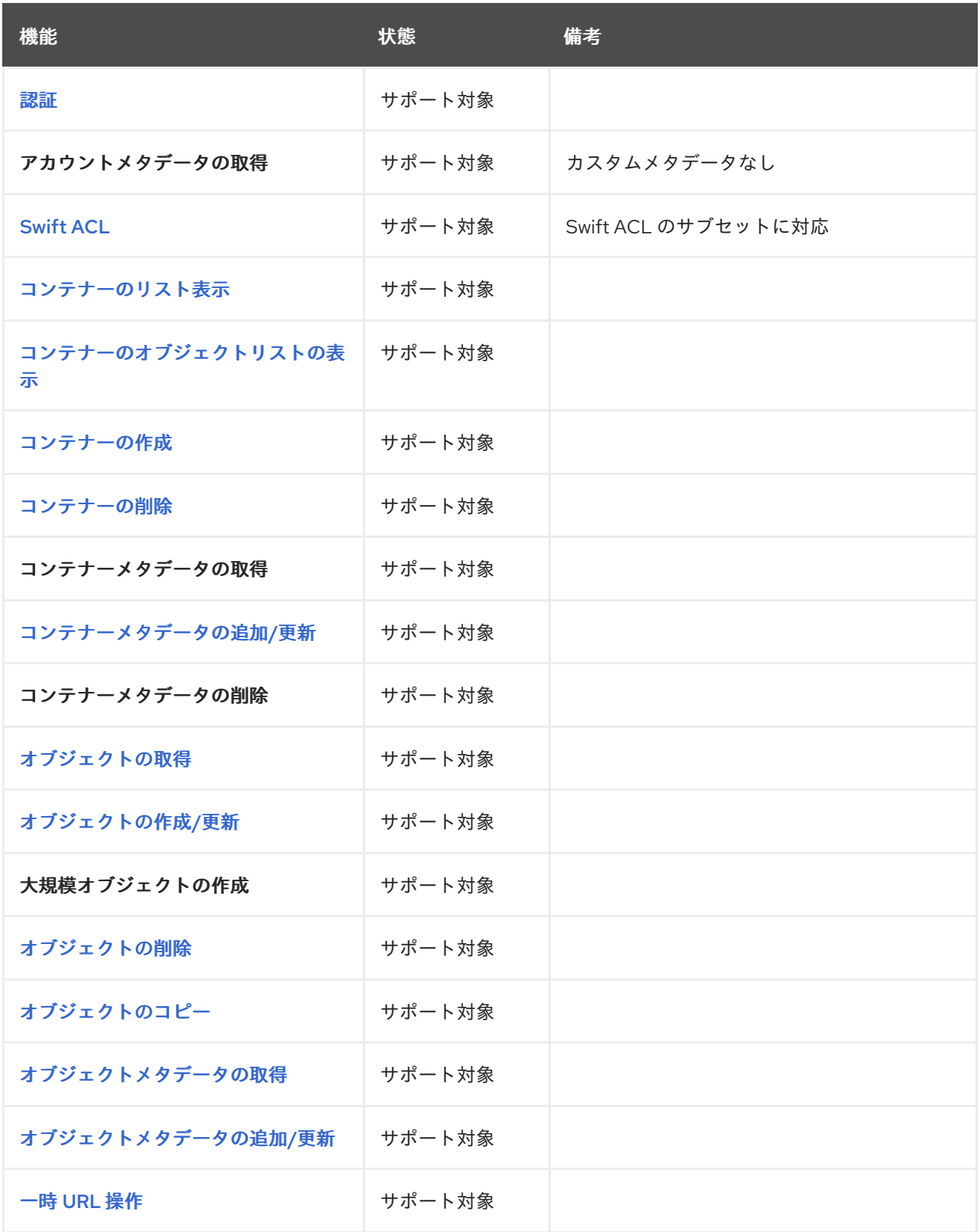

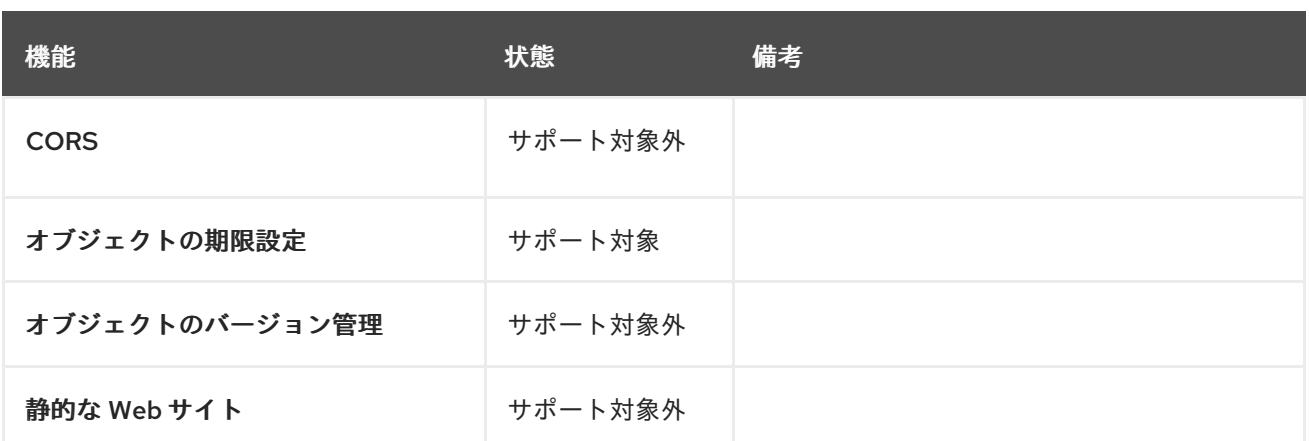

#### 前提条件

- 稼働中の Red Hat Ceph Storage クラスターがある。
- RESTful クライアント。

# 4.1. SWIFT API の制限

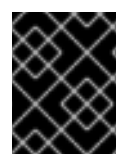

#### 重要

以下の制限事項を使用してください。お使いのハードウェアの選択には影響があるた め、この要件を Red Hat アカウントチームと常に相談してください。

- Swift API を使用する場合の最大オブジェクトサイズ: 5GB
- Swift API を使用する場合のメタデータの最大サイズ: オブジェクトに適用できるユーザーメタ データの合計サイズに定義された制限はありませんが、単一の HTTP 要求は 16,000 バイトに 制限されます。

# 4.2. SWIFT ユーザーの作成

注記

Swift インターフェイスをテストするには、Swift サブユーザーを作成します。Swift ユーザーは、2 つ の手順で作成します。最初のステップでは、ユーザーを作成します。次のステップでは、秘密鍵を作成 します。

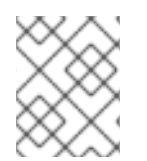

# マルチサイトのデプロイメントでは、マスターゾーングループのマスターゾーンにある ホストでユーザーを作成します。

#### 前提条件

- Ceph Object Gateway のインストール
- Ceph Object Gateway ノードへのルートレベルのアクセスがある。

#### 手順

1. Swift ユーザーを作成します。

# 構文

radosgw-admin subuser create --uid=**NAME** --subuser=**NAME**:swift --access=full

**NAME** を Swift ユーザー名に置き換えます。以下に例を示します。

例

```
[root@host01 ~]# radosgw-admin subuser create --uid=testuser --subuser=testuser:swift --
access=full
{
  "user_id": "testuser",
  "display_name": "First User",
  "email": "",
  "suspended": 0,
  "max_buckets": 1000,
  "auid": 0,
  "subusers": [
    {
       "id": "testuser:swift",
       "permissions": "full-control"
    }
  ],
  "keys": [
    {
       "user": "testuser",
       "access_key": "O8JDE41XMI74O185EHKD",
       "secret_key": "i4Au2yxG5wtr1JK01mI8kjJPM93HNAoVWOSTdJd6"
    }
  ],
  "swift_keys": [
    {
       "user": "testuser:swift",
       "secret_key": "13TLtdEW7bCqgttQgPzxFxziu0AgabtOc6vM8DLA"
    }
  ],
  "caps": [],
  "op_mask": "read, write, delete",
  "default_placement": "",
  "placement_tags": [],
  "bucket_quota": {
     "enabled": false,
     "check on raw": false,
     "max_size": -1,
     "max_size_kb": 0,
     "max_objects": -1
  },
  "user_quota": {
     "enabled": false,
     "check_on_raw": false,
     "max_size": -1,
     "max_size_kb": 0,
     "max_objects": -1
  },
```

```
"temp_url_keys": [],
"type": "rgw"
```
2. シークレットキーを作成します。

### 構文

}

radosgw-admin key create --subuser=**NAME**:swift --key-type=swift --gen-secret

**NAME** を Swift ユーザー名に置き換えます。以下に例を示します。

例

```
[root@host01 ~]# radosgw-admin key create --subuser=testuser:swift --key-type=swift --gen-
secret
{
  "user_id": "testuser",
  "display_name": "First User",
  "email": "",
  "suspended": 0,
  "max_buckets": 1000,
  "auid": 0,
  "subusers": [
     {
       "id": "testuser:swift",
       "permissions": "full-control"
    }
  ],
  "keys": [
    {
       "user": "testuser",
       "access_key": "O8JDE41XMI74O185EHKD",
       "secret_key": "i4Au2yxG5wtr1JK01ml8kjJPM93HNAoVWOSTdJd6"
    }
  ],
  "swift_keys": [
    {
       "user": "testuser:swift",
       "secret_key": "a4ioT4jEP653CDcdU8p4OuhruwABBRZmyNUbnSSt"
    }
  ],
  "caps": [],
  "op_mask": "read, write, delete",
  "default_placement": "",
  "placement_tags": [],
  "bucket_quota": {
     "enabled": false,
     "check_on_raw": false,
     "max_size": -1,
     "max_size_kb": 0,
     "max_objects": -1
  },
  "user_quota": {
     "enabled": false,
```

```
"check on raw": false,
    "max_size": -1,
    "max_size_kb": 0,
    "max_objects": -1
  },
  "temp_url_keys": [],
  "type": "rgw"
}
```
<span id="page-243-0"></span>4.3. ユーザーの SWIFT 認証

ユーザーを認証するには、**X-Auth-User** および **X-Auth-Key** を含むリクエストを作成します。

# 構文

GET /auth HTTP/1.1 Host: swift.example.com X-Auth-User: johndoe X-Auth-Key: R7UUOLFDI2ZI9PRCQ53K

## レスポンスの例

HTTP/1.1 204 No Content Date: Mon, 16 Jul 2012 11:05:33 GMT Server: swift X-Storage-Url: https://swift.example.com X-Storage-Token: UOlCCC8TahFKlWuv9DB09TWHF0nDjpPElha0kAa Content-Length: 0 Content-Type: text/plain; charset=UTF-8

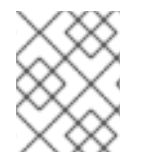

### 注記

認証中に **X-Storage-Url** 値を使用して **GET** リクエストを実行すると、Ceph の Swift 互 換サービスに関するデータを取得できます。

### 関連情報

- Swift リクエストヘッダーについては Red Hat Ceph Storage [開発者ガイド](https://access.redhat.com/documentation/ja-jp/red_hat_ceph_storage/7/html-single/developer_guide/#swift-request-headers_dev)を参照してくださ い。
- Swift レスポンスヘッダーについては Red Hat Ceph Storage [開発者ガイド](https://access.redhat.com/documentation/ja-jp/red_hat_ceph_storage/7/html-single/developer_guide/#swift-response-headers_dev)を参照してくださ い。

# 4.4. SWIFT コンテナー操作

開発者は、Ceph Object Gateway 経由で Swift アプリケーションのプログラミングインターフェイス (API) を使用してコンテナーの操作を行うことができます。コンテナーをリスト表示、作成、更新、お よび削除できます。コンテナーのメタデータを追加または更新できます。

### 前提条件

● 稼働中の Red Hat Ceph Storage クラスターがある。

● RESTful クライアント。

### 4.4.1. Swift コンテナー操作

コンテナーは、データオブジェクトを格納するメカニズムです。アカウントには多くのコンテナーを持 たせることができますが、コンテナー名は一意でなければなりません。この API により、クライアント はコンテナーの作成、アクセス制御およびメタデータの設定、コンテナーのコンテンツの取得、および コンテナーの削除を行うことができます。この API は特定のユーザーのアカウントの情報に関連するリ クエストを行うため、コンテナーのアクセス制御が意図的に公開されていない限り、つまり匿名のリク エストを許可しない限り、この API のすべてのリクエストを認証する必要があります。

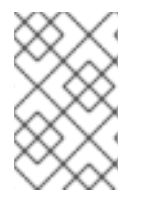

#### 注記

Amazon S3 API はバケットという用語を使用してデータコンテナーを記述します。Swift API 内のバケットを参照すると、バケットという用語はコンテナーという用語と同じも のになります。

オブジェクトストレージの1つは、階層パスやディレクトリーをサポートしないことです。代わりに、 各コンテナーにオブジェクトがある 1 つ以上のコンテナーで設定される 1 つのレベルをサポートしま す。RADOS Gateway の Swift 互換 API は、疑似階層コンテナーの概念をサポートします。これは、オ ブジェクトの命名を使用してコンテナーをエミュレートする手段で、ストレージシステムで実際には実 装されません。たとえば、photos/buildings/empire-state.jpg のように、疑似階層名でオブジェクトに 名前を付けることができますが、コンテナー名にスラッシュ (**/**) 文字を含めることはできません。

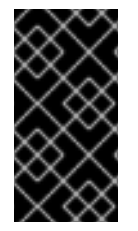

### 重要

バージョン付けされた Swift コンテナーに大規模なオブジェクトをアップロードする場 合は、**python-swiftclient** ユーティリティーで **--leave-segments** オプションを使用しま す。**--leave-segments** を使用しないと、マニフェストファイルが上書きされます。した がって、既存のオブジェクトは上書きされ、データが失われることになります。

#### <span id="page-244-0"></span>4.4.2. Swift でコンテナーのアクセス制御リスト (ACL) の更新

ユーザーがコンテナーを作成すると、ユーザーはデフォルトでコンテナーへの読み取り/書き込みアク セスを持ちます。その他のユーザーがコンテナーのコンテンツを読み取りしたり、コンテナーに書き込 むことを許可するには、ユーザーを明示的に有効にする必要があります。**X-Container-Read** または **X-Container-Write** に **\*** を指定することもできます。これにより、すべてのユーザーがコンテナーから読 み取るか、コンテナーへの書き込みが可能になります。**\*** を設定すると、コンテナーが公開されます。 これにより、匿名ユーザーがコンテナーから読み込むか、コンテナーに書き込むことができます。

#### 構文

POST /**API\_VERSION**/**ACCOUNT**/**TENANT**:**CONTAINER** HTTP/1.1 Host: FULLY\_QUALIFIED\_DOMAIN\_NAME X-Auth-Token: **AUTH\_TOKEN** X-Container-Read: \* X-Container-Write: **UID1**, **UID2**, **UID3**

リクエストヘッダー

#### **X-Container-Read**

説明

コンテナーの読み取りパーミッションを持つユーザー ID。

型

ユーザー ID のコンマ区切りの文字列値。

#### 必須

いいえ

#### **X-Container-Write**

説明

コンテナーの書き込みパーミッションを持つユーザー ID。

型

ユーザー ID のコンマ区切りの文字列値。

### 必須

いいえ

### 4.4.3. Swift リストコンテナー

API バージョンを指定し、アカウントは特定のユーザーアカウントのコンテナーのリストを返す **GET** リクエスト。リクエストは特定のユーザーのコンテナーを返すため、リクエストには認証トークンが必 要です。リクエストは匿名で行われません。

### 構文

GET /**API\_VERSION**/**ACCOUNT** HTTP/1.1 Host: **FULLY\_QUALIFIED\_DOMAIN\_NAME** X-Auth-Token: **AUTH\_TOKEN**

リクエストパラメーター

**limit**

説明

結果の数を指定の値に制限します。

型

整数

有効な値

該当なし

### 必須

はい

### **format**

説明

結果の数を指定の値に制限します。

型

整数

有効な値

**json** または **xml**

必須

<span id="page-246-0"></span>いいえ

#### **marker**

説明

マーカー値よりも大きな結果のリストを返します。

#### 型

String

# 有効な値

該当なし

#### 必須

いいえ

応答にはコンテナーの一覧が含まれるか、**204** 応答コードで返されます。

#### レスポンスエンティティー

#### アカウント

#### 説明

アカウント情報のリスト。

#### 型

Container

#### コンテナー

説明

コンテナーのリスト。

#### 型

Container

#### **name**

説明

コンテナーの名前。

#### 型

String

#### **bytes**

# 説明

コンテナーのサイズ。

#### 型

整数

#### 4.4.4. Swift でコンテナーオブジェクトのリスト表示

コンテナー内のオブジェクトをリスト表示するには、API バージョン、アカウント、およびコンテナー の名前を使用して **GET** リクエストを行います。クエリーパラメーターを指定して完全なリストをフィ

ルタリングしたり、パラメーターを除外してコンテナーに保存されている最初の 10,000 オブジェクト 名の一覧を返すこともできます。

## 構文

GET /**API\_VERSION**/**TENANT**:**CONTAINER** HTTP/1.1 Host: **FULLY\_QUALIFIED\_DOMAIN\_NAME** X-Auth-Token: **AUTH\_TOKEN**

#### リクエストパラメーター

#### **format**

説明

結果の数を指定の値に制限します。

型

整数

# 有効な値

**json** または **xml**

#### 必須

いいえ

#### **prefix**

説明

結果を、指定した接頭辞で始まるオブジェクトに制限します。

### 型

String

#### 有効な値

該当なし

#### 必須

いいえ

### **marker**

説明

マーカー値よりも大きな結果のリストを返します。

#### 型

String

### 有効な値

該当なし

#### 必須

いいえ

#### **limit**

説明

結果の数を指定の値に制限します。

型

### <span id="page-248-0"></span>整数

#### 有効な値

0 - 10,000

### 必須

いいえ

# **delimiter**

### 説明

接頭辞と他のオブジェクト名の間に挿入される区切り文字。

### 型

String

# 有効な値

該当なし

### 必須

いいえ

### **path**

説明

オブジェクトの擬似階層パス。

型

**String** 

### 有効な値

該当なし

### 必須

いいえ

レスポンスエンティティー

コンテナー

### 説明

コンテナー

### 型

Container

### **object**

説明

コンテナー内のオブジェクト。

### 型

Container

### **name**

説明

コンテナー内のオブジェクトの名前。

#### 型

**String** 

### ハッシュ

説明

オブジェクトのコンテンツのハッシュコード。

型

**String** 

### **last\_modified**

説明

オブジェクトの内容を最後に変更した時間。

型

日付

### **content\_type**

説明

オブジェクト内のコンテンツのタイプ。

型

**String** 

# 4.4.5. Swift でコンテナーの作成

新規コンテナーを作成するには、API バージョン、アカウント、および新規コンテナーの名前で **PUT** 要求を行います。コンテナー名は一意である必要があります。スラッシュ ( /) を含めることはできず、 256 バイト未満でなければなりません。リクエストには、アクセス制御ヘッダーおよびメタデータヘッ ダーを含めることができます。一連の配置プールのキーを特定するストレージポリシーを含めることも できます。たとえば、**radosgw-admin zone get** を実行すると、**placement\_pools** で利用可能なキー のリストを確認します。ストレージポリシーを使用すると、SSD ベースのストレージなど、コンテナー の特別なプールセットを指定できます。操作には、べき等性があります。既存のコンテナーを作成する ように要求すると、HTTP 202 戻りコードが返されますが、別のコンテナーは作成されません。

### 構文

PUT /**API\_VERSION**/**ACCOUNT**/**TENANT**:**CONTAINER** HTTP/1.1 Host: **FULLY\_QUALIFIED\_DOMAIN\_NAME** X-Auth-Token: **AUTH\_TOKEN** X-Container-Read: **COMMA\_SEPARATED\_UIDS** X-Container-Write: **COMMA\_SEPARATED\_UIDS** X-Container-Meta-**KEY**:**VALUE** X-Storage-Policy: **PLACEMENT\_POOLS\_KEY**

ヘッダー

**X-Container-Read**

説明

コンテナーの読み取りパーミッションを持つユーザー ID。

<span id="page-250-0"></span>型

ユーザー ID のコンマ区切りの文字列値。

#### 必須

いいえ

#### **X-Container-Write**

### 説明

コンテナーの書き込みパーミッションを持つユーザー ID。

#### 型

ユーザー ID のコンマ区切りの文字列値。

#### 必須

いいえ

#### **X-Container-Meta-KEY**

### 説明

任意の文字列の値を取得するユーザー定義のメタデータキー。

#### 型

**String** 

#### 必須

いいえ

#### **X-Storage-Policy**

#### 説明

Ceph Object Gateway の **placement\_pools** 下にあるストレージポリシーを識別する キー。**radosgw-admin zone get** を実行し、利用可能なキーを取得します。

#### 型

**String** 

#### 必須

いいえ

同じ名前のコンテナーがすでに存在し、ユーザーがコンテナー所有者である場合、操作は成功します。 そうでないと、操作は失敗します。

#### HTTP レスポンス

#### **409**

ステータスコード

#### **BucketAlreadyExists**

#### 説明

コンテナーは、別のユーザーの所有権にすでに存在します。

### 4.4.6. Swift コンテナーの削除

コンテナーを削除するには、API バージョン、アカウント、およびコンテナーの名前を使用して

<span id="page-251-0"></span>**DELETE** 要求を行います。コンテナーは空である必要があります。コンテナーが空であるかを確認する 場合は、コンテナーに対して **HEAD** リクエストを実行します。コンテナーが正常に削除されると、コ ンテナー名を再利用できます。

### 構文

DELETE /**API\_VERSION**/**ACCOUNT**/**TENANT**:**CONTAINER** HTTP/1.1 Host: **FULLY\_QUALIFIED\_DOMAIN\_NAME** X-Auth-Token: **AUTH\_TOKEN**

HTTP レスポンス

#### **204**

ステータスコード

**NoContent**

説明

コンテナーが削除されました。

<span id="page-251-1"></span>4.4.7. Swift がコンテナーのメタデータを追加または更新

コンテナーにメタデータを追加するには、API バージョン、アカウント、およびコンテナー名で **POST** 要求を行います。メタデータを追加または更新するには、コンテナーに対する書き込み権限が必要で す。

#### 構文

POST /**API\_VERSION**/**ACCOUNT**/**TENANT**:**CONTAINER** HTTP/1.1 Host: FULLY QUALIFIED DOMAIN NAME X-Auth-Token: **AUTH\_TOKEN** X-Container-Meta-Color: red X-Container-Meta-Taste: salty

#### リクエストヘッダー

#### **X-Container-Meta-KEY**

説明

任意の文字列の値を取得するユーザー定義のメタデータキー。

型

**String** 

#### 必須

いいえ

# 4.5. SWIFT オブジェクト操作

開発者は、Ceph Object Gateway 経由で Swift アプリケーションのプログラミングインターフェイス (API) を使用してオブジェクト操作を行うことができます。オブジェクトをリスト表示、作成、更新、 および削除することができます。オブジェクトのメタデータを追加または更新することもできます。

 $\frac{1}{2}$  .  $\frac{1}{2}$  .  $\frac{1}{2}$  .  $\frac{1}{2}$
#### 前提条件

- 稼働中の Red Hat Ceph Storage クラスターがある。
- RESTful クライアント。

# 4.5.1. Swift オブジェクト操作

オブジェクトは、データおよびメタデータを保存するコンテナーです。コンテナーには多くのオブジェ クトがありますが、オブジェクト名は一意である必要があります。この API により、クライアントはオ ブジェクトの作成、アクセス制御およびメタデータの設定、オブジェクトのデータおよびメタデータの 取得、およびオブジェクトの削除を行うことができます。この API は特定のユーザーのアカウントの情 報に関連するリクエストを行うため、この API のすべてのリクエストを認証する必要があります。コン テナーまたはオブジェクトのアクセス制御が意図的に公開されていない限り、つまり匿名の要求を許可 している場合を除きます。

#### 4.5.2. Swift がオブジェクトを取得

オブジェクトを取得するには、API バージョン、アカウント、コンテナー、およびオブジェクト名を使 用して **GET** リクエストを行います。コンテナー内のオブジェクトを取得するには、コンテナーの読み 取り権限が必要です。

### 構文

GET /**API\_VERSION**/**ACCOUNT**/**TENANT**:**CONTAINER**/**OBJECT** HTTP/1.1 Host: **FULLY\_QUALIFIED\_DOMAIN\_NAME** X-Auth-Token: **AUTH\_TOKEN**

#### リクエストヘッダー

#### **range**

説明

オブジェクトの内容のサブセットを取得するには、バイト範囲を指定します。

型

日付

### 必須

いいえ

#### **If-Modified-Since**

説明

ソースオブジェクトの **last\_modified** 属性の日時以降に変更された場合のみコピーします。

型

日付

# 必須

いいえ

#### **If-Unmodified-Since**

説明

ソースオブジェクトの **last\_modified** 属性の日時以降に変更した場合のみコピーします。

# 型

# 日付

# 必須

いいえ

# **Copy-If-Match**

# 説明

リクエストの ETag がソースオブジェクトの ETag と一致する場合にのみコピーします。 型

# ETag

# 必須

いいえ

# **Copy-If-None-Match**

# 説明

リクエストの **ETag** がソースオブジェクトの ETag と一致しない場合にのみコピーします。

# 型

ETag

# 必須

いいえ

# レスポンスヘッダー

# **Content-Range**

説明

オブジェクトコンテンツのサブセットの範囲。range ヘッダーフィールドがリクエストで指定さ れている場合にのみ返されます。

# 4.5.3. Swift でオブジェクトの作成または更新

新規オブジェクトを作成するには、API バージョン、アカウント、コンテナー名、および新規オブジェ クトの名前を使用して **PUT** 要求を行います。オブジェクトを作成または更新するには、コンテナーに 書き込みパーミッションが必要です。オブジェクト名は、コンテナー内で一意である必要がありま す。**PUT** リクエストはべき等ではないため、一意の名前を使用しないと、リクエストによりオブジェク トが更新されます。ただし、オブジェクト名に疑似階層構文を使用して、別の疑似階層ディレクトリー にある場合は、同じ名前の別のオブジェクトと区別することができます。リクエストには、アクセス制 御ヘッダーおよびメタデータヘッダーを含めることができます。

# 構文

PUT /**API\_VERSION**/**ACCOUNT**/**TENANT**:**CONTAINER** HTTP/1.1 Host: **FULLY\_QUALIFIED\_DOMAIN\_NAME** X-Auth-Token: **AUTH\_TOKEN**

# リクエストヘッダー

### **ETag**

#### 説明

オブジェクトの内容の MD5 ハッシュ。推奨。

#### 型

**String** 

# 有効な値

該当なし

#### 必須

いいえ

#### **Content-Type**

説明

オブジェクトの内容の MD5 ハッシュ。

型

String

### 有効な値

該当なし

#### 必須

いいえ

# **Transfer-Encoding**

#### 説明

オブジェクトが大規模な集約オブジェクトの一部であるかどうかを示します。

型

String

# 有効な値

**chunked**

#### 必須

いいえ

### 4.5.4. Swift でオブジェクトの削除

オブジェクトを削除するには、API バージョン、アカウント、コンテナー、およびオブジェクト名を使 用して **DELETE** リクエストを行います。コンテナー内のオブジェクトを削除するには、コンテナーに 対する書き込み権限が必要です。オブジェクトが正常に削除されると、オブジェクト名を再利用できま す。

# 構文

DELETE /**API\_VERSION**/**ACCOUNT**/**TENANT**:**CONTAINER**/**OBJECT** HTTP/1.1 Host: **FULLY\_QUALIFIED\_DOMAIN\_NAME** X-Auth-Token: **AUTH\_TOKEN**

4.5.5. Swift でオブジェクトのコピー

オブジェクトのコピーを使用すると、オブジェクトをダウンロードしたり、別のコンテナーにアップ ロードしたりしなくてもよいように、オブジェクトのサーバー側のコピーを作成できます。あるオブ ジェクトのコンテンツを別のオブジェクトにコピーするには、API バージョン、アカウント、およびコ ンテナー名で **PUT** 要求または **COPY** 要求を行います。

**PUT** 要求の場合は、要求で宛先コンテナーおよびオブジェクト名、および要求ヘッダーのソースコンテ ナーおよびオブジェクトを使用します。

**Copy** リクエストには、要求でソースコンテナーおよびオブジェクト、および要求ヘッダーの宛先コン テナーおよびオブジェクトを使用します。オブジェクトをコピーするには、コンテナーに書き込みパー ミッションが必要です。宛先オブジェクト名は、コンテナー内で一意である必要があります。リクエス トはべき等ではないため、一意の名前を使用しないと、リクエストにより宛先オブジェクトが更新され ます。宛先オブジェクトが別の疑似階層ディレクトリーにある場合は、オブジェクト名に疑似階層構文 を使用して、同じ名前のソースオブジェクトと区別できます。リクエストには、アクセス制御ヘッダー およびメタデータヘッダーを含めることができます。

# 構文

PUT /**API\_VERSION**/**ACCOUNT**/**TENANT**:**CONTAINER** HTTP/1.1 X-Copy-From: **TENANT**:**SOURCE\_CONTAINER**/**SOURCE\_OBJECT** Host: **FULLY\_QUALIFIED\_DOMAIN\_NAME** X-Auth-Token: **AUTH\_TOKEN**

または、次のようになります。

### 構文

COPY /**API\_VERSION**/**ACCOUNT**/**TENANT**:**SOURCE\_CONTAINER**/**SOURCE\_OBJECT** HTTP/1.1 Destination: **TENANT**:**DEST\_CONTAINER**/**DEST\_OBJECT**

#### リクエストヘッダー

#### **X-Copy-From**

説明

ソースコンテナー/オブジェクトパスを定義するために **PUT** リクエストで使用されます。

#### 型

**String** 

#### 必須

はい (**PUT** を使用している場合)

#### 宛先

説明

宛先コンテナー/オブジェクトパスを定義するために **COPY** 要求で使用されます。

# 型

**String** 

### 必須

はい (**COPY** を使用している場合)

#### **If-Modified-Since**

説明

ソースオブジェクトの **last\_modified** 属性の日時以降に変更された場合のみコピーします。 型

日付

# 必須

いいえ

#### **If-Unmodified-Since**

# 説明

ソースオブジェクトの **last\_modified** 属性の日時以降に変更した場合のみコピーします。

# 型

日付

# 必須

いいえ

### **Copy-If-Match**

### 説明

リクエストの ETag がソースオブジェクトの ETag と一致する場合にのみコピーします。

# 型

ETag

# 必須

いいえ

#### **Copy-If-None-Match**

### 説明

リクエストの **ETag** がソースオブジェクトの ETag と一致しない場合にのみコピーします。

型

# ETag

必須

いいえ

# 4.5.6. Swift でオブジェクトメタデータの取得

オブジェクトのメタデータを取得するには、API バージョン、アカウント、コンテナー、およびオブ ジェクト名を使用して **HEAD** リクエストを行います。コンテナー内のオブジェクトからメタデータを 取得するには、コンテナーの読み取り権限が必要です。このリクエストは、オブジェクト自体の要求と 同じヘッダー情報を返しますが、オブジェクトのデータを返しません。

# 構文

HEAD /**API\_VERSION**/**ACCOUNT**/**TENANT**:**CONTAINER**/**OBJECT** HTTP/1.1 Host: **FULLY\_QUALIFIED\_DOMAIN\_NAME** X-Auth-Token: **AUTH\_TOKEN**

4.5.7. Swift によるオブジェクトメタデータの追加または更新

オブジェクトにメタデータを追加するには、API バージョン、アカウント、コンテナー、およびオブ ジェクト名で **POST** リクエストを行います。メタデータを追加または更新するには、親コンテナーに対 する書き込み権限が必要です。

# 構文

POST /**API\_VERSION**/**ACCOUNT**/**TENANT**:**CONTAINER**/**OBJECT** HTTP/1.1 Host: **FULLY\_QUALIFIED\_DOMAIN\_NAME** X-Auth-Token: **AUTH\_TOKEN**

### リクエストヘッダー

#### **X-Object-Meta-KEY**

説明

任意の文字列の値を取得するユーザー定義のメタデータキー。

型

**String** 

#### 必須

いいえ

# 4.6. SWIFT の一時 URL 操作

一時的なアクセスを可能にするため、**radosgw** の swift エンドポイントによりサポートされます。たと えば、GET リクエストは、認証情報を共有せずにオブジェクトに送信されます。

この機能には、最初に **X-Account-Meta-Temp-URL-Key** の値を設定し、必要に応じて **X-Account-Meta-Temp-URL-Key-2** を設定する必要があります。Temp URL 機能は、これらの秘密鍵に対する HMAC-SHA1 署名に依存します。

# 4.7. SWIFT が一時 URL オブジェクトを取得

一時 URL は、以下の要素を含む暗号化 HMAC-SHA1 署名を使用します。

- Request メソッドの値 (例:GET)
- エポックからの経過時間 (秒単位)。つまり Unix 時間です。
- v1以降のリクエストパス

上記の項目は、それらの間に新しい行が追加されて正規化され、HMAC は前述の Temp URL キーのい ずれかに対して SHA-1 ハッシュアルゴリズムを使用して生成されます。

上記を示すサンプルの Python スクリプトを以下に示します。

例

import hmac from hashlib import sha1 from time import time

method = 'GET'

```
host = 'https://objectstore.example.com'
duration_in_seconds = 300 # Duration for which the url is valid
expires = int(time() + duration in seconds)path = '/v1/your-bucket/your-object'
key = 'secret'
hmac_body = '%s\n%s\n%s' % (method, expires, path)
hmac_body = hmac.new(key, hmac_body, sha1).hexdigest()
sig = hmac.new(key, hmac-body, sha1).hexdigest()rest_uri = "{host}{path}?temp_url_sig={sig}&temp_url_expires={expires}".format(
   host=host, path=path, sig=sig, expires=expires)
print rest_uri
```
# 出力例

https://objectstore.example.com/v1/your-bucket/your-object? temp\_url\_sig=ff4657876227fc6025f04fcf1e82818266d022c6&temp\_url\_expires=1423200992

# 4.8. SWIFT POST 一時 URL キー

必要なキーを持つ swift アカウントへの **POST** リクエストは、一時 URL アクセスをアカウントに提供 できるアカウントのシークレット一時 URL キーを設定します。最大 2 つのキーがサポートされ、一時 URL を無効化せずに鍵をローテーションできるように、両方のキーに対して署名がチェックされます。

# 構文

POST /**API\_VERSION**/**ACCOUNT** HTTP/1.1 Host: **FULLY\_QUALIFIED\_DOMAIN\_NAME** X-Auth-Token: **AUTH\_TOKEN**

リクエストヘッダー

**X-Account-Meta-Temp-URL-Key**

説明

任意の文字列値を取るユーザー定義のキー。

型

**String** 

# 必須

はい

# **X-Account-Meta-Temp-URL-Key-2**

説明

任意の文字列値を取るユーザー定義のキー。

型

**String** 

# 必須

いいえ

# 4.9. SWIFT マルチテナンシーコンテナーの操作

クライアントアプリケーションがコンテナーにアクセスする場合は、常に特定ユーザーの認証情報で動 作します。Red Hat Ceph Storage クラスターでは、すべてのユーザーがテナントに属します。そのた め、テナントが明示的に指定されていない場合、すべてのコンテナー操作のコンテキストに暗黙的なテ ナントがあります。したがって、マルチテナンシーは、参照されるコンテナーと、参照しているユー ザーが同じテナントに属する限り、以前のリリースと完全に後方互換性があります。

明示的なテナントの指定に使用される拡張機能は、使用されるプロトコルおよび認証システムによって 異なります。

テナントとコンテナーはコロンで区切ります。したがって、URL は以下のようになります。

例

https://rgw.domain.com/tenant:container

一方、**create\_container()** メソッドでは、コンテナーメソッド自体でテナントとコンテナーを分離しま す。

例

create\_container("tenant:container")

# 付録A CEPH RESTFUL API 仕様

ストレージ管理者は、Ceph RESTful API エンドポイントを通じてさまざまな Ceph サブシステムにア クセスできます。これは、利用可能な Ceph RESTful API メソッドの参照ガイドです。

利用可能な Ceph API エンドポイント:

- 「Ceph [の概要」](#page-261-0)  $\bullet$
- [「認証」](#page-262-0)
- 「Ceph [ファイルシステム」](#page-267-0)
- [「ストレージクラスターの設定」](#page-272-0)
- 「CRUSH [ルール」](#page-275-0)  $\bullet$
- [「イレイジャーコードプロファイル」](#page-277-0)
- [「機能トグル」](#page-278-0)
- 「[Grafana](#page-279-0)」
- [「ストレージクラスターの正常性」](#page-280-0)
- [「ログ」](#page-287-0)
- 「Ceph Manager [モジュール」](#page-288-0)  $\bullet$
- 「Ceph [Monitor](#page-290-0)」
- 「[Ceph](#page-296-0) OSD」  $\bullet$
- 「Ceph Object [Gateway](#page-308-0)」
- [「ロールを操作する](#page-316-0) REST API」
- 「NFS [Ganesha](#page-321-0)」
- 「Ceph [Orchestrator](#page-323-0)」
- 「[Pools](#page-325-0)」
- 「[Prometheus](#page-328-0)」
- 「RADOS [ブロックデバイス」](#page-339-0)
- [「パフォーマンスカウンター」](#page-351-0)
- [「ロール」](#page-355-0)
- [「サービス」](#page-358-0)
- **「[Settings](#page-361-0)」**
- 「Ceph [タスク」](#page-362-0)
- [「テレメトリー」](#page-363-0)

「Ceph [ユーザー」](#page-366-0)

### 前提条件

- RESTful API の使用方法を理解します。
- 正常かつ実行中の Red Hat Ceph Storage クラスター
- Ceph Manager の dashboard モジュールが有効化されている。

# <span id="page-261-0"></span>A.1. CEPH の概要

Ceph RESTful API **summary** エンドポイントを使用するためのメソッド参照。Ceph のサマリーの詳細 を表示することができます。

#### **GET /api/summary**

#### 説明

Ceph の詳細の概要を表示します。

例

GET /api/summary HTTP/1.1 Host: example.com

ステータスコード

- $\bullet$  200 OK Okay.
- 400 Bad Request Operation exception.詳細は、レスポンスボディーを確認してくださ い。
- 401 Unauthorized Unauthenticated access.最初にログインしてください。
- 403 Forbidden Unauthorized access.パーミッションを確認してください。
- 500 Internal Server Error Unexpected error.スタックトレースのレスポンスボディーを 確認してください。

#### 関連情報

● 詳細は、Red Hat Ceph Storage 開発者ガイドの Ceph [RESTful](https://access.redhat.com/documentation/ja-jp/red_hat_ceph_storage/7/html-single/developer_guide/#ceph-restful-api) APIの章を参照してくださ い。

# A.2. 認証

Ceph RESTful API **auth** エンドポイントを使用するメソッド参照。Red Hat Ceph Storage でセッション を開始します。

#### **POST /api/auth**

Curl の例

<span id="page-262-0"></span>curl -i -k --location -X POST 'https://192.168.0.44:8443/api/auth' -H 'Accept: application/vnd.ceph.api.v1.0+json' -H 'Content-Type: application/json' --data '{"password": "admin@123", "username": "admin"}'

例

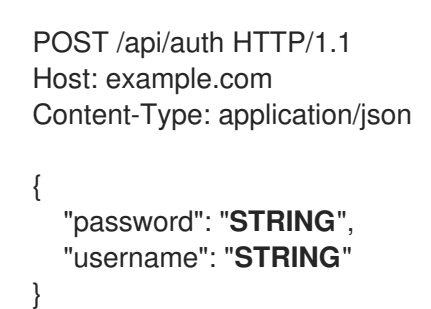

# ステータスコード

- 201 Created Resource created.
- 202 Accepted Operation is still executing.タスクキューを確認してください。
- 400 Bad Request Operation exception.詳細は、レスポンスボディーを確認してくださ い。
- 401 Unauthorized Unauthenticated access.最初にログインしてください。
- 403 Forbidden Unauthorized access.パーミッションを確認してください。
- 500 Internal Server Error Unexpected error.スタックトレースのレスポンスボディーを 確認してください。

# **POST /api/auth/check**

### 説明

認証トークンの要件を確認します。

例

POST /api/auth/check?token=**STRING** HTTP/1.1 Host: example.com Content-Type: application/json { "token": "**STRING**"

ステータスコード

}

- 201 Created Resource created.
- 202 Accepted Operation is still executing.タスクキューを確認してください。
- 400 Bad Request Operation exception.詳細は、レスポンスボディーを確認してくださ  $\bullet$ い。
- 401 Unauthorized Unauthenticated access.最初にログインしてください。
- 403 Forbidden Unauthorized access.パーミッションを確認してください。
- 500 Internal Server Error Unexpected error.スタックトレースのレスポンスボディーを 確認してください。

### **POST /api/auth/logout**

ステータスコード

- 201 Created Resource created.
- 202 Accepted Operation is still executing.タスクキューを確認してください。
- 400 Bad Request Operation exception.詳細は、レスポンスボディーを確認してくださ い。
- 401 Unauthorized Unauthenticated access.最初にログインしてください。
- 403 Forbidden Unauthorized access.パーミッションを確認してください。
- 500 Internal Server Error Unexpected error.スタックトレースのレスポンスボディーを 確認してください。

#### 関連情報

● 詳細は、Red Hat Ceph Storage 開発者ガイドの Ceph [RESTful](https://access.redhat.com/documentation/ja-jp/red_hat_ceph_storage/7/html-single/developer_guide/#ceph-restful-api) APIの章を参照してくださ い。

# A.3. CEPH ファイルシステム

Ceph RESTful API **cephfs** エンドポイントを使用して Ceph File Systems (CephFS) を管理するための メソッド参照。

#### **GET /api/cephfs**

例

GET /api/cephfs HTTP/1.1 Host: example.com

#### ステータスコード

- $\bullet$  200 OK Okay.
- 400 Bad Request Operation exception.詳細は、レスポンスボディーを確認してくださ い。
- 401 Unauthorized Unauthenticated access.最初にログインしてください。
- 403 Forbidden Unauthorized access.パーミッションを確認してください。

500 Internal Server Error – Unexpected error.スタックトレースのレスポンスボディーを 確認してください。

# **GET /api/cephfs/FS\_ID**

パラメーター

● FS\_ID は、Ceph File System の ID 文字列に置き換えます。

### 例

GET /api/cephfs/**FS\_ID** HTTP/1.1 Host: example.com

### ステータスコード

- $\bullet$  200 OK Okay.
- 400 Bad Request Operation exception.詳細は、レスポンスボディーを確認してくださ い。
- 401 Unauthorized Unauthenticated access.最初にログインしてください。
- 403 Forbidden Unauthorized access.パーミッションを確認してください。
- 500 Internal Server Error Unexpected error.スタックトレースのレスポンスボディーを 確認してください。

#### **DELETE /api/cephfs/FS\_ID/client/CLIENT\_ID**

パラメーター

- FS ID は、Ceph File System の ID 文字列に置き換えます。
- CLIENT ID は、Ceph クライアント識別子の文字列に置き換えます。

# ステータスコード

- 202 Accepted Operation is still executing.タスクキューを確認してください。
- 204 No Content Resource deleted.
- 400 Bad Request Operation exception.詳細は、レスポンスボディーを確認してくださ い。
- 401 Unauthorized Unauthenticated access.最初にログインしてください。
- 403 Forbidden Unauthorized access.パーミッションを確認してください。
- 500 Internal Server Error Unexpected error.スタックトレースのレスポンスボディーを 確認してください。

# **GET /api/cephfs/FS\_ID/clients**

パラメーター

● FS ID は、Ceph File System の ID 文字列に置き換えます。

#### 例

GET /api/cephfs/**FS\_ID**/clients HTTP/1.1 Host: example.com

# ステータスコード

- $\bullet$  200 OK Okay.
- 400 Bad Request Operation exception.詳細は、レスポンスボディーを確認してくださ い。
- 401 Unauthorized Unauthenticated access.最初にログインしてください。
- 403 Forbidden Unauthorized access.パーミッションを確認してください。
- 500 Internal Server Error Unexpected error.スタックトレースのレスポンスボディーを 確認してください。

# **GET /api/cephfs/FS\_ID/get\_root\_directory**

# 説明

**ls\_dir** API 呼び出しを使用して取得できない root ディレクトリー。

パラメーター

● FS ID は、Ceph File System の ID 文字列に置き換えます。

# 例

GET /api/cephfs/**FS\_ID**/get\_root\_directory HTTP/1.1 Host: example.com

# ステータスコード

- $\bullet$  200 OK Okay.
- 400 Bad Request Operation exception.詳細は、レスポンスボディーを確認してくださ い。
- 401 Unauthorized Unauthenticated access.最初にログインしてください。
- 403 Forbidden Unauthorized access.パーミッションを確認してください。
- 500 Internal Server Error Unexpected error.スタックトレースのレスポンスボディーを 確認してください。

# **GET /api/cephfs/FS\_ID/ls\_dir**

# 説明

指定のパスのディレクトリーをリスト表示します。

パラメーター

- $\bullet$ **FS ID** は、Ceph File System の ID 文字列に置き換えます。
- クエリー:
	- **path**: リストを開始する文字列の値。デフォルトのパスは、指定されていない場合は **/** になります。
	- **depth**: ディレクトリーツリーを下るステップ数を指定する整数値。

### 例

GET /api/cephfs/**FS\_ID**/ls\_dir HTTP/1.1 Host: example.com

### ステータスコード

- $\bullet$  200 OK Okay.
- 400 Bad Request Operation exception.詳細は、レスポンスボディーを確認してくださ い。
- 401 Unauthorized Unauthenticated access.最初にログインしてください。
- 403 Forbidden Unauthorized access.パーミッションを確認してください。
- 500 Internal Server Error Unexpected error.スタックトレースのレスポンスボディーを 確認してください。

#### **GET /api/cephfs/FS\_ID/mds\_counters**

パラメーター

- **FS\_ID** は、Ceph File System の ID 文字列に置き換えます。
- クエリー:
	- カウンター: 整数値。

#### 例

GET /api/cephfs/**FS\_ID**/mds\_counters HTTP/1.1 Host: example.com

### ステータスコード

- $\bullet$  200 OK Okav.
- 400 Bad Request Operation exception.詳細は、レスポンスボディーを確認してくださ い。
- 401 Unauthorized Unauthenticated access.最初にログインしてください。
- 403 Forbidden Unauthorized access.パーミッションを確認してください。
- 500 Internal Server Error Unexpected error.スタックトレースのレスポンスボディーを 確認してください。

### <span id="page-267-0"></span>**GET /api/cephfs/FS\_ID/quota**

# 説明

指定されたパスの CephFS クォータを表示します。

パラメーター

- FS ID は、Ceph File System の ID 文字列に置き換えます。
- クエリー:
	- **path:** ディレクトリーパスを指定する必須文字列の値。

### 例

GET /api/cephfs/**FS\_ID**/quota?path=**STRING** HTTP/1.1 Host: example.com

# ステータスコード

- $\bullet$  200 OK Okay.
- 400 Bad Request Operation exception.詳細は、レスポンスボディーを確認してくださ  $\bullet$ い。
- 401 Unauthorized Unauthenticated access.最初にログインしてください。
- 403 Forbidden Unauthorized access.パーミッションを確認してください。
- 500 Internal Server Error Unexpected error.スタックトレースのレスポンスボディーを 確認してください。

# **PUT /api/cephfs/FS\_ID/quota**

# 説明

指定されたパスのクォータを設定します。

パラメーター

- **FS\_ID** は、Ceph File System の ID 文字列に置き換えます。
- **max\_bytes**: バイト制限を定義する文字列の値。
- **max\_files**: ファイル制限を定義する文字列の値。
- **path:** ディレクトリーまたはファイルへのパスを定義する文字列値。

例

{

PUT /api/cephfs/**FS\_ID**/quota HTTP/1.1 Host: example.com Content-Type: application/json

"max\_bytes": "**STRING**",

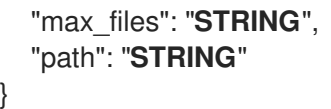

# ステータスコード

- $\bullet$  200 OK Okay.
- 202 Accepted Operation is still executing, check the task queue.
- 400 Bad Request Operation exception.詳細は、レスポンスボディーを確認してくださ い。
- 401 Unauthorized Unauthenticated access.最初にログインしてください。
- 403 Forbidden Unauthorized access.パーミッションを確認してください。
- 500 Internal Server Error Unexpected error.スタックトレースのレスポンスボディーを 確認してください。

### **DELETE /api/cephfs/FS\_ID/snapshot**

#### 説明

スナップショットを削除します。

パラメーター

- FS\_ID は、Ceph File System の ID 文字列に置き換えます。
- クエリー:
	- **name**: スナップショット名を指定する必須文字列の値。
	- **path**: ディレクトリーへのパスを定義する必須の文字列値。

# ステータスコード

- 202 Accepted Operation is still executing, check the task queue.
- 204 No Content Resource deleted.
- 400 Bad Request Operation exception.詳細は、レスポンスボディーを確認してくださ い。
- 401 Unauthorized Unauthenticated access.最初にログインしてください。
- 403 Forbidden Unauthorized access.パーミッションを確認してください。
- 500 Internal Server Error Unexpected error.スタックトレースのレスポンスボディーを 確認してください。

#### **POST /api/cephfs/FS\_ID/snapshot**

#### 説明

スナップショットを作成します。 パラメーター

- FS ID は、Ceph File System の ID 文字列に置き換えます。
- name: スナップショット名を指定する文字列の値。名前が指定されていない場合は、 RFC3339 UTC 形式の現在の時間を使用して名前が生成されます。
- path: ディレクトリーへのパスを定義する文字列の値です。

# 例

POST /api/cephfs/**FS\_ID**/snapshot HTTP/1.1 Host: example.com Content-Type: application/json

"name": "**STRING**", "path": "**STRING**"

ステータスコード

{

}

- 201 Created Resource created.
- 202 Accepted Operation is still executing, check the task queue.
- 400 Bad Request Operation exception.詳細は、レスポンスボディーを確認してくださ い。
- 401 Unauthorized Unauthenticated access.最初にログインしてください。
- 403 Forbidden Unauthorized access.パーミッションを確認してください。
- 500 Internal Server Error Unexpected error.スタックトレースのレスポンスボディーを 確認してください。

#### **DELETE /api/cephfs/FS\_ID/tree**

# 説明

```
ディレクトリーを削除します。
```
パラメーター

- FS ID は、Ceph File System の ID 文字列に置き換えます。
- クエリー:
	- **path**: ディレクトリーへのパスを定義する必須の文字列値。

# ステータスコード

- 202 Accepted Operation is still executing, check the task queue.
- 204 No Content Resource deleted.
- 400 Bad Request Operation exception.詳細は、レスポンスボディーを確認してくださ い。
- 401 Unauthorized Unauthenticated access.最初にログインしてください。
- 403 Forbidden Unauthorized access.パーミッションを確認してください。
- 500 Internal Server Error Unexpected error.スタックトレースのレスポンスボディーを 確認してください。

#### **POST /api/cephfs/FS\_ID/tree**

説明

ディレクトリーを作成します。

パラメーター

- FS ID は、Ceph File System の ID 文字列に置き換えます。
- **path**: ディレクトリーへのパスを定義する文字列の値です。

#### 例

POST /api/cephfs/**FS\_ID**/tree HTTP/1.1 Host: example.com Content-Type: application/json { "path": "**STRING**"

### ステータスコード

}

- 201 Created Resource created.
- 202 Accepted Operation is still executing, check the task queue.
- 400 Bad Request Operation exception.詳細は、レスポンスボディーを確認してくださ い。
- 401 Unauthorized Unauthenticated access.最初にログインしてください。
- 403 Forbidden Unauthorized access.パーミッションを確認してください。
- 500 Internal Server Error Unexpected error.スタックトレースのレスポンスボディーを 確認してください。

#### 関連情報

詳細は、Red Hat Ceph Storage 開発者ガイドの Ceph [RESTful](https://access.redhat.com/documentation/ja-jp/red_hat_ceph_storage/7/html-single/developer_guide/#ceph-restful-api) APIの章を参照してくださ  $\bullet$ い。

# A.4. ストレージクラスターの設定

Ceph RESTful API **cluster\_conf** エンドポイントを使用して Red Hat Ceph Storage クラスターを管理す るためのメソッド参照。

### **GET /api/cluster\_conf**

# 例

```
GET /api/cluster_conf HTTP/1.1
Host: example.com
```
ステータスコード

- $\bullet$  200 OK Okay.
- 400 Bad Request Operation exception.詳細は、レスポンスボディーを確認してくださ い。
- 401 Unauthorized Unauthenticated access.最初にログインしてください。
- 403 Forbidden Unauthorized access.パーミッションを確認してください。
- 500 Internal Server Error Unexpected error.スタックトレースのレスポンスボディーを 確認してください。

# **POST /api/cluster\_conf**

# 例

```
POST /api/cluster_conf HTTP/1.1
Host: example.com
Content-Type: application/json
{
  "name": "STRING",
  "value": "STRING"
}
```
ステータスコード

- 201 Created Resource created.
- 202 Accepted Operation is still executing, check the task queue.
- 400 Bad Request Operation exception.詳細は、レスポンスボディーを確認してくださ い。
- 401 Unauthorized Unauthenticated access.最初にログインしてください。
- 403 Forbidden Unauthorized access.パーミッションを確認してください。
- 500 Internal Server Error Unexpected error.スタックトレースのレスポンスボディーを 確認してください。

# **PUT /api/cluster\_conf**

例

PUT /api/cluster\_conf HTTP/1.1

<span id="page-272-0"></span>Host: example.com Content-Type: application/json

"options": "**STRING**"

# ステータスコード

{

}

- $\bullet$  200 OK Okav.
- 202 Accepted Operation is still executing, check the task queue.
- 400 Bad Request Operation exception.詳細は、レスポンスボディーを確認してくださ い。
- 401 Unauthorized Unauthenticated access.最初にログインしてください。
- 403 Forbidden Unauthorized access.パーミッションを確認してください。
- 500 Internal Server Error Unexpected error.スタックトレースのレスポンスボディーを 確認してください。

# **GET /api/cluster\_conf/filter**

# 説明

名前でストレージクラスター設定を表示します。

パラメーター

- クエリー:
	- **names**: 設定オプション名の文字列値。

# 例

GET /api/cluster\_conf/filter HTTP/1.1 Host: example.com

# ステータスコード

- $\bullet$  200 OK Okay.
- 400 Bad Request Operation exception.詳細は、レスポンスボディーを確認してくださ い。
- 401 Unauthorized Unauthenticated access.最初にログインしてください。
- 403 Forbidden Unauthorized access.パーミッションを確認してください。
- 500 Internal Server Error Unexpected error.スタックトレースのレスポンスボディーを 確認してください。

# **DELETE /api/cluster\_conf/NAME**

# パラメーター

- **NAME** をストレージクラスター設定名に置き換えます。
- クエリー:
	- **section**: 必要な文字列値。

# ステータスコード

- 202 Accepted Operation is still executing, check the task queue.
- 204 No Content Resource deleted.
- 400 Bad Request Operation exception.詳細は、レスポンスボディーを確認してくださ い。
- 401 Unauthorized Unauthenticated access.最初にログインしてください。
- 403 Forbidden Unauthorized access.パーミッションを確認してください。
- 500 Internal Server Error Unexpected error.スタックトレースのレスポンスボディーを 確認してください。

### **GET /api/cluster\_conf/NAME**

パラメーター

● NAME をストレージクラスター設定名に置き換えます。

# 例

GET /api/cluster\_conf/**NAME** HTTP/1.1 Host: example.com

# ステータスコード

- $\bullet$  200 OK Okay.
- 400 Bad Request Operation exception.詳細は、レスポンスボディーを確認してくださ い。
- 401 Unauthorized Unauthenticated access.最初にログインしてください。
- 403 Forbidden Unauthorized access.パーミッションを確認してください。
- 500 Internal Server Error Unexpected error.スタックトレースのレスポンスボディーを 確認してください。

#### 関連情報

詳細は、Red Hat Ceph Storage 開発者ガイドの Ceph [RESTful](https://access.redhat.com/documentation/ja-jp/red_hat_ceph_storage/7/html-single/developer_guide/#ceph-restful-api) APIの章を参照してくださ い。

# A.5. CRUSH ルール

Ceph RESTful API **crush\_rule** エンドポイントを使用して CRUSH ルールを管理するメソッド参照。

# **GET /api/crush\_rule**

# 説明

CRUSH ルール設定をリスト表示します。

例

GET /api/crush\_rule HTTP/1.1 Host: example.com

# ステータスコード

- $\bullet$  200 OK Okay.
- 400 Bad Request Operation exception.詳細は、レスポンスボディーを確認してくださ い。
- 401 Unauthorized Unauthenticated access.最初にログインしてください。
- 403 Forbidden Unauthorized access.パーミッションを確認してください。
- 500 Internal Server Error Unexpected error.スタックトレースのレスポンスボディーを 確認してください。

# **POST /api/crush\_rule**

例

```
POST /api/crush_rule HTTP/1.1
Host: example.com
Content-Type: application/json
{
  "device_class": "STRING",
  "failure_domain": "STRING",
  "name": "STRING",
  "root": "STRING"
}
```
# ステータスコード

- 201 Created Resource created.
- 202 Accepted Operation is still executing, check the task queue.
- 400 Bad Request Operation exception.詳細は、レスポンスボディーを確認してくださ い。
- 401 Unauthorized Unauthenticated access.最初にログインしてください。
- 403 Forbidden Unauthorized access.パーミッションを確認してください。

<span id="page-275-0"></span>500 Internal Server Error – Unexpected error.スタックトレースのレスポンスボディーを 確認してください。

# **DELETE /api/crush\_rule/NAME**

パラメーター

● NAME は、ルール名に置き換えます。

# ステータスコード

- 202 Accepted Operation is still executing, check the task queue.
- 204 No Content Resource deleted.
- 400 Bad Request Operation exception.詳細は、レスポンスボディーを確認してくださ い。
- 401 Unauthorized Unauthenticated access.最初にログインしてください。
- 403 Forbidden Unauthorized access.パーミッションを確認してください。
- 500 Internal Server Error Unexpected error.スタックトレースのレスポンスボディーを 確認してください。

# **GET /api/crush\_rule/NAME**

パラメーター

● NAME は、ルール名に置き換えます。

# 例

GET /api/crush\_rule/**NAME** HTTP/1.1 Host: example.com

# ステータスコード

- 202 Accepted Operation is still executing, check the task queue.
- 204 No Content Resource deleted.
- 400 Bad Request Operation exception.詳細は、レスポンスボディーを確認してくださ い。
- 401 Unauthorized Unauthenticated access.最初にログインしてください。
- 403 Forbidden Unauthorized access.パーミッションを確認してください。
- 500 Internal Server Error Unexpected error.スタックトレースのレスポンスボディーを 確認してください。

# 関連情報

詳細は、Red Hat Ceph Storage 開発者ガイド の Ceph [RESTful](https://access.redhat.com/documentation/ja-jp/red_hat_ceph_storage/7/html-single/developer_guide/#ceph-restful-api) APIの章を参照してくださ い。

# A.6. イレイジャーコードプロファイル

Ceph RESTful API の **erasure\_code\_profile** エンドポイントを使用するメソッド参照を使用して、イレ イジャーコーディングのプロファイルを管理します。

### **GET /api/erasure\_code\_profile**

#### 説明

イレイジャーコーディングされたプロファイル情報をリスト表示します。

例

例

GET /api/erasure\_code\_profile HTTP/1.1 Host: example.com

# ステータスコード

- $\bullet$  200 OK Okay.
- 400 Bad Request Operation exception.詳細は、レスポンスボディーを確認してくださ い。
- 401 Unauthorized Unauthenticated access.最初にログインしてください。
- 403 Forbidden Unauthorized access.パーミッションを確認してください。
- 500 Internal Server Error Unexpected error.スタックトレースのレスポンスボディーを 確認してください。

#### **POST /api/erasure\_code\_profile**

```
POST /api/erasure_code_profile HTTP/1.1
Host: example.com
Content-Type: application/json
{
  "name": "STRING"
```
ステータスコード

}

- 201 Created Resource created.
- 202 Accepted Operation is still executing, check the task queue.
- 400 Bad Request Operation exception.詳細は、レスポンスボディーを確認してくださ い。
- 401 Unauthorized Unauthenticated access.最初にログインしてください。
- 403 Forbidden Unauthorized access.パーミッションを確認してください。

<span id="page-277-0"></span>● 500 Internal Server Error – Unexpected error.スタックトレースのレスポンスボディーを 確認してください。

# **DELETE /api/erasure\_code\_profile/NAME**

パラメーター

**NAME** は、プロファイル名に置き換えます。

# ステータスコード

- 202 Accepted Operation is still executing, check the task queue.
- 204 No Content Resource deleted.
- 400 Bad Request Operation exception.詳細は、レスポンスボディーを確認してくださ い。
- 401 Unauthorized Unauthenticated access.最初にログインしてください。
- 403 Forbidden Unauthorized access.パーミッションを確認してください。
- 500 Internal Server Error Unexpected error.スタックトレースのレスポンスボディーを 確認してください。

#### **GET /api/erasure\_code\_profile/NAME**

パラメーター

**NAME** は、プロファイル名に置き換えます。

#### 例

GET /api/erasure\_code\_profile/**NAME** HTTP/1.1 Host: example.com

# ステータスコード

- 202 Accepted Operation is still executing, check the task queue.
- 204 No Content Resource deleted.
- 400 Bad Request Operation exception.詳細は、レスポンスボディーを確認してくださ い。
- 401 Unauthorized Unauthenticated access.最初にログインしてください。
- 403 Forbidden Unauthorized access.パーミッションを確認してください。
- 500 Internal Server Error Unexpected error.スタックトレースのレスポンスボディーを 確認してください。

#### 関連情報

詳細は、Red Hat Ceph Storage 開発者ガイド の Ceph [RESTful](https://access.redhat.com/documentation/ja-jp/red_hat_ceph_storage/7/html-single/developer_guide/#ceph-restful-api) APIの章を参照してくださ い。

# <span id="page-278-0"></span>A.7. 機能トグル

CRUSH ルールを管理する Ceph RESTful API **feature\_toggles** エンドポイントを使用するメソッド参 照。

# **GET /api/feature\_toggles**

# 説明

Red Hat Ceph Storage の機能をリスト表示します。

# 例

GET /api/feature\_toggles HTTP/1.1 Host: example.com

# ステータスコード

- $\bullet$  200 OK Okay.
- 400 Bad Request Operation exception.詳細は、レスポンスボディーを確認してくださ い。
- 401 Unauthorized Unauthenticated access.最初にログインしてください。
- 403 Forbidden Unauthorized access.パーミッションを確認してください。
- 500 Internal Server Error Unexpected error.スタックトレースのレスポンスボディーを 確認してください。

# 関連情報

 $\bullet$ 詳細は、Red Hat Ceph Storage 開発者ガイド の Ceph [RESTful](https://access.redhat.com/documentation/ja-jp/red_hat_ceph_storage/7/html-single/developer_guide/#ceph-restful-api) APIの章を参照してくださ い。

# A.8. GRAFANA

Ceph RESTful API **grafana** エンドポイントを使用して Grafana を管理するためのメソッド参照。

# **POST /api/grafana/dashboards**

ステータスコード

- 201 Created Resource created.
- 202 Accepted Operation is still executing.タスクキューを確認してください。
- 400 Bad Request Operation exception.詳細は、レスポンスボディーを確認してくださ い。
- 401 Unauthorized Unauthenticated access.最初にログインしてください。
- 403 Forbidden Unauthorized access.パーミッションを確認してください。

<span id="page-279-0"></span>500 Internal Server Error – Unexpected error.スタックトレースのレスポンスボディーを 確認してください。

### **GET /api/grafana/url**

# 説明

Grafana URL インスタンスをリスト表示します。

### 例

GET /api/grafana/url HTTP/1.1 Host: example.com

# ステータスコード

- $\bullet$  200 OK Okay.
- 400 Bad Request Operation exception.詳細は、レスポンスボディーを確認してくださ い。
- 401 Unauthorized Unauthenticated access.最初にログインしてください。
- 403 Forbidden Unauthorized access.パーミッションを確認してください。
- 500 Internal Server Error Unexpected error.スタックトレースのレスポンスボディーを 確認してください。

#### **GET /api/grafana/validation/PARAMS**

パラメーター

● **PARAMS** を文字列値に置き換えます。

#### 例

GET /api/grafana/validation/**PARAMS** HTTP/1.1 Host: example.com

# ステータスコード

- $\bullet$  200 OK Okay.
- 400 Bad Request Operation exception.詳細は、レスポンスボディーを確認してくださ い。
- 401 Unauthorized Unauthenticated access.最初にログインしてください。
- 403 Forbidden Unauthorized access.パーミッションを確認してください。
- 500 Internal Server Error Unexpected error.スタックトレースのレスポンスボディーを 確認してください。

#### 関連情報

● 詳細は、Red Hat Ceph Storage 開発者ガイドの Ceph [RESTful](https://access.redhat.com/documentation/ja-jp/red_hat_ceph_storage/7/html-single/developer_guide/#ceph-restful-api) APIの章を参照してくださ い。

# <span id="page-280-0"></span>A.9. ストレージクラスターの正常性

Ceph RESTful API の **health** エンドポイントを使用するメソッド参照。ストレージクラスターの正常性 の詳細およびステータスを表示します。

# **GET /api/health/full**

例

GET /api/health/full HTTP/1.1 Host: example.com

# ステータスコード

- $\bullet$  200 OK Okay.
- 400 Bad Request Operation exception.詳細は、レスポンスボディーを確認してくださ い。
- 401 Unauthorized Unauthenticated access.最初にログインしてください。
- 403 Forbidden Unauthorized access.パーミッションを確認してください。
- 500 Internal Server Error Unexpected error.スタックトレースのレスポンスボディーを 確認してください。

# **GET /api/health/minimal**

# 説明

ストレージクラスターの最小限の正常性レポートを表示します。

例

GET /api/health/minimal HTTP/1.1 Host: example.com

# ステータスコード

- $\bullet$  200 OK Okay.
- 400 Bad Request Operation exception.詳細は、レスポンスボディーを確認してくださ い。
- 401 Unauthorized Unauthenticated access.最初にログインしてください。
- 403 Forbidden Unauthorized access.パーミッションを確認してください。
- 500 Internal Server Error Unexpected error.スタックトレースのレスポンスボディーを 確認してください。

### 関連情報

● 詳細は、Red Hat Ceph Storage 開発者ガイドの Ceph [RESTful](https://access.redhat.com/documentation/ja-jp/red_hat_ceph_storage/7/html-single/developer_guide/#ceph-restful-api) APIの章を参照してくださ い。

# A.10. ホスト

Ceph RESTful API **host** エンドポイントを使用して、ノードとも呼ばれるホストの情報を表示するため のメソッド参照。

# **GET /api/host**

説明

ホストの仕様をリスト表示します。

パラメーター

- クエリー:
	- **sources**: ホストソースの文字列値。

### 例

GET /api/host HTTP/1.1 Host: example.com

ステータスコード

- $\bullet$  200 OK Okay.
- 400 Bad Request Operation exception.詳細は、レスポンスボディーを確認してくださ い。
- 401 Unauthorized Unauthenticated access.最初にログインしてください。
- 403 Forbidden Unauthorized access.パーミッションを確認してください。
- 500 Internal Server Error Unexpected error.スタックトレースのレスポンスボディーを 確認してください。

# **POST /api/host**

例

```
POST /api/host HTTP/1.1
Host: example.com
Content-Type: application/json
{
  "hostname": "STRING",
  "status": "STRING"
}
```
#### ステータスコード

• 201 Created – Resource created.

- 202 Accepted Operation is still executing.タスクキューを確認してください。
- 400 Bad Request Operation exception.詳細は、レスポンスボディーを確認してくださ い。
- 401 Unauthorized Unauthenticated access.最初にログインしてください。
- 403 Forbidden Unauthorized access.パーミッションを確認してください。
- 500 Internal Server Error Unexpected error.スタックトレースのレスポンスボディーを 確認してください。

#### **DELETE /api/host/HOST\_NAME**

パラメーター

● HOST NAME は、ノード名に置き換えます。

#### ステータスコード

- 202 Accepted Operation is still executing.タスクキューを確認してください。
- 204 No Content Resource deleted.
- 400 Bad Request Operation exception.詳細は、レスポンスボディーを確認してくださ い。
- 401 Unauthorized Unauthenticated access.最初にログインしてください。
- 403 Forbidden Unauthorized access.パーミッションを確認してください。
- 500 Internal Server Error Unexpected error.スタックトレースのレスポンスボディーを 確認してください。

#### **GET /api/host/HOST\_NAME**

#### 説明

指定したホストの情報を表示します。

パラメーター

● HOST NAME は、ノード名に置き換えます。

#### 例

GET /api/host/**HOST\_NAME** HTTP/1.1 Host: example.com

ステータスコード

- $\bullet$  200 OK Okay.
- 400 Bad Request Operation exception.詳細は、レスポンスボディーを確認してくださ い。
- 401 Unauthorized Unauthenticated access.最初にログインしてください。
- 403 Forbidden Unauthorized access.パーミッションを確認してください。
- 500 Internal Server Error Unexpected error.スタックトレースのレスポンスボディーを 確認してください。

#### **PUT /api/host/HOST\_NAME**

説明

指定したホストの情報を更新します。この方法は、Ceph Orchestrator が有効な場合にのみサ ポートされます。

パラメーター

- HOST\_NAME は、ノード名に置き換えます。
- force: ホストがメンテナンスモードに強制します。
- **labels**: ラベルのリスト。
- **maintenance**: メンテナンスモードを入力するか、終了します。
- **update\_labels**: ラベルを更新します。

例

```
PUT /api/host/HOST_NAME HTTP/1.1
Host: example.com
Content-Type: application/json
{
  "force": true,
  "labels": [
     "STRING"
  ],
  "maintenance": true,
  "update_labels": true
}
```
ステータスコード

- $\bullet$  200 OK Okay.
- 202 Accepted Operation is still executing.タスクキューを確認してください。
- 400 Bad Request Operation exception.詳細は、レスポンスボディーを確認してくださ い。
- 401 Unauthorized Unauthenticated access.最初にログインしてください。
- 403 Forbidden Unauthorized access.パーミッションを確認してください。
- 500 Internal Server Error Unexpected error.スタックトレースのレスポンスボディーを 確認してください。

#### **GET /api/host/HOST\_NAME/daemons**

パラメーター

● HOST NAME は、ノード名に置き換えます。

例

GET /api/host/**HOST\_NAME**/daemons HTTP/1.1 Host: example.com

# ステータスコード

- $\bullet$  200 OK Okay.
- 400 Bad Request Operation exception.詳細は、レスポンスボディーを確認してくださ い。
- 401 Unauthorized Unauthenticated access.最初にログインしてください。
- 403 Forbidden Unauthorized access.パーミッションを確認してください。
- 500 Internal Server Error Unexpected error.スタックトレースのレスポンスボディーを 確認してください。

#### **GET /api/host/HOST\_NAME/devices**

パラメーター

● HOST NAME は、ノード名に置き換えます。

### 例

GET /api/host/**HOST\_NAME**/devices HTTP/1.1 Host: example.com

#### ステータスコード

- $\bullet$  200 OK Okay.
- 400 Bad Request Operation exception.詳細は、レスポンスボディーを確認してくださ い。
- 401 Unauthorized Unauthenticated access.最初にログインしてください。
- 403 Forbidden Unauthorized access.パーミッションを確認してください。
- 500 Internal Server Error Unexpected error.スタックトレースのレスポンスボディーを 確認してください。

#### **POST /api/host/HOST\_NAME/identify\_device**

### 説明

指定された秒数の間デバイスのライトをオンにして、デバイスを識別します。 パラメーター

- HOST NAME は、ノード名に置き換えます。
- **device**: **/dev/dm-0**、**ABC1234DEF567-1R1234\_ABC8DE0Q** などのデバイス ID。
- **期間 デバイスの LED がフラッシュする秒数。**

```
例
```
POST /api/host/**HOST\_NAME**/identify\_device HTTP/1.1 Host: example.com Content-Type: application/json { "device": "**STRING**", "duration": "**STRING**" }

# ステータスコード

- 201 Created Resource created.
- 202 Accepted Operation is still executing.タスクキューを確認してください。
- 400 Bad Request Operation exception.詳細は、レスポンスボディーを確認してくださ い。
- 401 Unauthorized Unauthenticated access.最初にログインしてください。
- 403 Forbidden Unauthorized access.パーミッションを確認してください。
- 500 Internal Server Error Unexpected error.スタックトレースのレスポンスボディーを 確認してください。

#### **GET /api/host/HOST\_NAME/inventory**

# 説明

ホストのインベントリーを表示します。

パラメーター

- HOST NAME は、ノード名に置き換えます。
- クエリー:
	- **refresh**: 非同期の更新をトリガーする文字列の値。

例

GET /api/host/**HOST\_NAME**/inventory HTTP/1.1 Host: example.com

# ステータスコード

 $\bullet$  200 OK – Okay.

- 400 Bad Request Operation exception.詳細は、レスポンスボディーを確認してくださ い。
- 401 Unauthorized Unauthenticated access.最初にログインしてください。
- 403 Forbidden Unauthorized access.パーミッションを確認してください。
- 500 Internal Server Error Unexpected error.スタックトレースのレスポンスボディーを 確認してください。

### **GET /api/host/HOST\_NAME/smart**

パラメーター

● HOST NAME は、ノード名に置き換えます。

例

GET /api/host/**HOST\_NAME**/smart HTTP/1.1 Host: example.com

# ステータスコード

- $\bullet$  200 OK Okay.
- 400 Bad Request Operation exception.詳細は、レスポンスボディーを確認してくださ い。
- 401 Unauthorized Unauthenticated access.最初にログインしてください。
- 403 Forbidden Unauthorized access.パーミッションを確認してください。
- 500 Internal Server Error Unexpected error.スタックトレースのレスポンスボディーを 確認してください。

# 関連情報

● 詳細は、Red Hat Ceph Storage 開発者ガイドの Ceph [RESTful](https://access.redhat.com/documentation/ja-jp/red_hat_ceph_storage/7/html-single/developer_guide/#ceph-restful-api) APIの章を参照してくださ い。

# A.11. ログ

Ceph RESTful API の **logs** エンドポイントを使用してログ情報を表示するメソッド参照。

# **GET /api/logs/all**

説明

すべてのログ設定を表示します。

例

GET /api/logs/all HTTP/1.1 Host: example.com

# <span id="page-287-0"></span>ステータスコード

- $\bullet$  200 OK Okay.
- 400 Bad Request Operation exception.詳細は、レスポンスボディーを確認してくださ い。
- 401 Unauthorized Unauthenticated access.最初にログインしてください。
- 403 Forbidden Unauthorized access.パーミッションを確認してください。
- 500 Internal Server Error Unexpected error.スタックトレースのレスポンスボディーを 確認してください。

# 関連情報

詳細は、Red Hat Ceph Storage 開発者ガイドの Ceph [RESTful](https://access.redhat.com/documentation/ja-jp/red_hat_ceph_storage/7/html-single/developer_guide/#ceph-restful-api) APIの章を参照してくださ い。

# A.12. CEPH MANAGER モジュール

Ceph RESTful API の **mgr/module** エンドポイントを使用して Ceph Manager モジュールを管理するメ ソッド参照。

#### **GET /api/mgr/module**

#### 説明

```
管理モジュールのリストを表示します。
```
例

GET /api/mgr/module HTTP/1.1 Host: example.com

ステータスコード

- $\bullet$  200 OK Okay.
- 400 Bad Request Operation exception.詳細は、レスポンスボディーを確認してくださ い。
- 401 Unauthorized Unauthenticated access.最初にログインしてください。
- 403 Forbidden Unauthorized access.パーミッションを確認してください。
- 500 Internal Server Error Unexpected error.スタックトレースのレスポンスボディーを 確認してください。

#### **GET /api/mgr/module/MODULE\_NAME**

#### 説明

永続設定の値を取得します。

パラメーター
### **MODULE NAME** は Ceph Manager モジュール名に置き換えます。

例

GET /api/mgr/module/**MODULE\_NAME** HTTP/1.1 Host: example.com

### ステータスコード

- $\bullet$  200 OK Okay.
- 400 Bad Request Operation exception.詳細は、レスポンスボディーを確認してくださ い。
- 401 Unauthorized Unauthenticated access.最初にログインしてください。
- 403 Forbidden Unauthorized access.パーミッションを確認してください。
- 500 Internal Server Error Unexpected error.スタックトレースのレスポンスボディーを 確認してください。

#### **PUT /api/mgr/module/MODULE\_NAME**

説明

永続設定の値を設定します。

パラメーター

- MODULE\_NAME は Ceph Manager モジュール名に置き換えます。
- config: モジュールオプションの値。

例

```
PUT /api/mgr/module/MODULE_NAME HTTP/1.1
Host: example.com
Content-Type: application/json
{
  "config": "STRING"
```
# ステータスコード

}

- $\bullet$  200 OK Okay.
- 202 Accepted Operation is still executing.タスクキューを確認してください。
- 400 Bad Request Operation exception.詳細は、レスポンスボディーを確認してくださ い。

500 Internal Server Error – Unexpected error.スタックトレースのレスポンスボディーを

- 401 Unauthorized Unauthenticated access.最初にログインしてください。
- 403 Forbidden Unauthorized access.パーミッションを確認してください。

● 500 Internal Server Error – Unexpected error.スタックトレースのレスポンスボディーを 確認してください。

# **POST /api/mgr/module/MODULE\_NAME/disable**

# 説明

指定の Ceph Manager モジュールを無効にします。

パラメーター

● MODULE NAME は Ceph Manager モジュール名に置き換えます。

# ステータスコード

- 201 Created Resource created.
- 202 Accepted Operation is still executing.タスクキューを確認してください。
- 400 Bad Request Operation exception.詳細は、レスポンスボディーを確認してくださ い。
- 401 Unauthorized Unauthenticated access.最初にログインしてください。
- 403 Forbidden Unauthorized access.パーミッションを確認してください。
- 500 Internal Server Error Unexpected error.スタックトレースのレスポンスボディーを 確認してください。

#### **POST /api/mgr/module/MODULE\_NAME/enable**

#### 説明

指定の Ceph Manager モジュールを有効にします。

パラメーター

● MODULE NAME は Ceph Manager モジュール名に置き換えます。

# ステータスコード

- 201 Created Resource created.
- 202 Accepted Operation is still executing.タスクキューを確認してください。
- 400 Bad Request Operation exception.詳細は、レスポンスボディーを確認してくださ い。
- 401 Unauthorized Unauthenticated access.最初にログインしてください。
- 403 Forbidden Unauthorized access.パーミッションを確認してください。
- 500 Internal Server Error Unexpected error.スタックトレースのレスポンスボディーを 確認してください。

# **GET /api/mgr/module/MODULE\_NAME/options** 説明

指定の Ceph Manager モジュールのオプションを表示します。

パラメーター

**● MODULE\_NAME** は Ceph Manager モジュール名に置き換えます。

#### 例

GET /api/mgr/module/**MODULE\_NAME**/options HTTP/1.1 Host: example.com

# ステータスコード

- $\bullet$  200 OK Okay.
- 400 Bad Request Operation exception.詳細は、レスポンスボディーを確認してくださ い。
- 401 Unauthorized Unauthenticated access.最初にログインしてください。
- 403 Forbidden Unauthorized access.パーミッションを確認してください。
- 500 Internal Server Error Unexpected error.スタックトレースのレスポンスボディーを 確認してください。

#### 関連情報

● 詳細は、Red Hat Ceph Storage 開発者ガイドの Ceph [RESTful](https://access.redhat.com/documentation/ja-jp/red_hat_ceph_storage/7/html-single/developer_guide/#ceph-restful-api) APIの章を参照してくださ い。

# A.13. CEPH MONITOR

Ceph Monitor の情報を表示する Ceph RESTful API の **monitor** エンドポイントを使用するメソッド参 照。

### **GET /api/monitor**

#### 説明

Ceph Monitor の詳細を表示します。

例

GET /api/monitor HTTP/1.1 Host: example.com

- $\bullet$  200 OK Okay.
- 400 Bad Request Operation exception.詳細は、レスポンスボディーを確認してくださ い。
- 401 Unauthorized Unauthenticated access.最初にログインしてください。
- 403 Forbidden Unauthorized access.パーミッションを確認してください。

● 500 Internal Server Error – Unexpected error.スタックトレースのレスポンスボディーを 確認してください。

# 関連情報

● 詳細は、Red Hat Ceph Storage 開発者ガイドの Ceph [RESTful](https://access.redhat.com/documentation/ja-jp/red_hat_ceph_storage/7/html-single/developer_guide/#ceph-restful-api) APIの章を参照してくださ い。

# A.14. CEPH OSD

Ceph RESTful API の **osd** エンドポイントを使用して Ceph OSD を管理するメソッド参照。

# **GET /api/osd**

例

GET /api/osd HTTP/1.1 Host: example.com

ステータスコード

- $\bullet$  200 OK Okay.
- 400 Bad Request Operation exception.詳細は、レスポンスボディーを確認してくださ い。
- 401 Unauthorized Unauthenticated access.最初にログインしてください。
- 403 Forbidden Unauthorized access.パーミッションを確認してください。
- 500 Internal Server Error Unexpected error.スタックトレースのレスポンスボディーを 確認してください。

# **POST /api/osd**

例

```
POST /api/osd HTTP/1.1
Host: example.com
Content-Type: application/json
{
  "data": "STRING",
  "method": "STRING",
  "tracking_id": "STRING"
}
```
- 201 Created Resource created.
- 202 Accepted Operation is still executing.タスクキューを確認してください。
- 400 Bad Request Operation exception.詳細は、レスポンスボディーを確認してくださ い。
- 401 Unauthorized Unauthenticated access.最初にログインしてください。
- 403 Forbidden Unauthorized access.パーミッションを確認してください。
- 500 Internal Server Error Unexpected error.スタックトレースのレスポンスボディーを 確認してください。

#### **GET /api/osd/flags**

#### 説明

Ceph OSD フラグを表示します。

例

GET /api/osd/flags HTTP/1.1 Host: example.com

# ステータスコード

- $\bullet$  200 OK Okay.
- 400 Bad Request Operation exception.詳細は、レスポンスボディーを確認してくださ い。
- 401 Unauthorized Unauthenticated access.最初にログインしてください。
- 403 Forbidden Unauthorized access.パーミッションを確認してください。
- 500 Internal Server Error Unexpected error.スタックトレースのレスポンスボディーを 確認してください。

#### **PUT /api/osd/flags**

#### 説明

ストレージクラスター全体の Ceph OSD フラグを設定します。

パラメーター

- **recovery\_deletes**、**sortbitwise**、および **pglog\_hardlimit** フラグの設定を解除すること はできません。
- **purged\_snapshots** フラグを設定できません。

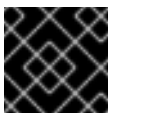

#### 重要

正常な操作には、以下の 4 つのフラグを追加する必要があります。

例

PUT /api/osd/flags HTTP/1.1 Host: example.com Content-Type: application/json

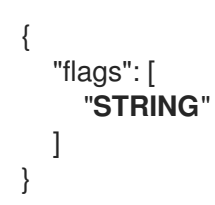

# ステータスコード

- $\bullet$  200 OK Okav.
- 202 Accepted Operation is still executing.タスクキューを確認してください。  $\bullet$
- 400 Bad Request Operation exception.詳細は、レスポンスボディーを確認してくださ い。
- 401 Unauthorized Unauthenticated access.最初にログインしてください。
- 403 Forbidden Unauthorized access.パーミッションを確認してください。
- 500 Internal Server Error Unexpected error.スタックトレースのレスポンスボディーを 確認してください。

# **GET /api/osd/flags/individual**

# 説明

個別の Ceph OSD フラグを表示します。

### 例

GET /api/osd/flags/individual HTTP/1.1 Host: example.com

# ステータスコード

- $\bullet$  200 OK Okay.
- 400 Bad Request Operation exception.詳細は、レスポンスボディーを確認してくださ い。
- 401 Unauthorized Unauthenticated access.最初にログインしてください。
- 403 Forbidden Unauthorized access.パーミッションを確認してください。
- 500 Internal Server Error Unexpected error.スタックトレースのレスポンスボディーを 確認してください。

# **PUT /api/osd/flags/individual**

# 説明

Ceph OSD の個別サブセットの **noout**、**noin**、**nodown**、および **noup** フラグを更新します。

例

PUT /api/osd/flags/individual HTTP/1.1

```
Host: example.com
Content-Type: application/json
{
  "flags": {
     "nodown": true,
     "noin": true,
     "noout": true,
     "noup": true
  },
  "ids": [
     1
  ]
}
```
# ステータスコード

- $\bullet$  200 OK Okay.
- 202 Accepted Operation is still executing.タスクキューを確認してください。
- 400 Bad Request Operation exception.詳細は、レスポンスボディーを確認してくださ い。
- 401 Unauthorized Unauthenticated access.最初にログインしてください。
- 403 Forbidden Unauthorized access.パーミッションを確認してください。
- 500 Internal Server Error Unexpected error.スタックトレースのレスポンスボディーを 確認してください。

# **GET /api/osd/safe\_to\_delete**

パラメーター

- クエリー:
	- **svc\_ids**: Ceph OSD サービス識別子で必要な文字列。

# 例

GET /api/osd/safe\_to\_delete?svc\_ids=**STRING** HTTP/1.1 Host: example.com

- $\bullet$  200 OK Okay.
- 400 Bad Request Operation exception.詳細は、レスポンスボディーを確認してくださ い。
- 401 Unauthorized Unauthenticated access.最初にログインしてください。
- 403 Forbidden Unauthorized access.パーミッションを確認してください。

500 Internal Server Error – Unexpected error.スタックトレースのレスポンスボディーを 確認してください。

# **GET /api/osd/safe\_to\_destroy**

# 説明

Ceph OSD が破棄しても安全かどうかを確認します。

パラメーター

- クエリー:
	- **ID**: Ceph OSD サービス識別子の必要な文字列。

### 例

GET /api/osd/safe\_to\_destroy?ids=**STRING** HTTP/1.1 Host: example.com

# ステータスコード

- $\bullet$  200 OK Okay.
- 400 Bad Request Operation exception.詳細は、レスポンスボディーを確認してくださ い。
- 401 Unauthorized Unauthenticated access.最初にログインしてください。
- 403 Forbidden Unauthorized access.パーミッションを確認してください。
- 500 Internal Server Error Unexpected error.スタックトレースのレスポンスボディーを 確認してください。

# **DELETE /api/osd/SVC\_ID**

パラメーター

- SVC ID は、Ceph OSD サービス識別子の文字列値に置き換えます。
- クエリー:
	- **preserve\_id**: 文字列の値。
	- **force**: 文字列の値。

- 202 Accepted Operation is still executing.タスクキューを確認してください。
- 204 No Content Resource deleted.
- 400 Bad Request Operation exception.詳細は、レスポンスボディーを確認してくださ い。
- 401 Unauthorized Unauthenticated access.最初にログインしてください。
- 403 Forbidden Unauthorized access.パーミッションを確認してください。
- 500 Internal Server Error Unexpected error.スタックトレースのレスポンスボディーを 確認してください。

#### **GET /api/osd/SVC\_ID**

### 説明

Ceph OSD に関する収集したデータを返します。

パラメーター

● SVC ID は、Ceph OSD サービス識別子の文字列値に置き換えます。

### 例

GET /api/osd/**SVC\_ID** HTTP/1.1 Host: example.com

# ステータスコード

- $\bullet$  200 OK Okay.
- 400 Bad Request Operation exception.詳細は、レスポンスボディーを確認してくださ い。
- 401 Unauthorized Unauthenticated access.最初にログインしてください。
- 403 Forbidden Unauthorized access.パーミッションを確認してください。
- 500 Internal Server Error Unexpected error.スタックトレースのレスポンスボディーを 確認してください。

# **PUT /api/osd/SVC\_ID**

パラメーター

● SVC\_ID は、Ceph OSD サービス識別子の文字列値に置き換えます。

例

```
PUT /api/osd/SVC_ID HTTP/1.1
Host: example.com
Content-Type: application/json
```
"device\_class": "**STRING**"

# ステータスコード

{

}

- $\bullet$  200 OK Okay.
- 202 Accepted Operation is still executing.タスクキューを確認してください。
- 400 Bad Request Operation exception.詳細は、レスポンスボディーを確認してくださ い。
- 401 Unauthorized Unauthenticated access.最初にログインしてください。
- 403 Forbidden Unauthorized access.パーミッションを確認してください。
- 500 Internal Server Error Unexpected error.スタックトレースのレスポンスボディーを 確認してください。

#### **POST /api/osd/SVC\_ID/destroy**

### 説明

Ceph OSD に破棄されているとマークします。Ceph OSD は、破棄される前にダウンとマークす る必要があります。この操作は Ceph OSD 識別子をそのまま保持しますが、Cephx キー、設定 キーデータ、および lockbox キーを削除します。

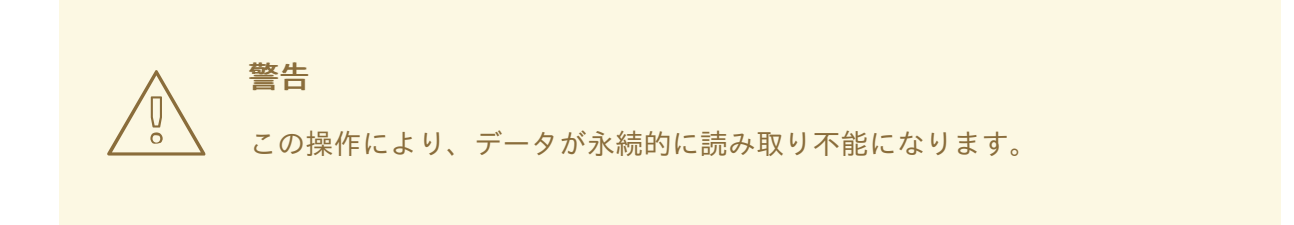

### パラメーター

● SVC\_ID は、Ceph OSD サービス識別子の文字列値に置き換えます。

#### ステータスコード

- 201 Created Resource created.
- 202 Accepted Operation is still executing.タスクキューを確認してください。
- 400 Bad Request Operation exception.詳細は、レスポンスボディーを確認してくださ い。
- 401 Unauthorized Unauthenticated access.最初にログインしてください。
- 403 Forbidden Unauthorized access.パーミッションを確認してください。
- 500 Internal Server Error Unexpected error.スタックトレースのレスポンスボディーを 確認してください。

#### **GET /api/osd/SVC\_ID/devices**

パラメーター

● SVC ID は、Ceph OSD サービス識別子の文字列値に置き換えます。

例

GET /api/osd/**SVC\_ID**/devices HTTP/1.1 Host: example.com

# ステータスコード

- $\bullet$  200 OK Okay.
- 400 Bad Request Operation exception.詳細は、レスポンスボディーを確認してくださ い。
- 401 Unauthorized Unauthenticated access.最初にログインしてください。
- 403 Forbidden Unauthorized access.パーミッションを確認してください。
- 500 Internal Server Error Unexpected error.スタックトレースのレスポンスボディーを 確認してください。

### **GET /api/osd/SVC\_ID/histogram**

#### 説明

Ceph OSD のヒストグラムデータを返します。

パラメーター

● SVC ID は、Ceph OSD サービス識別子の文字列値に置き換えます。

例

GET /api/osd/**SVC\_ID**/histogram HTTP/1.1 Host: example.com

# ステータスコード

- $\bullet$  200 OK Okay.
- 400 Bad Request Operation exception.詳細は、レスポンスボディーを確認してくださ い。
- 401 Unauthorized Unauthenticated access.最初にログインしてください。
- 403 Forbidden Unauthorized access.パーミッションを確認してください。
- 500 Internal Server Error Unexpected error.スタックトレースのレスポンスボディーを 確認してください。

#### **PUT /api/osd/SVC\_ID/mark**

#### 説明

Ceph OSD を **out**、**in**、**down**、および **lost** にマークします。

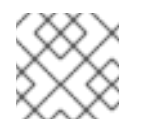

# 注記

Ceph OSD は、**lost** にする前に **down** とマークする必要があります。

# パラメーター

● SVC ID は、Ceph OSD サービス識別子の文字列値に置き換えます。

例

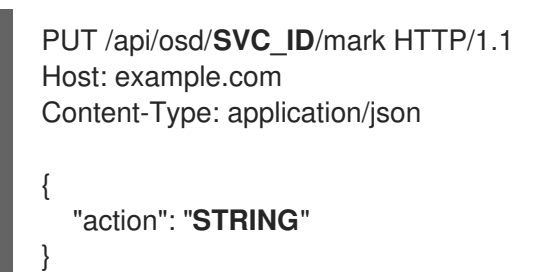

ステータスコード

- $\bullet$  200 OK Okay.
- 202 Accepted Operation is still executing.タスクキューを確認してください。
- 400 Bad Request Operation exception.詳細は、レスポンスボディーを確認してくださ い。
- 401 Unauthorized Unauthenticated access.最初にログインしてください。
- 403 Forbidden Unauthorized access.パーミッションを確認してください。
- 500 Internal Server Error Unexpected error.スタックトレースのレスポンスボディーを 確認してください。

# **POST /api/osd/SVC\_ID/purge**

#### 説明

CRUSH マップから Ceph OSD を削除します。

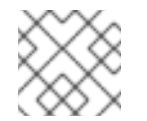

# 注記

Ceph OSD は、削除前に **down** とマークする必要があります。

パラメーター

● SVC ID は、Ceph OSD サービス識別子の文字列値に置き換えます。

- 201 Created Resource created.
- 202 Accepted Operation is still executing.タスクキューを確認してください。
- 400 Bad Request Operation exception.詳細は、レスポンスボディーを確認してくださ い。
- 401 Unauthorized Unauthenticated access.最初にログインしてください。
- 403 Forbidden Unauthorized access.パーミッションを確認してください。
- 500 Internal Server Error Unexpected error.スタックトレースのレスポンスボディーを 確認してください。

#### **POST /api/osd/SVC\_ID/reweight**

説明

Ceph OSD の重みを一時的に変更します。Ceph OSD に **out** とマークが付けられると、OSD の 重みは **0** に設定されます。Ceph OSD のマークが **in** に戻ると、OSD の重みは **1** に設定されま す。

- パラメーター
	- SVC ID は、Ceph OSD サービス識別子の文字列値に置き換えます。

例

POST /api/osd/**SVC\_ID**/reweight HTTP/1.1 Host: example.com Content-Type: application/json

"weight": "**STRING**"

ステータスコード

{

}

- 201 Created Resource created.
- 202 Accepted Operation is still executing.タスクキューを確認してください。
- 400 Bad Request Operation exception.詳細は、レスポンスボディーを確認してくださ い。
- 401 Unauthorized Unauthenticated access.最初にログインしてください。
- 403 Forbidden Unauthorized access.パーミッションを確認してください。
- 500 Internal Server Error Unexpected error.スタックトレースのレスポンスボディーを 確認してください。

#### **POST /api/osd/SVC\_ID/scrub**

パラメーター

- SVC\_ID は、Ceph OSD サービス識別子の文字列値に置き換えます。
- クエリー:
	- **deep**: ブール値です。**true** または **false** になります。

例

POST /api/osd/**SVC\_ID**/scrub HTTP/1.1

Host: example.com Content-Type: application/json { "deep": true }

# ステータスコード

- 201 Created Resource created.
- 202 Accepted Operation is still executing.タスクキューを確認してください。
- 400 Bad Request Operation exception.詳細は、レスポンスボディーを確認してくださ い。
- 401 Unauthorized Unauthenticated access.最初にログインしてください。
- 403 Forbidden Unauthorized access.パーミッションを確認してください。
- 500 Internal Server Error Unexpected error.スタックトレースのレスポンスボディーを 確認してください。

# **GET /api/osd/SVC\_ID/smart**

パラメーター

● SVC ID は、Ceph OSD サービス識別子の文字列値に置き換えます。

# 例

GET /api/osd/**SVC\_ID**/smart HTTP/1.1 Host: example.com

# ステータスコード

- $\bullet$  200 OK Okay.
- 400 Bad Request Operation exception.詳細は、レスポンスボディーを確認してくださ い。
- 401 Unauthorized Unauthenticated access.最初にログインしてください。
- 403 Forbidden Unauthorized access.パーミッションを確認してください。
- 500 Internal Server Error Unexpected error.スタックトレースのレスポンスボディーを 確認してください。

# 関連情報

詳細は、Red Hat Ceph Storage 開発者ガイドの Ceph [RESTful](https://access.redhat.com/documentation/ja-jp/red_hat_ceph_storage/7/html-single/developer_guide/#ceph-restful-api) APIの章を参照してくださ い。

# A.15. CEPH OBJECT GATEWAY

Ceph RESTful API の **rgw** エンドポイントを使用して Ceph Object Gateway を管理するメソッド参照。

# **GET /api/rgw/status**

# 説明

Ceph Object Gateway のステータスを表示します。

### 例

GET /api/rgw/status HTTP/1.1 Host: example.com

# ステータスコード

- $\bullet$  200 OK Okay.
- 400 Bad Request Operation exception.詳細は、レスポンスボディーを確認してくださ い。
- 401 Unauthorized Unauthenticated access.最初にログインしてください。
- 403 Forbidden Unauthorized access.パーミッションを確認してください。
- 500 Internal Server Error Unexpected error.スタックトレースのレスポンスボディーを 確認してください。

# **GET /api/rgw/daemon**

# 説明

Ceph Object Gateway デーモンを表示します。

# 例

GET /api/rgw/daemon HTTP/1.1 Host: example.com

# ステータスコード

- $\bullet$  200 OK Okay.
- 400 Bad Request Operation exception.詳細は、レスポンスボディーを確認してくださ い。
- 401 Unauthorized Unauthenticated access.最初にログインしてください。
- 403 Forbidden Unauthorized access.パーミッションを確認してください。
- 500 Internal Server Error Unexpected error.スタックトレースのレスポンスボディーを 確認してください。

# **GET /api/rgw/daemon/SVC\_ID**

パラメーター

● SVC ID は、サービス識別子を文字列値で置き換えます。

### 例

GET /api/rgw/daemon/**SVC\_ID** HTTP/1.1 Host: example.com

# ステータスコード

- $\bullet$  200 OK Okay.
- 400 Bad Request Operation exception.詳細は、レスポンスボディーを確認してくださ い。
- 401 Unauthorized Unauthenticated access.最初にログインしてください。
- 403 Forbidden Unauthorized access.パーミッションを確認してください。
- 500 Internal Server Error Unexpected error.スタックトレースのレスポンスボディーを 確認してください。

# **GET /api/rgw/site**

パラメーター

- クエリー:
	- **query**: 文字列値。
	- **daemon\_name**: デーモンの名前 (文字列値) を指定します。

# 例

GET /api/rgw/site HTTP/1.1 Host: example.com

# ステータスコード

- $\bullet$  200 OK Okay.
- 400 Bad Request Operation exception.詳細は、レスポンスボディーを確認してくださ い。
- 401 Unauthorized Unauthenticated access.最初にログインしてください。
- 403 Forbidden Unauthorized access.パーミッションを確認してください。
- 500 Internal Server Error Unexpected error.スタックトレースのレスポンスボディーを 確認してください。

#### バケット管理

# **GET /api/rgw/bucket**

# パラメーター

- クエリー:
	- **stats**: バケット統計のブール値。
	- **daemon\_name**: デーモンの名前 (文字列値) を指定します。

# 例

GET /api/rgw/bucket HTTP/1.1 Host: example.com

# ステータスコード

- $\bullet$  200 OK Okay.
- 400 Bad Request Operation exception.詳細は、レスポンスボディーを確認してくださ い。
- 401 Unauthorized Unauthenticated access.最初にログインしてください。
- 403 Forbidden Unauthorized access.パーミッションを確認してください。
- 500 Internal Server Error Unexpected error.スタックトレースのレスポンスボディーを 確認してください。

# **POST /api/rgw/bucket**

{

例

POST /api/rgw/bucket HTTP/1.1 Host: example.com Content-Type: application/json

"bucket": "**STRING**", "daemon\_name": "**STRING**", "lock\_enabled": "false", "lock\_mode": "**STRING**", "lock\_retention\_period\_days": "**STRING**", "lock\_retention\_period\_years": "**STRING**", "placement\_target": "**STRING**", "uid": "**STRING**", "zonegroup": "**STRING**"

# ステータスコード

}

- 201 Created Resource created.
- 202 Accepted Operation is still executing.タスクキューを確認してください。
- 400 Bad Request Operation exception.詳細は、レスポンスボディーを確認してくださ い。
- 401 Unauthorized Unauthenticated access.最初にログインしてください。
- 403 Forbidden Unauthorized access.パーミッションを確認してください。
- 500 Internal Server Error Unexpected error.スタックトレースのレスポンスボディーを 確認してください。

#### **DELETE /api/rgw/bucket/BUCKET**

パラメーター

- BUCKET は、バケット名 (文字列値) に置き換えます。
- クエリー:
	- **purge\_objects**: 文字列の値。
	- **daemon\_name**: デーモンの名前 (文字列値) を指定します。

#### ステータスコード

- 202 Accepted Operation is still executing.タスクキューを確認してください。
- 204 No Content Resource deleted.
- 400 Bad Request Operation exception.詳細は、レスポンスボディーを確認してくださ い。
- 401 Unauthorized Unauthenticated access.最初にログインしてください。
- 403 Forbidden Unauthorized access.パーミッションを確認してください。
- 500 Internal Server Error Unexpected error.スタックトレースのレスポンスボディーを 確認してください。

#### **GET /api/rgw/bucket/BUCKET**

パラメーター

- BUCKET は、バケット名 (文字列値) に置き換えます。
- クエリー:
	- **daemon\_name**: デーモンの名前 (文字列値) を指定します。

例

GET /api/rgw/bucket/**BUCKET** HTTP/1.1 Host: example.com

- $\bullet$  200 OK Okay.
- 400 Bad Request Operation exception.詳細は、レスポンスボディーを確認してくださ い。
- 401 Unauthorized Unauthenticated access.最初にログインしてください。
- 403 Forbidden Unauthorized access.パーミッションを確認してください。
- 500 Internal Server Error Unexpected error.スタックトレースのレスポンスボディーを 確認してください。

#### **PUT /api/rgw/bucket/BUCKET**

パラメーター

● BUCKET は、バケット名 (文字列値) に置き換えます。

例

```
PUT /api/rgw/bucket/BUCKET HTTP/1.1
Host: example.com
Content-Type: application/json
{
  "bucket_id": "STRING",
  "daemon_name": "STRING",
  "lock_mode": "STRING",
  "lock_retention_period_days": "STRING",
  "lock_retention_period_years": "STRING",
  "mfa_delete": "STRING",
  "mfa_token_pin": "STRING",
  "mfa_token_serial": "STRING",
  "uid": "STRING",
  "versioning_state": "STRING"
}
```
# ステータスコード

- $\bullet$  200 OK Okay.
- 202 Accepted Operation is still executing.タスクキューを確認してください。
- 400 Bad Request Operation exception.詳細は、レスポンスボディーを確認してくださ い。
- 401 Unauthorized Unauthenticated access.最初にログインしてください。
- 403 Forbidden Unauthorized access.パーミッションを確認してください。
- 500 Internal Server Error Unexpected error.スタックトレースのレスポンスボディーを 確認してください。

#### ユーザー管理

#### **GET /api/rgw/user**

#### 説明

Ceph Object Gateway ユーザーを表示します。

- パラメーター
	- クエリー:
		- **daemon\_name**: デーモンの名前 (文字列値) を指定します。

例

GET /api/rgw/user HTTP/1.1 Host: example.com

# ステータスコード

- $\bullet$  200 OK Okay.
- 400 Bad Request Operation exception.詳細は、レスポンスボディーを確認してくださ い。
- 401 Unauthorized Unauthenticated access.最初にログインしてください。
- 403 Forbidden Unauthorized access.パーミッションを確認してください。
- 500 Internal Server Error Unexpected error.スタックトレースのレスポンスボディーを 確認してください。

#### **POST /api/rgw/user**

例

```
POST /api/rgw/user HTTP/1.1
Host: example.com
Content-Type: application/json
{
  "access_key": "STRING",
  "daemon_name": "STRING",
  "display_name": "STRING",
  "email": "STRING",
  "generate_key": "STRING",
  "max_buckets": "STRING",
  "secret_key": "STRING",
  "suspended": "STRING",
  "uid": "STRING"
}
```
- 201 Created Resource created.
- 202 Accepted Operation is still executing.タスクキューを確認してください。
- 400 Bad Request Operation exception.詳細は、レスポンスボディーを確認してくださ い。
- 401 Unauthorized Unauthenticated access.最初にログインしてください。
- 403 Forbidden Unauthorized access.パーミッションを確認してください。
- 500 Internal Server Error Unexpected error.スタックトレースのレスポンスボディーを 確認してください。

### **GET /api/rgw/user/get\_emails**

パラメーター

- クエリー:
	- **daemon\_name**: デーモンの名前 (文字列値) を指定します。

### 例

GET /api/rgw/user/get\_emails HTTP/1.1 Host: example.com

### ステータスコード

- $\bullet$  200 OK Okay.
- 400 Bad Request Operation exception.詳細は、レスポンスボディーを確認してくださ い。
- 401 Unauthorized Unauthenticated access.最初にログインしてください。
- 403 Forbidden Unauthorized access.パーミッションを確認してください。
- 500 Internal Server Error Unexpected error.スタックトレースのレスポンスボディーを 確認してください。

#### **DELETE /api/rgw/user/UID**

パラメーター

- UID を文字列としてユーザー ID に置き換えます。
- クエリー:
	- **daemon\_name**: デーモンの名前 (文字列値) を指定します。

# ステータスコード

- 202 Accepted Operation is still executing.タスクキューを確認してください。
- 204 No Content Resource deleted.
- 400 Bad Request Operation exception.詳細は、レスポンスボディーを確認してくださ い。
- 401 Unauthorized Unauthenticated access.最初にログインしてください。
- 403 Forbidden Unauthorized access.パーミッションを確認してください。

500 Internal Server Error – Unexpected error.スタックトレース<br>アウトレース

● 500 Internal Server Error – Unexpected error.スタックトレースのレスポンスポティーを 確認してください。

# **GET /api/rgw/user/UID**

パラメーター

- UID を文字列としてユーザー ID に置き換えます。
- クエリー:
	- **daemon\_name**: デーモンの名前 (文字列値) を指定します。
	- **stats**: ユーザー統計のブール値。

#### 例

GET /api/rgw/user/**UID** HTTP/1.1 Host: example.com

# ステータスコード

- $\bullet$  200 OK Okay.
- 400 Bad Request Operation exception.詳細は、レスポンスボディーを確認してくださ い。
- 401 Unauthorized Unauthenticated access.最初にログインしてください。
- 403 Forbidden Unauthorized access.パーミッションを確認してください。
- 500 Internal Server Error Unexpected error.スタックトレースのレスポンスボディーを 確認してください。

# **PUT /api/rgw/user/UID**

パラメーター

● UID を文字列としてユーザー ID に置き換えます。

例

```
PUT /api/rgw/user/UID HTTP/1.1
Host: example.com
Content-Type: application/json
{
  "daemon_name": "STRING",
  "display_name": "STRING",
  "email": "STRING",
  "max_buckets": "STRING",
  "suspended": "STRING"
}
```
- $\bullet$  200 OK Okay.
- 202 Accepted Operation is still executing.タスクキューを確認してください。
- 400 Bad Request Operation exception.詳細は、レスポンスボディーを確認してくださ い。
- 401 Unauthorized Unauthenticated access.最初にログインしてください。
- 403 Forbidden Unauthorized access.パーミッションを確認してください。
- 500 Internal Server Error Unexpected error.スタックトレースのレスポンスボディーを 確認してください。

#### **DELETE /api/rgw/user/UID/capability**

パラメーター

- UID を文字列としてユーザー ID に置き換えます。
- クエリー:
	- **daemon\_name**: デーモンの名前 (文字列値) を指定します。
	- **type**: 必須。文字列値。
	- **perm**: 必須。文字列値。

### ステータスコード

- 202 Accepted Operation is still executing.タスクキューを確認してください。
- 204 No Content Resource deleted.
- 400 Bad Request Operation exception.詳細は、レスポンスボディーを確認してくださ い。
- 401 Unauthorized Unauthenticated access.最初にログインしてください。
- 403 Forbidden Unauthorized access.パーミッションを確認してください。
- 500 Internal Server Error Unexpected error.スタックトレースのレスポンスボディーを 確認してください。

#### **POST /api/rgw/user/UID/capability**

パラメーター

● UID を文字列としてユーザー ID に置き換えます。

例

POST /api/rgw/user/**UID**/capability HTTP/1.1 Host: example.com Content-Type: application/json

```
{
  "daemon_name": "STRING",
  "perm": "STRING",
  "type": "STRING"
}
```
# ステータスコード

- 201 Created Resource created.
- 202 Accepted Operation is still executing.タスクキューを確認してください。
- 400 Bad Request Operation exception.詳細は、レスポンスボディーを確認してくださ い。
- 401 Unauthorized Unauthenticated access.最初にログインしてください。
- 403 Forbidden Unauthorized access.パーミッションを確認してください。
- 500 Internal Server Error Unexpected error.スタックトレースのレスポンスボディーを 確認してください。

# **DELETE /api/rgw/user/UID/key**

パラメーター

- UID を文字列としてユーザー ID に置き換えます。
- クエリー:
	- **daemon\_name**: デーモンの名前 (文字列値) を指定します。
	- **key\_type**: 文字列値。
	- **subuser**: 文字列値。
	- **access\_key**: 文字列値。

# ステータスコード

- 202 Accepted Operation is still executing.タスクキューを確認してください。
- 204 No Content Resource deleted.
- 400 Bad Request Operation exception.詳細は、レスポンスボディーを確認してくださ い。
- 401 Unauthorized Unauthenticated access.最初にログインしてください。
- 403 Forbidden Unauthorized access.パーミッションを確認してください。
- 500 Internal Server Error Unexpected error.スタックトレースのレスポンスボディーを 確認してください。

# **POST /api/rgw/user/UID/key**

#### パラメーター

● UID を文字列としてユーザー ID に置き換えます。

#### 例

```
POST /api/rgw/user/UID/key HTTP/1.1
Host: example.com
Content-Type: application/json
{
  "access_key": "STRING",
  "daemon_name": "STRING",
  "generate_key": "true",
  "key type": "s3",
  "secret_key": "STRING",
  "subuser": "STRING"
}
```
### ステータスコード

- 201 Created Resource created.
- 202 Accepted Operation is still executing.タスクキューを確認してください。
- 400 Bad Request Operation exception.詳細は、レスポンスボディーを確認してくださ い。
- 401 Unauthorized Unauthenticated access.最初にログインしてください。
- 403 Forbidden Unauthorized access.パーミッションを確認してください。
- 500 Internal Server Error Unexpected error.スタックトレースのレスポンスボディーを 確認してください。

#### **GET /api/rgw/user/UID/quota**

パラメーター

● UID を文字列としてユーザー ID に置き換えます。

#### 例

GET /api/rgw/user/**UID**/quota HTTP/1.1 Host: example.com

- $\bullet$  200 OK Okay.
- 400 Bad Request Operation exception.詳細は、レスポンスボディーを確認してくださ い。
- 401 Unauthorized Unauthenticated access.最初にログインしてください。
- 403 Forbidden Unauthorized access.パーミッションを確認してください。
- 500 Internal Server Error Unexpected error.スタックトレースのレスポンスボディーを 確認してください。

### **PUT /api/rgw/user/UID/quota**

パラメーター

● UID を文字列としてユーザー ID に置き換えます。

#### 例

```
PUT /api/rgw/user/UID/quota HTTP/1.1
Host: example.com
Content-Type: application/json
{
  "daemon_name": "STRING",
  "enabled": "STRING",
  "max_objects": "STRING",
  "max_size_kb": 1,
  "quota_type": "STRING"
}
```
# ステータスコード

- $\bullet$  200 OK Okay.
- 202 Accepted Operation is still executing.タスクキューを確認してください。
- 400 Bad Request Operation exception.詳細は、レスポンスボディーを確認してくださ い。
- 401 Unauthorized Unauthenticated access.最初にログインしてください。
- 403 Forbidden Unauthorized access.パーミッションを確認してください。
- 500 Internal Server Error Unexpected error.スタックトレースのレスポンスボディーを 確認してください。

#### **POST /api/rgw/user/UID/subuser**

パラメーター

{

● UID を文字列としてユーザー ID に置き換えます。

例

POST /api/rgw/user/**UID**/subuser HTTP/1.1 Host: example.com Content-Type: application/json

"access": "**STRING**",

```
"access_key": "STRING",
"daemon_name": "STRING",
"generate_secret": "true",
"key_type": "s3",
"secret_key": "STRING",
"subuser": "STRING"
```
# ステータスコード

}

- 201 Created Resource created.
- 202 Accepted Operation is still executing.タスクキューを確認してください。
- 400 Bad Request Operation exception.詳細は、レスポンスボディーを確認してくださ い。
- 401 Unauthorized Unauthenticated access.最初にログインしてください。
- 403 Forbidden Unauthorized access.パーミッションを確認してください。
- 500 Internal Server Error Unexpected error.スタックトレースのレスポンスボディーを 確認してください。

#### **DELETE /api/rgw/user/UID/subuser/SUBUSER**

パラメーター

- UID を文字列としてユーザー ID に置き換えます。
- **SUBUSER** を文字列としてサブユーザー名に置き換えます。
- クエリー:
	- **purge\_keys**: 鍵を消去しないように **false** に設定します。これは S3 サブユーザーで のみ機能します。
	- **daemon\_name**: デーモンの名前 (文字列値) を指定します。

- 202 Accepted Operation is still executing.タスクキューを確認してください。
- 204 No Content Resource deleted.
- 400 Bad Request Operation exception.詳細は、レスポンスボディーを確認してくださ い。
- 401 Unauthorized Unauthenticated access.最初にログインしてください。
- 403 Forbidden Unauthorized access.パーミッションを確認してください。
- 500 Internal Server Error Unexpected error.スタックトレースのレスポンスボディーを 確認してください。

### 関連情報

● 詳細は、Red Hat Ceph Storage 開発者ガイドの Ceph [RESTful](https://access.redhat.com/documentation/ja-jp/red_hat_ceph_storage/7/html-single/developer_guide/#ceph-restful-api) APIの章を参照してくださ い。

# A.16. ロールを操作する REST API

**radosgw-admin role** コマンドの他に、REST API を使用してロールを操作できます。

REST 管理 API を呼び出すには、admin キャップを持つユーザーを作成します。

# 例

[root@host01 ~]# radosgw-admin --uid TESTER --display-name "TestUser" --access\_key TESTER - secret test123 user create [root@host01 ~]# radosgw-admin caps add --uid="TESTER" --caps="roles=\*"

ロールを作成します。

# 構文

POST "<hostname>?

Action=CreateRole&RoleName=**ROLE\_NAME**&Path=**PATH\_TO\_FILE**&AssumeRolePolicyDo cument=**TRUST\_RELATIONSHIP\_POLICY\_DOCUMENT**"

# 例

POST "<hostname>?

Action=CreateRole&RoleName=S3Access&Path=/application\_abc/component\_xyz/&AssumeRo ePolicyDocument={"Version":"2022-06-17","Statement":[{"Effect":"Allow","Principal":{"AWS": ["arn:aws:iam:::user/TESTER"]},"Action":["sts:AssumeRole"]}]}"

# 応答の例

```
<role>
```
<id>8f41f4e0-7094-4dc0-ac20-074a881ccbc5</id> <name>S3Access</name> <path>/application\_abc/component\_xyz/</path> <arn>arn:aws:iam:::role/application\_abc/component\_xyz/S3Access</arn> <create\_date>2022-06-23T07:43:42.811Z</create\_date> <max\_session\_duration>3600</max\_session\_duration> <assume\_role\_policy\_document>{"Version":"2022-06-17","Statement": [{"Effect":"Allow","Principal":{"AWS":["arn:aws:iam:::user/TESTER"]},"Action": ["sts:AssumeRole"]}]}</assume\_role\_policy\_document> </role>

● ロールを取得します。

# 構文

POST "<hostname>?Action=GetRole&RoleName=**ROLE\_NAME**"

例

POST "<hostname>?Action=GetRole&RoleName=S3Access"

# 応答の例

<role> <id>8f41f4e0-7094-4dc0-ac20-074a881ccbc5</id> <name>S3Access</name> <path>/application\_abc/component\_xyz/</path> <arn>arn:aws:iam:::role/application\_abc/component\_xyz/S3Access</arn> <create\_date>2022-06-23T07:43:42.811Z</create\_date> <max\_session\_duration>3600</max\_session\_duration> <assume\_role\_policy\_document>{"Version":"2022-06-17","Statement": [{"Effect":"Allow","Principal":{"AWS":["arn:aws:iam:::user/TESTER"]},"Action": ["sts:AssumeRole"]}]}</assume\_role\_policy\_document> </role>

ロールを一覧表示します。

# 構文

POST "<hostname>? Action=GetRole&RoleName=**ROLE\_NAME**&PathPrefix=**PATH\_PREFIX**"

# 要求の例

POST "<hostname>?Action=ListRoles&RoleName=S3Access&PathPrefix=/application"

# 応答の例

#### <role>

<id>8f41f4e0-7094-4dc0-ac20-074a881ccbc5</id> <name>S3Access</name> <path>/application\_abc/component\_xyz/</path> <arn>arn:aws:iam:::role/application\_abc/component\_xyz/S3Access</arn> <create\_date>2022-06-23T07:43:42.811Z</create\_date> <max\_session\_duration>3600</max\_session\_duration> <assume\_role\_policy\_document>{"Version":"2022-06-17","Statement": [{"Effect":"Allow","Principal":{"AWS":["arn:aws:iam:::user/TESTER"]},"Action": ["sts:AssumeRole"]}]}</assume\_role\_policy\_document> </role>

assume ロールポリシードキュメントを更新します。

# 構文

POST "<hostname>? Action=UpdateAssumeRolePolicy&RoleName=**ROLE\_NAME**&PolicyDocument=**TRUST\_RE LATIONSHIP\_POLICY\_DOCUMENT**"

# 例

POST "<hostname>?

Action=UpdateAssumeRolePolicy&RoleName=S3Access&PolicyDocument= {"Version":"2022-06-17","Statement":[{"Effect":"Allow","Principal":{"AWS": ["arn:aws:iam:::user/TESTER2"]},"Action":["sts:AssumeRole"]}]}"

ロールに割り当てられたポリシーを更新します。

# 構文

POST "<hostname>?

Action=PutRolePolicy&RoleName=**ROLE\_NAME**&PolicyName=**POLICY\_NAME**&PolicyDocu ment=**TRUST\_RELATIONSHIP\_POLICY\_DOCUMENT**"

# 例

POST "<hostname>? Action=PutRolePolicy&RoleName=S3Access&PolicyName=Policy1&PolicyDocument= {"Version":"2022-06-17","Statement":[{"Effect":"Allow","Action": ["s3:CreateBucket"],"Resource":"arn:aws:s3:::example\_bucket"}]}"

ロールに割り当てられているパーミッションポリシー名を一覧表示します。

# 構文

POST "<hostname>?Action=ListRolePolicies&RoleName=**ROLE\_NAME**"

# 例

POST "<hostname>?Action=ListRolePolicies&RoleName=S3Access"

<PolicyNames> <member>Policy1</member> </PolicyNames>

ロールに割り当てられたパーミッションポリシーを取得します。

# 構文

POST "<hostname>? Action=GetRolePolicy&RoleName=**ROLE\_NAME**&PolicyName=**POLICY\_NAME**"

# 例

POST "<hostname>?Action=GetRolePolicy&RoleName=S3Access&PolicyName=Policy1"

<GetRolePolicyResult> <PolicyName>Policy1</PolicyName> <RoleName>S3Access</RoleName> <Permission\_policy>{"Version":"2022-06-17","Statement":[{"Effect":"Allow","Action": ["s3:CreateBucket"],"Resource":"arn:aws:s3:::example\_bucket"}]}</Permission\_policy> </GetRolePolicyResult>

ロールに割り当てられたポリシーを削除します。

# 構文

POST "hostname>? Action=DeleteRolePolicy&RoleName=**ROLE\_NAME**&PolicyName=**POLICY\_NAME**"

例

POST "<hostname>?Action=DeleteRolePolicy&RoleName=S3Access&PolicyName=Policy1"

ロールを削除します。

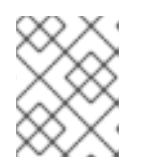

注記 ロールは、パーミッションポリシーが割り当てられていない場合にのみ削除でき ます。

構文

POST "<hostname>?Action=DeleteRole&RoleName=**ROLE\_NAME**"

例

POST "<hostname>?Action=DeleteRole&RoleName=S3Access"

# 関連情報

● 詳細は、Red Hat Ceph Storage Object Gateway ガイドの [ロールの管理](https://access.redhat.com/documentation/ja-jp/red_hat_ceph_storage/7/html-single/object_gateway_guide/#role-management) セクションを参照し てください。

# A.17. NFS GANESHA

Ceph RESTful API の **nfs-ganesha** エンドポイントを使用して Ceph NFS ゲートウェイを管理するメ ソッド参照。

# **GET /api/nfs-ganesha/daemon**

説明

NFS Ganesha デーモンに関する情報を表示します。

例

GET /api/nfs-ganesha/daemon HTTP/1.1 Host: example.com

- $\bullet$  200 OK Okay.
- 400 Bad Request Operation exception.詳細は、レスポンスボディーを確認してくださ い。
- 401 Unauthorized Unauthenticated access.最初にログインしてください。
- 403 Forbidden Unauthorized access.パーミッションを確認してください。
- 500 Internal Server Error Unexpected error.スタックトレースのレスポンスボディーを 確認してください。

#### **GET /api/nfs-ganesha/export**

#### 説明

すべての NFS Ganesha エクスポートを表示します。

#### 例

GET /api/nfs-ganesha/export HTTP/1.1 Host: example.com

# ステータスコード

- $\bullet$  200 OK Okay.
- 400 Bad Request Operation exception.詳細は、レスポンスボディーを確認してくださ い。
- 401 Unauthorized Unauthenticated access.最初にログインしてください。
- 403 Forbidden Unauthorized access.パーミッションを確認してください。
- 500 Internal Server Error Unexpected error.スタックトレースのレスポンスボディーを 確認してください。

#### **POST /api/nfs-ganesha/export**

#### 説明

NFS Ganesha エクスポートを新たに作成します。

# 例

```
POST /api/nfs-ganesha/export HTTP/1.1
Host: example.com
Content-Type: application/json
{
  "access_type": "STRING",
  "clients": [
    {
       "access_type": "STRING",
       "addresses": [
         "STRING"
       ],
       "squash": "STRING"
    }
  ],
  "cluster_id": "STRING",
  "daemons": [
     "STRING"
  ],
```
"fsal": { "filesystem": "**STRING**", "name": "**STRING**", "rgw\_user\_id": "**STRING**", "sec\_label\_xattr": "**STRING**", "user\_id": "**STRING**" }, "path": "**STRING**", "protocols": [ 1 ], "pseudo": "**STRING**", "reload\_daemons": true, "security\_label": "**STRING**", "squash": "**STRING**", "tag": "**STRING**", "transports": [ "**STRING**" ]

# ステータスコード

}

- 201 Created Resource created.
- 202 Accepted Operation is still executing.タスクキューを確認してください。
- 400 Bad Request Operation exception.詳細は、レスポンスボディーを確認してくださ い。
- 401 Unauthorized Unauthenticated access.最初にログインしてください。
- 403 Forbidden Unauthorized access.パーミッションを確認してください。
- 500 Internal Server Error Unexpected error.スタックトレースのレスポンスボディーを 確認してください。

#### **DELETE /api/nfs-ganesha/export/CLUSTER\_ID/EXPORT\_ID**

# 説明

NFS Ganesha エクスポートを削除します。

パラメーター

- **CLUSTER\_ID** はストレージクラスター識別子の文字列に置き換えます。
- EXPORT ID は、エクスポート ID を整数に置き換えます。
- クエリー:
	- **reload\_daemons**: NFS Ganesha デーモン設定の再読み込みをトリガーするブール 値。

# ステータスコード

● 202 Accepted – Operation is still executing.タスクキューを確認してください。

- 204 No Content Resource deleted.
- 400 Bad Request Operation exception.詳細は、レスポンスボディーを確認してくださ い。
- 401 Unauthorized Unauthenticated access.最初にログインしてください。
- 403 Forbidden Unauthorized access.パーミッションを確認してください。
- 500 Internal Server Error Unexpected error.スタックトレースのレスポンスボディーを 確認してください。

#### **GET /api/nfs-ganesha/export/CLUSTER\_ID/EXPORT\_ID**

#### 説明

NFS Ganesha エクスポート情報を表示します。

パラメーター

- CLUSTER ID はストレージクラスター識別子の文字列に置き換えます。
- **EXPORT\_ID** は、エクスポート ID を整数に置き換えます。

### 例

GET /api/nfs-ganesha/export/**CLUSTER\_ID**/**EXPORT\_ID** HTTP/1.1 Host: example.com

#### ステータスコード

- $\bullet$  200 OK Okay.
- 400 Bad Request Operation exception.詳細は、レスポンスボディーを確認してくださ い。
- 401 Unauthorized Unauthenticated access.最初にログインしてください。
- 403 Forbidden Unauthorized access.パーミッションを確認してください。
- 500 Internal Server Error Unexpected error.スタックトレースのレスポンスボディーを 確認してください。

#### **PUT /api/nfs-ganesha/export/CLUSTER\_ID/EXPORT\_ID**

#### 説明

NFS Ganesha エクスポート情報を更新します。

パラメーター

- **CLUSTER\_ID** はストレージクラスター識別子の文字列に置き換えます。
- **EXPORT ID** は、エクスポート ID を整数に置き換えます。

例

PUT /api/nfs-ganesha/export/**CLUSTER\_ID**/**EXPORT\_ID** HTTP/1.1

```
Host: example.com
Content-Type: application/json
{
  "access_type": "STRING",
  "clients": [
    {
       "access_type": "STRING",
       "addresses": [
         "STRING"
       ],
       "squash": "STRING"
    }
  ],
  "daemons": [
     "STRING"
  ],
  "fsal": {
    "filesystem": "STRING",
    "name": "STRING",
    "rgw_user_id": "STRING",
     "sec_label_xattr": "STRING",
     "user_id": "STRING"
  },
  "path": "STRING",
  "protocols": [
    1
  ],
  "pseudo": "STRING",
  "reload_daemons": true,
  "security_label": "STRING",
  "squash": "STRING",
  "tag": "STRING",
  "transports": [
     "STRING"
  ]
}
```
# ステータスコード

- $\bullet$  200 OK Okay.
- 202 Accepted Operation is still executing.タスクキューを確認してください。
- 400 Bad Request Operation exception.詳細は、レスポンスボディーを確認してくださ い。
- 401 Unauthorized Unauthenticated access.最初にログインしてください。
- 403 Forbidden Unauthorized access.パーミッションを確認してください。
- 500 Internal Server Error Unexpected error.スタックトレースのレスポンスボディーを 確認してください。

#### **GET /api/nfs-ganesha/status**

# 説明

NFS Ganesha 管理機能のステータス情報を表示します。

# 例

GET /api/nfs-ganesha/status HTTP/1.1 Host: example.com

# ステータスコード

- $\bullet$  200 OK Okay.
- 400 Bad Request Operation exception.詳細は、レスポンスボディーを確認してくださ い。
- 401 Unauthorized Unauthenticated access.最初にログインしてください。
- 403 Forbidden Unauthorized access.パーミッションを確認してください。
- 500 Internal Server Error Unexpected error.スタックトレースのレスポンスボディーを 確認してください。

### 関連情報

- 詳細は、Red Hat Ceph Storage 開発者ガイド の Ceph [RESTful](https://access.redhat.com/documentation/ja-jp/red_hat_ceph_storage/7/html-single/developer_guide/#ceph-restful-api) APIの章を参照してくださ い。
- 詳細は、Red Hat Ceph Storage Object Gateway ガイドの NFS-Ganesha への名前空間のエク スポート [セクションを参照してください。](https://access.redhat.com/documentation/ja-jp/red_hat_ceph_storage/7/html-single/object_gateway_guide/#exporting-the-namespace-to-nfs-ganesha-rgw)

# A.18. CEPH ORCHESTRATOR

Ceph RESTful API の **orchestrator** エンドポイントを使用して Ceph Orchestrator ステータスを表示す るメソッド参照。

# **GET /api/orchestrator/status**

# 説明

Ceph Orchestrator ステータスを表示します。

例

GET /api/orchestrator/status HTTP/1.1 Host: example.com

- $\bullet$  200 OK Okay.
- 400 Bad Request Operation exception.詳細は、レスポンスボディーを確認してくださ い。
- 401 Unauthorized Unauthenticated access.最初にログインしてください。
- 403 Forbidden Unauthorized access.パーミッションを確認してください。
- 500 Internal Server Error Unexpected error.スタックトレースのレスポンスボディーを 確認してください。

#### 関連情報

● 詳細は、Red Hat Ceph Storage 開発者ガイドの Ceph [RESTful](https://access.redhat.com/documentation/ja-jp/red_hat_ceph_storage/7/html-single/developer_guide/#ceph-restful-api) APIの章を参照してくださ い。

## A.19. POOLS

Ceph RESTful API の **pool** エンドポイントを使用してストレージプールを管理するメソッド参照。

#### **GET /api/pool**

説明

プールのリストを表示します。

パラメーター

- クエリー:
	- **attrs**: プール属性の文字列値。
	- **stats**: プール統計のブール値。

#### 例

GET /api/pool HTTP/1.1 Host: example.com

#### ステータスコード

- $\bullet$  200 OK Okay.
- 400 Bad Request Operation exception.詳細は、レスポンスボディーを確認してくださ い。
- 401 Unauthorized Unauthenticated access.最初にログインしてください。
- 403 Forbidden Unauthorized access.パーミッションを確認してください。
- 500 Internal Server Error Unexpected error.スタックトレースのレスポンスボディーを 確認してください。

#### **POST /api/pool**

例

POST /api/pool HTTP/1.1 Host: example.com Content-Type: application/json

```
{
  "application_metadata": "STRING",
  "configuration": "STRING",
  "erasure_code_profile": "STRING",
  "flags": "STRING",
  "pg_num": 1,
  "pool": "STRING",
  "pool_type": "STRING",
  "rule_name": "STRING"
}
```
## ステータスコード

- 201 Created Resource created.
- 202 Accepted Operation is still executing.タスクキューを確認してください。
- 400 Bad Request Operation exception.詳細は、レスポンスボディーを確認してくださ い。
- 401 Unauthorized Unauthenticated access.最初にログインしてください。
- 403 Forbidden Unauthorized access.パーミッションを確認してください。
- 500 Internal Server Error Unexpected error.スタックトレースのレスポンスボディーを 確認してください。

### **DELETE /api/pool/POOL\_NAME**

パラメーター

● POOL NAME をプールの名前に置き換えます。

### ステータスコード

- 202 Accepted Operation is still executing.タスクキューを確認してください。
- 204 No Content Resource deleted.
- 400 Bad Request Operation exception.詳細は、レスポンスボディーを確認してくださ い。
- 401 Unauthorized Unauthenticated access.最初にログインしてください。
- 403 Forbidden Unauthorized access.パーミッションを確認してください。
- 500 Internal Server Error Unexpected error.スタックトレースのレスポンスボディーを 確認してください。

## **GET /api/pool/POOL\_NAME**

パラメーター

- POOL NAME をプールの名前に置き換えます。
- クエリー:
- **attrs**: プール属性の文字列値。
- **stats**: プール統計のブール値。

## 例

GET /api/pool/**POOL\_NAME** HTTP/1.1 Host: example.com

#### ステータスコード

- $\bullet$  200 OK Okay.
- 400 Bad Request Operation exception.詳細は、レスポンスボディーを確認してくださ い。
- 401 Unauthorized Unauthenticated access.最初にログインしてください。
- 403 Forbidden Unauthorized access.パーミッションを確認してください。
- 500 Internal Server Error Unexpected error.スタックトレースのレスポンスボディーを 確認してください。

#### **PUT /api/pool/POOL\_NAME**

パラメーター

● POOL NAME をプールの名前に置き換えます。

#### 例

```
PUT /api/pool/POOL_NAME HTTP/1.1
Host: example.com
Content-Type: application/json
{
  "application_metadata": "STRING",
  "configuration": "STRING",
  "flags": "STRING"
}
```
#### ステータスコード

- $\bullet$  200 OK Okay.
- 202 Accepted Operation is still executing.タスクキューを確認してください。
- 400 Bad Request Operation exception.詳細は、レスポンスボディーを確認してくださ い。

500 Internal Server Error – Unexpected error.<br>2000 Internal Server Error.

- 401 Unauthorized Unauthenticated access.最初にログインしてください。
- 403 Forbidden Unauthorized access.パーミッションを確認してください。

● 500 Internal Server Error - Unexpected error.スタックトレースのレスボンスボディーを 確認してください。

## **GET /api/pool/POOL\_NAME/configuration**

パラメーター

● POOL\_NAME をプールの名前に置き換えます。

## 例

GET /api/pool/**POOL\_NAME**/configuration HTTP/1.1 Host: example.com

## ステータスコード

- $\bullet$  200 OK Okay.
- 400 Bad Request Operation exception.詳細は、レスポンスボディーを確認してくださ い。
- 401 Unauthorized Unauthenticated access.最初にログインしてください。
- 403 Forbidden Unauthorized access.パーミッションを確認してください。
- 500 Internal Server Error Unexpected error.スタックトレースのレスポンスボディーを 確認してください。

## 関連情報

 $\bullet$ 詳細は、Red Hat Ceph Storage 開発者ガイド の Ceph [RESTful](https://access.redhat.com/documentation/ja-jp/red_hat_ceph_storage/7/html-single/developer_guide/#ceph-restful-api) APIの章を参照してくださ い。

# A.20. PROMETHEUS

Ceph RESTful API の **prometheus** エンドポイントを使用して Prometheus を管理するためのメソッド 参照。

### **GET /api/prometheus**

例

GET /api/prometheus/rules HTTP/1.1 Host: example.com

- $\bullet$  200 OK Okay.
- 400 Bad Request Operation exception.詳細は、レスポンスボディーを確認してくださ い。
- 401 Unauthorized Unauthenticated access.最初にログインしてください。
- 403 Forbidden Unauthorized access.パーミッションを確認してください。
- 500 Internal Server Error Unexpected error.スタックトレースのレスポンスボディーを 確認してください。

#### **GET /api/prometheus/rules**

#### 例

GET /api/prometheus/rules HTTP/1.1 Host: example.com

### ステータスコード

- $\bullet$  200 OK Okay.
- 400 Bad Request Operation exception.詳細は、レスポンスボディーを確認してくださ い。
- 401 Unauthorized Unauthenticated access.最初にログインしてください。
- 403 Forbidden Unauthorized access.パーミッションを確認してください。
- 500 Internal Server Error Unexpected error.スタックトレースのレスポンスボディーを 確認してください。

#### **POST /api/prometheus/silence**

#### ステータスコード

- 201 Created Resource created.
- 202 Accepted Operation is still executing.タスクキューを確認してください。
- 400 Bad Request Operation exception.詳細は、レスポンスボディーを確認してくださ い。
- 401 Unauthorized Unauthenticated access.最初にログインしてください。
- 403 Forbidden Unauthorized access.パーミッションを確認してください。
- 500 Internal Server Error Unexpected error.スタックトレースのレスポンスボディーを 確認してください。

#### **DELETE /api/prometheus/silence/S\_ID**

パラメーター

● SID を文字列値に置き換えます。

- 202 Accepted Operation is still executing.タスクキューを確認してください。
- 204 No Content Resource deleted.
- 400 Bad Request Operation exception.詳細は、レスポンスボディーを確認してくださ い。
- 401 Unauthorized Unauthenticated access.最初にログインしてください。
- 403 Forbidden Unauthorized access.パーミッションを確認してください。
- 500 Internal Server Error Unexpected error.スタックトレースのレスポンスボディーを 確認してください。

#### **GET /api/prometheus/silences**

#### 例

GET /api/prometheus/silences HTTP/1.1 Host: example.com

## ステータスコード

- $\bullet$  200 OK Okay.
- 400 Bad Request Operation exception.詳細は、レスポンスボディーを確認してくださ い。
- 401 Unauthorized Unauthenticated access.最初にログインしてください。
- 403 Forbidden Unauthorized access.パーミッションを確認してください。
- 500 Internal Server Error Unexpected error.スタックトレースのレスポンスボディーを 確認してください。

### **GET /api/prometheus/notifications**

### 例

GET /api/prometheus/notifications HTTP/1.1 Host: example.com

## ステータスコード

- $\bullet$  200 OK Okay.
- 400 Bad Request Operation exception.詳細は、レスポンスボディーを確認してくださ い。
- 401 Unauthorized Unauthenticated access.最初にログインしてください。
- 403 Forbidden Unauthorized access.パーミッションを確認してください。
- 500 Internal Server Error Unexpected error.スタックトレースのレスポンスボディーを 確認してください。

### 関連情報

● 詳細は、Red Hat Ceph Storage 開発者ガイドの Ceph [RESTful](https://access.redhat.com/documentation/ja-jp/red_hat_ceph_storage/7/html-single/developer_guide/#ceph-restful-api) APIの章を参照してくださ い。

# A.21. RADOS ブロックデバイス

Ceph RESTful API の **block** エンドポイントを使用して RADOS ブロックデバイス (RBD) を管理するた めのメソッド参照。この参照には、利用可能なすべての RBD 機能エンドポイントが含まれます。以下 に例を示します。

- RBD [名前空間](#page-343-0)
- RBD [スナップショット](#page-345-0)
- RBD [ゴミ箱](#page-348-0)
- RBD [ミラーリング](#page-336-0)
	- o RBD [ミラーリングの概要](#page-342-0)
	- RBD [ミラーリングプールブートストラップ](#page-337-0)
	- o RBD [ミラーリングプールモード](#page-338-0)
	- o RBD [ミラーリングプールピア](#page-340-0)

#### RBD イメージ

#### **GET /api/block/image**

#### 説明

RBD イメージを表示します。

パラメーター

- クエリー:
	- **pool\_name**: プール名 (文字列)

例

GET /api/block/image HTTP/1.1 Host: example.com

- $\bullet$  200 OK Okay.
- 400 Bad Request Operation exception.詳細は、レスポンスボディーを確認してくださ い。
- 401 Unauthorized Unauthenticated access.最初にログインしてください。
- 403 Forbidden Unauthorized access.パーミッションを確認してください。
- 500 Internal Server Error Unexpected error.スタックトレースのレスポンスボディーを 確認してください。

#### **POST /api/block/image**

例

```
POST /api/block/image HTTP/1.1
Host: example.com
Content-Type: application/json
{
  "configuration": "STRING",
  "data_pool": "STRING",
  "features": "STRING",
  "name": "STRING",
  "namespace": "STRING",
  "obj_size": 1,
  "pool_name": "STRING",
  "size": 1,
  "stripe_count": 1,
  "stripe_unit": "STRING"
}
```
## ステータスコード

- 201 Created Resource created.
- 202 Accepted Operation is still executing.タスクキューを確認してください。
- 400 Bad Request Operation exception.詳細は、レスポンスボディーを確認してくださ い。
- 401 Unauthorized Unauthenticated access.最初にログインしてください。
- 403 Forbidden Unauthorized access.パーミッションを確認してください。
- 500 Internal Server Error Unexpected error.スタックトレースのレスポンスボディーを 確認してください。

#### **GET /api/block/image/clone\_format\_version**

#### 説明

```
RBD クローン形式のバージョンを返します。
```
#### 例

GET /api/block/image/clone\_format\_version HTTP/1.1 Host: example.com

- $\bullet$  200 OK Okay.
- 400 Bad Request Operation exception.詳細は、レスポンスボディーを確認してくださ い。
- 401 Unauthorized Unauthenticated access.最初にログインしてください。
- 403 Forbidden Unauthorized access.パーミッションを確認してください。
- 500 Internal Server Error Unexpected error.スタックトレースのレスポンスボディーを 確認してください。

#### **GET /api/block/image/default\_features**

#### 例

GET /api/block/image/default\_features HTTP/1.1 Host: example.com

### ステータスコード

- $\bullet$  200 OK Okay.
- 400 Bad Request Operation exception.詳細は、レスポンスボディーを確認してくださ い。
- 401 Unauthorized Unauthenticated access.最初にログインしてください。
- 403 Forbidden Unauthorized access.パーミッションを確認してください。
- 500 Internal Server Error Unexpected error.スタックトレースのレスポンスボディーを 確認してください。

#### **GET /api/block/image/default\_features**

#### 例

GET /api/block/image/default\_features HTTP/1.1 Host: example.com

### ステータスコード

- $\bullet$  200 OK Okay.
- 400 Bad Request Operation exception.詳細は、レスポンスボディーを確認してくださ い。
- 401 Unauthorized Unauthenticated access.最初にログインしてください。
- 403 Forbidden Unauthorized access.パーミッションを確認してください。
- 500 Internal Server Error Unexpected error.スタックトレースのレスポンスボディーを 確認してください。

#### **DELETE /api/block/image/IMAGE\_SPEC**

パラメーター

● IMAGE SPEC を文字列の値としてイメージ名に置き換えます。

- 202 Accepted Operation is still executing.タスクキューを確認してください。
- 204 No Content Resource deleted.
- 400 Bad Request Operation exception.詳細は、レスポンスボディーを確認してくださ い。
- 401 Unauthorized Unauthenticated access.最初にログインしてください。
- 403 Forbidden Unauthorized access.パーミッションを確認してください。
- 500 Internal Server Error Unexpected error.スタックトレースのレスポンスボディーを 確認してください。

#### **GET /api/block/image/IMAGE\_SPEC**

パラメーター

● IMAGE SPEC を文字列の値としてイメージ名に置き換えます。

#### 例

GET /api/block/image/**IMAGE\_SPEC** HTTP/1.1 Host: example.com

#### ステータスコード

- $\bullet$  200 OK Okay.
- 400 Bad Request Operation exception.詳細は、レスポンスボディーを確認してくださ  $\bullet$ い。
- 401 Unauthorized Unauthenticated access.最初にログインしてください。
- 403 Forbidden Unauthorized access.パーミッションを確認してください。
- 500 Internal Server Error Unexpected error.スタックトレースのレスポンスボディーを 確認してください。

#### **PUT /api/block/image/IMAGE\_SPEC**

パラメーター

**IMAGE\_SPEC** を文字列の値としてイメージ名に置き換えます。

例

```
PUT /api/block/image/IMAGE_SPEC HTTP/1.1
Host: example.com
Content-Type: application/json
{
```
"configuration": "**STRING**", "features": "**STRING**",

```
"name": "STRING",
"size": 1
```
## ステータスコード

}

- $\bullet$  200 OK Okay.
- 202 Accepted Operation is still executing.タスクキューを確認してください。
- 400 Bad Request Operation exception.詳細は、レスポンスボディーを確認してくださ い。
- 401 Unauthorized Unauthenticated access.最初にログインしてください。
- 403 Forbidden Unauthorized access.パーミッションを確認してください。
- 500 Internal Server Error Unexpected error.スタックトレースのレスポンスボディーを 確認してください。

#### **POST /api/block/image/IMAGE\_SPEC/copy**

パラメーター

{

● IMAGE SPEC を文字列の値としてイメージ名に置き換えます。

例

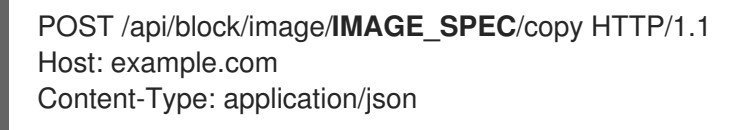

```
"configuration": "STRING",
"data_pool": "STRING",
"dest_image_name": "STRING",
"dest_namespace": "STRING",
"dest_pool_name": "STRING",
"features": "STRING",
"obj_size": 1,
"snapshot_name": "STRING",
"stripe_count": 1,
"stripe_unit": "STRING"
```
### ステータスコード

}

- 201 Created Resource created.
- 202 Accepted Operation is still executing.タスクキューを確認してください。
- 400 Bad Request Operation exception.詳細は、レスポンスボディーを確認してくださ い。
- 401 Unauthorized Unauthenticated access.最初にログインしてください。
- 403 Forbidden Unauthorized access.パーミッションを確認してください。
- 500 Internal Server Error Unexpected error.スタックトレースのレスポンスボディーを 確認してください。

#### **POST /api/block/image/IMAGE\_SPEC/flatten**

パラメーター

● IMAGE SPEC を文字列の値としてイメージ名に置き換えます。

#### ステータスコード

- 201 Created Resource created.
- 202 Accepted Operation is still executing.タスクキューを確認してください。
- 400 Bad Request Operation exception.詳細は、レスポンスボディーを確認してくださ い。
- 401 Unauthorized Unauthenticated access.最初にログインしてください。
- 403 Forbidden Unauthorized access.パーミッションを確認してください。
- 500 Internal Server Error Unexpected error.スタックトレースのレスポンスボディーを 確認してください。

#### **POST /api/block/image/IMAGE\_SPEC/move\_trash**

#### 説明

イメージをゴミ箱に移動します。クローンによってアクティブに使用されているイメージは、ゴ ミ箱に移動して、後で削除することができます。

パラメーター

● IMAGE SPEC を文字列の値としてイメージ名に置き換えます。

#### 例

POST /api/block/image/**IMAGE\_SPEC**/move\_trash HTTP/1.1 Host: example.com Content-Type: application/json

"delay": 1

ステータスコード

{

}

- 201 Created Resource created.
- 202 Accepted Operation is still executing.タスクキューを確認してください。
- 400 Bad Request Operation exception.詳細は、レスポンスボディーを確認してくださ い。
- 401 Unauthorized Unauthenticated access.最初にログインしてください。
- 403 Forbidden Unauthorized access.パーミッションを確認してください。
- 500 Internal Server Error Unexpected error.スタックトレースのレスポンスボディーを 確認してください。

<span id="page-336-0"></span>RBD ミラーリング

#### **GET /api/block/mirroring/site\_name**

#### 説明

RBD ミラーリングサイト名を表示します。

例

GET /api/block/mirroring/site\_name HTTP/1.1 Host: example.com

## ステータスコード

- $\bullet$  200 OK Okay.
- 400 Bad Request Operation exception.詳細は、レスポンスボディーを確認してくださ い。
- 401 Unauthorized Unauthenticated access.最初にログインしてください。
- 403 Forbidden Unauthorized access.パーミッションを確認してください。
- 500 Internal Server Error Unexpected error.スタックトレースのレスポンスボディーを 確認してください。

#### **PUT /api/block/mirroring/site\_name**

例

PUT /api/block/mirroring/site\_name HTTP/1.1 Host: example.com Content-Type: application/json { "site\_name": "**STRING**" }

- $\bullet$  200 OK Okay.
- 202 Accepted Operation is still executing.タスクキューを確認してください。
- 400 Bad Request Operation exception.詳細は、レスポンスボディーを確認してくださ い。
- 401 Unauthorized Unauthenticated access.最初にログインしてください。
- 403 Forbidden Unauthorized access.パーミッションを確認してください。
- 500 Internal Server Error Unexpected error.スタックトレースのレスポンスボディーを 確認してください。

## <span id="page-337-0"></span>RBD ミラーリングプールブートストラップ

#### **POST /api/block/mirroring/pool/POOL\_NAME/bootstrap/peer**

パラメーター

**POOL\_NAME** を文字列としてプールの名前に置き換えます。

例

POST /api/block/mirroring/pool/**POOL\_NAME**/bootstrap/peer HTTP/1.1 Host: example.com Content-Type: application/json { "direction": "**STRING**", "token": "**STRING**" }

ステータスコード

- 201 Created Resource created.
- 202 Accepted Operation is still executing.タスクキューを確認してください。
- 400 Bad Request Operation exception.詳細は、レスポンスボディーを確認してくださ い。
- 401 Unauthorized Unauthenticated access.最初にログインしてください。
- 403 Forbidden Unauthorized access.パーミッションを確認してください。
- 500 Internal Server Error Unexpected error.スタックトレースのレスポンスボディーを 確認してください。

### **POST /api/block/mirroring/pool/POOL\_NAME/bootstrap/token**

パラメーター

**POOL\_NAME** を文字列としてプールの名前に置き換えます。

- 201 Created Resource created.
- 202 Accepted Operation is still executing.タスクキューを確認してください。
- 400 Bad Request Operation exception.詳細は、レスポンスボディーを確認してくださ い。
- 401 Unauthorized Unauthenticated access.最初にログインしてください。
- 403 Forbidden Unauthorized access.パーミッションを確認してください。
- 500 Internal Server Error Unexpected error.スタックトレースのレスポンスボディーを 確認してください。
- <span id="page-338-0"></span>RBD ミラーリングプールモード

#### **GET /api/block/mirroring/pool/POOL\_NAME**

#### 説明

RBD ミラーリングの概要を表示します。

パラメーター

**POOL\_NAME** を文字列としてプールの名前に置き換えます。

#### 例

GET /api/block/mirroring/pool/**POOL\_NAME** HTTP/1.1 Host: example.com

#### ステータスコード

- $\bullet$  200 OK Okay.
- 400 Bad Request Operation exception.詳細は、レスポンスボディーを確認してくださ い。
- 401 Unauthorized Unauthenticated access.最初にログインしてください。
- 403 Forbidden Unauthorized access.パーミッションを確認してください。
- 500 Internal Server Error Unexpected error.スタックトレースのレスポンスボディーを 確認してください。

#### **PUT /api/block/mirroring/pool/POOL\_NAME**

パラメーター

**POOL\_NAME** を文字列としてプールの名前に置き換えます。

例

PUT /api/block/mirroring/pool/**POOL\_NAME** HTTP/1.1 Host: example.com Content-Type: application/json

"mirror\_mode": "**STRING**"

## ステータスコード

{

}

- $\bullet$  200 OK Okay.
- 202 Accepted Operation is still executing.タスクキューを確認してください。
- 400 Bad Request Operation exception.詳細は、レスポンスボディーを確認してくださ い。
- 401 Unauthorized Unauthenticated access.最初にログインしてください。
- 403 Forbidden Unauthorized access.パーミッションを確認してください。
- 500 Internal Server Error Unexpected error.スタックトレースのレスポンスボディーを 確認してください。

RBD ミラーリングプールピア

### **GET /api/block/mirroring/pool/POOL\_NAME/peer**

パラメーター

● POOL NAME を文字列としてプールの名前に置き換えます。

### 例

GET /api/block/mirroring/pool/**POOL\_NAME**/peer HTTP/1.1 Host: example.com

### ステータスコード

- $\bullet$  200 OK Okay.
- 400 Bad Request Operation exception.詳細は、レスポンスボディーを確認してくださ い。
- 401 Unauthorized Unauthenticated access.最初にログインしてください。
- 403 Forbidden Unauthorized access.パーミッションを確認してください。
- 500 Internal Server Error Unexpected error.スタックトレースのレスポンスボディーを 確認してください。

### **POST /api/block/mirroring/pool/POOL\_NAME/peer**

パラメーター

**POOL\_NAME** を文字列としてプールの名前に置き換えます。

```
POST /api/block/mirroring/pool/POOL_NAME/peer HTTP/1.1
Host: example.com
Content-Type: application/json
{
  "client_id": "STRING",
  "cluster_name": "STRING",
  "key": "STRING",
  "mon_host": "STRING"
}
```
#### ステータスコード

- 201 Created Resource created.
- 202 Accepted Operation is still executing.タスクキューを確認してください。
- 400 Bad Request Operation exception.詳細は、レスポンスボディーを確認してくださ い。
- 401 Unauthorized Unauthenticated access.最初にログインしてください。
- 403 Forbidden Unauthorized access.パーミッションを確認してください。
- 500 Internal Server Error Unexpected error.スタックトレースのレスポンスボディーを 確認してください。

#### **DELETE /api/block/mirroring/pool/POOL\_NAME/peer/PEER\_UUID**

パラメーター

- POOL NAME を文字列としてプールの名前に置き換えます。
- PEER UUID は、文字列としてピアの UUID に置き換えます。

ステータスコード

- 202 Accepted Operation is still executing.タスクキューを確認してください。
- 204 No Content Resource deleted.
- 400 Bad Request Operation exception.詳細は、レスポンスボディーを確認してくださ い。
- 401 Unauthorized Unauthenticated access.最初にログインしてください。
- 403 Forbidden Unauthorized access.パーミッションを確認してください。
- 500 Internal Server Error Unexpected error.スタックトレースのレスポンスボディーを 確認してください。

#### **GET /api/block/mirroring/pool/POOL\_NAME/peer/PEER\_UUID**

パラメーター

● POOL NAMF を文字列としてプールの名前に置き換えます。

- -<br>**POOL\_** セスコカヒセママールの名前に置き送れてきる
- **PEER\_UUID** は、文字列としてピアの UUID に置き換えます。

### 例

GET /api/block/mirroring/pool/**POOL\_NAME**/peer/**PEER\_UUID** HTTP/1.1 Host: example.com

### ステータスコード

- $\bullet$  200 OK Okay.
- 400 Bad Request Operation exception.詳細は、レスポンスボディーを確認してくださ い。
- 401 Unauthorized Unauthenticated access.最初にログインしてください。
- 403 Forbidden Unauthorized access.パーミッションを確認してください。
- 500 Internal Server Error Unexpected error.スタックトレースのレスポンスボディーを 確認してください。

### **PUT /api/block/mirroring/pool/POOL\_NAME/peer/PEER\_UUID**

パラメーター

- **POOL\_NAME** を文字列としてプールの名前に置き換えます。
- PEER UUID は、文字列としてピアの UUID に置き換えます。

#### 例

```
PUT /api/block/mirroring/pool/POOL_NAME/peer/PEER_UUID HTTP/1.1
Host: example.com
Content-Type: application/json
{
  "client_id": "STRING",
  "cluster_name": "STRING",
  "key": "STRING",
  "mon_host": "STRING"
}
```
- $\bullet$  200 OK Okay.
- 202 Accepted Operation is still executing.タスクキューを確認してください。
- 400 Bad Request Operation exception.詳細は、レスポンスボディーを確認してくださ い。
- 401 Unauthorized Unauthenticated access.最初にログインしてください。
- 403 Forbidden Unauthorized access.パーミッションを確認してください。

500 Internal Server Error – Unexpected error.スタックトレースのレスポンスボディーを 確認してください。

#### <span id="page-342-0"></span>RBD ミラーリングの概要

#### **GET /api/block/mirroring/summary**

説明

RBD ミラーリングの概要を表示します。

#### 例

GET /api/block/mirroring/summary HTTP/1.1 Host: example.com

#### ステータスコード

- $\bullet$  200 OK Okay.
- 400 Bad Request Operation exception.詳細は、レスポンスボディーを確認してくださ い。
- 401 Unauthorized Unauthenticated access.最初にログインしてください。
- 403 Forbidden Unauthorized access.パーミッションを確認してください。
- 500 Internal Server Error Unexpected error.スタックトレースのレスポンスボディーを 確認してください。

#### RBD 名前空間

#### **GET /api/block/pool/POOL\_NAME/namespace**

パラメーター

**POOL\_NAME** を文字列としてプールの名前に置き換えます。

#### 例

GET /api/block/pool/**POOL\_NAME**/namespace HTTP/1.1 Host: example.com

- $\bullet$  200 OK Okay.
- 400 Bad Request Operation exception.詳細は、レスポンスボディーを確認してくださ い。
- 401 Unauthorized Unauthenticated access.最初にログインしてください。
- 403 Forbidden Unauthorized access.パーミッションを確認してください。

<span id="page-343-0"></span>500 Internal Server Error – Unexpected error.スタックトレースのレスポンスボディーを 確認してください。

### **POST /api/block/pool/POOL\_NAME/namespace**

パラメーター

**POOL\_NAME** を文字列としてプールの名前に置き換えます。

#### 例

POST /api/block/pool/**POOL\_NAME**/namespace HTTP/1.1 Host: example.com Content-Type: application/json

"namespace": "**STRING**"

## ステータスコード

{

}

- 201 Created Resource created.
- 202 Accepted Operation is still executing.タスクキューを確認してください。
- 400 Bad Request Operation exception.詳細は、レスポンスボディーを確認してくださ い。
- 401 Unauthorized Unauthenticated access.最初にログインしてください。
- 403 Forbidden Unauthorized access.パーミッションを確認してください。
- 500 Internal Server Error Unexpected error.スタックトレースのレスポンスボディーを 確認してください。

#### **DELETE /api/block/pool/POOL\_NAME/namespace/NAMESPACE**

パラメーター

- **POOL\_NAME** を文字列としてプールの名前に置き換えます。
- NAMESPACE を文字列として namespace に置き換えます。

- 202 Accepted Operation is still executing.タスクキューを確認してください。
- 204 No Content Resource deleted.
- 400 Bad Request Operation exception.詳細は、レスポンスボディーを確認してくださ い。
- 401 Unauthorized Unauthenticated access.最初にログインしてください。
- 403 Forbidden Unauthorized access.パーミッションを確認してください。

● 500 Internal Server Error – Unexpected error.スタックトレースのレスポンスボディーを 確認してください。

RBD スナップショット

#### **POST /api/block/image/IMAGE\_SPEC/snap**

パラメーター

● IMAGE SPEC を文字列の値としてイメージ名に置き換えます。

例

```
POST /api/block/image/IMAGE_SPEC/snap HTTP/1.1
Host: example.com
Content-Type: application/json
{
  "snapshot_name": "STRING"
}
```
### ステータスコード

- 201 Created Resource created.
- 202 Accepted Operation is still executing.タスクキューを確認してください。
- 400 Bad Request Operation exception.詳細は、レスポンスボディーを確認してくださ い。
- 401 Unauthorized Unauthenticated access.最初にログインしてください。
- 403 Forbidden Unauthorized access.パーミッションを確認してください。
- 500 Internal Server Error Unexpected error.スタックトレースのレスポンスボディーを 確認してください。

#### **DELETE /api/block/image/IMAGE\_SPEC/snap/SNAPSHOT\_NAME**

パラメーター

- IMAGE SPEC を文字列の値としてイメージ名に置き換えます。
- **SNAPSHOT\_NAME** は、スナップショットの名前を文字列値として置き換えます。

- 202 Accepted Operation is still executing.タスクキューを確認してください。
- 204 No Content Resource deleted.
- 400 Bad Request Operation exception.詳細は、レスポンスボディーを確認してくださ い。
- <span id="page-345-0"></span>● 401 Unauthorized – Unauthenticated access.最初にログインしてください。
- 403 Forbidden Unauthorized access.パーミッションを確認してください。
- 500 Internal Server Error Unexpected error.スタックトレースのレスポンスボディーを 確認してください。

#### **PUT /api/block/image/IMAGE\_SPEC/snap/SNAPSHOT\_NAME**

パラメーター

- IMAGE SPEC を文字列の値としてイメージ名に置き換えます。
- **SNAPSHOT\_NAME** は、スナップショットの名前を文字列値として置き換えます。

例

```
PUT /api/block/image/IMAGE_SPEC/snap/SNAPSHOT_NAME HTTP/1.1
Host: example.com
Content-Type: application/json
{
  "is_protected": true,
  "new_snap_name": "STRING"
}
```
ステータスコード

- $\bullet$  200 OK Okay.
- 202 Accepted Operation is still executing.タスクキューを確認してください。
- 400 Bad Request Operation exception.詳細は、レスポンスボディーを確認してくださ い。
- 401 Unauthorized Unauthenticated access.最初にログインしてください。
- 403 Forbidden Unauthorized access.パーミッションを確認してください。
- 500 Internal Server Error Unexpected error.スタックトレースのレスポンスボディーを 確認してください。

#### **POST /api/block/image/IMAGE\_SPEC/snap/SNAPSHOT\_NAME/clone**

#### 説明

スナップショットをイメージにクローンします。

パラメーター

- IMAGE SPEC を文字列の値としてイメージ名に置き換えます。
- SNAPSHOT NAME は、スナップショットの名前を文字列値として置き換えます。

POST /api/block/image/**IMAGE\_SPEC**/snap/**SNAPSHOT\_NAME**/clone HTTP/1.1 Host: example.com Content-Type: application/json { "child\_image\_name": "**STRING**", "child\_namespace": "**STRING**", "child\_pool\_name": "**STRING**", "configuration": "**STRING**", "data\_pool": "**STRING**", "features": "**STRING**", "obj\_size": 1, "stripe\_count": 1,

## ステータスコード

}

● 201 Created – Resource created.

"stripe\_unit": "**STRING**"

- 202 Accepted Operation is still executing.タスクキューを確認してください。
- 400 Bad Request Operation exception.詳細は、レスポンスボディーを確認してくださ い。
- 401 Unauthorized Unauthenticated access.最初にログインしてください。
- 403 Forbidden Unauthorized access.パーミッションを確認してください。
- 500 Internal Server Error Unexpected error.スタックトレースのレスポンスボディーを 確認してください。

**POST /api/block/image/IMAGE\_SPEC/snap/SNAPSHOT\_NAME/rollback**

パラメーター

- **IMAGE\_SPEC** を文字列の値としてイメージ名に置き換えます。
- **SNAPSHOT\_NAME** は、スナップショットの名前を文字列値として置き換えます。

- 201 Created Resource created.
- 202 Accepted Operation is still executing.タスクキューを確認してください。
- 400 Bad Request Operation exception.詳細は、レスポンスボディーを確認してくださ い。
- 401 Unauthorized Unauthenticated access.最初にログインしてください。
- 403 Forbidden Unauthorized access.パーミッションを確認してください。
- 500 Internal Server Error Unexpected error.スタックトレースのレスポンスボディーを 確認してください。

### RBD ゴミ箱

### **GET /api/block/image/trash**

## 説明

すべての RBD ゴミ箱エントリー、またはプール名ごとの RBD ゴミ箱の詳細を表示します。 パラメーター

- クエリー:
	- **o** pool name: プールの名前 (文字列値)

## 例

GET /api/block/image/trash HTTP/1.1 Host: example.com

## ステータスコード

- $\bullet$  200 OK Okay.
- 400 Bad Request Operation exception.詳細は、レスポンスボディーを確認してくださ い。
- 401 Unauthorized Unauthenticated access.最初にログインしてください。
- 403 Forbidden Unauthorized access.パーミッションを確認してください。
- 500 Internal Server Error Unexpected error.スタックトレースのレスポンスボディーを 確認してください。

## **POST /api/block/image/trash/purge**

## 説明

ゴミ箱から期限切れのイメージをすべて削除します。 パラメーター

- クエリー:
	- **o** pool name: プールの名前 (文字列値)

### 例

POST /api/block/image/trash/purge HTTP/1.1 Host: example.com Content-Type: application/json

"pool\_name": "**STRING**"

## ステータスコード

{

}

• 201 Created – Resource created.

- <span id="page-348-0"></span>● 202 Accepted – Operation is still executing.タスクキューを確認してください。
- 400 Bad Request Operation exception.詳細は、レスポンスボディーを確認してくださ い。
- 401 Unauthorized Unauthenticated access.最初にログインしてください。
- 403 Forbidden Unauthorized access.パーミッションを確認してください。
- 500 Internal Server Error Unexpected error.スタックトレースのレスポンスボディーを 確認してください。

#### **DELETE /api/block/image/trash/IMAGE\_ID\_SPEC**

#### 説明

ゴミ箱からイメージを削除します。イメージの延期時間が経過していない場合は、**force** を使用 しない限り削除できません。クローン別にアクティブに使用中のイメージや、スナップショット が含まれているため、削除できません。

パラメーター

- IMAGE ID SPEC は、イメージ名を文字列値として置き換えます。
- クエリー:
	- **force**: ごみ箱からイメージの削除を強制するブール値。

#### ステータスコード

- 202 Accepted Operation is still executing.タスクキューを確認してください。
- 204 No Content Resource deleted.
- 400 Bad Request Operation exception.詳細は、レスポンスボディーを確認してくださ い。
- 401 Unauthorized Unauthenticated access.最初にログインしてください。
- 403 Forbidden Unauthorized access.パーミッションを確認してください。
- 500 Internal Server Error Unexpected error.スタックトレースのレスポンスボディーを 確認してください。

#### **POST /api/block/image/trash/IMAGE\_ID\_SPEC/restore**

#### 説明

ゴミ箱からイメージを復元します。

パラメーター

● IMAGE ID SPEC は、イメージ名を文字列値として置き換えます。

例

POST /api/block/image/trash/**IMAGE\_ID\_SPEC**/restore HTTP/1.1 Host: example.com

Content-Type: application/json { "new\_image\_name": "**STRING**" }

## ステータスコード

- 201 Created Resource created.
- 202 Accepted Operation is still executing.タスクキューを確認してください。
- 400 Bad Request Operation exception.詳細は、レスポンスボディーを確認してくださ い。
- 401 Unauthorized Unauthenticated access.最初にログインしてください。
- 403 Forbidden Unauthorized access.パーミッションを確認してください。
- 500 Internal Server Error Unexpected error.スタックトレースのレスポンスボディーを 確認してください。

#### 関連情報

詳細は、Red Hat Ceph Storage 開発者ガイド の Ceph [RESTful](https://access.redhat.com/documentation/ja-jp/red_hat_ceph_storage/7/html-single/developer_guide/#ceph-restful-api) APIの章を参照してくださ い。

# A.22. パフォーマンスカウンター

Ceph RESTful API の **perf\_counters** エンドポイントを使用するメソッド参照。さまざまな Ceph パ フォーマンスカウンターを表示します。この参照には、利用可能なすべてのパフォーマンスカウンター が含まれます。以下に例を示します。

- Ceph [Metadata](#page-350-0) Server (MDS)
- Ceph [Manager](#page-351-0)
- Ceph [Monitor](#page-351-1)
- [Ceph](#page-352-0) OSD
- Ceph Object [Gateway](#page-353-0)
- Ceph RADOS [ブロックデバイス](#page-352-1) (RBD) ミラーリング
- TCMU [ランナー](#page-353-1)

**GET /api/perf\_counters**

説明

パフォーマンスカウンターを表示します。

GET /api/perf\_counters HTTP/1.1 Host: example.com

ステータスコード

- $\bullet$  200 OK Okay.
- 400 Bad Request Operation exception.詳細は、レスポンスボディーを確認してください。
- 401 Unauthorized Unauthenticated access.最初にログインしてください。
- 403 Forbidden Unauthorized access.パーミッションを確認してください。
- 500 Internal Server Error Unexpected error.スタックトレースのレスポンスボディーを確認し てください。

#### <span id="page-350-0"></span>Ceph Metadata Server

#### **GET /api/perf\_counters/mds/SERVICE\_ID**

パラメーター

**SERVICE\_ID** を文字列として必要なサービス識別子に置き換えます。

例

GET /api/perf\_counters/mds/**SERVICE\_ID** HTTP/1.1 Host: example.com

## ステータスコード

- $\bullet$  200 OK Okay.
- 400 Bad Request Operation exception.詳細は、レスポンスボディーを確認してくださ い。
- 401 Unauthorized Unauthenticated access.最初にログインしてください。
- 403 Forbidden Unauthorized access.パーミッションを確認してください。
- 500 Internal Server Error Unexpected error.スタックトレースのレスポンスボディーを 確認してください。

Ceph Manager

#### **GET /api/perf\_counters/mgr/SERVICE\_ID**

パラメーター

**SERVICE\_ID** を文字列として必要なサービス識別子に置き換えます。

<span id="page-351-0"></span>GET /api/perf\_counters/mgr/**SERVICE\_ID** HTTP/1.1 Host: example.com

## ステータスコード

- $\bullet$  200 OK Okay.
- 400 Bad Request Operation exception.詳細は、レスポンスボディーを確認してくださ い。
- 401 Unauthorized Unauthenticated access.最初にログインしてください。
- 403 Forbidden Unauthorized access.パーミッションを確認してください。
- 500 Internal Server Error Unexpected error.スタックトレースのレスポンスボディーを 確認してください。

### <span id="page-351-1"></span>Ceph Monitor

### **GET /api/perf\_counters/mon/SERVICE\_ID**

パラメーター

● SERVICE ID を文字列として必要なサービス識別子に置き換えます。

#### 例

GET /api/perf\_counters/mon/**SERVICE\_ID** HTTP/1.1 Host: example.com

## ステータスコード

- $\bullet$  200 OK Okay.
- 400 Bad Request Operation exception.詳細は、レスポンスボディーを確認してくださ い。
- 401 Unauthorized Unauthenticated access.最初にログインしてください。
- 403 Forbidden Unauthorized access.パーミッションを確認してください。
- 500 Internal Server Error Unexpected error.スタックトレースのレスポンスボディーを 確認してください。

Ceph OSD

## **GET /api/perf\_counters/osd/SERVICE\_ID**

パラメーター

● SERVICE ID を文字列として必要なサービス識別子に置き換えます。

<span id="page-352-0"></span>GET /api/perf\_counters/osd/**SERVICE\_ID** HTTP/1.1 Host: example.com

### ステータスコード

- $\bullet$  200 OK Okay.
- 400 Bad Request Operation exception.詳細は、レスポンスボディーを確認してくださ い。
- 401 Unauthorized Unauthenticated access.最初にログインしてください。
- 403 Forbidden Unauthorized access.パーミッションを確認してください。
- 500 Internal Server Error Unexpected error.スタックトレースのレスポンスボディーを 確認してください。

### <span id="page-352-1"></span>Ceph RADOS ブロックデバイス (RBD) ミラーリング

### **GET /api/perf\_counters/rbd-mirror/SERVICE\_ID**

パラメーター

● SERVICE ID を文字列として必要なサービス識別子に置き換えます。

#### 例

GET /api/perf\_counters/rbd-mirror/**SERVICE\_ID** HTTP/1.1 Host: example.com

## ステータスコード

- $\bullet$  200 OK Okay.
- 400 Bad Request Operation exception.詳細は、レスポンスボディーを確認してくださ い。
- 401 Unauthorized Unauthenticated access.最初にログインしてください。
- 403 Forbidden Unauthorized access.パーミッションを確認してください。
- 500 Internal Server Error Unexpected error.スタックトレースのレスポンスボディーを 確認してください。

Ceph Object Gateway

## **GET /api/perf\_counters/rgw/SERVICE\_ID**

パラメーター

● SERVICE ID を文字列として必要なサービス識別子に置き換えます。

<span id="page-353-0"></span>GET /api/perf\_counters/rgw/**SERVICE\_ID** HTTP/1.1 Host: example.com

## ステータスコード

- $\bullet$  200 OK Okay.
- 400 Bad Request Operation exception.詳細は、レスポンスボディーを確認してくださ い。
- 401 Unauthorized Unauthenticated access.最初にログインしてください。
- 403 Forbidden Unauthorized access.パーミッションを確認してください。
- 500 Internal Server Error Unexpected error.スタックトレースのレスポンスボディーを 確認してください。

<span id="page-353-1"></span>TCMU ランナー

### **GET /api/perf\_counters/tcmu-runner/SERVICE\_ID**

パラメーター

**SERVICE\_ID** を文字列として必要なサービス識別子に置き換えます。

例

GET /api/perf\_counters/tcmu-runner/**SERVICE\_ID** HTTP/1.1 Host: example.com

## ステータスコード

- $\bullet$  200 OK Okay.
- 400 Bad Request Operation exception.詳細は、レスポンスボディーを確認してくださ い。
- 401 Unauthorized Unauthenticated access.最初にログインしてください。
- 403 Forbidden Unauthorized access.パーミッションを確認してください。
- 500 Internal Server Error Unexpected error.スタックトレースのレスポンスボディーを 確認してください。

### 関連情報

● 詳細は、Red Hat Ceph Storage 開発者ガイドの Ceph [RESTful](https://access.redhat.com/documentation/ja-jp/red_hat_ceph_storage/7/html-single/developer_guide/#ceph-restful-api) APIの章を参照してくださ い。

A.23. ロール

Ceph RESTful API の **role** エンドポイントを使用して Ceph のさまざまなユーザーロールを管理するた めのメソッド参照。

**GET /api/role**

説明

ロールのリストを表示します。

例

GET /api/role HTTP/1.1 Host: example.com

ステータスコード

- $\bullet$  200 OK Okav.
- 400 Bad Request Operation exception.詳細は、レスポンスボディーを確認してくださ い。
- 401 Unauthorized Unauthenticated access.最初にログインしてください。
- 403 Forbidden Unauthorized access.パーミッションを確認してください。
- 500 Internal Server Error Unexpected error.スタックトレースのレスポンスボディーを 確認してください。

#### **POST /api/role**

例

```
POST /api/role HTTP/1.1
Host: example.com
Content-Type: application/json
{
  "description": "STRING",
  "name": "STRING",
  "scopes_permissions": "STRING"
}
```
- 201 Created Resource created.
- 202 Accepted Operation is still executing.タスクキューを確認してください。
- 400 Bad Request Operation exception.詳細は、レスポンスボディーを確認してくださ い。
- 401 Unauthorized Unauthenticated access.最初にログインしてください。
- 403 Forbidden Unauthorized access.パーミッションを確認してください。
- 500 Internal Server Error Unexpected error.スタックトレースのレスポンスボディーを 確認してください。

#### **DELETE /api/role/NAME**

パラメーター

**NAME** を文字列としてロール名に置き換えます。

ステータスコード

- 202 Accepted Operation is still executing.タスクキューを確認してください。
- 204 No Content Resource deleted.
- 400 Bad Request Operation exception.詳細は、レスポンスボディーを確認してくださ い。
- 401 Unauthorized Unauthenticated access.最初にログインしてください。
- 403 Forbidden Unauthorized access.パーミッションを確認してください。
- 500 Internal Server Error Unexpected error.スタックトレースのレスポンスボディーを 確認してください。

#### **GET /api/role/NAME**

パラメーター

**NAME** を文字列としてロール名に置き換えます。

#### 例

GET /api/role/**NAME** HTTP/1.1 Host: example.com

### ステータスコード

- $\bullet$  200 OK Okay.
- 400 Bad Request Operation exception.詳細は、レスポンスボディーを確認してくださ い。
- 401 Unauthorized Unauthenticated access.最初にログインしてください。
- 403 Forbidden Unauthorized access.パーミッションを確認してください。
- 500 Internal Server Error Unexpected error.スタックトレースのレスポンスボディーを 確認してください。

#### **PUT /api/role/NAME**

パラメーター

**NAME** を文字列としてロール名に置き換えます。

例

PUT /api/role/**NAME** HTTP/1.1

Host: example.com Content-Type: application/json {

"description": "**STRING**", "scopes\_permissions": "**STRING**"

## ステータスコード

}

- $\bullet$  200 OK Okay.
- 202 Accepted Operation is still executing.タスクキューを確認してください。
- 400 Bad Request Operation exception.詳細は、レスポンスボディーを確認してくださ い。
- 401 Unauthorized Unauthenticated access.最初にログインしてください。
- 403 Forbidden Unauthorized access.パーミッションを確認してください。
- 500 Internal Server Error Unexpected error.スタックトレースのレスポンスボディーを 確認してください。

## **POST /api/role/NAME/clone**

パラメーター

**NAME** を文字列としてロール名に置き換えます。

### 例

POST /api/role/**NAME**/clone HTTP/1.1 Host: example.com Content-Type: application/json { "new\_name": "**STRING**" }

- 201 Created Resource created.
- 202 Accepted Operation is still executing.タスクキューを確認してください。
- 400 Bad Request Operation exception.詳細は、レスポンスボディーを確認してくださ い。
- 401 Unauthorized Unauthenticated access.最初にログインしてください。
- 403 Forbidden Unauthorized access.パーミッションを確認してください。
- 500 Internal Server Error Unexpected error.スタックトレースのレスポンスボディーを 確認してください。

#### 関連情報

● 詳細は、Red Hat Ceph Storage 開発者ガイドの Ceph [RESTful](https://access.redhat.com/documentation/ja-jp/red_hat_ceph_storage/7/html-single/developer_guide/#ceph-restful-api) APIの章を参照してくださ い。

# A.24. サービス

Ceph RESTful API の **service** エンドポイントを使用してさまざまな Ceph サービスを管理するための メソッド参照。

#### **GET /api/service**

パラメーター

- クエリー:
	- **service\_name**: 文字列としてサービス名。

#### 例

GET /api/service HTTP/1.1 Host: example.com

### ステータスコード

- $\bullet$  200 OK Okay.
- 400 Bad Request Operation exception.詳細は、レスポンスボディーを確認してくださ い。
- 401 Unauthorized Unauthenticated access.最初にログインしてください。
- 403 Forbidden Unauthorized access.パーミッションを確認してください。
- 500 Internal Server Error Unexpected error.スタックトレースのレスポンスボディーを 確認してください。

#### **POST /api/service**

パラメーター

{

}

- **service\_spec**: サービスの JSON ファイルとしての指定。
- service name: サービスの名前

### 例

POST /api/service HTTP/1.1 Host: example.com Content-Type: application/json

"service\_name": "**STRING**", "service\_spec": "**STRING**"

## ステータスコード

- 201 Created Resource created.
- 202 Accepted Operation is still executing.タスクキューを確認してください。
- 400 Bad Request Operation exception.詳細は、レスポンスボディーを確認してくださ い。
- 401 Unauthorized Unauthenticated access.最初にログインしてください。
- 403 Forbidden Unauthorized access.パーミッションを確認してください。
- 500 Internal Server Error Unexpected error.スタックトレースのレスポンスボディーを 確認してください。

#### **GET /api/service/known\_types**

#### 説明

既知のサービスタイプのリストを表示します。

#### 例

GET /api/service/known\_types HTTP/1.1 Host: example.com

## ステータスコード

- $\bullet$  200 OK Okay.
- 400 Bad Request Operation exception.詳細は、レスポンスボディーを確認してくださ い。
- 401 Unauthorized Unauthenticated access.最初にログインしてください。
- 403 Forbidden Unauthorized access.パーミッションを確認してください。
- 500 Internal Server Error Unexpected error.スタックトレースのレスポンスボディーを 確認してください。

#### **DELETE /api/service/SERVICE\_NAME**

#### パラメーター

● SERVICE NAME は、サービス名を文字列として置き換えます。

- 202 Accepted Operation is still executing.タスクキューを確認してください。
- 204 No Content Resource deleted.
- 400 Bad Request Operation exception.詳細は、レスポンスボディーを確認してくださ い。
- 401 Unauthorized Unauthenticated access.最初にログインしてください。
- 403 Forbidden Unauthorized access.パーミッションを確認してください。
- 500 Internal Server Error Unexpected error.スタックトレースのレスポンスボディーを 確認してください。

#### **GET /api/service/SERVICE\_NAME**

パラメーター

● SERVICE NAME は、サービス名を文字列として置き換えます。

#### 例

GET /api/service/**SERVICE\_NAME** HTTP/1.1 Host: example.com

### ステータスコード

- $\bullet$  200 OK Okay.
- 400 Bad Request Operation exception.詳細は、レスポンスボディーを確認してくださ い。
- 401 Unauthorized Unauthenticated access.最初にログインしてください。
- 403 Forbidden Unauthorized access.パーミッションを確認してください。
- 500 Internal Server Error Unexpected error.スタックトレースのレスポンスボディーを 確認してください。

#### **GET /api/service/SERVICE\_NAME/daemons**

パラメーター

● SERVICE NAME は、サービス名を文字列として置き換えます。

#### 例

GET /api/service/**SERVICE\_NAME**/daemons HTTP/1.1 Host: example.com

- $\bullet$  200 OK Okay.
- 400 Bad Request Operation exception.詳細は、レスポンスボディーを確認してくださ い。
- 401 Unauthorized Unauthenticated access.最初にログインしてください。
- 403 Forbidden Unauthorized access.パーミッションを確認してください。
- 500 Internal Server Error Unexpected error.スタックトレースのレスポンスボディーを 確認してください。
#### 関連情報

● 詳細は、Red Hat Ceph Storage 開発者ガイドの Ceph [RESTful](https://access.redhat.com/documentation/ja-jp/red_hat_ceph_storage/7/html-single/developer_guide/#ceph-restful-api) APIの章を参照してくださ い。

## A.25. SETTINGS

Ceph RESTful API n の **settings** エンドポイントを使用してさまざまな Ceph 設定を管理するメソッド 参照。

## **GET /api/settings**

説明

利用可能なオプションのリストを表示します。

- パラメーター
	- クエリー:
		- **names**: オプション名のコンマ区切りリスト

#### 例

GET /api/settings HTTP/1.1 Host: example.com

ステータスコード

- $\bullet$  200 OK Okay.
- 400 Bad Request Operation exception.詳細は、レスポンスボディーを確認してくださ い。
- 401 Unauthorized Unauthenticated access.最初にログインしてください。
- 403 Forbidden Unauthorized access.パーミッションを確認してください。
- 500 Internal Server Error Unexpected error.スタックトレースのレスポンスボディーを 確認してください。

## **PUT /api/settings**

ステータスコード

- $\bullet$  200 OK Okay.
- 202 Accepted Operation is still executing.タスクキューを確認してください。
- 400 Bad Request Operation exception.詳細は、レスポンスボディーを確認してくださ い。
- 401 Unauthorized Unauthenticated access.最初にログインしてください。
- 403 Forbidden Unauthorized access.パーミッションを確認してください。
- 500 Internal Server Error Unexpected error.スタックトレースのレスポンスボディーを 確認してください。

#### **DELETE /api/settings/NAME**

パラメーター

**NAME** を文字列としてオプション名に置き換えます。

## ステータスコード

- 202 Accepted Operation is still executing.タスクキューを確認してください。
- 204 No Content Resource deleted.
- 400 Bad Request Operation exception.詳細は、レスポンスボディーを確認してくださ い。
- 401 Unauthorized Unauthenticated access.最初にログインしてください。
- 403 Forbidden Unauthorized access.パーミッションを確認してください。
- 500 Internal Server Error Unexpected error.スタックトレースのレスポンスボディーを 確認してください。

### **GET /api/settings/NAME**

### 説明

指定オプションを表示します。

パラメーター

**NAME** を文字列としてオプション名に置き換えます。

#### 例

GET /api/settings/**NAME** HTTP/1.1 Host: example.com

## ステータスコード

- $\bullet$  200 OK Okay.
- 400 Bad Request Operation exception.詳細は、レスポンスボディーを確認してくださ い。
- 401 Unauthorized Unauthenticated access.最初にログインしてください。
- 403 Forbidden Unauthorized access.パーミッションを確認してください。
- 500 Internal Server Error Unexpected error.スタックトレースのレスポンスボディーを 確認してください。

## **PUT /api/settings/NAME**

## パラメーター

**NAME** を文字列としてオプション名に置き換えます。

PUT /api/settings/**NAME** HTTP/1.1 Host: example.com Content-Type: application/json {

## ステータスコード

}

例

 $\bullet$  200 OK – Okay.

"value": "**STRING**"

- 202 Accepted Operation is still executing.タスクキューを確認してください。  $\bullet$
- 400 Bad Request Operation exception.詳細は、レスポンスボディーを確認してくださ い。
- 401 Unauthorized Unauthenticated access.最初にログインしてください。
- 403 Forbidden Unauthorized access.パーミッションを確認してください。
- 500 Internal Server Error Unexpected error.スタックトレースのレスポンスボディーを 確認してください。

## 関連情報

詳細は、Red Hat Ceph Storage **開発者ガイド**の Ceph [RESTful](https://access.redhat.com/documentation/ja-jp/red_hat_ceph_storage/7/html-single/developer_guide/#ceph-restful-api) APIの章を参照してくださ  $\bullet$ い。

## A.26. CEPH タスク

Ceph RESTful API の **task** エンドポイントを使用して Ceph タスクを表示するためのメソッド参照。

## **GET /api/task**

説明

Ceph タスクを表示します。 パラメーター

- クエリー:
	- 名前: タスクの名前。

例

GET /api/task HTTP/1.1 Host: example.com

ステータスコード

 $\bullet$  200 OK – Okay.

- 400 Bad Request Operation exception.詳細は、レスポンスボディーを確認してくださ い。
- 401 Unauthorized Unauthenticated access.最初にログインしてください。
- 403 Forbidden Unauthorized access.パーミッションを確認してください。
- 500 Internal Server Error Unexpected error.スタックトレースのレスポンスボディーを 確認してください。

### 関連情報

● 詳細は、Red Hat Ceph Storage 開発者ガイド の Ceph [RESTful](https://access.redhat.com/documentation/ja-jp/red_hat_ceph_storage/7/html-single/developer_guide/#ceph-restful-api) APIの章を参照してくださ い。

A.27. テレメトリー

Ceph RESTful API の **telemetry** エンドポイントを使用して telemetry Ceph Manager モジュールのデー タを管理するためのメソッド参照。

### **PUT /api/telemetry**

説明

telemetry モジュールで収集したデータの送信を有効または無効にします。

パラメーター

- enable: ブール値です。
- **license\_name**: 文字列の値 (例: **sharing-1-0**) です。ユーザーが認識し、テレメトリー データを共有するライセンスを受け入れるようにしてください。

例

```
PUT /api/telemetry HTTP/1.1
Host: example.com
Content-Type: application/json
{
  "enable": true,
  "license_name": "STRING"
}
```
## ステータスコード

- $\bullet$  200 OK Okay.
- 202 Accepted Operation is still executing.タスクキューを確認してください。
- 400 Bad Request Operation exception.詳細は、レスポンスボディーを確認してくださ い。
- 401 Unauthorized Unauthenticated access.最初にログインしてください。
- 403 Forbidden Unauthorized access.パーミッションを確認してください。

● 500 Internal Server Error – Unexpected error.スタックトレースのレスポンスボディーを 確認してください。

#### **GET /api/telemetry/report**

#### 説明

Ceph およびデバイスのレポートデータを表示します。

#### 例

GET /api/telemetry/report HTTP/1.1 Host: example.com

## ステータスコード

- $\bullet$  200 OK Okay.
- 400 Bad Request Operation exception.詳細は、レスポンスボディーを確認してくださ い。
- 401 Unauthorized Unauthenticated access.最初にログインしてください。
- 403 Forbidden Unauthorized access.パーミッションを確認してください。
- 500 Internal Server Error Unexpected error.スタックトレースのレスポンスボディーを 確認してください。

#### 関連情報

- 詳細は、Red Hat Ceph Storage 開発者ガイドの Ceph [RESTful](https://access.redhat.com/documentation/ja-jp/red_hat_ceph_storage/7/html-single/developer_guide/#ceph-restful-api) APIの章を参照してくださ い。
- Ceph ダッシュボードによる管理の詳細は、Red Hat Ceph Storage ダッシュボードガイドの [テレメトリーのアクティブ化および非アクティブ化](https://access.redhat.com/documentation/ja-jp/red_hat_ceph_storage/7/html-single/dashboard_guide/#activating-and-deactivating-telemetry) の章を参照してください。

## A.28. CEPH ユーザー

Ceph RESTful API の **user** エンドポイントを使用して Ceph ユーザーの詳細を表示し、Ceph ユーザー パスワードを管理する方法の参照です。

#### **GET /api/user**

説明

ユーザーのリストを表示します。

例

GET /api/user HTTP/1.1 Host: example.com

ステータスコード

 $\bullet$  200 OK – Okay.

- 400 Bad Request Operation exception.詳細は、レスポンスボディーを確認してくださ い。
- 401 Unauthorized Unauthenticated access.最初にログインしてください。
- 403 Forbidden Unauthorized access.パーミッションを確認してください。
- 500 Internal Server Error Unexpected error.スタックトレースのレスポンスボディーを 確認してください。

## **POST /api/user**

{

例

POST /api/user HTTP/1.1 Host: example.com Content-Type: application/json

"email": "**STRING**", "enabled": true, "name": "**STRING**", "password": "**STRING**", "pwdExpirationDate": "**STRING**", "pwdUpdateRequired": true, "roles": "**STRING**", "username": "**STRING**"

## ステータスコード

}

- 201 Created Resource created.
- 202 Accepted Operation is still executing.タスクキューを確認してください。
- 400 Bad Request Operation exception.詳細は、レスポンスボディーを確認してくださ い。
- 401 Unauthorized Unauthenticated access.最初にログインしてください。
- 403 Forbidden Unauthorized access.パーミッションを確認してください。
- 500 Internal Server Error Unexpected error.スタックトレースのレスポンスボディーを 確認してください。

## **DELETE /api/user/USER\_NAME**

パラメーター

**USER\_NAME** は、文字列としてユーザーの名前に置き換えます。

ステータスコード

● 202 Accepted – Operation is still executing.タスクキューを確認してください。

- 204 No Content Resource deleted.
- 400 Bad Request Operation exception.詳細は、レスポンスボディーを確認してくださ い。
- 401 Unauthorized Unauthenticated access.最初にログインしてください。
- 403 Forbidden Unauthorized access.パーミッションを確認してください。
- 500 Internal Server Error Unexpected error.スタックトレースのレスポンスボディーを 確認してください。

#### **GET /api/user/USER\_NAME**

パラメーター

**USER\_NAME** は、文字列としてユーザーの名前に置き換えます。

#### 例

GET /api/user/**USER\_NAME** HTTP/1.1 Host: example.com

#### ステータスコード

- $\bullet$  200 OK Okay.
- 400 Bad Request Operation exception.詳細は、レスポンスボディーを確認してくださ い。
- 401 Unauthorized Unauthenticated access.最初にログインしてください。
- 403 Forbidden Unauthorized access.パーミッションを確認してください。
- 500 Internal Server Error Unexpected error.スタックトレースのレスポンスボディーを 確認してください。

#### **PUT /api/user/USER\_NAME**

パラメーター

**USER\_NAME** は、文字列としてユーザーの名前に置き換えます。

#### 例

PUT /api/user/**USER\_NAME** HTTP/1.1 Host: example.com Content-Type: application/json { "email": "**STRING**", "enabled": "**STRING**", "name": "**STRING**", "password": "**STRING**", "pwdExpirationDate": "**STRING**",

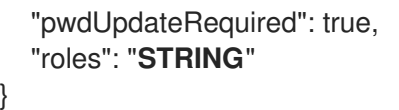

## ステータスコード

- $\bullet$  200 OK Okay.
- 202 Accepted Operation is still executing.タスクキューを確認してください。
- 400 Bad Request Operation exception.詳細は、レスポンスボディーを確認してくださ い。
- 401 Unauthorized Unauthenticated access.最初にログインしてください。
- 403 Forbidden Unauthorized access.パーミッションを確認してください。
- 500 Internal Server Error Unexpected error.スタックトレースのレスポンスボディーを 確認してください。

### **POST /api/user/USER\_NAME/change\_password**

パラメーター

● USER NAME は、文字列としてユーザーの名前に置き換えます。

例

POST /api/user/**USER\_NAME**/change\_password HTTP/1.1 Host: example.com Content-Type: application/json { "new\_password": "**STRING**", "old\_password": "**STRING**" }

## ステータスコード

- 201 Created Resource created.
- 202 Accepted Operation is still executing.タスクキューを確認してください。
- 400 Bad Request Operation exception.詳細は、レスポンスボディーを確認してくださ い。
- 401 Unauthorized Unauthenticated access.最初にログインしてください。
- 403 Forbidden Unauthorized access.パーミッションを確認してください。
- 500 Internal Server Error Unexpected error.スタックトレースのレスポンスボディーを 確認してください。

#### **POST /api/user/validate\_password**

#### 説明

パスワードを確認して、パスワードポリシーが満たされているかどうかを確認します。 パラメーター

- Password: 検証するパスワード。
- ユーザー名: 任意。ユーザーの名前。
- old password: 任意。古いパスワード。

#### 例

```
POST /api/user/validate_password HTTP/1.1
Host: example.com
Content-Type: application/json
{
  "old_password": "STRING",
  "password": "STRING",
  "username": "STRING"
}
```
## ステータスコード

- 201 Created Resource created.
- 202 Accepted Operation is still executing.タスクキューを確認してください。
- 400 Bad Request Operation exception.詳細は、レスポンスボディーを確認してくださ い。
- 401 Unauthorized Unauthenticated access.最初にログインしてください。
- 403 Forbidden Unauthorized access.パーミッションを確認してください。
- 500 Internal Server Error Unexpected error.スタックトレースのレスポンスボディーを 確認してください。

## 関連情報

● 詳細は、Red Hat Ceph Storage 開発者ガイドの Ceph [RESTful](https://access.redhat.com/documentation/ja-jp/red_hat_ceph_storage/7/html-single/developer_guide/#ceph-restful-api) APIの章を参照してくださ い。

# 付録B S3 の一般的なリクエストヘッダー

以下の表には、有効な一般的なリクエストヘッダーとその説明をまとめています。

## 表B.1 リクエストヘッダー

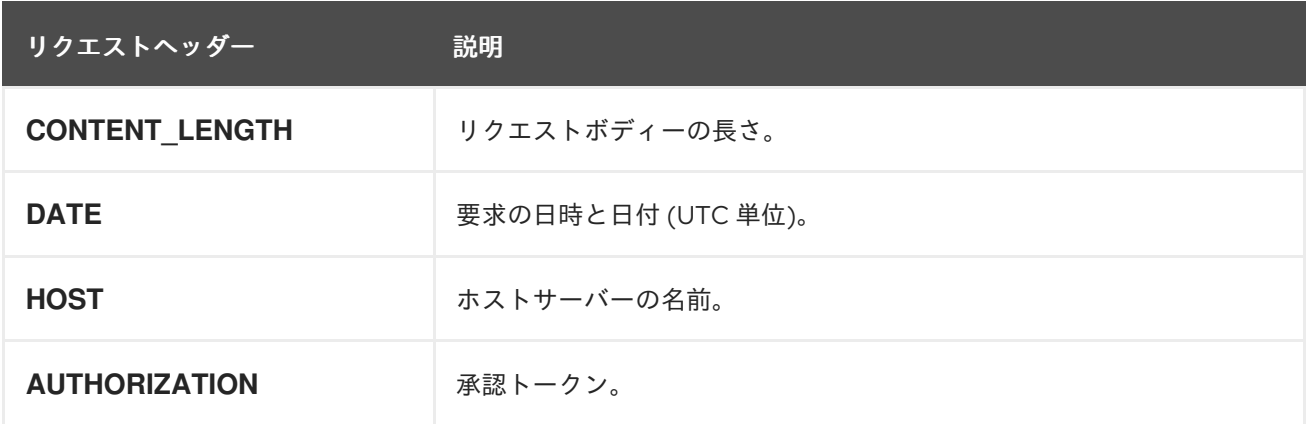

# 付録C S3 の 一般的なレスポンスステータスコード

以下の表は、有効な一般的な HTTP レスポンスステータスと対応するコードを示しています。

## 表C.1 レスポンスのステータス

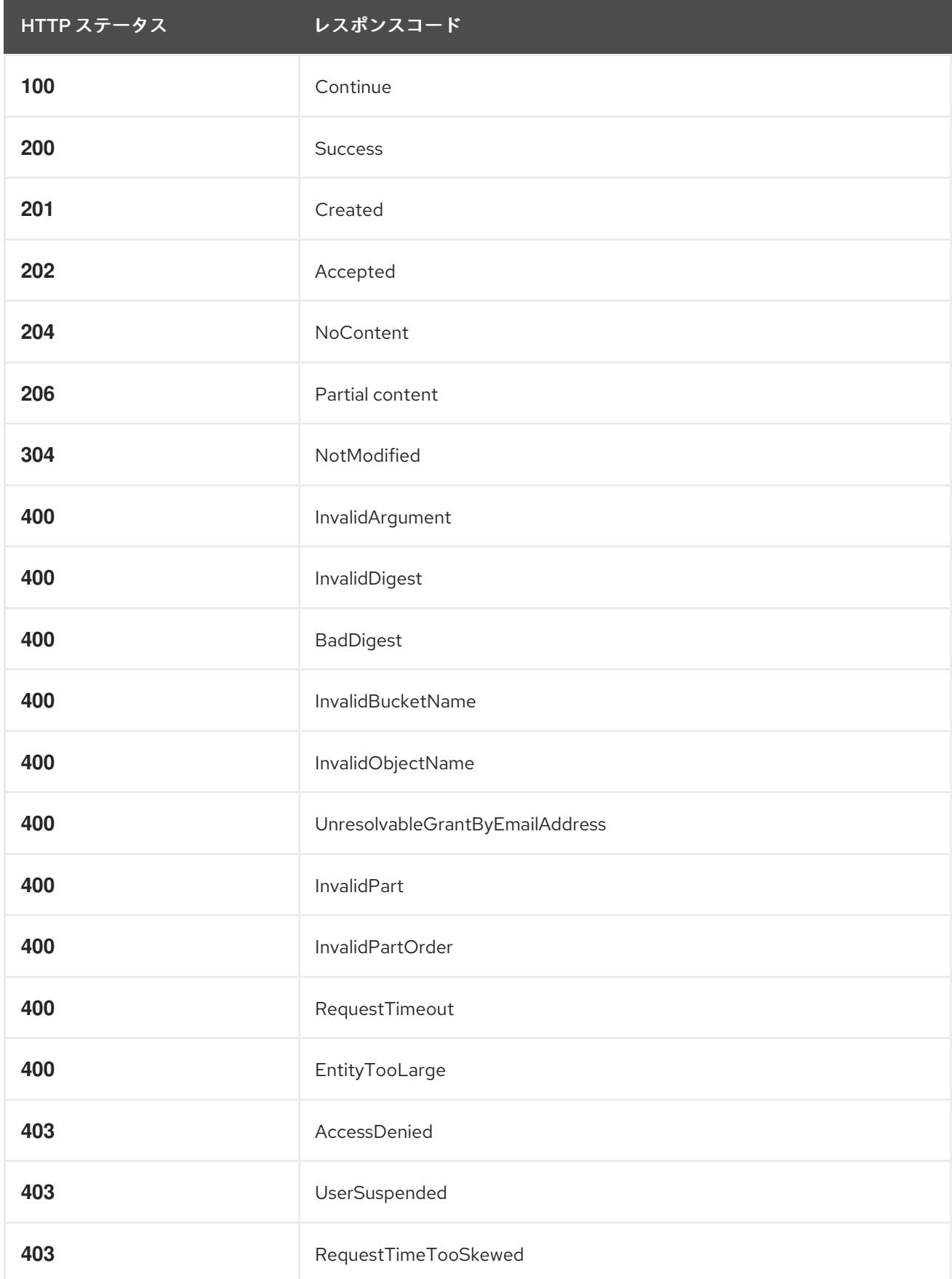

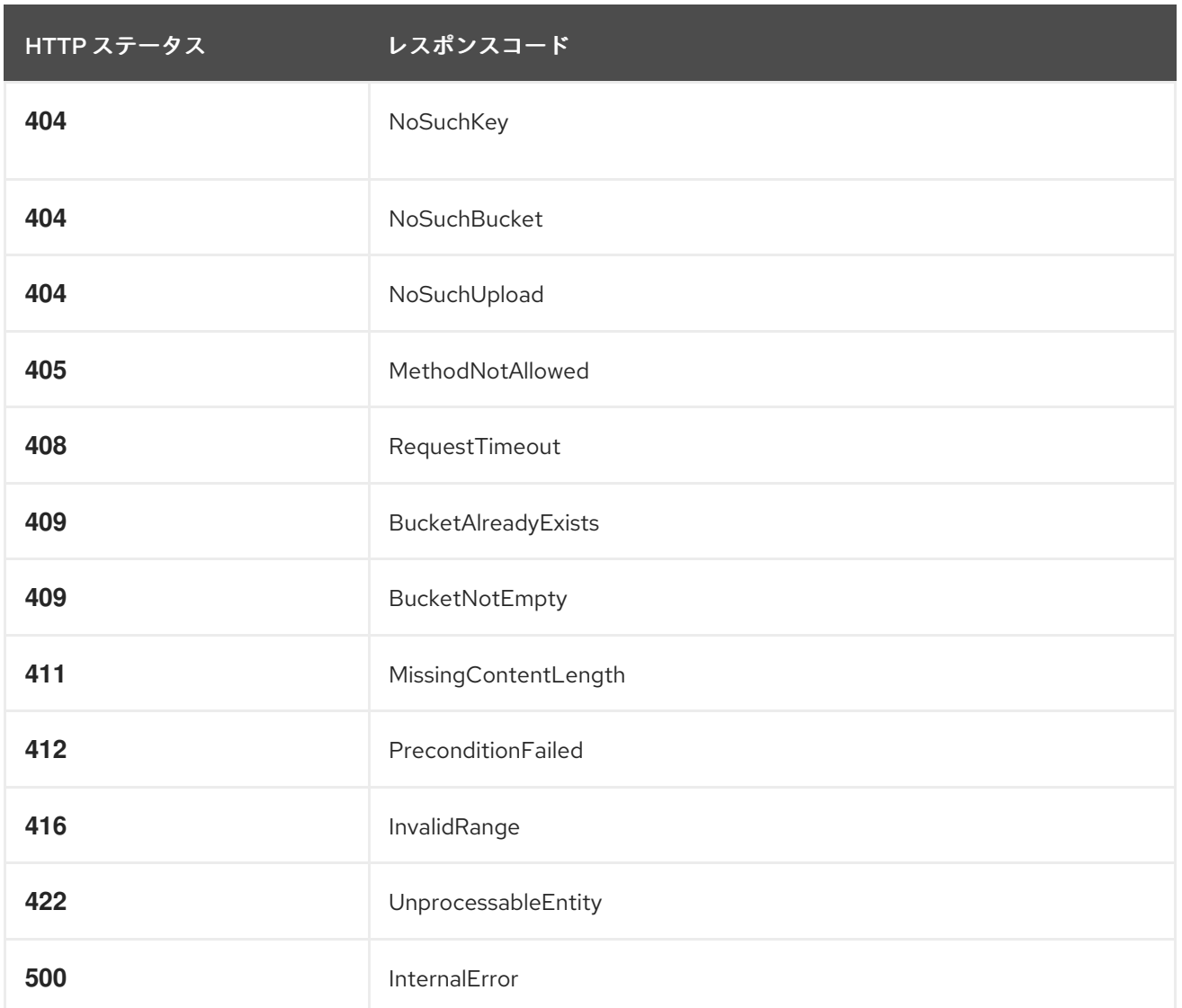

# 付録D S3 サポートされないヘッダーフィールド

## 表D.1 サポートされないヘッダーフィールド

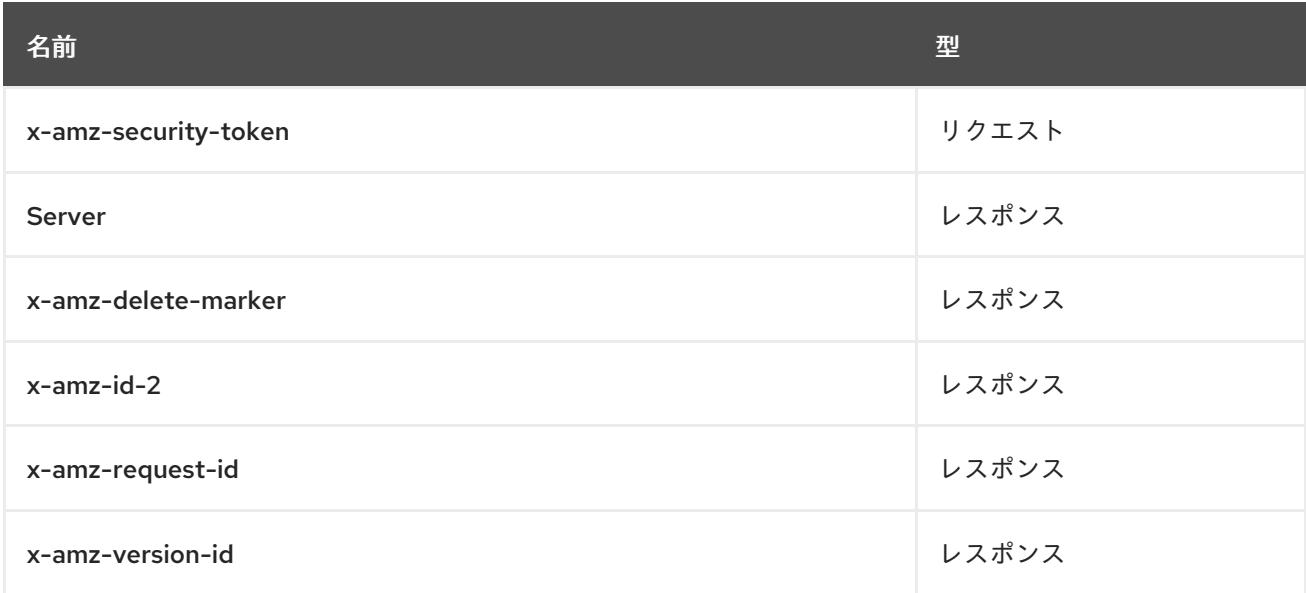

# 付録E SWIFT リクエストヘッダー

## 表E.1 リクエストヘッダー

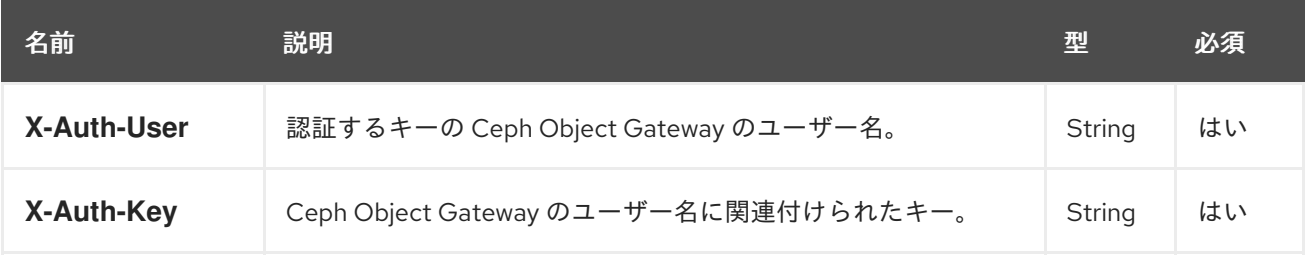

# 付録F SWIFT レスポンスヘッダー

サーバーからのレスポンスには、**X-Auth-Token** の値が含まれている必要があります。レスポンスに は、API のドキュメント全体で他のリクエストに指定される **API\_VERSION/ACCOUNT** 接頭辞を提供 する **X-Storage-Url** も含まれる可能性があります。

## 表F.1 レスポンスヘッダー

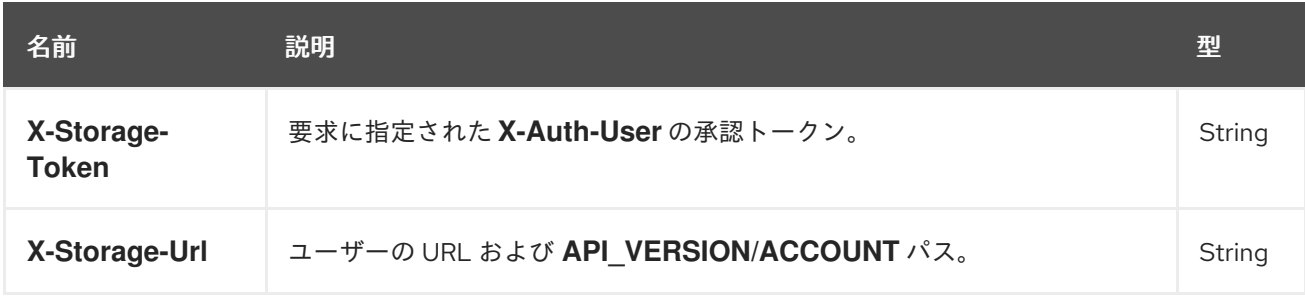

# 付録G SECURE TOKEN SERVICE API の使用例

これらの例は、Python の **boto3** モジュールを使用して、Ceph Object Gateway の Secure Token Service (STS) の実装と対話しています。これらの例では、**TESTER2** は **TESTER1** によって作成された ロールを想定しています。これは、ロールに割り当てられたパーミッションポリシーに基づいて **TESTER1** が所有する S3 リソースにアクセスするためです。

AssumeRole のサンプルはロールを作成し、ポリシーをロールに割り当てます。次に、一時認証情報を 取得し、それらの一時認証情報を使用して S3 リソースにアクセスするロールを想定します。

AssumeRoleWithWebIdentity の例は、OpenID Connect ID プロバイダーである Keycloak を使用して 外部アプリケーションを使用してユーザーを認証し、ロールのアクセス許可ポリシーに従って一時的な 認証情報を取得して S3 リソースにアクセスするロールを引き受けます。

## AssumeRole の例

```
import boto3
iam_client = boto3.client('iam',
aws access key id=ACCESS KEY OF TESTER1,
aws_secret_access_key=SECRET_KEY_OF_TESTER1,
endpoint_url=<IAM URL>,
region name="
\lambdapolicy_document = "{\"Version\":\"2012-10-17\",\"Statement\":[{\"Effect\":\"Allow\",\"Principal\":
{\"AWS\":[\"arn:aws:iam:::user/TESTER1\"]},\"Action\":[\"sts:AssumeRole\"]}]}"
role response = iam client.create role(
AssumeRolePolicyDocument=policy_document,
Path='/',
RoleName='S3Access',
\lambdarole_policy = "{\"Version\":\"2012-10-17\",\"Statement\":
{\"Effect\":\"Allow\",\"Action\":\"s3:*\",\"Resource\":\"arn:aws:s3:::*\"}}"
response = iam client.put role policy(
RoleName='S3Access',
PolicyName='Policy1',
PolicyDocument=role_policy
\lambdasts_client = boto3.client('sts',
aws access key id=ACCESS KEY OF TESTER2,
aws secret access key=SECRET KEY OF TESTER2,
endpoint_url=<STS URL>,
region_name=",
\left( \right)response = sts_client.assume_role(
RoleArn=role_response<sup>['Role']['Arn']</sup>,
RoleSessionName='Bob',
DurationSeconds=3600
)
```

```
s3client = boto3.client('s3',
aws_access_key_id = response['Credentials']['AccessKeyId'],
aws secret access key = response['Credentials']['SecretAccessKey'],
aws session token = response['Credentials']['SessionToken'],
endpoint_url=<S3 URL>,
region_name='',)
```

```
bucket_name = 'my-bucket'
s3bucket = s3client.create_bucket(Bucket=bucket_name)
resp = s3client.list_buckets()
```
## AssumeRoleWithWebIdentity の例

```
import boto3
iam_client = boto3.client('iam',
aws access key id=ACCESS KEY OF TESTER1,
aws secret access key=SECRET KEY OF TESTER1,
endpoint_url=<IAM URL>,
region_name="
\lambdaoidc_response = iam_client.create_open_id_connect_provider(
  Url=<URL of the OpenID Connect Provider>,
  ClientIDList=[
     <Client id registered with the IDP>
  \vert,
  ThumbprintList=[
     <IDP THUMBPRINT>
]
)
policy_document = "{\"Version\":\"2012-10-17\",\"Statement\":\[\{\"Effect\":\"Allow\",\"Principal\":\
{\"Federated\":\[\"arn:aws:iam:::oidc-provider/localhost:8080/auth/realms/demo\"\]\},\"Action\":\
[\"sts:AssumeRoleWithWebIdentity\"\],\"Condition\":\{\"StringEquals\":\
{\"localhost:8080/auth/realms/demo:app_id\":\"customer-portal\"\}\}\}\]\}"
role_response = iam_client.create_role(
AssumeRolePolicyDocument=policy_document,
Path='/',
RoleName='S3Access',
\lambdarole_policy = "{\"Version\":\"2012-10-17\",\"Statement\":
{\"Effect\":\"Allow\",\"Action\":\"s3:*\",\"Resource\":\"arn:aws:s3:::*\"}}"
response = iam_client.put_role_policy(
  RoleName='S3Access',
  PolicyName='Policy1',
  PolicyDocument=role_policy
)
sts_client = boto3.client('sts',
aws_access_key_id=ACCESS_KEY_OF_TESTER2,
aws_secret_access_key=SECRET_KEY_OF_TESTER2,
endpoint_url=<STS URL>,
region_name=",
```

```
)
response = client.assume role with web identity(
RoleArn=role_response['Role']['Arn'],
RoleSessionName='Bob',
DurationSeconds=3600,
WebIdentityToken=<Web Token>
)
s3client = boto3.client('s3',
aws access key id = response['Credentials']['AccessKeyId'],
aws_secret_access_key = response['Credentials']['SecretAccessKey'],
aws_session_token = response['Credentials']['SessionToken'],
endpoint_url=<S3 URL>,
region_name=",)
bucket_name = 'my-bucket'
s3bucket = s3client.create_bucket(Bucket=bucket_name)
resp = s3client.list_buckets()
```
## 関連情報

Python の **boto** モジュールの使用に関する詳細は、Red Hat Ceph Storage Object Gateway 設 定および管理ガイド の S3 [アクセスのテスト](https://access.redhat.com/documentation/ja-jp/red_hat_ceph_storage/7/html-single/object_gateway_guide/#test-s3-access) セクションを参照してください。